BellSouth Telecommunications, Inc. Staff's 8<sup>th</sup> Set of Interrogatories August 16, 2000 Nagaot To, 200<br>Item No. 145<br>Page 1 of 1 **PROPRIETARY**  FPSC Dkt NO 990649-TP

- REQUEST: For the purposes of the following request, please refer to page 13, lines 22-23 of BellSouth witness Milner's direct testimony where he states that "...BellSouth is, and has been, providing sub-loop unbundling at technically feasible points of access."
	- a) Please identify the CLECs (excluding MediaOne) in Florida to which BellSouth has provided sub-loop elements.
	- b) Please identify the CLECs (excluding MediaOne) throughout its region to which BellSouth has provided sub-loop elements.

RESPONSE:a) Sprint.

b) None, other than **Sprint.** 

RESPONSE PROVIDED BY: W. Keith Milner

Senior Director

675 W. Peachtree St. Atlanta, Georgia 30375

**This notice of intent was filed in a docketed**  matter by or on behalf of a "telco" for<br>Confidential DN  $\underline{\downarrow}$   $\underline{\uparrow}$   $\underline{\uparrow}$   $\underline{\uparrow}$   $\underline{\uparrow}$   $\underline{\uparrow}$   $\underline{\uparrow}$   $\underline{\uparrow}$ . The **confidential material is in locked Storage pending staff advice on handling.** 

DOCUMENT NUMBER-DATE

FPSC-RECORDS/REPORTING

 $10917$  SEP-18

BELLSOUTH TELECOMMUNICATIONS, INC.

FPSC DKT NO 990649-TP

STAFF'S 9TH REQUEST FOR PRODUCTION OF DOCUMENTS

POD NO. *7d* 

# **PROPRIETARY**

# DECLASSIFIED

7. Universal Service Data Request.

Request:

(1) Loops. For the year ending December 3 1, 1996, indicate how many of each of the following type of loops there are for each wire center in each of your study areas:

(a) Switched working loops

(i) Residential

(ii) Single-line business

(iii) Multi-line business

(b) Non-switched working loops

(c) Non-working loops

(d) Non-revenue loops (please explain why these loops do not generate revenue)

Please note that:

-- Working loops include loops used for all services: message and special, revenue and non-revenue.

-- Non-working loops include defective loops, loops reserved for some hture activity, and loops with a pending connect status.

-- Switched loops should only be counted as part of the wire centers in which they are switched.

-- For non-switched services, count the actual number of subscriber loops used to provide the service, not the voice frequency equivalent. For example, DS1 service provided over two copper pairs would be counted as two subscriber loops.

-- Foreign exchange lines or trunks should be counted as non-switched in the wire center where the customer and subscriber loop is located.

-- For switched loops served via a concentrator or carrier system, count the actual number of customer lines served, not the transmission channels at the wire center.

Response: See Section 1, following.

Request:

(2) Loop length studies. Provide the most recent loop length study conducted by or for your company for each of your study areas. List loop lengths, and for each loop length, specify how many loops are that length. Include all statistical studies used to support that loop length study and a glossary defining all terms not commonly used by other LECs. Describe how

the study was performed. Indicate whether the study was performed using a stratified sample, and whether the stratification was based on density cells, study areas, or wire centers. Specifically indicate whether the study includes both working and non-working loops or only working loops. List any other modifications or assumptions made in obtaining your loop sample. (See definition of working and non-working loops provided in Question 1.)

Response: See Section 2, following.

Request:

(3) Subscriber line usage studies. Provide the most recent subscriber line usage study or equivalent performed by or for your company for each of your study areas. Indicate the dates over which the study was performed, the number of lines sampled by service category and the wire centers included in the study. Include a glossary defining all terms not commonly used by other incumbent LECs.

Response: See Section 3, following.

Request:

(4) Basic residential service offerings. For each basic residential service plan that includes a per-minute or per-call charge, provide the number of calls or minutes that are not charged on a per-call or per-minute basis, if any, that are included as part of the service plan.

Response: See Section 4, following.

(5) Apportionment of cable costs. Indicate the percentage attributable to buried cable (Account 2423), underground cable (Account 2422), and aerial cable (Account 2421) for each of the following: (a) gross investment in distribution plant; (b) gross investment in feeder plant; (c) distribution loop length (in miles or kilometers); and (d) feeder loop length (in miles or kilometers). Please provide this information on a wire center basis. If it is not available on a wire center basis, provide the information on a study area basis.

Response: See Section 5, following.

Request:

*(6)* Installation cost data for cable facilities. Provide all data on the cost of installing cable facilities that have been submitted to a federal or state commission in 1995 or 1996. Include a glossary defining all terms not commonly used by other incumbent LECs.

Response: See Section 6, following.

Request:

(7) Subscriber utilization studies. Provide the most recent subscriber cable utilization study performed by or for your company for each of your study areas and provide the information by wire center. Separately identify utilization by feeder and by distribution. Please define utilization as the ratio of working loops (as defined in Question 1 above) to total loops. Include a glossary defining all terms not commonly used by other LECs.

Response: See Section 7, following.

Request:

(8) Structure-sharing percentages. What percent of the structures that support your outside plant are shared with other companies? Provide the sharing percentage, by study area, for each of the following categories: (a) poles; (b) conduits; and (c) trenches. The sharing percentage is the proportion of investment that is assigned to the telephone company. Provide the information separately for interoffice (trunk) cable and subscriber cable.

Response: See Section 8, following.

Request:

(9) Multi-line residential customers. How many of your residential customers are multi-line customers, where multi-line means multiple communications channels and not multiple telephone numbers? Provide this line count on a study area and a wire center basis. Indicate the number of these channels that are served through a basic-rate ISDN service.

See Section 9, following.

(10) Poles. Provide the current cost of a 40-foot class 4 treated southern pine pole and the average cost of installing such a pole in 1996.

Response: See Section 10, following.

#### Request:

(1 1) Detailed continuing property records.

(a) For the year ending December 31, 1995, provide the detailed continuing property record (DCPR) balance for USOA Account 22 12 (digital electronic switching) for each wire center and the number of switched lines (not line numbers) working from the digital switches in that wire center. (b) For the above account, summarize the material cost and the installed cost by wire center and by all characters of the equipment category code (EQCAT or ECN) used in your DCPR records. Provide translation tables for the EQCAT or ECN codes and for the location codes used in the account 2212 DCPR records. Provide the DCPR summaries in ASCII files on 3 1/2" floppy disks, DC2 120 magnetic tape cartridges, Iomega ZIP disks, or Iomega JAZ disks for use on a PC platform.

Response: See Section 11, following.

#### Request:

(12) Digital switches. For all digital switches purchased in 1995 and 1996, provide the material and installed cost of each switch and the number of lines served by each switch at the end of its first twelve months in service. If a switch has not been in service for twelve months, state the length of service and the number of lines it serves at present.

Response: See Section 12, following.

(1 3) Contracts with switching manufacturers. For every switching manufacturer with which you currently have a contract:

(a) Provide a copy of that contract. Indicate if you consider the contract proprietary, and follow the instructions in para. 8 for filing confidential information.

(b) If not clearly defined in the contract, please provide definitions of the following terms as they were used in the contract: (i) new switch; (ii) growth to a new switch; (iii) growth to an embedded switch; (iv) remote switch; and (v) remote switching module.

(c) Does the contract price include the removal of the existing switch(es)?

- (d) What time period does the contract cover?
- (e) How many lines are you committed to install under the contract, if any?

Response: See Section 13, following.

Request:

(14) Digital line carrier devices. For all digital line carrier devices purchased in 1995 and 1996, provide the following:

(a) The material and installation cost of each device. (Provide the cost of common equipment separately from the cost of per-line equipment.)

(b) The number of lines served by each device at the end of its first twelve months in service.

Response: See Section 14, following.

Request:

(1 *5)* Drop lines. With regard to drop lines that you install for residential customers:

(a) Describe the number of copper pairs that you normally install per dwelling unit in both single family and multi-family dwellings.

(b) If multi-family dwelling units are served by fiber, provide the number of DSO transmission channels per dwelling unit.

(c) If you install a different number of pairs depending on whether the drop is aerial or buried, indicate the difference in number.

Response: See Section 15, following.

( 16) Maintenance expenses. With regard to maintenance expenses for switches, circuit equipment, and cable and wire facilities:

(a) Provide the most recent estimate of these expenses as incorporated into a fonvard-looking or economic cost study for each of your study areas that was filed with a state commission or the Federal Communications Commission. Indicate the date and docket number of each submission, and the commission(s) to which it was submitted.

(b) Explain the method used to determine these expenses and provide a copy of the calculations that support the expense estimate.

(c) Provide evidence, if possible, of any differences in maintenance expenses between fiber and copper cable.

(d) Provide evidence, if possible, of any differences in maintenance expenses among aerial, underground, and buried cable.

Response: See Section 16, following.

Request:

(1 7) Riser cable.

(a) Do you currently install riser cable in multi-unit residential housing or commercial buildings?

(b) If so, under what conditions do you consider this installed cable to be part of the regulated total plant in service?

(c) What percentage of the installed riser cable do you include in regulated total plant in service?

Response: See Section 17, following.

( 18) Residential, single-line business, and multi-line business customers. For residential, single-line business, and multi-line business customers for June 1996, provide the following for each study area:

(a) The total local service revenue and the number of customers. Total local service revenue includes flat monthly charges, local usage charges, taxes, extended area service charges (mandatory and optional), local mileage and zone charges, local information charges, federal and state subscriber line charges, other mandatory surcharges, and optional services, such as touch tone, call waiting, and call forwarding.

(b) The sum of taxes and 911 surcharges.

(c) The total of your billings for toll service for which you provided the toll service.

Request  $(18)$  (Cont.)

(d) The total of your billings for which you billed for toll services provided by another carrier.

(e) For multi-line residential customers, where multi-line means multiple communications channels and not multiple telephone numbers, provide the revenue generated by the purchase of the additional lines.

Response: See Section 18, following.

Request:

(1 9) Miles served by wire center. Provide the number of square miles served by each wire center.

Response: See Section 19, following.

Request:

(20) Cost of land and buildings. For each wire center, provide the historical cost of the land and buildings. Indicate the number of switches in each wire center.

Response: See Section 20, following.

Request:

(21) Contracts with digital line carrier manufacturers. For every digital line carrier manufacturer with which you currently have a contract: (a) Provide a copy of that contract. Indicate if you consider the contract proprietary, and follow the instructions in para. 8 for filing confidential information.

(b) What time period does the contract cover?

Response: See Section 21, following.

Section 1 Loops

The information requested has been provided in Excel workbooks. Summary level data, where appropriate, is contained in file bstr mn.xls for each study area. Wire center level data is contained in files sbfl  $-1$ .xls, sbga  $-1$ .xls, sbnc  $-1$ .xls, sbsc  $-1$ .xls, scal  $-1$ .xls, scky 1 xls, scla 1 xls, scms 1 xls, and sctn 1 xls. Wire center level data is considered confidential as noted in the "Designation of Confidential Information" statement. A paper copy of the workbooks is also provided, with the file name appearing in the lower right hand corner of the page.

### Section 2 Loop length studies

Following is an explanation of BST loop studies:

A statistically valid random sample of residence and business loops was selected. Then using BellSouth Outside Plant Engineering Records, a circuit layout is determined for each loop in the sample. The layout or make-up includes each item of plant from the central office to the customer premises and represent working loops. The type of information included is cable type (aerial, buried, underground, copper, fiber, etc.), cable size, cable gauge, cable length, bridge tap or end section, cross connect box/terminal size, feeder or distribution, etc.. Bridged tap or end section is any cable length that is not in the resistive path between the customer location and the central office. End section is the cable length beyond the location where a cable pair is served and the location where a cable pair ends.

The loop survey took place in stages beginning April of 1995 with Step 1 and ending in November of 1995 with Step *6* below. Explanations of each step follow:

**Sample Size Universe 4/95** 

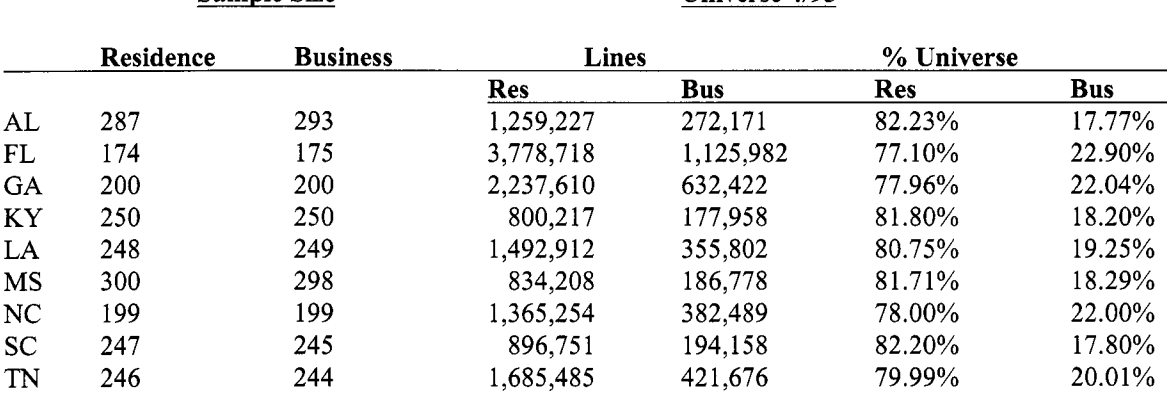

1) Determine sample size through statistical reference -

*2)* Identify universe using Customer Record Information System (CRIS) through appropriate USOCs by class of service - The universe includes residence and business lines. The universe of business lines consists of voice grade business access lines (small and large).

3) Randomly select Circuit IDS from universe (CRIS) based on sample size - The CRIS database is ordered by telephone number and was provided prior to the sampling process in that manner. Samples were pulled based on relevant USOC (residence and business) considering every nth working loop with a random start.

Section *2* 

- $4)$ Match Circuit ID with the Loop Maintenance Operations System (LMOS) data (add wire center, cable and pair and serving address) - Prior to accessing field records, additional information such as wire center, cross connect box and terminal address had to be added to the circuit ID information. The LMOS database was used to populate the information.
- $5)$ Access field records and manually populate loop make-up form - Loop design drawings were made for each loop in the sample.
- $6)$ Load loop make-up data into database - The drawings were entered into a database which became the loop make-up database contained in the loop model. The loop make-up includes class of service, size, gauge, cable length, cross connect box/terminal size, field reporting code, and description. The loop makeup data was again verified by employees knowledgeable in telephone plant engineering and sent back to the Network Planning Organization for verification prior to input into the database.
- $7)$ Verification of data -

Prior to input:

Verify that all surveys are received and accounted for Check for duplicate surveys (paper and mechanized) Check for and request missing surveys Develop log for recording survey input data (date, data entered, error report)

During Input to Access Model (built in checks): Automatic calculation of loop miles checked with hand-calculated mileage If mileage is off, review each input and cable segment length Only valid sizes, gauges, descriptions, and field reporting codes are allowed

After Input to Access Model: Record loop surveys input (date and data entered) Send questions/errors back to field Correct questions/errors Review Access loop makeup tables for item class and description quality

Loop Model Investment Checks and Balances:

Mechanized loops are checked for correct cable size and description Access database inputs are combined into one large Paradox database Unfamiliar cable sizes and descriptions are reviewed and edited Duplicate or odd data is reviewed and checked against original inputs

Section 2

All samples were statistically verified through an independent analysis. The files associated with the most recent statistical analysis are attached and provided on diskette. The files are in EXCEL format and contain the following fields:

> State Loop Number (fiom Sample) Class of Service Circuit ID Loop Length (including Bridged Tap) Loop Investment (cable, electronics and cross-

box/terminals)

The Excel workbook file bsloopl .xls contains sheets associated with each state and their associated vintage as listed below:

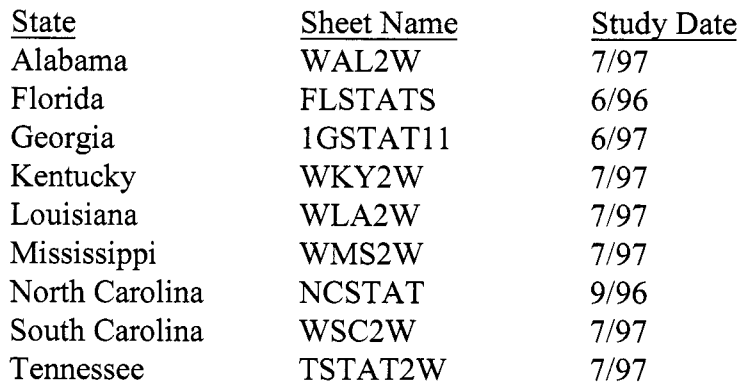

A paper copy of these files is also being provided, with the file name shown in the lower right hand comer of each page.

Section 3 Subscriber line usage studies

Summary level data is provided in an Excel workbook named bsslus.xls. Individual sheets in this workbook file shows the current data available for study areas in BST. Following is a glossary of terms:

Glossary:

Account Earning account number, usually based in a specific geographic location.

Categories Refers to geographic categories.

Accounts are categorized according to two classifications, (1) Local Calling Area Size and (2) Exchange Size.

Local Calling Areas are specified as follows:

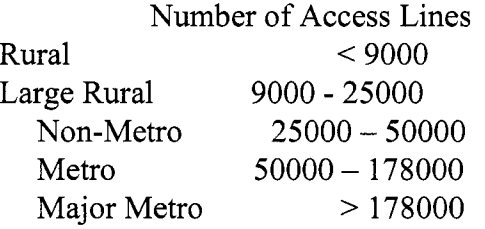

Exchanges are specified as follows:

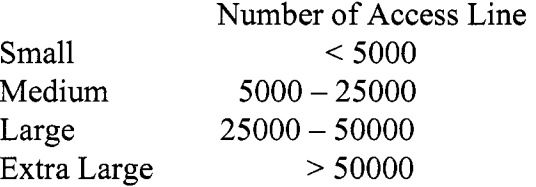

Lines depending on SLUS Class Refers to access lines, PBX trunk, or Network Access Registers

Minutes Refers to conversation minutes

Toll Refers to intraLATA Toll

SLUS Class Refers to groupings of basic class of service, e.g. Residence Flat Rate

A paper copy of these files is also being provided, with the workbook and sheet name in the lower right hand corner of each page.

# Section 4 Basic residential service offerings

The number of calls or minutes that are not charged on a per-call or per-minute basis, if any, that are included as part of the basic service plan are as follows:

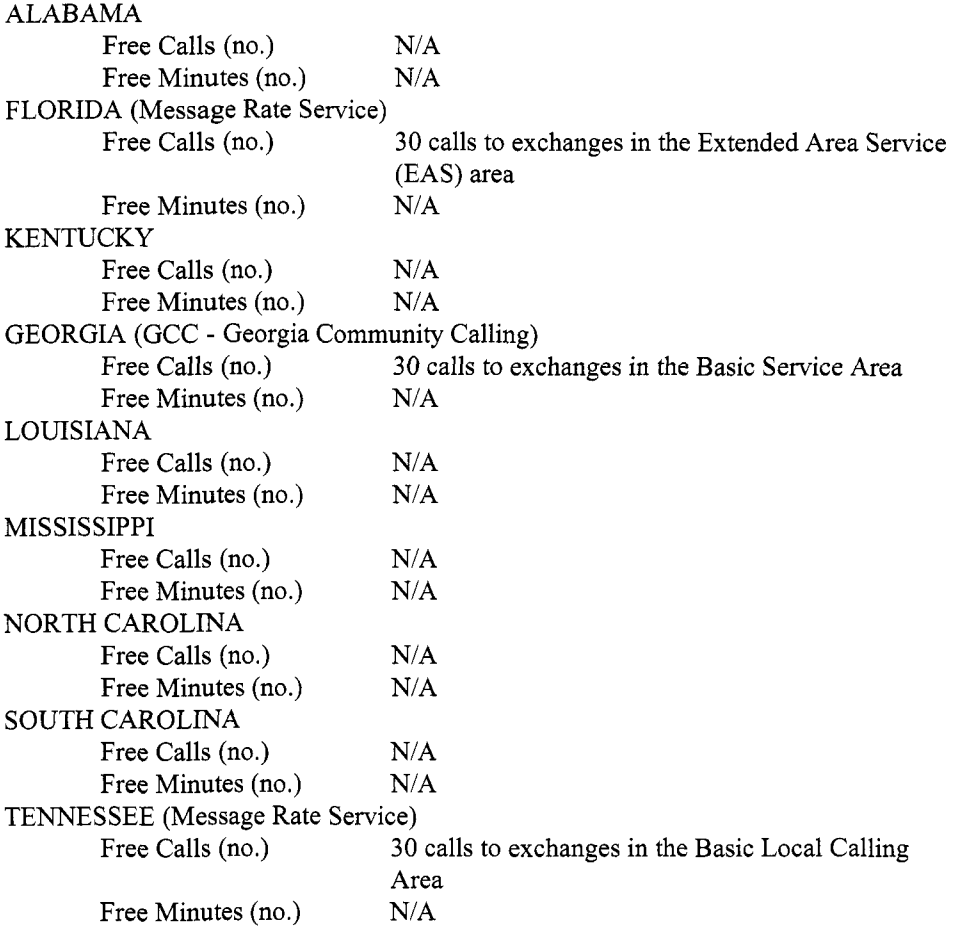

Assumptions used in response include:

Grandfathered plans were excluded.

Only statewide plans were included.

All measured/message plans typically do not apply usage charges for calls to the Company Business Office, Repair Service, Directory Assistance, 911 or 976.

Section 6 Apportionment of cable costs

Apportionment of cable costs is estimated from BST's loop study data. An Excel workbook file named bsloop2.xls contains the requested information by study area. A paper copy of the file is also being provided, with the file name displayed in the lower right hand corner.

 $\bar{\mathcal{A}}$ 

 $\mathbf{I}$ 

## Section *6*  Installation cost data for cable facilities

Installation cost for cable facilities is captured in BST in-plant loading factors. Following is a brief explanation:

In Plant Loadings add engineering and installation labor and miscellaneous equipment to the material price and/or vendor installed Price; that is, the In Plant Loading converts the material price to an installed investment. The installed investment is the dollar amount that is recorded in the capital accounts. There are four types of in plant loadings:

- 1) Material Loading, which is applied to a material price,
- *2)* Telco Loading, which is applied to the vendor installed investment,
- 3) Plug-In Loading, which is applied to the deferrable plug-in and common plugin material prices, and
- **4)** Hardwired Loading, which is applied to the hardwired portion of an equipment material price.

An electronic copy of BST's In-Plant Loadings for outside plant is included in an Excel workbook file named bsload.xls, sheet INPLT OSP. A paper copy of this file is also being provided, with the file and sheet name appearing in the lower right hand corner.

 $\overline{\mathcal{L}}$ 

Section 7 Subscriber utilization studies

Utilization percentages for feeder and distribution plant will be provided on or before September 24, 1997, pursuant to the FCC's order released August 14, 1997 in this proceeding.

# Section 8 Structure sharing percentages

**GA KY LA MS NC sc TN** 

The following information shows data concerning structure sharing. Information is not available for interoffice and subscriber plant structures separately.

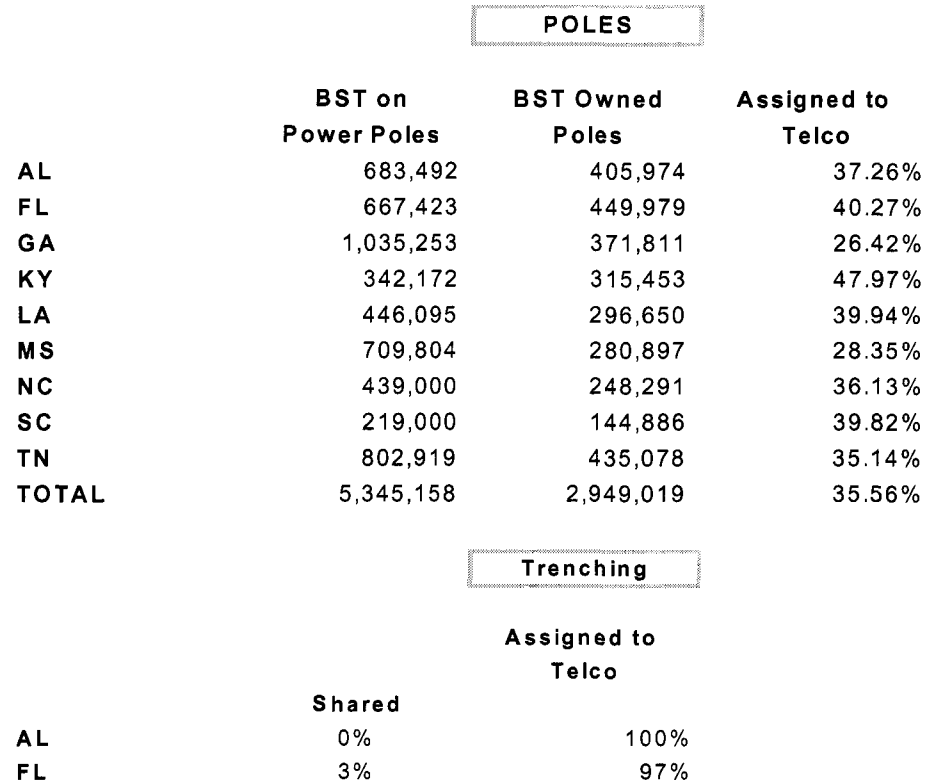

28% 35% 0% 0% 2 **Yo**  1% *5%* 

72% 65% 100% 100% 98% 99% 95%

 $\bar{\Lambda}$ 

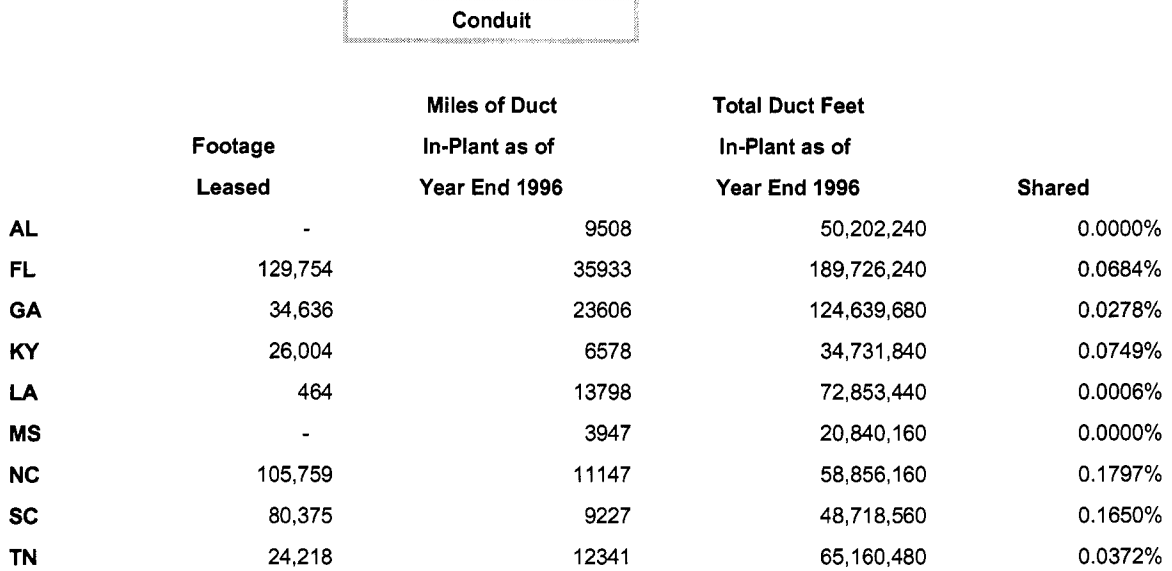

#### Section **8**

Section 9 Multi-line residential customers

The number of multi-line residential customers is shown by wire center in Excel workbook files sbfl\_1.xls, sbga\_1.xls, sbnc\_1.xls, sbsc\_1.xls, scal\_1.xls, scky\_1.xls, scla 1  $\overline{x}$ ls, scms-1  $\overline{x}$ ls, and sctn-1  $\overline{x}$ ls. Summary level data for each study area is shown in fiie bstr-mn.xls.

Section 10

Poles

Following is the requested information for the cost of installing a 40-foot pole:

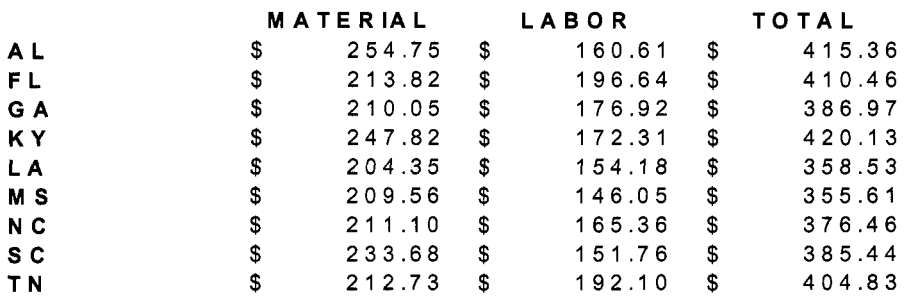

Section 11 Detailed continuing property records

Detailed continuing property records for the items requested is contained in an ASCII formatted file with comma delimiters as file bsdcpr.csv. A translation table of ECNDR codes is being provided as a sheet in Excel workbook bsdcpr.xls. This Excel workbook file also contains the same continuing property records data as provided in file bsdcpr.csv. **A** paper copy of these files is not being provided since a printout would be approximately 260 pages. This information is considered confidential as noted in the "Designation of Confidential Information'' statement.

Section 12 Digital switches

The information regarding digital switches is being provided in an Excel workbook file bsswitch.xls. **A** paper copy of this file is also being provided, with the file name appearing in the lower right hand corner of each page. This information is considered confidential as noted in the "Designation of Confidential Information" statement.

Section 13 Contracts with switching manufacturers

 $\epsilon$ 

**A** paper copy of contracts with switching vendors is being provided. This information is considered confidential as noted in the "Designation of Confidential Information" statement.

Section 14 Digital line carrier devices

Information concerning digital loop electronics equipment is being provided as an Excel spreadsheet named bsdle.xls for 1995 and 1995. The number of lines served after 12 months is not available since the database with this information is dynamic and no historical record is kept of line counts. A paper copy of this information is not being provided because of the extensive length of such a printout.

## Section 15 Drop lines

BST has an engineering guideline published to aid Outside Plant Engineers in sizing drop facilities. The following is in response to questions posed.

(a) The copper pairs/living unit criteria can be found in Exhibit E (attached) of RL 92-08-01 2BT. This exhibit indicates that the average residential area (including multifamily dwelling) should be sized from  $1.5$  to 1.8 lines per ultimate living unit. Upscale developments may require **2** or more pairs per living unit, however, these represent only a small percentage of the total cable placements.

(b) copper pairs. See Exhibit E of RL 92-08-012BT above for recommended sizing. Fiber DS0 transmission channels per/living unit is based on the same criteria as

(c) The pair design criteria is the same for both aerial and buried plant.

#### **DISTRIBUTION CABLE SIZING**

#### **PERCENTAGE OF RESIDENTIAL LINES DlSTRlBUTED BY ADDITIONAL LINE PENETRATION**

#### **RESIDENTIAL ADDITIONAL LINES PERCENTAGES**

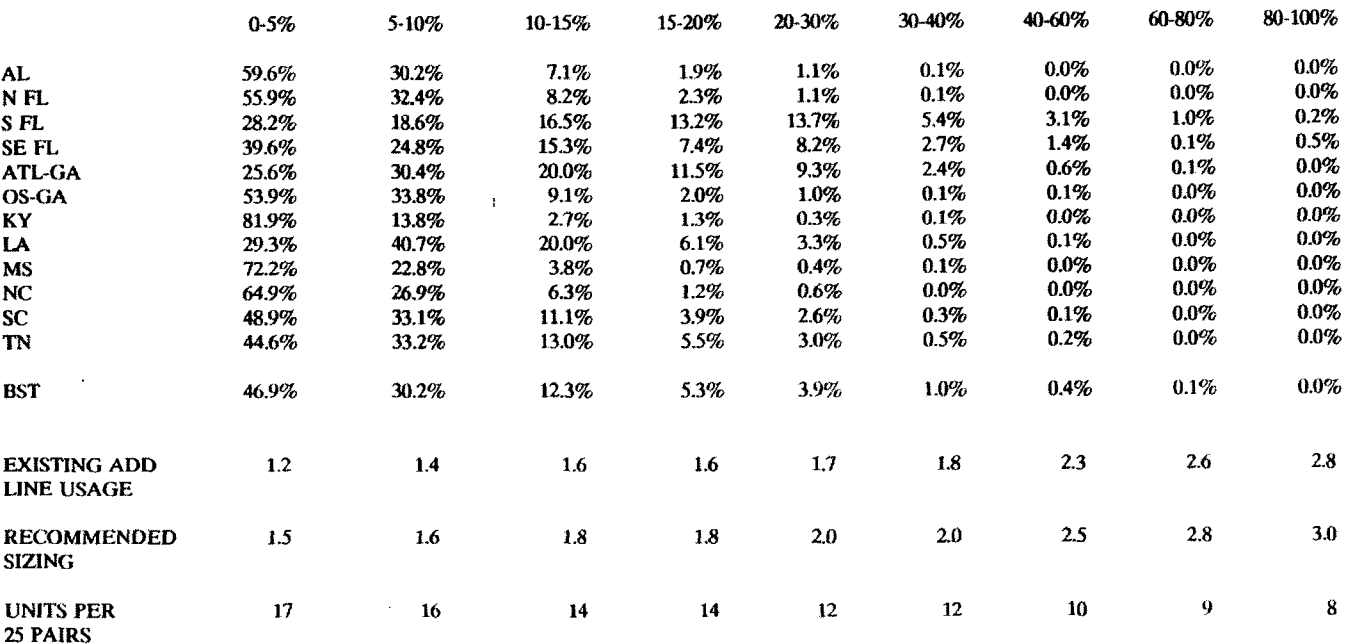

**RECOMMENDED SUING PROVIDES FOR 2 DEFECTIVE PLUS 1 REMAlNlNG SPARE OVER THE EXISTING ADDITIONAL LINES USAGE.** 

**Notice**  Not for use or disclosure outside BellSouth or any of its subsidiaries except under written agreement

Section 16 Maintenance expenses

Maintenance expenses are incorporated into BST's cost studies by using expense loading factors developed from accounting records. Following is a brief explanation of how maintenance expense factors are developed.

The Plant Specific Expense Factors are ratios of maintenance-type expenses by plant category to the respective plant investment. The factors are based on three years of projected expense and investment data. Rent expense is excluded fiom building expense; net rent (rent revenue less rent expense) is included in pole and conduit expenses. Right to use and service order-related expense were excluded since such expenses are recovered in a direct manner rather than through the use of a factor. Power expense loadings are then added to the factors for central office equipment investment. These plant specific expense factor calculations result in a factor for each category of plant representative of the average expense per investment expected in the future for each plant category.

The Excel workbook file bsload.xls contains a sheet labeled PLANT SPEC with the maintenance expenses loading factors used by BST. These loading factors, where applicable, were used in all costs studies submitted to the state commissions during the course of Section 271 proceedings. Since the maintenance loading factors themselves were not presented in state dockets, a list of the dockets is not being provided. If the Commission finds that a list of the Section 271 dockets would somehow aid in decisions being made in this proceeding, a list can be prepared upon request.

**A** paper copy of the Excel sheet containing the expense loading factors for outside plant is also included, with the name of the sheet and the Excel workbook file name appearing in the lower right hand corner.

Section 17 Riser cable

Following are answers to the riser cable questions:

- a.) Riser cable is installed in multi-unit residential housing and commercial buildings when the property owner requests that network demarcation points be established within the leased premises.
- b.) When riser cable is installed as noted above, 100% is considered part of the regulated total plant in service.

Section 18 Residential single-line business and multi-line business customers.

The response to this item will be provided on or before September 24, 1997, pursuant to the FCC's order in this proceeding, released August 14, 1997.

Section 19 Miles served by wire center

The number of miles served by wire center is contained in Excel workbook files sbfl  $1.$ xls, sbga $-1.$ xls, sbnc $-1.$ xls, sbsc $-1.$ xls, scal $-1.$ xls, scky $-1.$ xls, scla $-1.$ xls, scms $_1$ .xls, and sctn $_1$ .xls.

Section 20 Cost of land and buildings

The cost of land and building by wire center and the number of switches is contained in Excel workbook files sbfl $-1$  .xls, sbga $-1$  .xls, sbnc  $-1$  .xls, scal-1 .xls, scal-1 .xls, scky 1 xls, scla 1 xls, scms 1 xls, and sctn 1 xls. The annual cost factors used in BST cost studies for each study area is contained in the Excel workbook file bsload.xls in a sheet named LAND & BLDG.

A paper copy of these files has been provided, with the file and sheet name displayed in the lower right hand corner.

Section 21 Contracts with digital line carrier manufacturers

A copy of contracts with digital line carrier manufacturers is being provided under confidential cover, as noted in the "Designation of Confidential Information" statement.

August 15, 1997

#### **Confidential Version**

Charles Keller Federal Communications Commission 2100 M Street, N.W. Room 8918 Washington, D.C. 20554

#### Re: Federal-State Joint Board on Universal Service, CC Docket No. 96-45 Order, released July, 9, 1997 ("Data Request Order")

Dear Mr. Keller:

Provided herewith is the Data Response-Confidential Version of BellSouth Telecommunications, Inc. ("BellSouth") to the Commission's Data Request in the abovereferenced proceeding. With this letter, BellSouth respectfully requests pursuant to the Commission's rules, 47 C.F.R. Section 0.459, that this information be treated as confidential, placed under seal and otherwise protected from public disclosure.

The documents and disc provided under this cover contain confidential business information which would not customarily be released to the public. Specifically, BellSouth is seeking confidential treatment of the information provided in response to Data Request Question Nos. 1, 9, 11, 12, 13, 14 and 21, as is explained in the "Designation of Confidential Information" form which is provided.

Thank you for your assistance. Should you have any questions concerning BellSouth's Data Response-Confidential Version, you may contact me at the number above.
#### **Data Request Responses Designated Confidential**

**Data Request No. (1).** BellSouth requests confidential treatment of the information provided in response to Data Request No. 1 pursuant to Section 0.457 of the Commission's rules, 47 CFR Section 0.457. The information provided in response to this request is commercially sensitive information which is proprietary and which would not be customarily released to the public. Specifically, the information responsive to this request details our customer base by specifically identifying the geographical distribution of our base at the wire center level, the market segments represented at the wire center level and the line penetration of that base at the wire center level. Disclosure of such confidential information could substantially harm the competitive position of BellSouth by assisting competitors in analyzing market opportunities, and in preparing marketing strategies to use in direct competition with BellSouth.

**Data Request No. (9).** BellSouth requests confidential treatment of the information provided in response to Data Request No. 9 pursuant to Section 0.457 of the Commission's rules, 47 CFR Section 0.457. The information provided in response to this request is commercially sensitive information which is proprietary and which would not be customarily released to the public. Specifically, the information responsive to this request details our customer base by specifically identifying the geographical distribution of our base at the wire center level, the market segments represented at the wire center level and the line penetration of that base at the wire center level. Disclosure of such confidential information could substantially harm the competitive position of BellSouth by assisting competitors in analyzing market opportunities, and in preparing marketing strategies to use in direct competition with BellSouth.

**Data Request No. (11).** BellSouth requests confidential treatment of the information provided in response to Data Request No. 11 pursuant to Section 0.457 of the Commission's rules, 47 CFR Section 0.457. The information provided in response to this request is commercially sensitive information which is proprietary and which would not be customarily released to the public. Specifically, the information responsive to this request could substantially damage the competitive position of BellSouth as well as the vendors/suppliers who provide BellSouth with equipment and services. BellSouth's cost information can be discerned from the information provided in response to this request. BellSouth's competitors can use this information to develop marketing strategies to use in direct competition with BellSouth and to develop prices for competitive services. In addition, equipment vendors/suppliers generally do not disclose the prices for their equipment outside a confidential negotiating process. *&e, Letter Re: Freedom of Information Act Request Control Nos. 94-310, 325,* 328, 9 FCC Rcd 6495 (1 994). When products are sold at individually negotiated prices buyers receive a clear competitive advantage if they know the prices that other buyers have been charged. Competitive harm could also ensue if vendors/suppliers obtain information necessary to underprice their competition. Vendors/suppliers may choose to avoid doing business with entities that might subject their prices to public disclosure. If such prices are disclosed, BellSouth could also be handicapped in its ability to negotiate favorable prices in the future.

**Data Request No. (12).** BellSouth requests confidential treatment of the information provided in response to Data Request No. 12 pursuant to Section 0.457 of the Commission's rules, 47 CFR Section 0.457. The information provided in response to this request is commercially sensitive information which is proprietary and which would not be customarily released to the public. Specifically, the information responsive to this request could substantially damage the competitive position of BellSouth as well as the vendors/suppliers who provide BellSouth with equipment and services. BellSouth's cost information can be discerned from the information provided in response to this request. BellSouth's competitors can use this information to develop marketing strategies to use in direct competition with BellSouth and to develop prices for competitive services. In addition, equipment vendors/suppliers generally do not disclose the prices for their equipment outside a confidential negotiating process. *See, Letter Re: Freedom of Information Act Request Control Nos. 94-31 0, 325, 328,* 9 FCC Rcd495 (1 994). When products are sold at individually negotiated prices buyers receive a clear competitive advantage if they know the prices that other buyers have been charged. Competitive harm could also ensue if vendors/suppliers obtain information necessary to underprice their competition. Vendors/suppliers may choose to avoid doing business with entities that might subject their prices to public disclosure. If such prices are disclosed, BellSouth could also be handicapped in its ability to negotiate favorable prices in the future.

**Data Request No. (13).** BellSouth requests confidential treatment of the information provided in response to Data Request No. 13 pursuant to Section 0.457 of the Commission's rules, 47 CFR Section 0.457. Specifically, the information responsive to this request could substantially damage the competitive position of BellSouth. BellSouth's cost information can be discerned from the information provided in response to this request. BellSouth's competitors can use this information to develop marketing strategies to use in direct competition with BellSouth and to develop prices for competitive services. In addition, the information provided in response to this request is commercially sensitive information which is proprietary and which would not be customarily released to the public. The agreements/contracts responsive to this request, made between BellSouth and its network-related suppliers contain terms and conditions setting forth BellSouth's obligation to maintain information, contained in the agreement, in confidence using the same degree of care that BellSouth uses to protect its own information of like sensitivity. Furthermore, the information responsive to this request could substantially damage the competitive position of the equipment vendors/suppliers whose prices can be discerned from the information provided. Equipment vendors/suppliers generally do not disclose the prices for their equipment outside a confidential negotiating process. *&e, Letter Re: Freedom*  of Information Act Request Control Nos. 94-310, 325, 328, 9 FCC Rcd 6495 (1994). When products are sold at individually negotiated prices, buyers receive a clear competitive advantage if they know the prices that other buyers have been charged. Competitive harm could also ensue if vendors/suppliers obtain information necessary to underprice their competition. Vendors/suppliers may choose to avoid doing business with entities that might subject their prices to public disclosure. If such prices are disclosed, BellSouth could also be handicapped in its ability to negotiate favorable prices in the future.

**Data Request No. (14).** BellSouth requests confidential treatment of the information provided in response to Data Request No. 14 pursuant to Section 0.457 of the Commission's rules, 47 CFR Section 0.457. The information provided in response to this request is commercially sensitive information which is proprietary and which would not be customarily released to the public. Specifically, the information responsive to this request could substantially damage the competitive position of BellSouth as well as the vendors/suppliers who provide BellSouth with equipment and services. BellSouth's cost information can be discerned from the information provided in response to this request. BellSouth's competitors can use this information to develop marketing strategies to use in direct competition with BellSouth and to develop prices for competitive services. In addition, equipment vendors/suppliers generally do not disclose the prices for their equipment outside a confidential negotiating process. *&e, Letter Re: Freedom of Information Act Request Control Nos. 94-31 0, 325, 328,* 9 FCC Rcd 6495 (1 994). When products are sold at individually negotiated prices buyers receive a clear competitive advantage if they know the prices that other buyers have been charged. Competitive harm could also ensue if vendors/suppliers obtain information necessary to underprice their competition. Vendors/suppliers may choose to avoid doing business with entities that might subject their prices to public disclosure. If such prices are disclosed, BellSouth could also be handicapped in its ability to negotiate favorable prices in the future.

**Data Request No. (21).** BellSouth requests confidential treatment of the information provided in response to Data Request No. 21 pursuant to Section 0.457 of the Commission's rules, 47 CFR Section 0.457. Specifically, the information responsive to this request could substantially damage the competitive position of BellSouth. BellSouth's cost information can be discerned from the information provided in response to this request. BellSouth's competitors can use this information to develop marketing strategies to use in direct competition with BellSouth and to develop prices for competitive services. In addition, the information provided in response to this request is commercially sensitive information which is proprietary and which would not be customarily released to the public. The agreements/contracts responsive to this request, made between BellSouth and its network-related suppliers contain terms and conditions setting forth BellSouth's obligation to maintain information, contained in the agreement, in confidence using the same degree of care that BellSouth uses to protect its own information of like sensitivity. Furthermore, the information responsive to this request could substantially damage the competitive position of the equipment vendors/suppliers whose prices can be discerned from the information provided. Equipment vendors/suppliers generally do not disclose the prices for their equipment outside a confidential negotiating process. *&e, Letter Re: Freedom of Information Act Request Control Nos. 94-31 0, 325, 328,* 9 FCC Rcd 6495 (1 994). When products are sold at individually negotiated prices, buyers receive a clear competitive advantage if they know the prices that other buyers have been charged. Competitive harm could also ensue if vendors/suppliers obtain information necessary to underprice their competition. Vendors/suppliers may choose to avoid doing business with entities that might subject their prices to public disclosure. If such prices are disclosed, BellSouth could also be handicapped in its ability to negotiate favorable prices in the future.

#### DESIGNATION OF CONFIDENTIAL INFORMATION

I hereby certify that the information designated as confidential in the attached response(s) to the Universal Service Data Request is protected by **BellSouth Telecommunications, Inc.** as confidential or financial information:

SIGNATURE: **Original signed by Richard Tee1** 

TITLE: Vice President - Regulatory

- ADDRESS: 4500 BellSouth Center 675 W Peachtree NE Atlanta, GA 30375
- TELEPHONE: (404) 335-0770
- FAX: (404) 529-0332

On a separate sheet of paper, please list the responses designated confidential, by question number, a statement of the reasons for withholding the information from the public record, and the facts on which those reasons are based.

> Approved by OMB Expires 1/31/98 Burden hour per respondent: 488 average.  $3060 - 0781$

**BELLSOUTH TELECOMMUNICATIONS, INC.** 

FPSC DKT NO 990649-TP

STAFF'S gTH REQUEST **FOR** PRODUCTION OF DOCUMENTS

POD NO.  $\mathcal{G}$ 

## **PROPRIETARY**

# DECLASSIFIED

## PROPRETARY

a sa sala

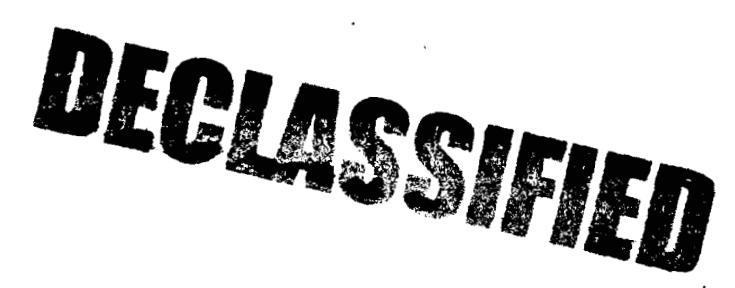

POD Item No. 81 Attachment No. 1 Special Services Installation & Maintenance (SSIM) Installation and Maintenance (I&M)

### **NETWORK INSTALLATION (NIOWGB) OUTSIDE WORK GROUP** - **BUSINESS**

This work group installs, removes, rearranges, and reconcentrates **access** lines for **POTS** from the local switch to the Network Interface **(NI)** including residential, business, coin and **rural**  services.

install, remove and rearrange:

- aerial and buried service wires
- grounds
- protectors
- network terminating wire  $\bullet$
- network interface
- cross-connects
- $\bullet$  jacks
- connecting blocks
- inside wiring.

These outside technicians **also** analyze and **test** circuitry and outside network equipment **and perform** installation tests.

**The work time data detailed in this section relates to the work performed by the outside technicians to** install *business* & *nondesigned* **telephone services.** 

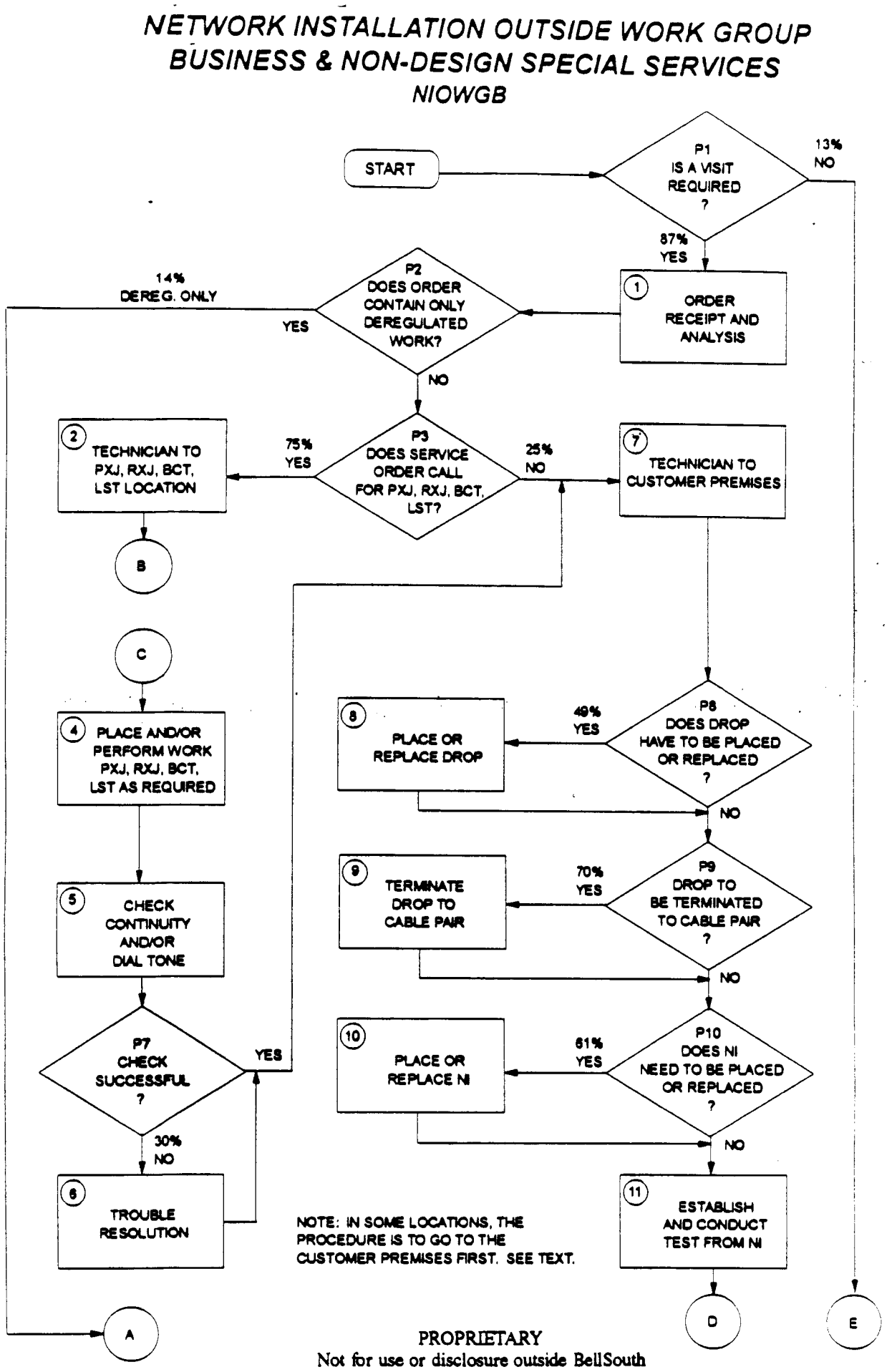

or any of its subsidiaries except under written agreement

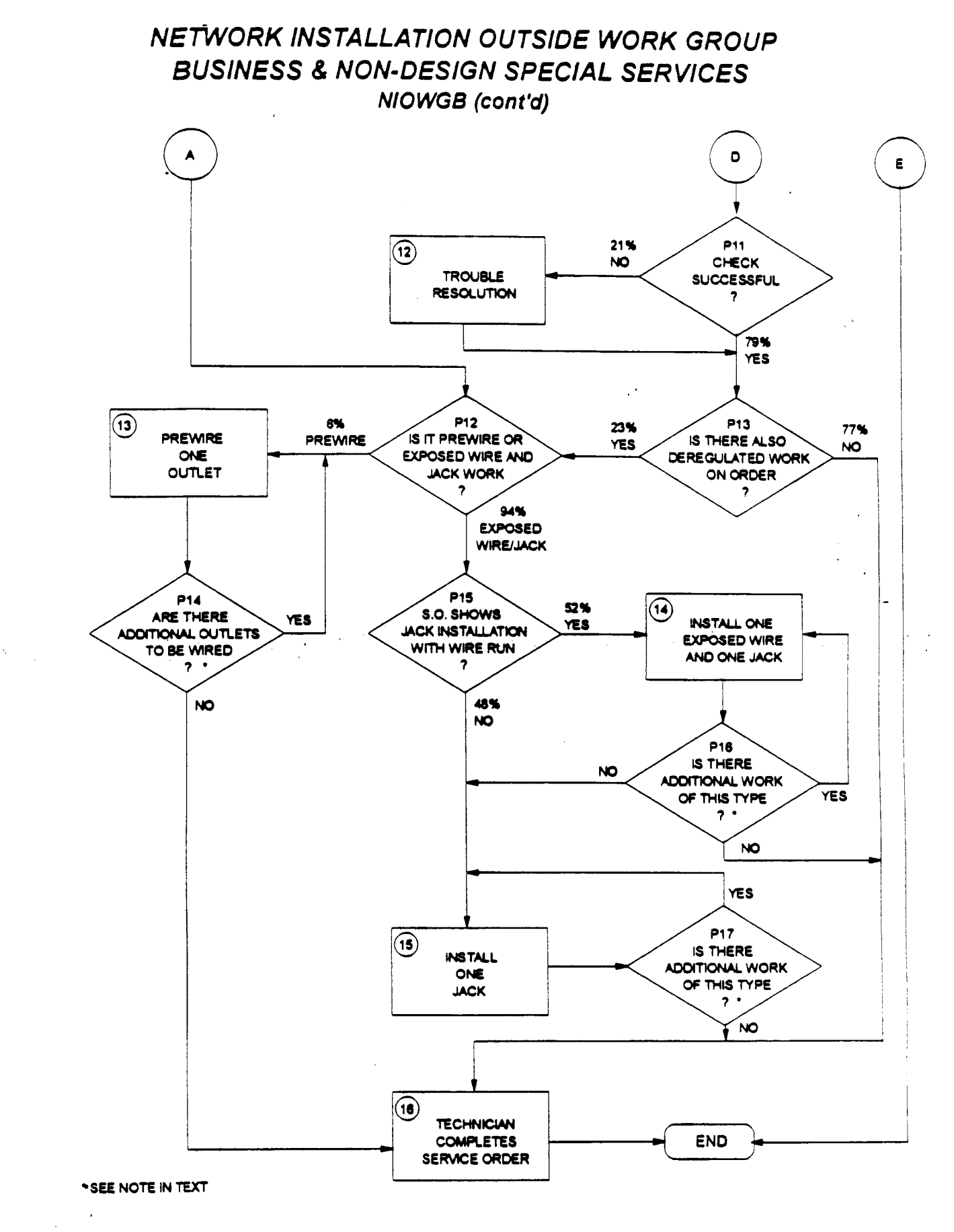

**PROPRIETARY** Not for use or disclosure outside BellSouth or any of its subsidiaries except under written agreement

### NETWORK INSTALLATION OUTSIDE WORK GROUP **BUSINESS & NON-DESIGN SPECIAL SERVICES NIOWGB** (cont'd)

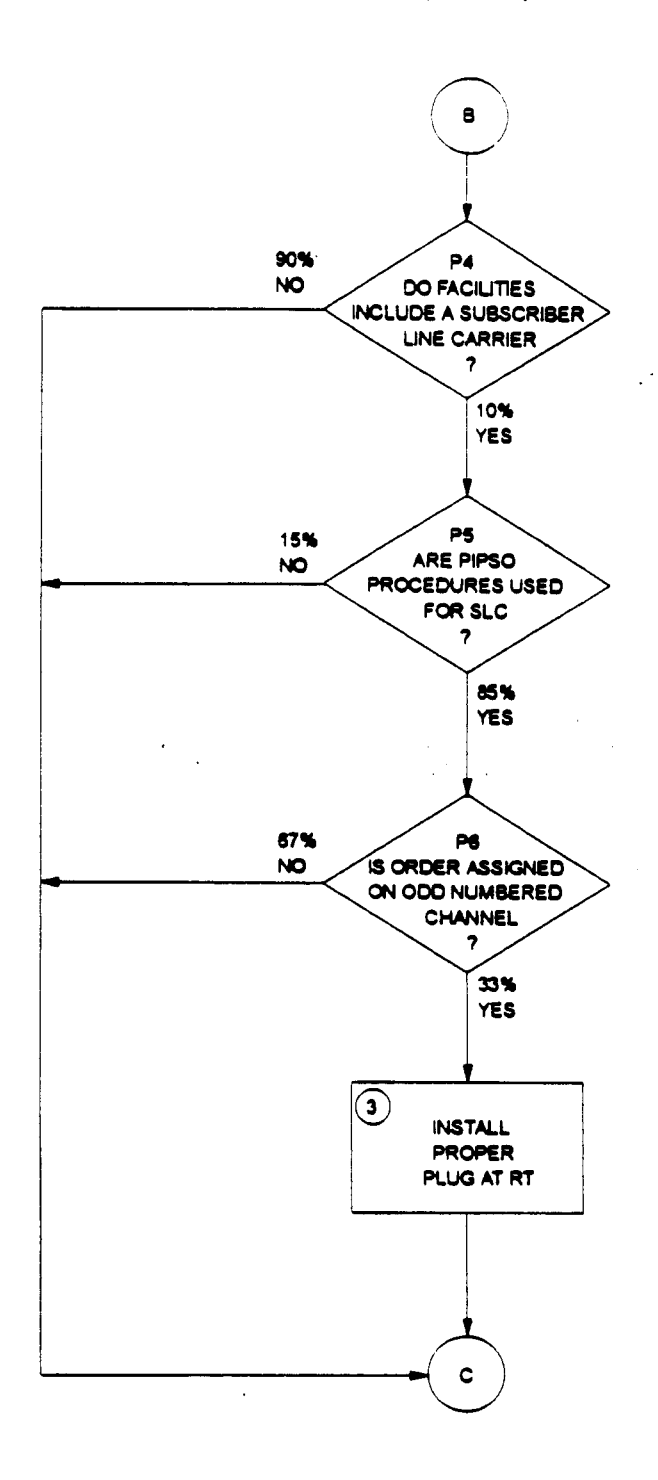

' SEE NOTE IN TEXT

PROPRIETARY Not for use or disclosure outside BellSouth or any of its subsidiaries except under written agreement BellSouth Network Service Provisioning Work Time Data **Revised: January, 1995 Revised:** January, 1995

..

**-2** 

## **INTRODUCTION** *INTRODUCTION*

- *-1* \_. , . . .. ' -. -. .. . .\ . *.I* 

Subject Matter **Experts (SME)** have been used to provide the work time data in this document. **These SME** estimates **have** been collected from human estimation, work **observations, CIMAP, WFA,** self-reporting **and** various sizing models,

The following information **is** contained herein:

. Study Methodology

'.. . '

- . Usage of This Work Time Data
- , Selected Acronyms and Abbreviations
- . Workflows, Worktimes and Probability Data

Reorganization, restructuring **and** re-engineering are three words that have become "business **as**  usual" **for** most of us. The network cost group and its associated systems are also being restructured.

The Activity Based Information Structure (ABIS) is an activity-based costing system being developed to measure the cost **and performance** of **activities and** cost objects (products **and**  Once **this system is** implemented, **the detailed** information **provided** in **this .services).**  document may no longer be available. However, ABIS will provide consistent and accurate cost information for **all** users. In the interim, this work time data will continue to reflect the network service provisioning operations in BellSouth.

Portions of this document will be updated **as** changes occur. **Since** changes **may** occur more frequently than resources are available to publish them, please cgntact the Network Cost Group before using this data in a study.

Any questions concerning this data or its application should be directed to Eusebia C. Sanderson (205) **977-72** 10.

Questions related to cost support for a specific product or service **should** be directed to Carolyn Kendrick, Manager - Network Cost Group. She can be reached at **(205) 977-5046.** 

#### PROPRIETARY

**Not** for use **or disclosure outside BellSouth**  or any of its subsidiaries except under written agreement **BellSouth** Network **Service Provisioning Work Time Data Revised: January, 1995** 

#### **STUDY METHODOLOGY**

**Task** Oriented Costing *(TOC)* provides detailed **data** which all~ws us to quantify and understand the relationship between operations expenses and technology, services, operating systems and architectures. The network elements are: **(1) the** work group **and the** *Service*  provisioning functions or steps performed by that group, (2) the average time in minutes it takes to **perform** each of **those** functions, (3) the probability that the particular function will be performed and **(4)** the Job Function Code **(JFC)** of the person performing the task. The **JFC** is used in determining the appropriate labor rate which is then used in the cost calculations for each work group. Each of those four network elements are included in **this** document.

Subject Matter Experts on the BellSouth Telecommunications network **staff** defined the discrete **tasks** which comprise the service provisioning functions **performed** by each network organization. These **tasks** were used to **construct** a flowchart that **describes** the beginning to end work **flow** of **each** network **operation** studied. The work'flows were constructed to represent the provisioning processes in the network centers of the **entire** nine **state** region which makes up BellSouth Telecommunications, Inc. The Network field personnel have given this **data** their support and concurrence.

Work times for individual tasks in the flows were established using a mixture of actual time studies, estimations provided **by** a group of qualified estimators (a **qualified** estimator is defined **as** a worker with at least one year of experience on the job to **be** studied) or **a** Subject Matter Expert (SME) who is thoroughly familiar with that task. When group estimations were obtained, each worker was asked to give a "minimum" time estimate, a "most likely" time estimate and a "maximum" time estimate. These estimates were input into the Integrated TOC based Cost Analysis Program (ITCAP). Each estimator's three estimates per task were averaged to **form** a "pert mean" by using the following formula:

(the "minimum"  $+(4 \times$  the "most likely") + the "maximum")/6

..

.- .

This method of estimating the average work time was also used by **many** of the **SMEs.** 

'.

#### **STUDY METHODOLOGY** (cont'd) *7* ' .~

,- . .. .. *7.* **<sup>I</sup>**- . .. .. *-I* .- ,.

The estimated average work time furnished for each task herein has been rounded to the nearest minute **unless** otherwise noted.

.,

Probability of Occurrence **data** is **necessary** whenever **tasks** branch **from a** decision diamond of a work flow. This data is used to assign the weight to the times for the tasks on each branch. Any branching point in the work **flow** must be accounted for in the proper aggregation of the task times and costs.

Much of the probability of occurrence data could not be directly gathered from existing databases because the data needs pertain to aspects of the work process that usually are not directly monitored in the existing databases. This typically includes **data** related to interactions between work groups **and** organizations or the probability of test failures.

When the probability data could not be found in existing databases, estimations were provided for some of the decision blocks by a group of qudified estimators or a Subject Matter Expert (SME) who is thoroughly familiar with the work processes related. to the probability of occurrence. Others probabilities will **be** provided by **the** appropriate **SME when** work time data is requested for a specific service.

**I;** 

.-

#### **USAGE OF** "HIS **WORK TIME DATA**

This work time data is presented **as** a guide for costing purposes only. These work times do not represent a performance goal or standard **and** should not **be** used **as** such,

. The second constraint is equivalent to the second constraint  $\mathcal{L}^{\mathcal{L}}$ 

Work times for each task in this study include only time from the beginning of the **task** until its end. **WORKERS AND SMES** WERE **ASKED SPECIFICALLY TO ESTIMATE HOW**  LONG **IT TAKES TO** PERFORM **EACH TASK,** NOT **HOW** LONG **IT SHOULD TAKE** TO **PERFORM** IT. Such things **as** interruptions (telephone calls, etc.), stretching, relief time, time between tasks and work time not directly attributable to a specific task are not included in the task work time. Refer to each **task's** activity profile for complete details.

When using TOC work time data to determine work times:

-.

*a* 

- 1. Choose only the **task(s)** that apply to the operation you wish to model. **Read**  each task description carefully. The tasks have been constructed to allow the modeling of service additions, rearrangements and disconnects.
- **2.** Consult the work flowcharts for **the** probability of certain **tasks** occumng and weigh the task's work time accordingly. For example, if an installer only encounters trouble on a circuit 20% of the time and the work time for resolving trouble is 10 minutes, then, on the average circuit you would add 2 minutes (20% of 10 minutes) for resolving trouble. IF you are only modeling situations where trouble is encountered, then you would use **the** entire 10 minute trouble resolution time.
- **3.** Work group functions rather than center names are used in this study because the center name and the name of **a** work group performing a specific function may vary in some states within the region. Refer to the table of contents in Section *5* to determine the appropriate work functions to **use** in your model. - - -

#### **PROPRIETARY**

**Not** for **use** or **disclosure outside BellSouth**  or **any of its subsidiaries except under written agreement** 

#### NETWORK INSTALLATION OUTSIDE WORK GROUP - BUSINESS (NIOWGB)

Ttem 1

#### ORDER RECEIPT AND ANALYSIS

Time spent in receiving and analyzing the local **Item Description:** service order.

#### **ACTIVITY PROFILE**

Begins:

#### May Include:

With of or recei proce

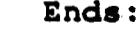

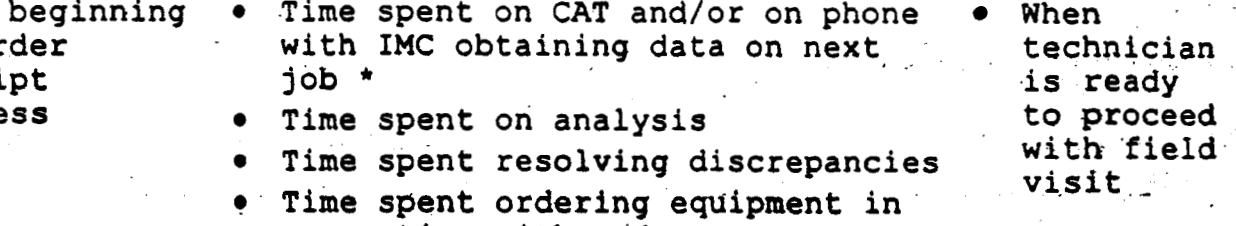

connection with order

DOES NOT INCLUDE:

- Waiting for call backs
- Breaks or restroom time

The time the technician spends securing information on his or her next job often occurs in the middle of the time interval associated with closing out the previous job. (See Item #15). However, the actual time spent being dispatched on the next job is to be considered part of this Item.

#### **AVERAGE TIME PER OCCURRENCE**

(Minutes)

Item Work **Number** 1.00

Time

**PROPRIETARY** Not for use or disclosure outside BellSouth or any of its subsidiaries except under written agreement

## NETWORK INSTALLATION OUTSIDE WORK GROUP - BUSINESS (NIOWGB)

Item  $H2$ 

ang Palipina.<br>Pangyayar

## TECHNICIAN TO X BOX AND/OR BCT OR LST LOCATION

**ItemDescription: Travel time to** Cross **box and/or** BCT **or LST Location.** 

#### **ACTIVITY PROFILE**

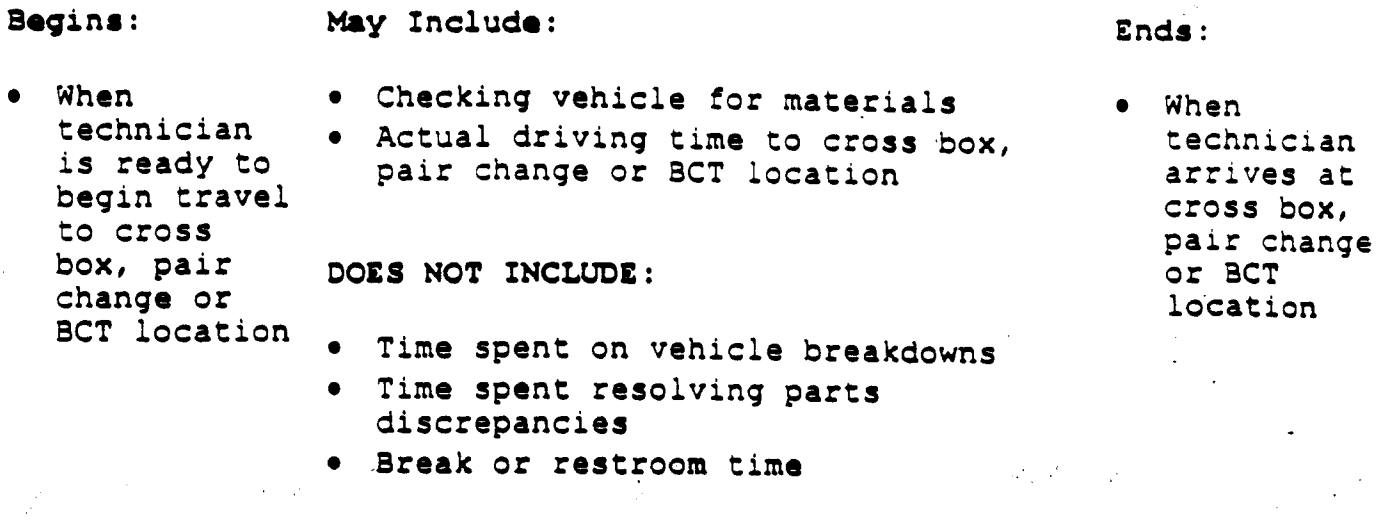

NOTE: **Often procedures dictate that the technician visit the customer's prcmrscs before performing these work operations. However, so that the study wall**  be consistent across the region, please make estimates for this work **operation as it is described above.** 

#### **AVERAGE** TIME **PER OCCURRENCE (Minutes)**

 $337 - 1$ 

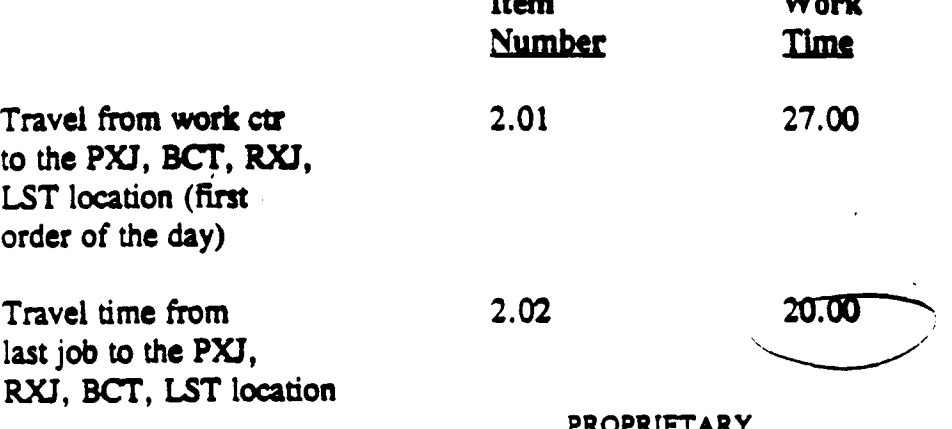

 $T_{\text{A}} =$ 

**PROPRIETARY Not for use or disclosure outside BeilSouth** or any of its subsidiaries except under written agreement

 $\mathcal{L}^{\mathcal{A}}$ 

#### NETWORK INSTALLATION OUTSIDE WORK GROUP - BUSINESS (NIOWGB)

**Item #3** 

#### **INSTALL PROPER PLUG AT RT**

**Item Description:** Install or replace plug-in at remote terminal

**Begins** : **May Include: Ends:** 

#### **ACTIVITY PROFILE**

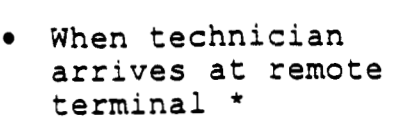

- **0** Verification that proper **0** With verification plug is in place of proper dial
- \* Set up time, including tone at :<br>
\* **bat pecessary to insure** terminal that necessary to insure ESD protection
- *•* Placement or replacement of proper plug-in
- *<sup>0</sup>*Ordering replacement Plug

**DOES** NOT **INCLUDE:** 

- Vehicle breakdowns
- *<sup>0</sup>*Time spent resolving parts discrepancies
- *<sup>0</sup>*Break or restroom time

\* **Remote terminal is most** often **very close** to **the cross box and this Item should not come up unless it is necessary to visit the cross box.** 

#### **AVERAGE TIME PER OCCURRENCE (Minutes)**

**Item Work**  Number Time

**3.00 19.00** 

**PROPRIETARY**  Not **for use or disclosure outside BellSouth or any of its subsidiaries except under written agreement** 

plug is in place of proper dial<br>Set up time, including tone at remote

Bell South Necwork Service Provisioning Work Time Data

 $\sim$   $\Box$ 

### NETWORK INSTALLATION OUTSIDE WORK GROUP - BUSINESS (NIOWGB)

**Item #4** 

### **PLACE AND/OR PERFORM WORK PXJ, RXJ, BCT, LST AS REQUIRED**

**Item Description:** Actual placement and/or removal of **cross** connect jumpers, performance of line and station transfer work, or breaking of connect through.

#### **ACTIVITY PROFILE**

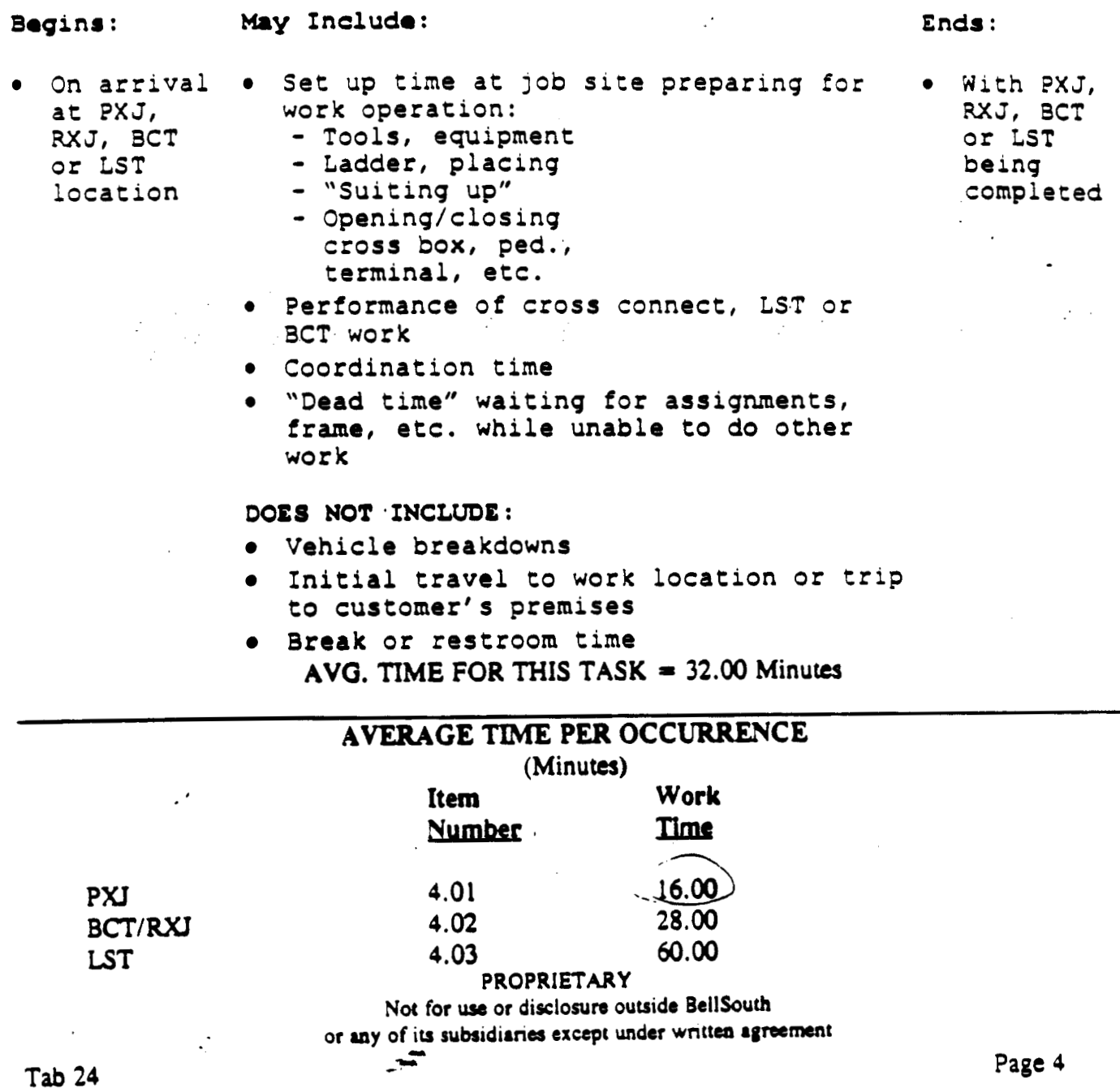

### NETWORK INSTALLATION OUTSIDE WORK GROUP - BUSINESS (NIOWGB)

#### **Item** *IS*

#### **CHECK CONTINUITY AND/OR DIAL TONE**

**Item Description: Check loop pair** *(5)* **for continuity and/or dial** tone **before leaving** *cross* **box,** LST, **PXJ, RXJ, BCT location** 

#### **ACTIVITY PROFILE**

**Begin8** : **May Include:** 

**Ends** :

- **BCT, LST central office**<br>operation **•** Checking for di
- *0* **At completion** *0* **Checking for loop Of PXJ,** RXJ, **continuity to serving** 
	- **operation** *0* **Checking for dial tone and/or ring back as r equi red**

**With continuity established and dial tone verified,**  or **with failure** to **achieve the above results** .

**DOE8 NOT INCLUDE:** 

- *<sup>0</sup>*\*Trouble **resolution time**
- *<sup>0</sup>***Break** or **restroom time**

#### **AVERAGE TIME PER OCCURRENCE (Minutes)**

**Work Item Time** Number 15.00 *5.00* 

**PROPRIETARY Not for** use **or disclosum ouuido BellSouth or any of jyrubsidirrier except under wntm agreeasat** *<sup>c</sup>*

#### NETWORK INSTALLATION OUTSIDE WORK GROUP - BUSINESS (NIOWGB)

**Item** *16* 

#### **TROUBLE RESOLUTION**

**Item Description:** Attempt to resolve problems with continulty of the loop or lack of dial tone

#### **ACTIVITY PROFILE**

 $\cdot$ 

Begins: **May Include:** 

#### **End3** :

- With failure to *<sup>0</sup>* establish circuit continuity or get dial tone
- Time spent testlng through CAT or using test equipment
- Time spent on line with **IMC**  or Central Office trying to resolve problem
- *0*  Time spent by technician to obtain new pair
- **e**  "Dead time" spent waiting for new assignments and not doing any other office work
- **e Time** spent making repairs or making changes in facilities to resolve problem

**DOES NOT INCLUDE:** 

- **Break** or restroom time
- Time spent on other activity while waiting for new pair assignments

With resolutior of loop problem or decision to refer resolut **ic**  of problem to other group and complete the **order** at anothe time

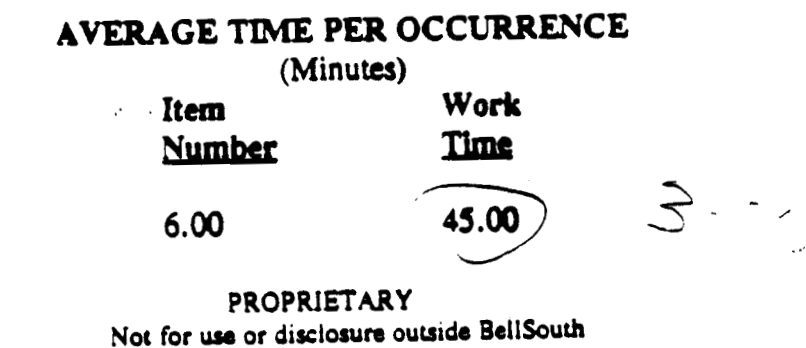

**or any of its subsidiaries except under written agreement** *company page 6* 

..

• With successful<br>completion of tests

#### NETWORK INSTALLATION OUTSIDE WORK GROUP - BUSINESS (NIOWGB)

#### **Item #I1**

#### **ESTABLISH AND CONDUCT TEST FROM THE M** '

**Item Description:** Time spent "hooking up" test equipment and performing operational test from the network interface

#### **ACTIVITY PROFILE**

#### **Boginr** :

 $\Delta\Delta^{-1}$ 

**May Includo: Ends** :

- *<sup>0</sup>*With arrival of *0* Time for "set up"
	- drop and/or NI work<br>if applicable
		- technician at **0 0 Time to perform all completion of the customer premises are necessary tests or the need for** customer premises and the necessary tests of the need for the need for the completion of the with CAT or test trouble resolution with CAT or test<br>equipment
			- **Time spent storing** test **gear** after use

**DOES NOT INCLUDE:** 

- **Time** for trouble resolution
- **Break** or restroom time

#### **AVERAGE** TIME **PER OCCURRENCE (Minutes)**

**Item**  Number **11.00 work**  Time 20.00

**PROPRIETARY Not for use or disclosure outside BellSouth or lay o\$\* rubsidianea except uadrr wnttea rgfbcracot**  BeliSouth Network Service Provisioning Work Time Data

to complete order<br>later

#### NETWORK INSTALLATION OUTSIDE WORK GROUP - BUSINESS (NIOWGB)

**Item #l2** 

#### **TROUBLE RESOLUTION**

**Item Description:**  Time spent in trouble resolution following failure of test performed at the network interface

#### **ACTIVITY PROFILE**

#### **Bogins** :

**May Includo: End8** :

- *<sup>0</sup>*With need to which caused tests - Cable facilities problem or<br>performed at the - Prop, protector - decision to refer network interface and/or NI trouble to<br>to fail to fail the extra terminating another group and
	- All time spent with successful<br>receiving reskiese in: weeklybies of resolve problems resolving problems in: resolution of
		- Prop, protector and/or NI decision to refer to refer to refer to refer to refer to refer to refer to refer to  $r = 0.05$  refer to refer to refer to refer to refer to refer to refer to refer to refer to refer to refer to ref
		- Network terminating<br>wire
		- *o* Time spent testing with, or securing additional information from IMC or other centers in resolving problems or making corrections to records
		- Travel time associated with trouble resolution

**DOES NOT INCLUDE:** 

Break or restroom time

#### **AVERAGE** TIME **PER OCCURRENCE**

**(Minutes)** 

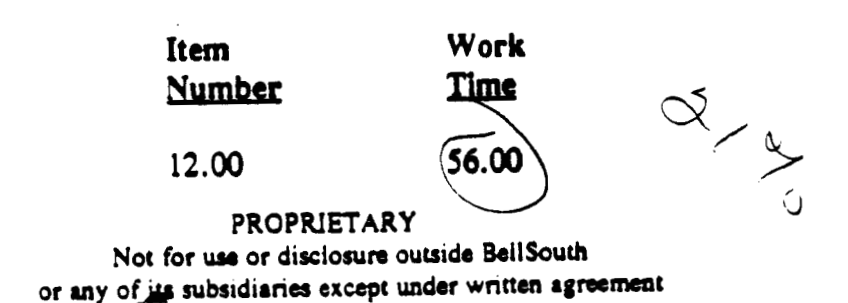

NETWORK INSTALLATION OUTSIDE WORK GROUP - BUSINESS (NIOWGB)

**Item 116** 

#### TECHNICIAN **COMPLETES SERVICE ORDER**

Item Description: Technician closes out service order on CAT and/or on phone with the **IMC** 

#### **ACTIYlTY PROFILE**

#### Bogin8 :

**M.y** Includo:

**End8** :

- *<sup>0</sup>*When technician completes all physical work on order and is ready to begin close out procedure on CAT *or* with **IMC**
- **0**Placing call on CAT or to the **IMC**
- *<sup>0</sup>*Entering close out information into CAT or relating that information to the **IMC**
- *<sup>0</sup>*Calling **IMC** or other centers to correct records in connection with order
- tool3, etc. *0* Packing of gear,

**DOES NOT mcLuD1:** 

- *<sup>0</sup>*Time spent on CAT or on phon8 with **IMC**  obtaining data on next job
- \* **While tho** thm **tho technician Spend8 socurinq intonrution on tho next job 1s** r:ght in the middle of the time interval associated with this Item, it should not be considered part of this interval. It should be considered part of Item #1.

#### **AVERICE** TIME **PER OCCURRENCE**

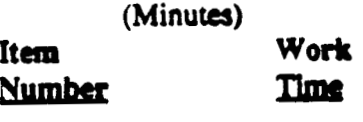

**16.00 19.00** 

**PROPRIETARY**  Not for use or disclosure outside BellSouth *or* **ray of io rubddiuir except** UDda **wnm** *q"t* 

 $\ddotsc$ 

*0* When the technlcian returns to truck and is ready to proceed with next job

**Tab 24 Page <sup>17</sup>**

 $\begin{array}{ll}\n\text{if at } 1 \\
\text{for } 45 & \text{if } 5 \neq 7 \\
\text{if at } 45 & \text{if } 5 \neq 7\n\end{array}$  $\frac{1}{2} \left( \frac{1}{2} \right) \left( \frac{1}{2} \right) \left( \frac{1}{2} \right) \left( \frac{1}{2} \right) \left( \frac{1}{2} \right) \left( \frac{1}{2} \right)$ Dated Community at 120 Dibjact: MCL ADSD BSIM Worktumes Dreator: Pam G. Williams /m3, mailla Item 1 TO: James R. Mccracken /m6, mail6a BCC: Arlene Fredrickson /m3, mail3a; PHONE=205-977-0391 **Item 2 Jim, this is my understanding of our phone conversation:**  Both ADSL-Compatible Loops and 2-Wire Unbundled Copper Loops (designed circuit) **should contain the same worktime €or SSIM technician. This worktime is taken from the TOC study as follows: AT THE CROSS-BOX Place PXJ** - **16 min. Check continuity and/or dial tone** - **15 min. Trouble resolution/testing** - **13.5 (45 min. 30t of the time) These times total 44.5 minutes AT CUSTOMER PREH. Testing from NI** - **20 min. Trouble resolution/testing** - **11.76 (56 min 218 of the time) Service Order completion** - **19 min. These times total 50.76 min. TOTAL OF TIME AT CROSSBOX AND CUSTOMER PREM: 95.26 minutes. Do** you see anything above that should be modified/changed/added/deleted?  $\mathcal{N}$   $\delta$ **These times include sending tones when qualifying pairs, checking** for **load coils and to see if there is bridge tap Close to the customer. (Do these functions fall under testing?)**  $\sqrt{25}$ **Also, there is no disconnect time** for **either UNE. (What about equrpment**  recovery?)  $N$ <sup>o</sup>

the control of the control of the **Thanks for all your assistance.** 

**Pam 205/977-5561** 

in 1

Responses<br>provided<br>by J. Melracken

カランス (金) Sateli Louis Comatorio? Subject: ISIM Work Times Contenta: 2 Creator: Pam D. Williams /m3.mail3a Item 1 70: Gerald E. Potts /m3,mail3a; PHCNE=404-529-7567 3CC: Arlene Fredrlckson /m3,mai13a; ?HCNE=235-377-C391 Item 2 Gerald, when gathering concurrences for SSIM worktimes, the subloop elements had nct been fully developed. Adjustments were necessary due to the division of labor between feeder and distribution. For SSIM, we had received worktimes from Hulsey, vnich limped everything together for Connect & Test. *w-*Using the TOC Study (the only documented reference I had), I came up with the following times. Please review and advise if any corrections are needed or if I have missed something: FOR FEEDER<br>Travel to<br>Service Or<br>Place cros<br>Check cont<br>Trouble Re<br>Completion<br>First & Ad FOR FEEDER, First **C** Addl Install: Travel to crossbox: 20 min. *<sup>I</sup>* Service Order: Order receipt and analysis: 20 min. *<sup>I</sup> 1*  Place cross-connect: 16 min. Check continuity and dial tone:  $15$  min. Frouble Resolution: 13.50 min. (45 min. 30% of<br>Completion of Service Order: 19<br>First & Addl Disconnect: 16'min. 7' **5<sup>***f***</sup>**  $\sim$  L *x*<br>Completion of Service Order: 19 min. Trouble Resolution: 13.50 min. (45 min.. 30% of the time) Completion of Service Order: 19 Completion of Service Order: 19 min. -------------------FOR DISTRIBUTION, First **C** Addl Install: Travel to cross-box (beginning of distribution): 20 min. Travel from cross-box to premises (captured in Drop/NID) .. Service Order: Order receipt and analysis: 20 min. *'4*  Connect & Test: Test from NID: 20 min. Trouble Resolution: 11.76 min. (56 min 21% of the time) -\_\_ - -- . - .- Completion of Order: 19 min Disconnect 1st and Addl: **+bease-advise. \_r 4**  For 4-wire elements, I have multiplied by 1.5 to capture the extra time necessary for 4-wire as opposed to 2-wire. Do you agree? *Yes*  What happens at the crossbox? Another "Place cross-connect" at 16 min? Where is continuity and dialtone checked? I need a response ASAP. Thx. Pam --  $+2$  and  $x = r^2$ 

 $\chi \in \mathcal{F}$ 

?am G. **Williams** /m3,maii3a 6/23/2000 **3:04 ?age** <sup>L</sup> **REPLY Dated: 6/22/2000 at 16:31 Subject: NRC Question Contents: 2 Sender: Gene A.** Plynn **/m3,mai13a**   $\bigg\downarrow$ **Item 1 TO: Arlene Predrickeon /m3,maif3a; PHONB=205-977-0391**  ' **CC: Gene A. Plynn /m3,lsai13a; PHONE=Z05-977-3036** . **Christopher Qiueti /m3,mai13a Rick Johnson /m7,mai17a; PHONE-205-977-3093 pam** (3. **will iams /m3, mail 3a** ; **PHONEr2 05** - **97 7** - **556'1 Item 2 Arlene,**  ., ;-. **I know that in Georgia and North Carolina there have been certain Serviceo Technicians designated to handle the <b>***XDSL UNE services.* I do not know if this is the way it will be handled across the Region, so the about the way with *<sup>I</sup>.cM*  Exercisement made by WERGINING ALDASSED BUILDING IN ITS CARD AND CO by I STAND at this time. I also believe that the **so antisparate for SIT** and SIT loops the social strategy **The diepatch rate for**  as is\*. I verified this with Jim McCracked. Jim is one of our SSIM SM **the Headquarters Staff**  Presently BST is dispatching for facility purposes on **MANI ACCEPT ROTS** service **orders for.Reeidence and Small Business and C orders for Reeidence and facility diepatch.**  I will provide you with a copy of the Company results sheets of the Service  $\mathcal{E}_{\scriptstyle O_{\mathcal{Y}_{\scriptstyle\mathcal{G}_{\cdot}}}}$ Order and Visit **RECTAN** Report for year end 1999. This report is what I used to **come up with-the above percentages.**  I Sched line 6B (Total Schedule Orders W/Factlity Visite), plus line 6C (Total Service Orders W/Facility Model Tipite). I then divided that total by<br>Line 1 (Total Service Orders III: Lokto get the percentage. **If you have any queetions please cal1,me at** *(205)* **977-3096.** . **Thanke,** - **Gene**  Leane *I*  55/m - 2es

HHH N O T I C E - NOT FOR USE OR DISCLOSURE OUTSIDE BELLSOUTH EXCEPT UNDER WRITTEN AGREEMENT HHH

VP OPERATIONS; COMPANY<br>STATE:<br>AREA:  $\{T_{\lambda}\}$ 

 $\sim$ 

植

ą.

 $\mathbb{R}^2$ 

SERVICE ORDER AND VISIT ACTIVITY REPORT<br>BELLSOUTH TELECONNANICATIONS

 $\sim$ 

**PROGRAM: RP20B97<br>RUN DATE: 800108<br>SITE: HEADQUARTERS<br>MONTH ENDING: 12/99<br>PAGE: 61** 

 $\overline{a}$ 

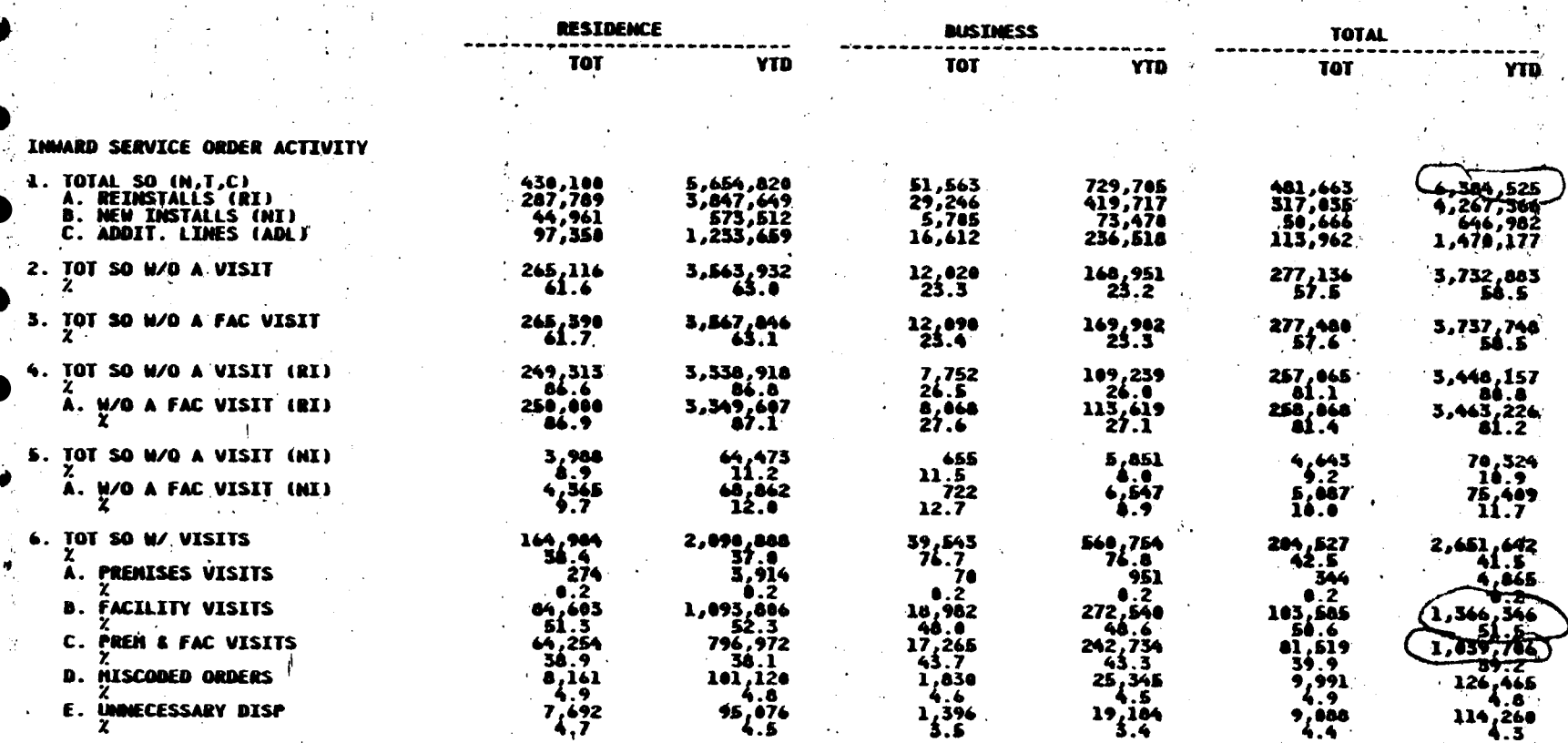

 $M$  as an OTICE - NOT FOR USE OR DISCLOSURE OUTSIDE BELLSOUTH EXCEPT UNDER WRITTEN AGREEMENT HAN

 $\mathcal{F}^{\mathcal{C}}$ 

**VP OPERATIONS** PANY

STATE

SERVICE ORDER AND VISIT ACTIVITY<br>DELLSOUTH TELECOMMUNICATIONS

 $\cdot$ 

 $\mathcal{L}_{\mathcal{A}}$  $\frac{1}{2}$   $\mathbf{T}$ 

PROGRAM: RP20B97<br>RUN DATE: 000108<br>SITE: MEADQUARTERS<br>MONTH ENDING: 12/ 99<br>PAGE: 62

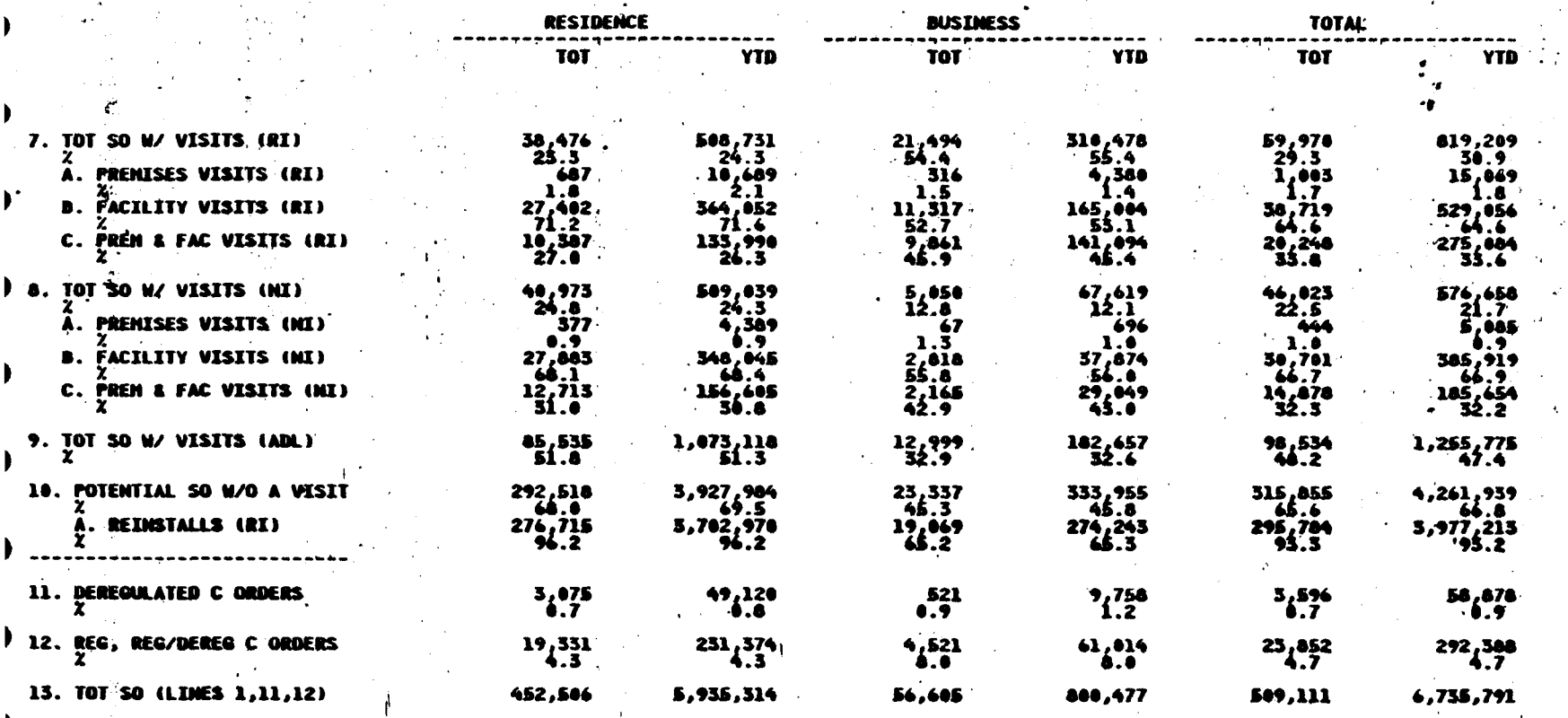

NOT FOR USE OR DISCLOSURE OUTSIDE BELLSOUTH EXCEPT UNDER WRITTEN AGREEMENT HAM 44, 14, 16, TICE  $\bullet$ 

VP OPERATIONS: CONPANY STATE: AREA:

SERVICE ORDER AND VISIT ACTIVITY REPORT<br>BELLSOUTH TELECOMMUNICATIONS

PROGRAM: RP20B97<br>RUN DATE: 000108<br>SITE: MEADQUARTERS<br>NONTH ENDING: 12/ 99<br>PAGE: 63

 $\mathbf{r}$ 

**RESTREMCE** 

**BUICTMESS** 

 $\epsilon$ 

TATAL

 $\mathcal{L}_{\mathcal{A}}$ 

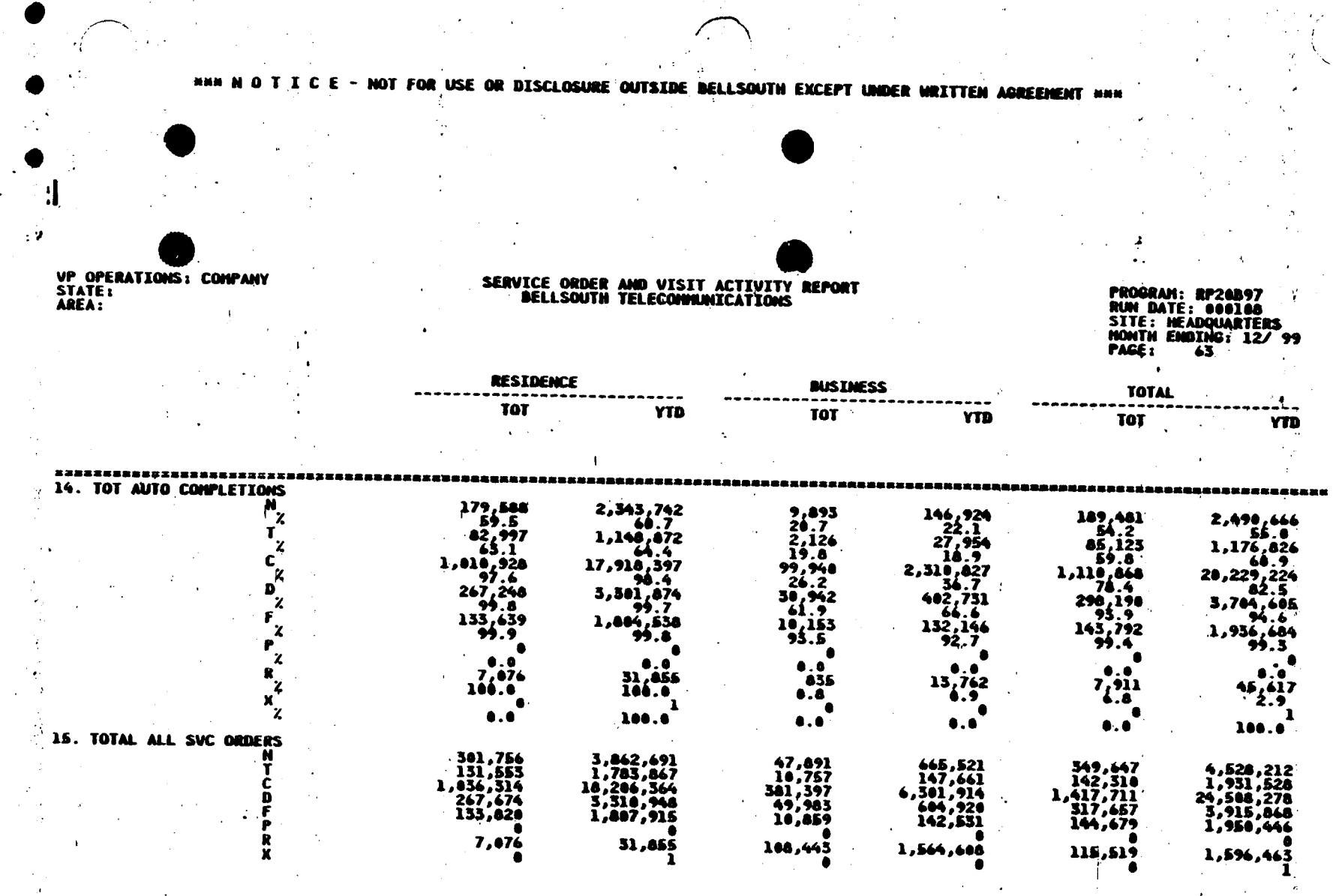

 $\mathbf{1}$  $\Delta$ 

HHR N O T I C E - NOT FOR USE OR DISCLOSURE OUTSIDE BELLSOUTH EXCEPT UNDER WRITTEN AGREEMENT HHR

 $\bar{r}_t$ 

 $\gamma_{\rm{in}}$ 

 $\mathcal{L} = \{ \mathbf{x}_i \}_{i=1}^K$ 

 $\epsilon_{\rm g}$ 

 $\mathcal{F}_{\mathbf{q}}$  ,  $\mathcal{F}_{\mathbf{q}}$ 

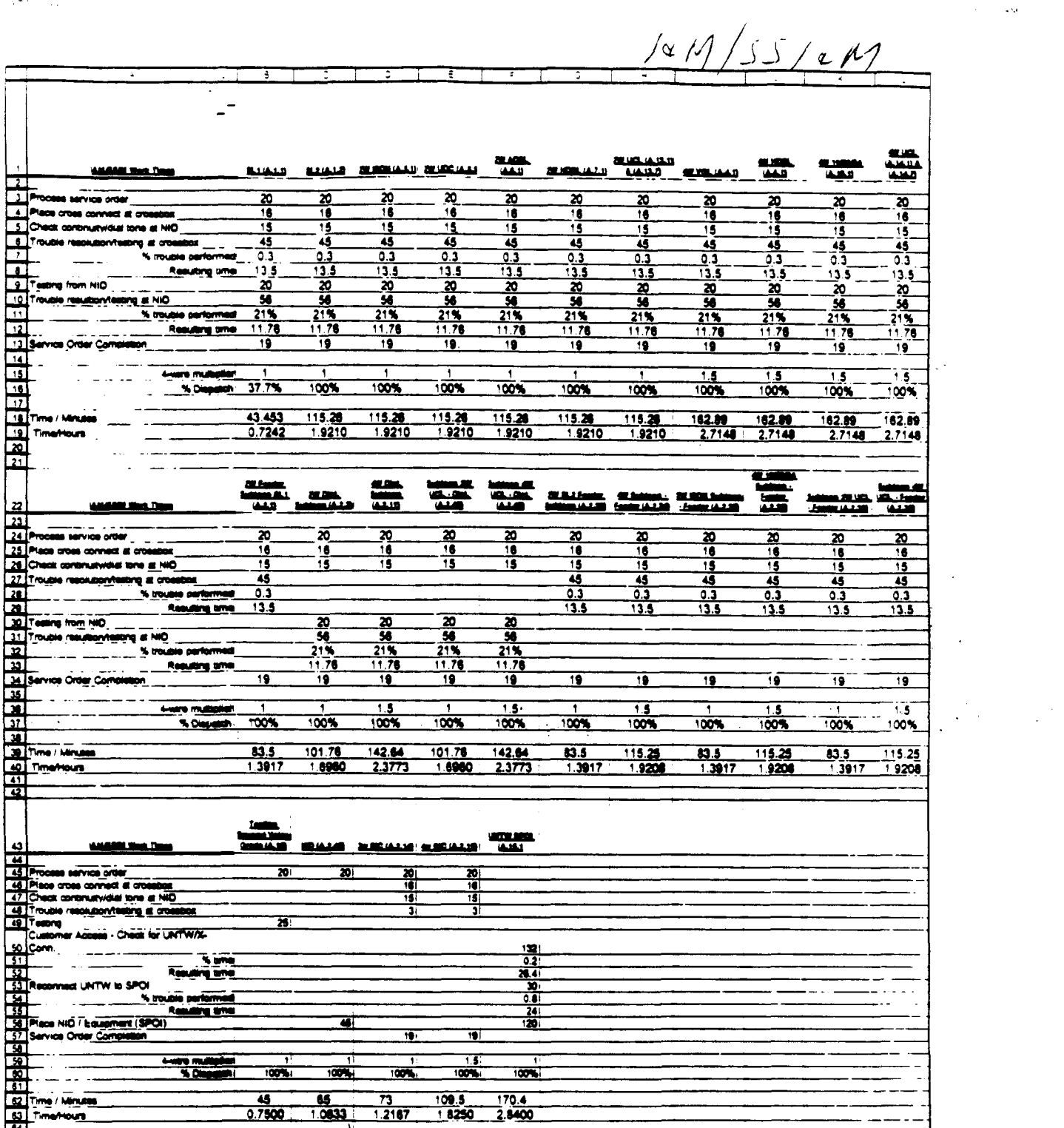

 $\mathcal{L}^{\text{max}}_{\text{max}}$  and  $\mathcal{L}^{\text{max}}_{\text{max}}$ 

 $\mathcal{L}^{\text{max}}_{\text{max}}$  and  $\mathcal{L}^{\text{max}}_{\text{max}}$ 

 $\bar{\omega}$ 

 $\sim$ 

 $\sqrt{\sigma} \, \delta \, \left( \frac{\sigma}{\sigma} \right)$ 

 $\sim 10^{11}$ 

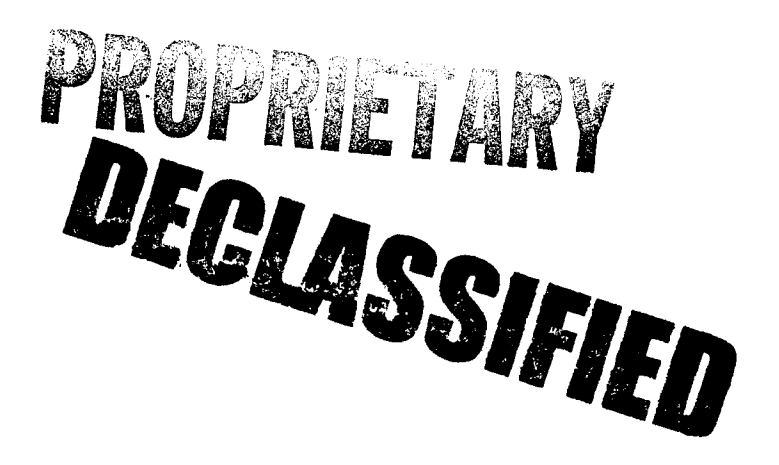

POD Item No. 81 Attachment No. **2**  Supporting Data for Sub-Loop Labor & Material, UNTW Material. NID Material

 $\Delta \overline{\psi}$  ACHMENT C

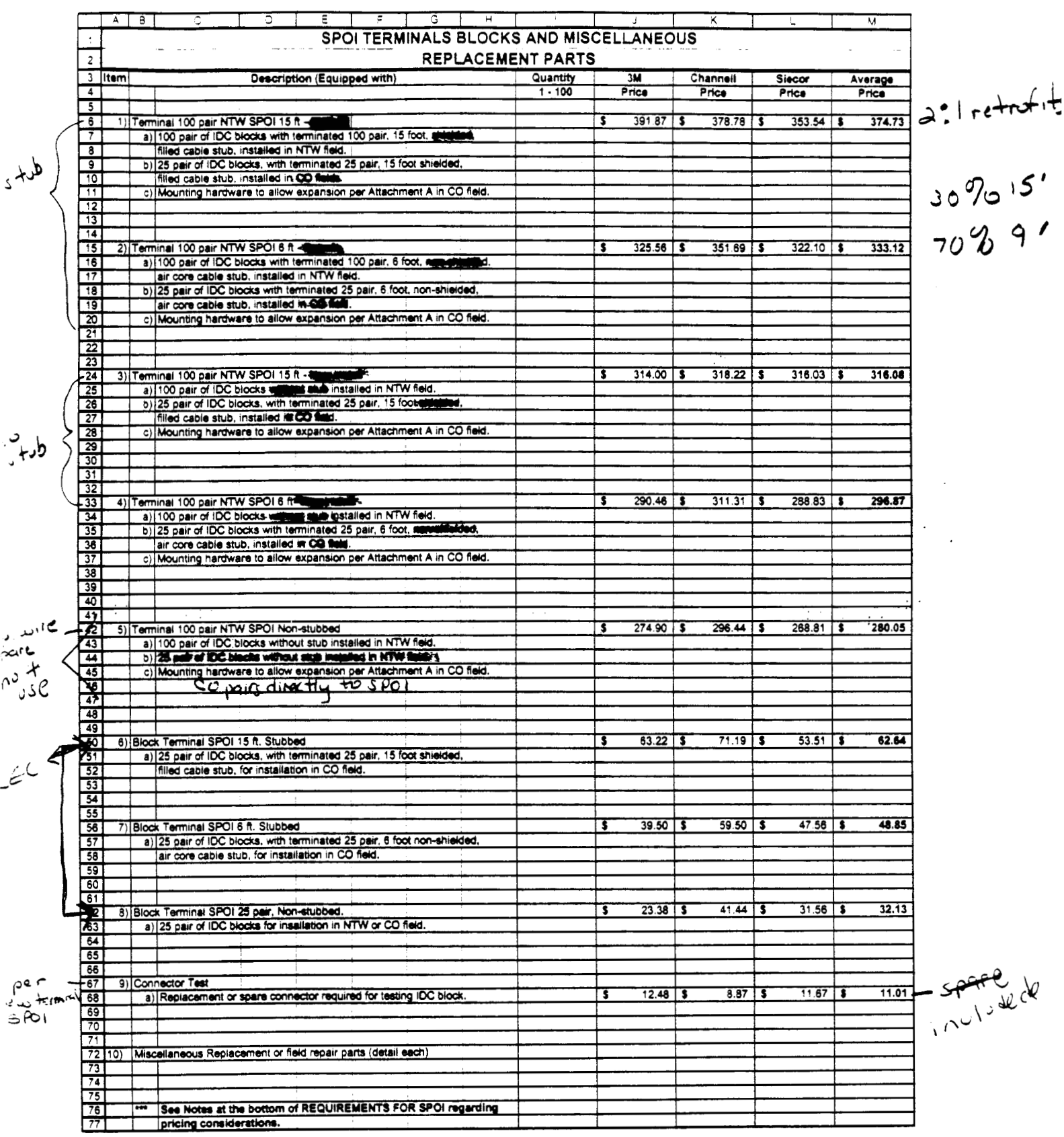

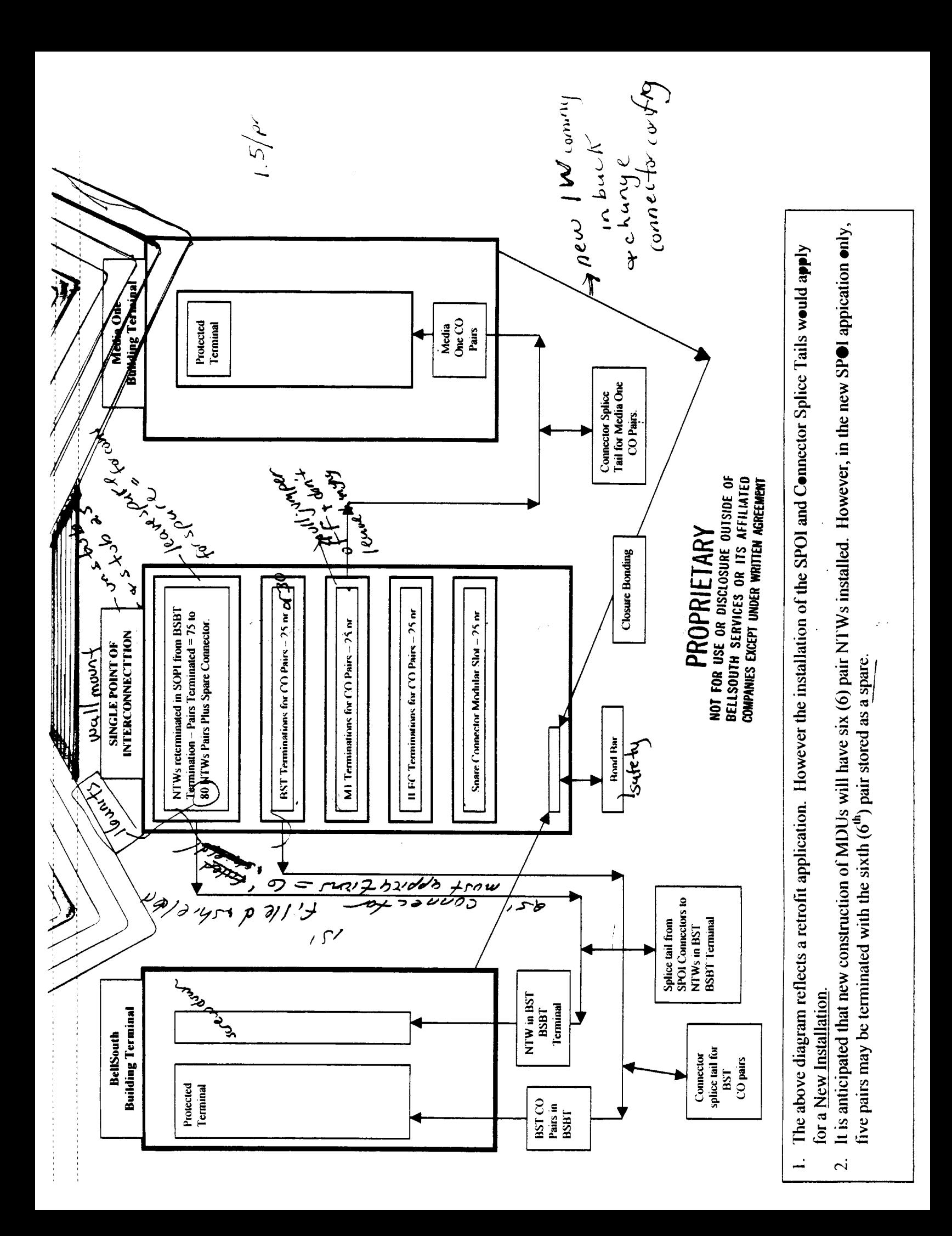

MERSAGE Suprect: Notes on SPOI. Creator: Arlene Fredrickson /m3, mail3a

Item 1

TO: Karen F. Fields /m7, mail7a; PHONE=205-977-1839 CC: W P. Beverly /m2,mai12a Ray Macolly /m2,mai12a Gerald E. Potts /m3,mai13a; PHGNE=404-529-7567 Jane Raulerson /m3, mail3a; PHONE=205-977-3153

Item **2** 

Karen,

Had questions for Gerald/Ray/W.P. yesterday that were answered via interactive pager. I thought I would write these down for better access. Here goes:

A stublet termined in the SPOI environment could be used for both new and retrofit applications. The stub is actually cable pairs that have been preterminated on the back of a connector field. The cable pairs in the case of a retrofit would go to NTWs that are terminated in the old BSBT closure.

Splicing the NTWs to the stubbed pairs throws the NTWs into the new SPOI. The same thing would apply for the CO pairs. The non-stubbed version would have application for a new job only. This would mean that NTWs would go straight into the SPCI and they would terminate on a pass through connector. You would still have a stubbed connector for the CO pairs.

Shielded cable is cable enclosed in a metal band. It is used in long distance applications between terminals **so** as not to create electrical interference on the circuits. Most of the time it is buried cable.

Based on discussion with Ray and Gerald yesterday and the equipment information provided by W.P., I prepared the attached equipment cost worksheet. Some concerns/questions are:

- we have the same equipment for both WC and GT (same cost)
- final choice of vendors is not yet made (although leaning toward selection of two)
- cost more than doubled for WC scenario
- **4** of stubbed and non-stubbed not available (used 90/10 as surrogate)
- don't have rate structure for adding **25** pair blocks in terminals when expansion is necessary; should I load SPOI with more than 100 pr?
- have cost of 200pr housing (not separated by material price) and lOOpr insides plus additional **25** pr block
- workpapers I am receiving are NOT marked proprietary/lock as should be for vendor material prices

.  $\rightarrow$  the cost estimates based on all this are found below. They also include ∕ehang¢s as crew discussed on the project team vesternay for providing  $\bigcup$  inerconstruction crew<br>still has not bought into approach.  $52.19$ Recurring (90 months life, 6.8 lines average per SPOI)  $Nonrecentring$   $\sqrt{51.50}$  $\sqrt{$ nly svc. Order Liper

Item 3

This item is of type MS EXCEL (obsolete filetype (4)) and cannot be displayed as TEXT

#### CABLE, CONNECTOR

 $\mathbf{R}$ 

 $\ddot{\phantom{1}}$  $\mathfrak{r}$ 

 $\ddot{\phantom{1}}$ 

 $\bar{z}$ 

 $\overline{ }$ 

 $\mathcal{A}$ 

#### CABLE, CONNECTOR

6.45 EA

5.99 EA

7.31 EA

 $9.71 EAA$ 

15.47 EA

23.06 EA

34.83 EA

 $\ddot{\phantom{a}}$ 

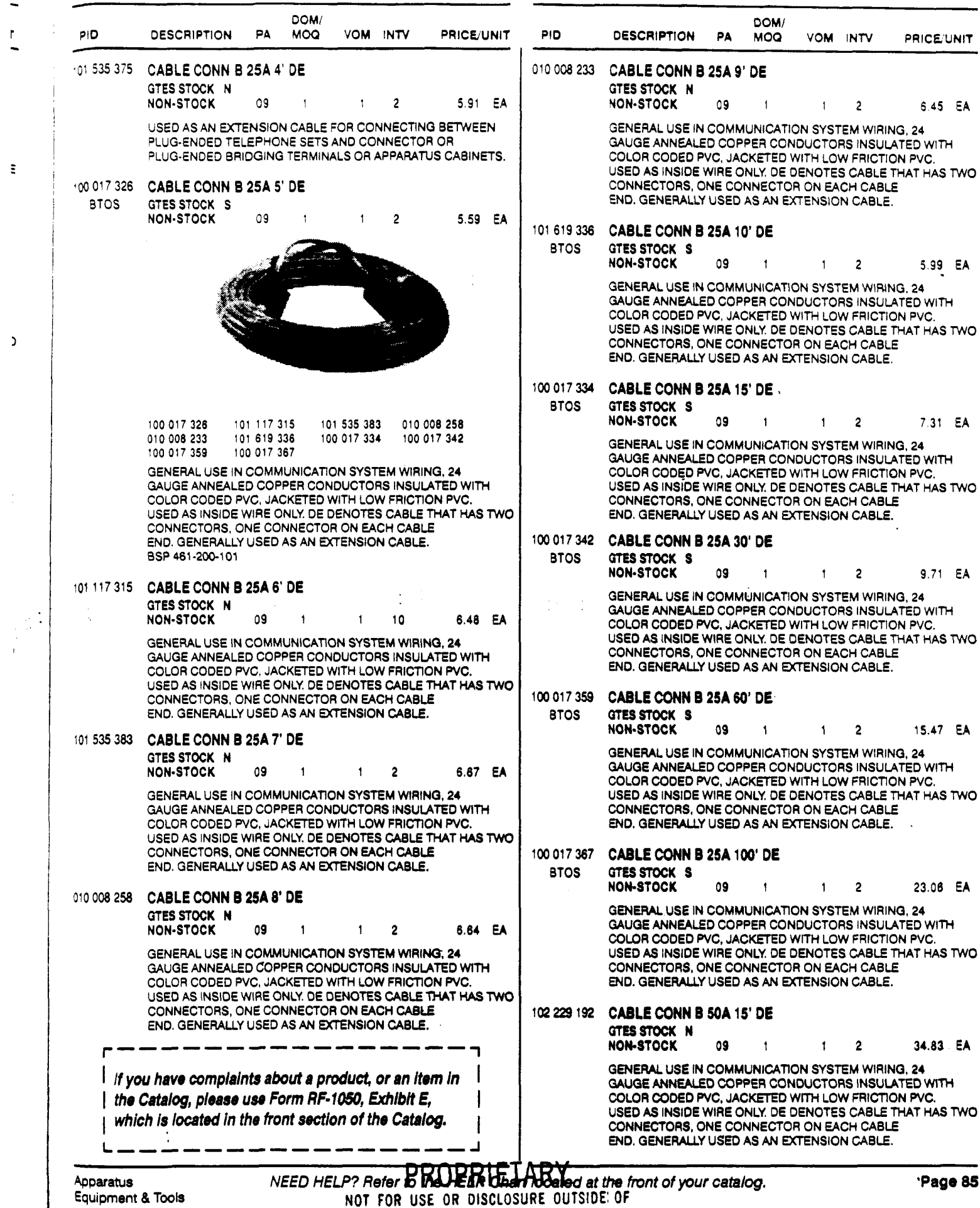

BELLSOUTH SERVICES OR ITS AFFILIATED COMPANIES EXCEPT UNDER WRITTEN AGREEMENT Page 85

#### INTERFACE NETWORK

#### **INTERFACE NETWORK**

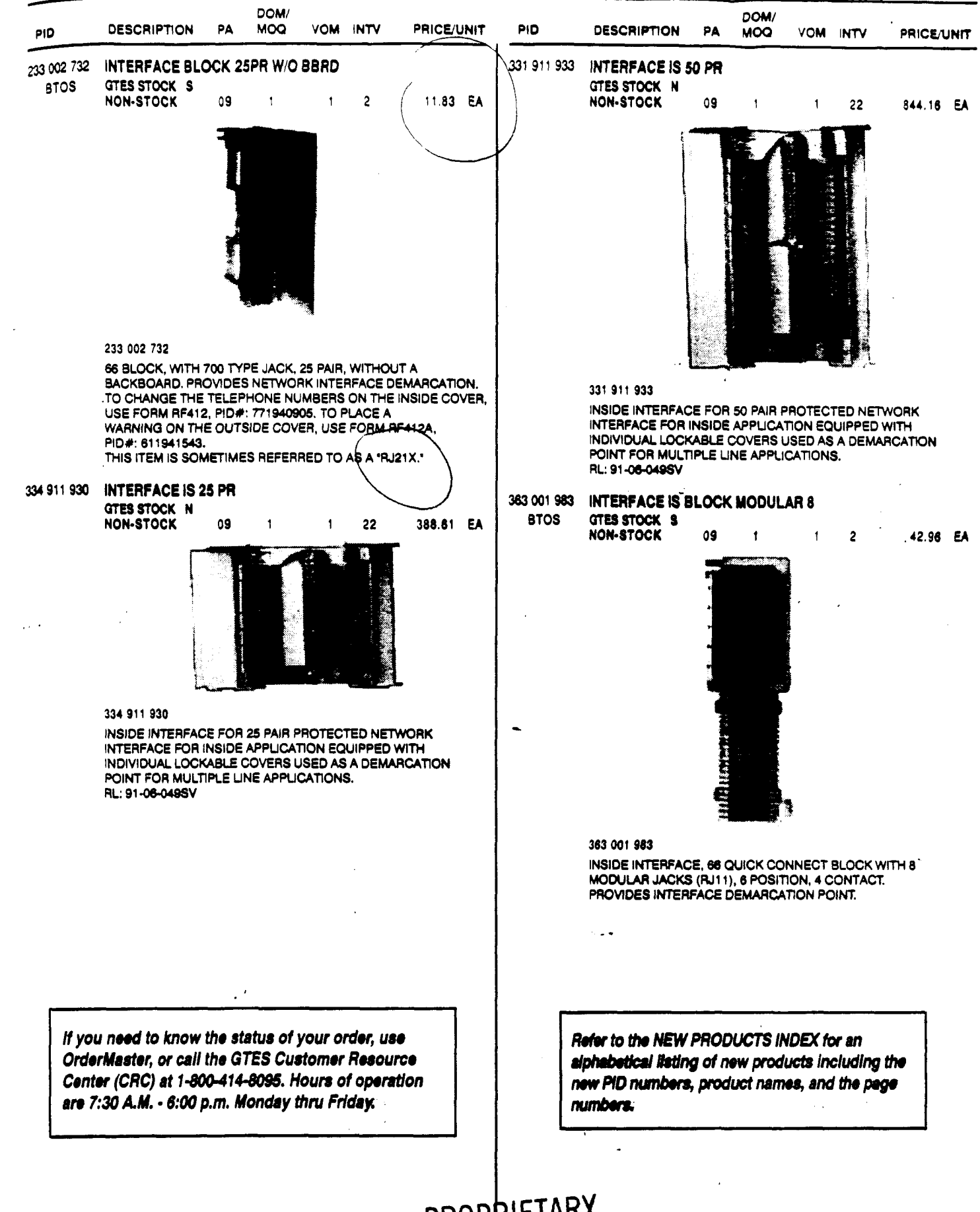

**PROPRIET** NEED HELP? Refer to the HELP GROW SEE OF 17S AFFILIATED COMPANIES EXCEPT UNDER WRITTEN AGREEMENT
Hand Materil Costs

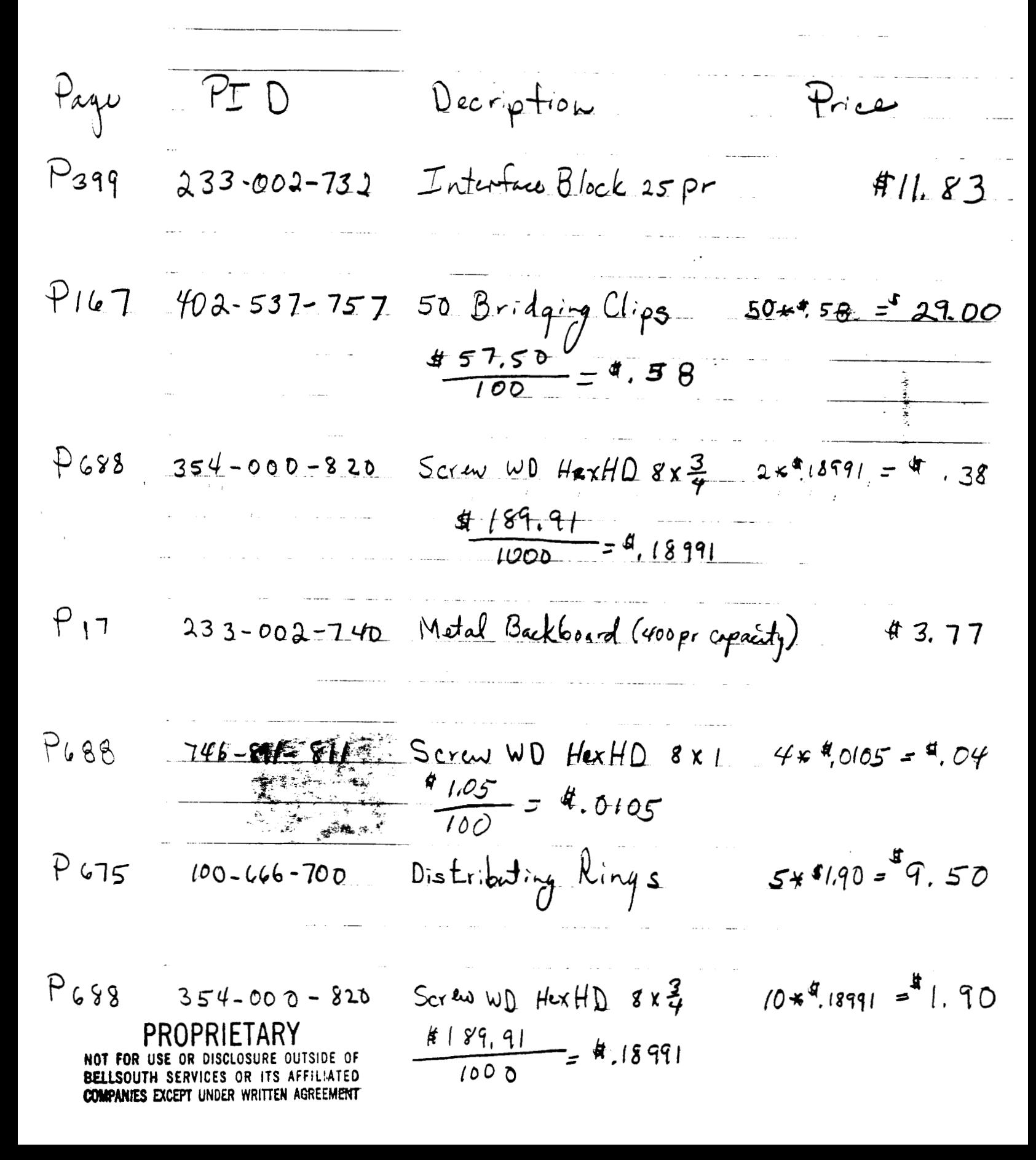

# **@ BELLSOUTH**

![](_page_73_Picture_1.jpeg)

# Supplying The Needs for Today and the Future

![](_page_73_Picture_3.jpeg)

# November 1999

**item,** it **will** be indicated underneath the **PID**  number.

Supply Chain Maoagement **is** very interested in any feedback you may have *00* the products in this catalog. Please call Catalog Administration at **(404) 420-6499** with **any** comments or concerns you may have. Each **call will be respooded** to **in** a timely manoer.

### **UNIT**

The Price/Unit represents the price of an item per unit of issue. The unit of issue indicates the unit of measure used in ordering a product.

The letters C or M listed next to a price means that the price quoted is for 100 or 1000 units of issue, respectively.

For example, a Price/Unit listed as \$108.54C ea. indicates the price listed **is \$108.54** per each 100 units or **\$1.0854** for each unit.

**For** a listing of all of the unit abbreviations, **see**  Exhibit **H** following these Instructions.

### **USAGE DESCRIPTIONS** ,,

Usage descriptions may describe the product, its measurements, primary usage, colors, and/or departments most likely to use it.

**OSPCM** is the acronym for Outside Plant Construction Management. The short description can be up to **15** characters long and will follow the words **MACS MATL DESC** located on the **PIDS-**1 P screen.

**For Forms, the** first line of **the** usage description is the actual Form Title.

# *4 ORDERING PRODUCTS AND*

*MATERIAL* 

### **GENERAL INFORMATION**

There are three ways to order products. They are each discussed in detail later in the Ordering Methods section.

- **(11 On-line** via OrderMaster
- **[2]** BellSouth Touchtone Ordering System
- **[3]** Completing **Form RF-2915**

*A REGIS Authority/8TOS Number (XA&l* **is**  *required for all three metho&.* Details for obtaining a **RAN** are discussed later in **this** section. A terminal and log-on access is also required for accessing OrderMaster.

Almost **all** products with a **PID** number can be **ordered via** Touchtone or OrderMaster, with some exceptions. Exceptions must be ordered via **RF-2915** (Exhibit B). You also can order non-**PIDed** products on OrderMaster. Exceptions are products *that:* 

- Require special approval such **as** computer equipment, **fumihue,** etc.
- Have **Pattern** Account *98;* however, items with **PA 98 CAN be** ordered through' 0rderMaster with the use of an FC/FRC. business **reason, AND AN** MU **OF 20.**

**Stationery and business cards:** Use **Form RF-7770-LP** for standard requests and use **RF-7770-LM** for non-standard requests.

**Forms:** Use Form RF-3724 (Exhibit J) to order BellSouth and vendor documentation i.e., BSPs, IPs, TRs and RLs).

Computer Equipment: Computer hardware and **software** products **must be** approved by your Internal Provisioning Center (IPC), Desktop Services Division, at **803-733-7007.** 

**HEADSETS:** BellSouth uses Headsets from basically **two** manufacturers, **GN** Netcom and **Plantronics.** Both of these manufacturers provide dedicated product representatives to BellSouth. **These** product representatives *are* highly visible **throughout** BellSouth and provide a high level of product support. They refer their clients to the Headset website *that* is maintained by the Product Selection staff. The Headset website is kept current; **as** new items **are** added or changed, the

v

![](_page_75_Picture_22.jpeg)

## **SCREW**

 $\bar{1}$ 

![](_page_76_Picture_24.jpeg)

### **BACKBOARD**

#### **BACKBOARD**

![](_page_77_Figure_2.jpeg)

## RING

![](_page_78_Figure_2.jpeg)

NEED HELP? Refer to the HELBARAMES CORENT SMAIN WATTRAY REALERENTS.

### TERFACE NETWORK

### **INTERFACE NETWORK**

![](_page_79_Figure_2.jpeg)

NID Prices

Mici Equipment

 $Page + PID$ Description

4 pr inside station wire 1.5 x #0508 = #0762  $P$ 891  $461 - 961 - 641$  $2\frac{30.49}{600}$  - 4.0508

 $C$  clamps<br>@  $85 = 4.6785$  $2X<sup>4</sup>$ 6785 =  $4/13570$  $P_{152}$  400-120-895

 $\hat{p}_{II}$  $400 - 003 - 315$  Anchors  $20575 - 9.1150$ @  $$5.75 = $.0575$ 

 $2x^{4}\cdot 2565 = 4,5/30$  $354 - 000 - 838$  Screws  $4688$  $256.45 = 4.2565$  $1000$ 

Total

PROPRIETARY NOT FOR USE BELLSOUTH SERVICES OR ITS AFFILIATED COMPANIES EXCEPT UNDER WRITTEN AGREEMENT  $42.0612$ 

 $P_{\text{rel}}$ 

NID Prices  $1 - 2$ . Line NII Page # PID Description  $R_{\rm c}$ Total NID  $9404$  399-912-815  $12.67$ zu in daaran P657 325-911-923 (Protector)  $\bar{\omega}$   $\frac{16.39}{5}$  = \$3.28  $2x3.2856.56$  $Bridge$  $P402$   $909-912-495$  $20, 44.55$  $2x4.55 = 9.10$  $1x4.84 = 4.84$ Housing  $812.67 - 43.28 - 4455 - 4484$ Cost of Max Loaded NZD  $#20.52$ 

# PROPRIETARY

NOT FOR USE OR DISCLOSURE OUTSIDE OF BELLSOUTH SERVICES OR ITS AFFILIATED COMPANIES EXCEPT UNDER WRITTEN AGREEMENT

COMPANIES EXCEPT UNDER WRITTEN AGREEMENT NOT FOR USE OR DISCLOSURE OUTSIDE OF THE SERVICES OR THE SERVICES OF THE SERVICE OF **PROPRIETARY** 

 $\mathcal{A}^{\text{max}}$  and  $\mathcal{A}^{\text{max}}$ 

 $\mathcal{L}^{\text{max}}_{\text{max}}$  and  $\mathcal{L}^{\text{max}}_{\text{max}}$ 

$$
\frac{52.558}{82.8} = \frac{171 \text{ m} \cdot 25 \text{ m} \cdot 25 \text{ m} \cdot 2500}{82.8 \times 1} = 18.91 \text{ m}
$$
\n
$$
82.8 = 25 \text{ m} \cdot 25.5 \text{ m} \cdot 25.5 \text{ m}
$$
\n
$$
22.12 = 55.4 \text{ m} \cdot 25.5 \text{ m} \cdot 25.5 \text{ m}
$$
\n
$$
26.12 = 55.4 \text{ m} \cdot 25.5 \text{ m}
$$
\n
$$
26.12 = 55.4 \text{ m} \cdot 25.5 \text{ m}
$$
\n
$$
26.12 = 55.4 \text{ m} \cdot 25.5 \text{ m}
$$
\n
$$
26.12 = 55.4 \text{ m} \cdot 25.5 \text{ m}
$$
\n
$$
26.12 = 55.4 \text{ m} \cdot 25.5 \text{ m}
$$
\n
$$
26.12 = 55.4 \text{ m} \cdot 25.5 \text{ m}
$$
\n
$$
26.12 = 55.4 \text{ m} \cdot 25.5 \text{ m}
$$
\n
$$
26.12 = 55.4 \text{ m} \cdot 25.5 \text{ m}
$$
\n
$$
26.12 = 55.4 \text{ m} \cdot 25.5 \text{ m}
$$
\n
$$
26.12 = 55.4 \text{ m} \cdot 25.5 \text{ m}
$$
\n
$$
26.12 = 55.4 \text{ m} \cdot 25.5 \text{ m}
$$
\n
$$
26.12 = 55.4 \text{ m} \cdot 25.5 \text{ m}
$$
\n
$$
26.12 = 55.4 \text{ m} \cdot 25.5 \text{ m}
$$
\n
$$
26.12 = 55.4 \text{ m} \cdot 25.5 \text{ m}
$$
\n
$$
26.12 = 55.4 \text{ m} \cdot 25.5 \text{ m}
$$
\n
$$
26.12 = 55.4 \text{ m} \cdot 25.5 \text
$$

 $-2471$ 

![](_page_83_Figure_2.jpeg)

NEED HELP? Refer to the HELP Chart located at the front of your catalog.

![](_page_84_Picture_1.jpeg)

![](_page_85_Figure_0.jpeg)

Page 402

COMPANTES EXCEPTABLEDER MENTION-AGREEMING HELP Chart located at the front of your catalog.

Product Li

### **INTERFACE NETWORK**

## INTERFACE NETWORK

![](_page_86_Figure_2.jpeg)

COMPANIES EXCEPT UNDER WRITTEN AGREEMENT

### **PROTECTOR**

)R

![](_page_87_Figure_2.jpeg)

### **SCREW**

### **SCREW**

سد

![](_page_88_Picture_39.jpeg)

NEED HELP? Refer to the HELP Chart located CHPANIFS AVERY WINDER HOUTEN AGREEMENT

**Product Listings** 

![](_page_89_Figure_0.jpeg)

![](_page_89_Figure_2.jpeg)

MESSAGE Subject: panel material for set-up<br>Creator: Pam G. Williams /m3, mail3a

. ..

 $\left\langle \mathcal{A}^{(1)}\mathcal{A}_{\mathcal{A}^{(1)}}\right\rangle \otimes_{\mathcal{A}}\mathcal{A}_{\mathcal{A}^{(1)}}\otimes_{\mathcal{A}^{(2)}}\mathcal{A}_{\mathcal{A}^{(1)}}\otimes_{\mathcal{A}^{(2)}}\mathcal{A}_{\mathcal{A}^{(2)}}\otimes_{\mathcal{A}^{(2)}}\mathcal{A}_{\mathcal{A}^{(2)}}$  $\mathcal{L}^{\text{c}}_{\text{c}}$  ,  $\mathcal{L}^{\text{c}}_{\text{c}}$  ,  $\mathcal{L}^{\text{c}}_{\text{c}}$  $\sim$ 

#### **:tern** 1

TO: Leon **Armstrong** /m6,mai16a; ?HONE=205-977-0374 **CC: Arlene Fredrickson /m3,mai13a; PHONE=205-977-0391** 

**Item 2** 

**Leon, we will reduce the OSPC time by 1 hour since the** *CI+FC* **is nou bringing their <sup>25</sup>pt cable in and splicing it. This is for** TN **and** LA.

 $\mathbf{r}$  $\mathcal{L}$   $\Delta \sim 10^4$ 

The material will not be changed until we file in KY.

. **Thx, Pam** 

والصفيف

Mat'l repdated

![](_page_91_Picture_0.jpeg)

POD Item No. 81 Attachment No. 9 Complex Resale Support Group (CRSG) Per CRSG/Account Team SME, 7/28/99:

![](_page_92_Picture_214.jpeg)

 $\bar{\lambda}$ 

 $\ddot{\phantom{a}}$ 

 $\bar{\star}$ 

 $\mathcal{L}(\mathcal{L}^{\text{max}})$  .  $\label{eq:2} \mathcal{L}_{\text{max}} = \mathcal{L}_{\text{max}} + \mathcal{L}_{\text{max}}$ 

![](_page_93_Picture_113.jpeg)

*0* **Worktimes reflect a manual process** 

**CRSG is a dedicated center which volunteered** to **handle as of 4/99 all UNE orders requiring SI** 

 $\label{eq:2.1} \frac{1}{\sqrt{2}}\int_{\mathbb{R}^3}\frac{1}{\sqrt{2}}\left(\frac{1}{\sqrt{2}}\int_{\mathbb{R}^3}\frac{1}{\sqrt{2}}\left(\frac{1}{\sqrt{2}}\int_{\mathbb{R}^3}\frac{1}{\sqrt{2}}\right)\frac{1}{\sqrt{2}}\right)\frac{1}{\sqrt{2}}\frac{1}{\sqrt{2}}\frac{1}{\sqrt{2}}\int_{\mathbb{R}^3}\frac{1}{\sqrt{2}}\frac{1}{\sqrt{2}}\frac{1}{\sqrt{2}}\frac{1}{\sqrt{2}}\frac{1}{\sqrt{2}}\frac{1}{\sqrt{2$ 

 $\label{eq:2} \frac{1}{2} \int_{\mathbb{R}^3} \frac{1}{\sqrt{2}} \, \frac{1}{\sqrt{2}} \, \frac$ 

 $\mathcal{L}^{(k)}$ 

and the company of the company

 $MEDO40E$ External Call (at 1768)<br>Contenta (3 - Bubject: SALARY-1.XL3<br>| Subject: Sindy H. Mapry (m6,mail6a) Item 1 TO: Arlene Fredrickson /m3, mailla; PHANE= 15-377-3391 Dee Gonzalez /m2, mail2a; PHONE=464-5. 4-5069<br>Pam G. Williams /m3, mail3a; PHONE=201-377-5361 **Item 2 Does the attached** file **help any? Deb** T Item 3 **This item is** of **type** MS EXCEL **;obsolete** fil~?c!/pe (4) ) **and cannot be displayed as**  TEXT

 $\label{eq:2.1} \frac{d^2\phi}{d\phi^2} \, d\phi = \frac{1}{2} \, \phi^2 \, \frac{d\phi}{d\phi} \, \frac{d\phi}{d\phi} \, \frac{d\phi}{d\phi} \, \frac{d\phi}{d\phi} \, \frac{d\phi}{d\phi} \, \frac{d\phi}{d\phi} \, \frac{d\phi}{d\phi} \, \frac{d\phi}{d\phi} \, \frac{d\phi}{d\phi} \, \frac{d\phi}{d\phi} \, \frac{d\phi}{d\phi} \, \frac{d\phi}{d\phi} \, \frac{d\phi}{d\phi} \, \frac{d\phi$ 

 $\frac{1}{2\pi}\left(\frac{1}{2}\right)^{2}=\frac{1}{2\pi}\left(\frac{1}{2}\right)^{2}$ 

 $\sim$   $\sim$ 

 $\mathcal{L}_{\mathcal{A}}$ 

 $\mathcal{L}_{\mathcal{L}}$ 

 $\sim$ 

 $\sim$   $\sqrt{s}$ 

 $\label{eq:2.1} \frac{1}{\sqrt{2\pi}}\int_{\mathbb{R}^{2}}\frac{1}{\sqrt{2\pi}}\int_{\mathbb{R}^{2}}\frac{1}{\sqrt{2\pi}}\int_{\mathbb{R}^{2}}\frac{1}{\sqrt{2\pi}}\int_{\mathbb{R}^{2}}\frac{1}{\sqrt{2\pi}}\int_{\mathbb{R}^{2}}\frac{1}{\sqrt{2\pi}}\int_{\mathbb{R}^{2}}\frac{1}{\sqrt{2\pi}}\int_{\mathbb{R}^{2}}\frac{1}{\sqrt{2\pi}}\int_{\mathbb{R}^{2}}\frac{1}{\sqrt{2\pi}}\int_{\mathbb{$ 

 $\mathbb{R}^{N}$ 

 $\sim$ 

![](_page_95_Picture_38.jpeg)

 $\sim$  .

 $\mathcal{O}(\mathcal{O}(\mathcal{O}))$ 

 $\sim 1.4$ 

 $\sim$   $\sim$ 

**PRIVATE / PROPRIETARY: CONTAINS PRIVATE AND / OR PROPRIETARY INFORMATION.** MAY NOT BE USED OR DISCLOSED OUTSIDE THE BELLSOUTH COMPANIES EXCEPT PURSUANT TO A WRITTEN AGREEMENT.

 $\mathcal{O}(\mathcal{O}_\mathcal{O})$  . The set of  $\mathcal{O}(\mathcal{O}_\mathcal{O})$ 

 $\langle \cdot \rangle_{\rm c}$ 

 $\mathcal{A}^{\prime}$ 

![](_page_96_Picture_30.jpeg)

 $\sim$   $\sim$ 

 $\frac{1}{2} \frac{1}{2} \frac{d^2}{dt^2}$ 

PRIVATE / PROPRIETARY:<br>CONTAINS PRIVATE AND / OR PROPRIETARY INFORMATION<br>MAY NOT BE USED OR DISCLOSED OUTSIDE THE BELLSOUTH COMPANIES<br>EXCEPT PURSUANT TO A WRITTEN AGREEMENT  $\ddot{\phantom{0}}$ 

 $\ddot{\phantom{0}}$ 

 $\frac{1}{2}$ 

 $\frac{1}{2}$ 

 $\hat{\mathcal{L}}$ 

![](_page_97_Picture_16.jpeg)

**PRIVATE / PROPRIETARY:** CONTAINS PRIVATE AND / OR PROPRIETARY INFORMATION. MAY NOT BE USED OR DISCLOSED OUTSIDE THE BELLSOUTH COMPANIES **EXCEPT PURSUANT TO A WRITTEN AGREEMENT.** 

-4

 $\mathcal{P}_{\mathbf{r}}$ 

 $\pi(\pi,\tau)$  and  $\pi(\pi)$ 

Jtem 1

TO: Sandra Harris /m7, mailla; FHONE=213-317-5600<br>CC: Diann Hammond /m7, mailla; FHONE=203-121-7727 Pat A. Rand /m6, mail6a; PHONE=205-401-7368

**Item** 2

Sandra, Sorry this has taken me so long. I hope it is what you need. Please advise if you require addtional information.

 $\sim$ 

an die Sammen (1957)<br>Einstead (1967)

 $\mathcal{L}$ 

 $\mathbb{R}^2$ 

I have also attached a separate Salary File as it seems to confuse some people when we reference "JG56" on compensation. The Sales Titles on compensation are on a different salary structure than *tt-e* Zn-porate scale. *So* for Cost Stuay purposes, this has seemed important to know.

Thank you, Debbie Timmons 205.321.4990

Item *3* 

This item is of type MS EXCEL (obsolete filetype (4)) and cannot be displayed as TEXT

Item 4

 $\sim 20$ 

This item is of type MS EXCEL (obsolete filetype (4)) and cannot be displayed as TEXT **TEXT** 

### Switched Combo Headcount Allocation - CRSG

All Management Job Grades are on compensation.

![](_page_99_Picture_51.jpeg)

% Allocation Assumption: The colume headed % Resale Work lists the people doing RESALE work today. I do not know how to forecast how RESALE will diminish & how much Switched Combo will appear. Have the Prod Mgrs. Provided any forcasts? If so, I guess their factors should be applied.

![](_page_99_Picture_52.jpeg)

 $\mathcal{L}_{\text{eff}}$ 

This represents just one Sales AVP (JG61) work group that is a part of Interconnections Sales that would have work time related to the UNE environment in general.

There are **2** other Sales **AVP** groups in Birmingham, 5 in Atlanta 1 couldn't begin to predict what % of who works on UNE customers The total Sales Entity **is** under Kenneth Ray **JG64** 

It is next to impossible to further divide to the specific product lever, e.g. UCL, UNTW, Xdsl I think that would be driven by the customer sets and their business plans, and what their sales success ratios are and what the ultimate volumes would be. I think that would have to come from the Product Managers.

![](_page_100_Picture_78.jpeg)

Information submitted by:

Debbie Timmons

 $\Delta\phi = 1.00$  and  $\Delta\phi$ 

 $\mathbb{R}^2$ 

### **DID Design - Switch as Is**

![](_page_101_Picture_56.jpeg)

 $\epsilon_{\rm g}$ 

 $\sim$ 

 $\sim 10^{-1}$ 

 $\mathcal{L}^{\mathcal{L}}$  and  $\mathcal{L}^{\mathcal{L}}$  and  $\mathcal{L}^{\mathcal{L}}$  and  $\mathcal{L}^{\mathcal{L}}$ 

 $\alpha$  and  $\alpha$  .

 $\sim$ 

 $\mathcal{F}_{\mathcal{F}_{\mathbf{a}}}$ 

 $\mathcal{L}^{\mathcal{L}}$  ,

# **DID - New Cust DN Exist**

 $\sim$  $\sim$   $\sim$  $\blacksquare$ 

 $\sim$ 

![](_page_102_Picture_26.jpeg)

 $\mathcal{O}(\frac{1}{2} \log \frac{1}{2})$  .

![](_page_103_Picture_272.jpeg)

 $\sim$ 

 $\mathcal{L}$ 

 $\equiv$ 

 $\frac{1}{\sqrt{2}}$ 

 $\sim$ 

![](_page_104_Picture_261.jpeg)

### **2W DID Subseq -Add Grps of TNs**

 $\label{eq:2.1} \frac{1}{2}\sum_{i=1}^n\frac{1}{2}\sum_{i=1}^n\frac{1}{2}\sum_{i=1}^n\frac{1}{2}\sum_{i=1}^n\frac{1}{2}\sum_{i=1}^n\frac{1}{2}\sum_{i=1}^n\frac{1}{2}\sum_{i=1}^n\frac{1}{2}\sum_{i=1}^n\frac{1}{2}\sum_{i=1}^n\frac{1}{2}\sum_{i=1}^n\frac{1}{2}\sum_{i=1}^n\frac{1}{2}\sum_{i=1}^n\frac{1}{2}\sum_{i=1}^n\frac{1}{2}\sum_{i=1}^n\$ 

 $\bar{\mathcal{A}}$ 

![](_page_105_Picture_27.jpeg)

### 2W DID Subsequent - Reserve TNs

 $\mathcal{L}_{\mathcal{A}}$ 

 $\sim 100$ 

 $\sim$ 

 $\mathcal{O}(\mathcal{O}(\log n))$  and  $\mathcal{O}(\log n)$ 

![](_page_106_Picture_35.jpeg)

**PBX Convers Line Side** 

 $\sim$ 

 $\frac{1}{2}$ 

 $\frac{1}{2}$ 

 $\sim$ 

 $\mathcal{L}(\mathcal{L}^{\text{max}})$  and  $\mathcal{L}^{\text{max}}$  . The set of  $\mathcal{L}^{\text{max}}$ 

![](_page_107_Picture_20.jpeg)

**PBX Line Side Subsequent** 

 $\mathcal{L}^{\text{max}}_{\text{max}}$ 

 $\Delta \sim 10$
|                                 |                        | <b>PBX Line Side New</b> |                    |         |                                         |         |
|---------------------------------|------------------------|--------------------------|--------------------|---------|-----------------------------------------|---------|
| <b>Description</b>              | <b>Function</b>        | <b>Job Function Code</b> | <b>Install</b>     |         | <b>Additional Disconnect Additional</b> |         |
| <b>LCSC</b>                     | N Order<br>D Order     | 2300 SR<br>WS10 Clk      | 1.58333<br>0.50000 | 0.16667 |                                         |         |
| <b>AFIG</b>                     | Assign OSP Cable Pair  |                          | 0.00583            | 0.00230 | 0.00233                                 |         |
| <b>CTG</b>                      | <b>NA</b>              | <b>NA</b>                |                    |         |                                         |         |
| co                              | Run jumper and test    | 431X                     | 0.41667            | 0.16667 | 0.00833                                 |         |
| <b>CPG - Trunk Translations</b> | <b>NA</b>              | <b>NA</b>                |                    |         |                                         |         |
| <b>CPG - Design</b>             | Design CKT             | 4N4X                     | 0.08000            | 0.05000 | 0.04000                                 | 0.04000 |
| <b>RCMAG</b>                    | <b>Assign Line</b>     | 4210                     | 0.00175            | 0.00175 | 0.00175                                 |         |
| L&N                             | <b>NA</b>              | <b>NA</b>                |                    |         |                                         |         |
| <b>SSI &amp; M</b>              | Install and test       | 411X                     | 3.04810            | 1.00850 | 0.00000                                 |         |
| <b>UNEC</b>                     | Tomag, Test; Coropiete | <b>13XX WS32</b>         | 0.59000            | 0.50000 | 0.50000                                 | 0.25000 |
| <b>OSPE</b>                     | <b>NA</b>              | <b>NA</b>                |                    |         |                                         |         |
| <b>CRSG</b>                     | See below              | See below                |                    |         |                                         |         |
| <b>WMC</b>                      | RT Order               | ?                        | 0.02500            |         | 0.02500                                 |         |
|                                 |                        |                          |                    |         |                                         |         |

PBX Line Side New

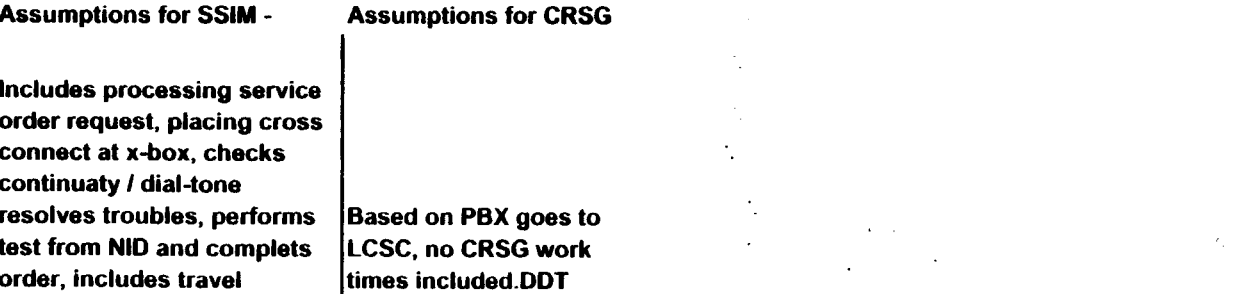

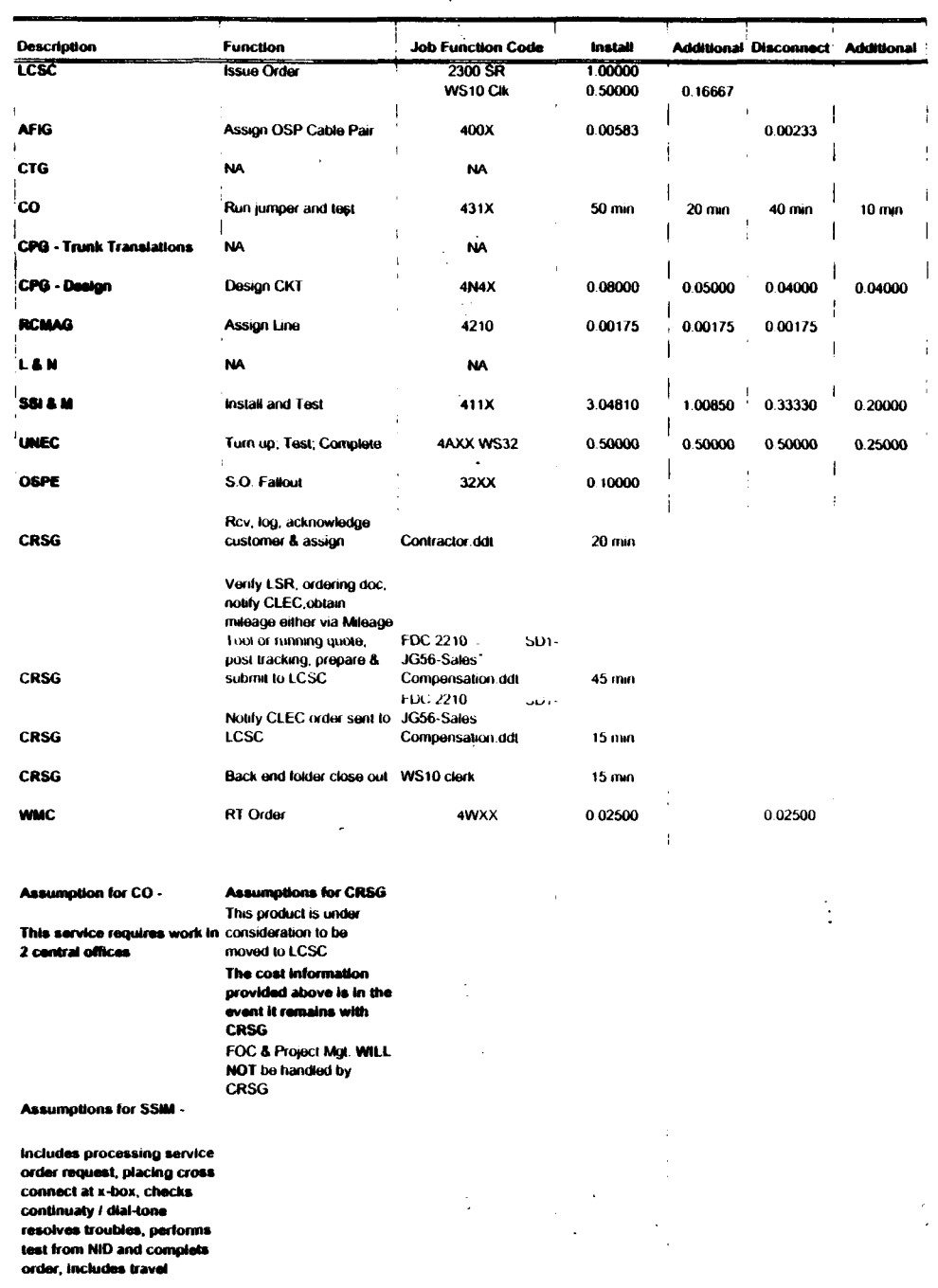

#### Combo - FX-FCO New

 $\frac{1}{2}$  ,  $\frac{1}{2}$  ,  $\frac{1}{2}$ 

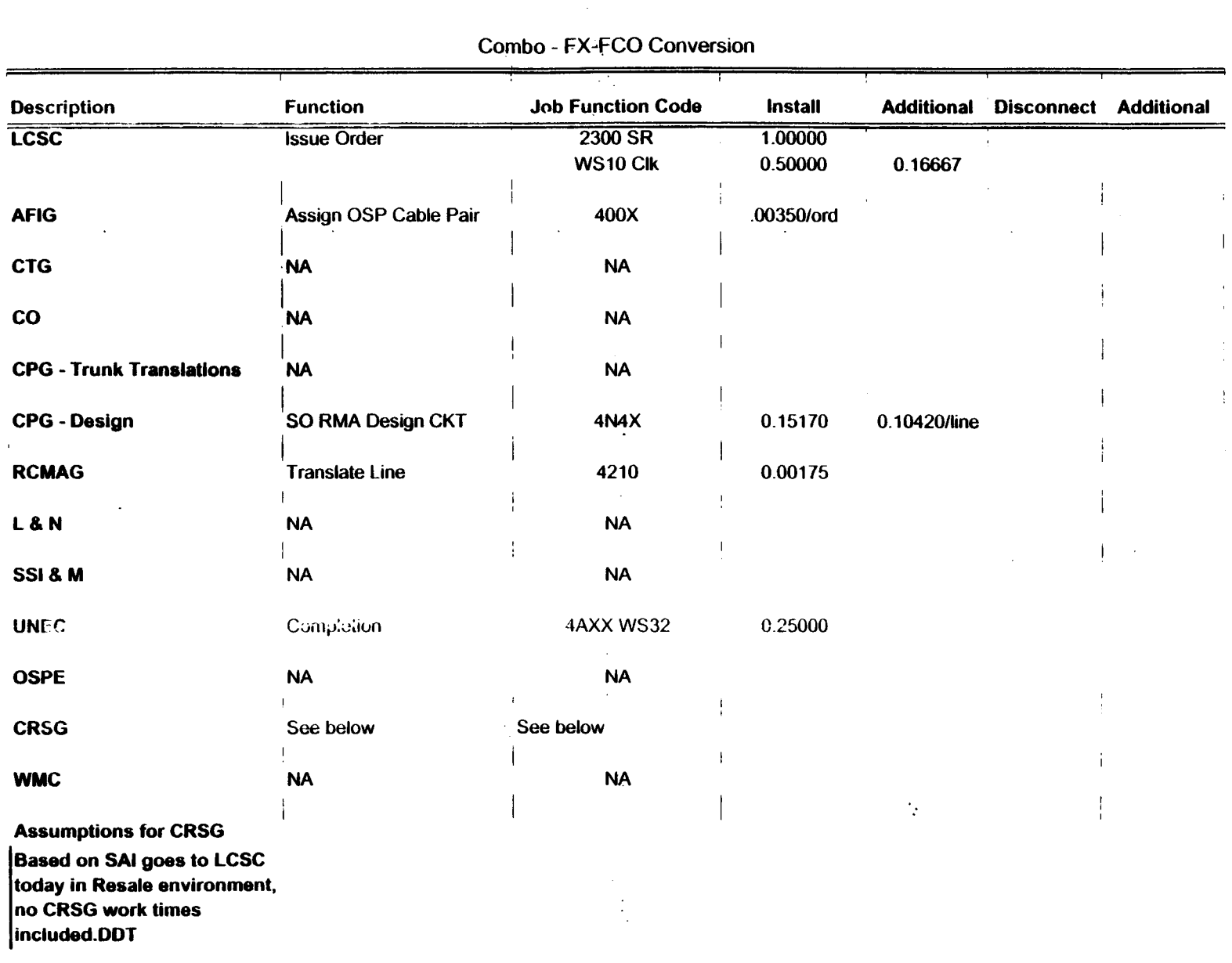

 $\sim$ 

 $\ddot{\phantom{a}}$ 

 $\sim$ 

 $\sim 100$ 

 $\Delta \sim$ 

#### PBX DPA Only OSNC CKT-New

÷.

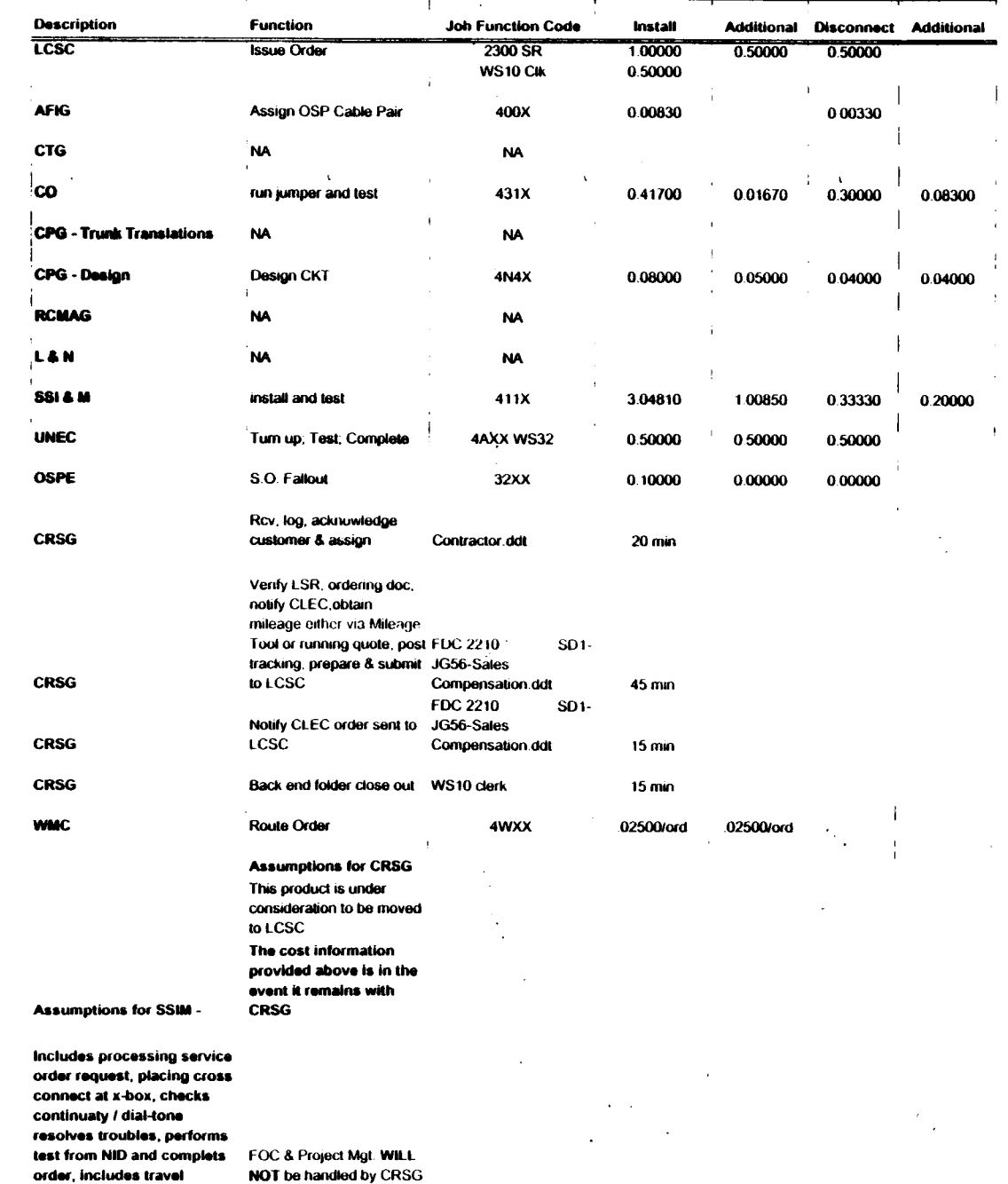

 $\frac{1}{2}$ 

 $\frac{1}{2}$ 

 $\sim 10$ 

 $\frac{1}{\sqrt{2}}$ 

 $\ddot{\phantom{a}}$ 

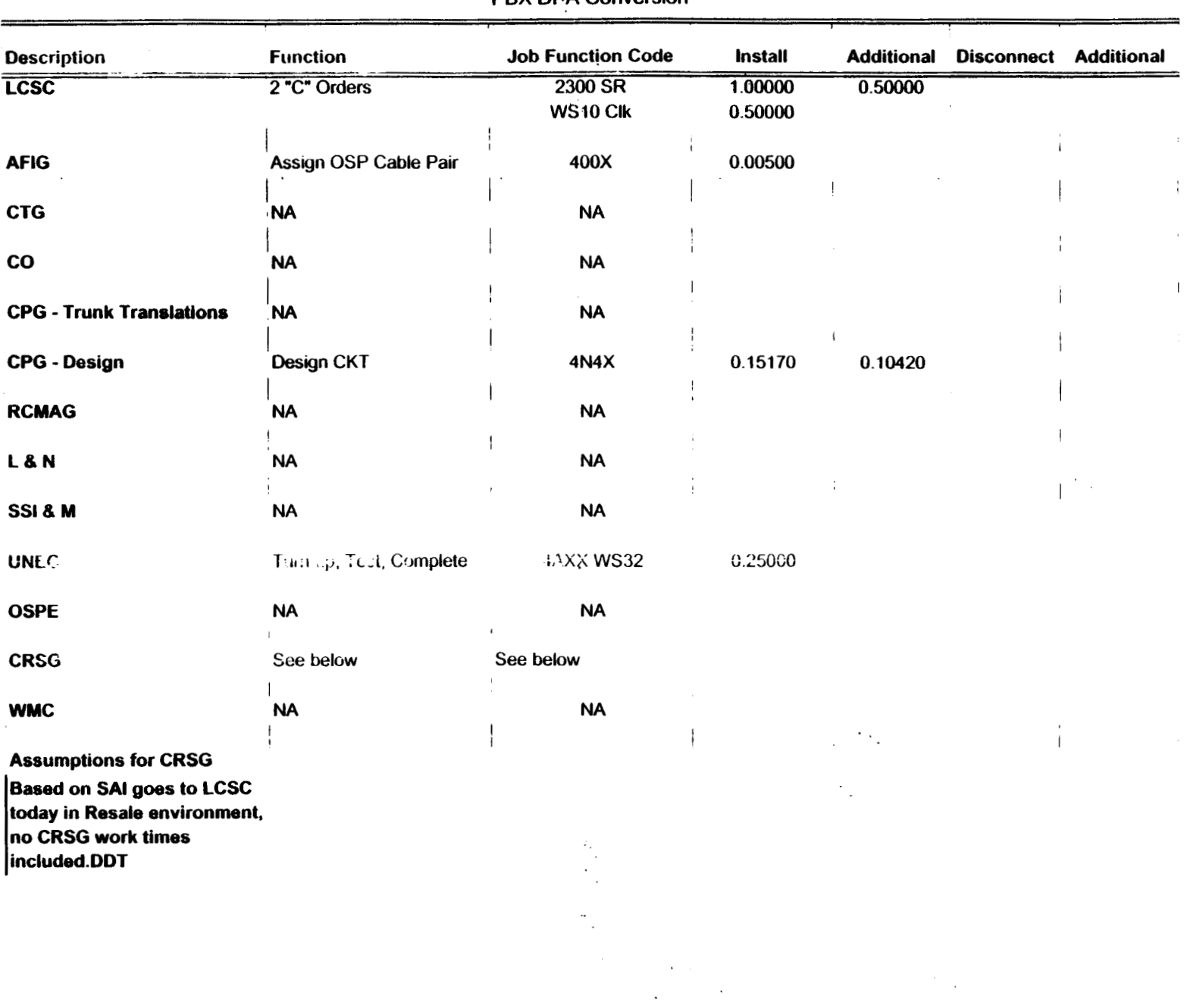

**PBX DPA Conversion** 

 $\mathcal{F}_{\mathcal{A}}$ 

| <b>Description</b>                 | <b>Function</b>               | <b>Job Function Code</b> | <b>Install</b> | <b>Additional</b> | <b>Disconnect</b> | <b>Additional</b> |
|------------------------------------|-------------------------------|--------------------------|----------------|-------------------|-------------------|-------------------|
| <b>LCSC</b>                        | <b>Issue Order</b>            | 2300 SR                  | 0.66700        | 0.25000           | 0.33300           |                   |
|                                    |                               | WS10 Clk                 | 0.50000        |                   |                   |                   |
| <b>AFIG</b>                        | Assign OSP Cable Pair         | 400X                     | 0.00583        |                   | 0.00233           |                   |
|                                    |                               |                          |                | $\sim$            |                   |                   |
| <b>CTG</b>                         | <b>NA</b>                     | <b>NA</b>                |                |                   |                   |                   |
| co                                 | Run Jumper                    | 431X                     | 0.10000        | 0.10000           | 0.05000           | 0.05000           |
|                                    |                               |                          |                |                   |                   |                   |
| <b>CPG - Trunk Translations</b>    | <b>NA</b>                     | <b>NA</b>                |                |                   |                   |                   |
| <b>CPG - Design</b>                | <b>NA</b>                     | <b>NA</b>                |                |                   |                   |                   |
|                                    |                               |                          |                |                   |                   |                   |
| <b>RCMAG</b>                       | Assign In                     | 4N10                     | 0.00175        | 0.00175           | 0.00175           |                   |
| L&N                                | <b>NA</b>                     | <b>NA</b>                |                |                   |                   |                   |
|                                    |                               |                          |                |                   |                   |                   |
| 18 M                               | Install and test              | $\mathcal{P}$            | 3.04810        | 1.00850           | 0.33330           | 0.20000           |
| <b>BRMC</b>                        | <b>NA</b>                     | <b>NA</b>                |                |                   |                   |                   |
|                                    |                               |                          |                |                   |                   |                   |
| <b>OSPE</b>                        | <b>NA</b>                     | <b>NA</b>                |                |                   |                   |                   |
| <b>CRSG</b>                        | See below                     | See below                |                |                   |                   |                   |
|                                    |                               |                          |                |                   |                   |                   |
| <b>WMC</b>                         | <b>NA</b>                     | <b>NA</b>                |                |                   |                   |                   |
|                                    | <b>Assumptions for CRSG</b>   |                          |                |                   |                   |                   |
|                                    | <b>Based on Resale</b>        |                          |                |                   |                   |                   |
|                                    | <b>Ordering Matrix in the</b> |                          |                |                   |                   |                   |
|                                    | <b>CLEC Ordering Guide</b>    |                          |                |                   |                   |                   |
|                                    | for RESALE, this goes         |                          |                |                   |                   |                   |
|                                    | to LCSC today, no             |                          |                |                   |                   |                   |
|                                    | <b>CRSG work times</b>        |                          |                |                   |                   |                   |
| Assumptions for I & M -            | included.DDT                  |                          |                |                   |                   |                   |
|                                    |                               |                          |                |                   |                   |                   |
| <b>Includes processing service</b> |                               |                          |                |                   |                   |                   |
| order request, placing cross       |                               |                          |                |                   |                   |                   |
| connect at x-box, checks           |                               |                          |                |                   |                   |                   |
| continuaty / dial-tone             |                               |                          |                |                   |                   |                   |
| resolves troubles, performs        |                               |                          |                |                   |                   |                   |
| test from NID and complets         |                               |                          |                |                   |                   |                   |
| order, includes travel             |                               |                          |                |                   |                   |                   |

**IFR-IFB Coin** - **New** 

 $\sim 10^7$ 

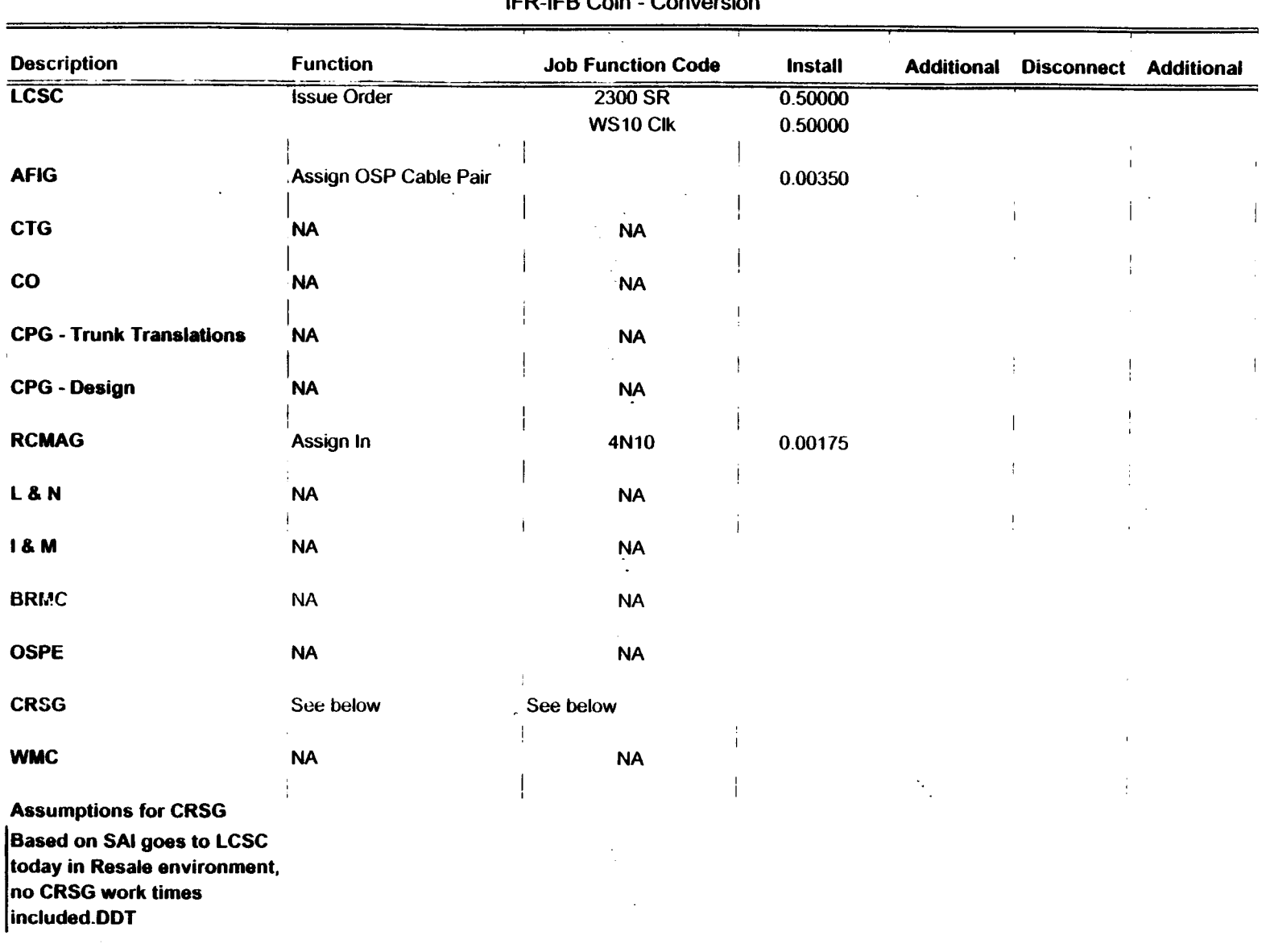

**IFR-IF6 Coin** - **Conversion** 

| <b>Description</b>                                                                                                    | <b>Function</b>    | <b>Job Function Code</b> | <b>Install</b>     | <b>Additional</b>        | <b>Disconnect</b> | <b>Additional</b> |
|----------------------------------------------------------------------------------------------------|--------------------|--------------------------|--------------------|--------------------------|-------------------|-------------------|
| <b>LCSC</b>                                                                                                    | <b>Issue Order</b> | 2300 SR<br>WS10 Clk      | 0.33300<br>0.50000 | 0.16800                  |                   |                   |
| <b>AFIG</b>                                                                                                    | Assign OSP CA/PR   | 400X                     | 0.00116            | 0.00000                  | 0.00233           | 0.00000           |
| <b>CTG</b>                                                                                                    | <b>NA</b>          | <b>NA</b>                |                    |                          |                   |                   |
| co                                                                                                    | <b>NA</b>          | <b>NA</b>                |                    |                          |                   |                   |
| <b>CPG - Trunk Translations</b>                                                                                                    | <b>NA</b>          | <b>NA</b>                |                    |                          |                   |                   |
| <b>CPG - Design</b>                                                                                                    | <b>NA</b>          | <b>NA</b>                |                    |                          |                   |                   |
| <b>RCMAG</b>                                                                                                    | Assign             | 4N10                     | 0.00175            | 0.00175                  |                   |                   |
| L&N                                                                                                    | <b>NA</b>          | <b>NA</b>                |                    |                          |                   |                   |
| 18M                                                                                                    | <b>NA</b>          | <b>NA</b>                |                    |                          |                   |                   |
| <b>BRMC</b>                                                                                                    | <b>NA</b>          | <b>NA</b>                |                    |                          |                   |                   |
| <b>OSPE</b>                                                                                                    | <b>NA</b>          | <b>NA</b>                |                    |                          |                   |                   |
| <b>CRSG</b>                                                                                                    | See below          | See below                |                    |                          |                   |                   |
| <b>WMC</b>                                                                                                    | <b>NA</b>          | <b>NA</b>                |                    |                          |                   |                   |
| <b>Assumptions for CRSG</b><br><b>Based on Resale Ordering</b><br>Matrix in the CLEC Ordering<br>Guide for RESALE, this goes<br>to LCSC today, no CRSG<br>work times included.DDT |                    |                          |                    | $\mathbf{r}_\mathrm{in}$ |                   |                   |

**IFR-IFB.Coin** - **Subsequent** 

 $\bar{\lambda}$ 

 $\sim$ 

 $\sim$ 

 $\mathbf{A}^{\text{max}}$ 

 $\ddot{\phantom{a}}$ 

 $\lambda$ 

 $\alpha$ 

 $\langle \sigma_{\mu} \rangle$ 

 $\mathbf{r}$ 

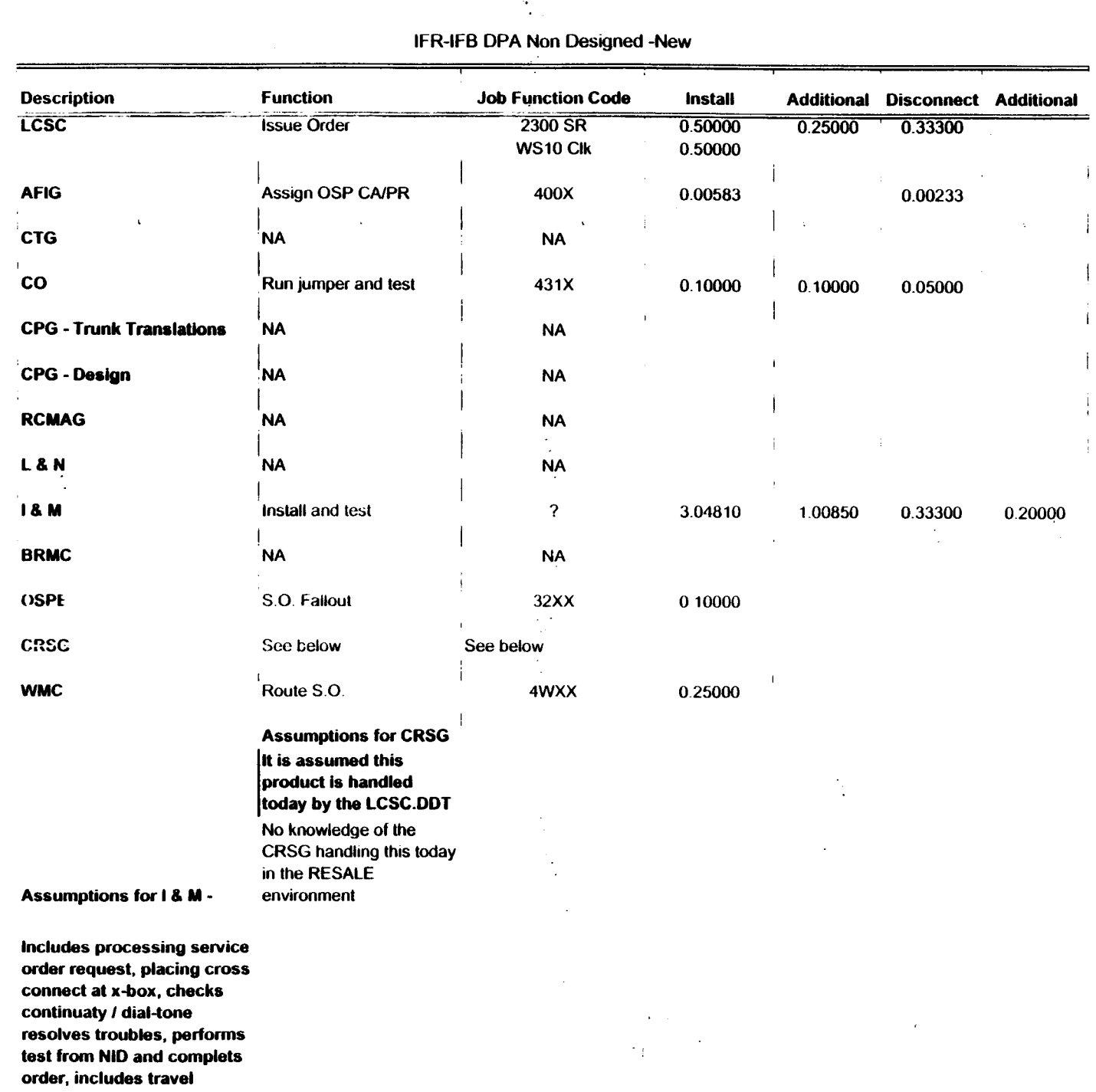

## **IFR-IF6 DPA Non Deslgned -New**

 $\mathbb{Z}$ 

 $\frac{1}{\sqrt{2}}$ 

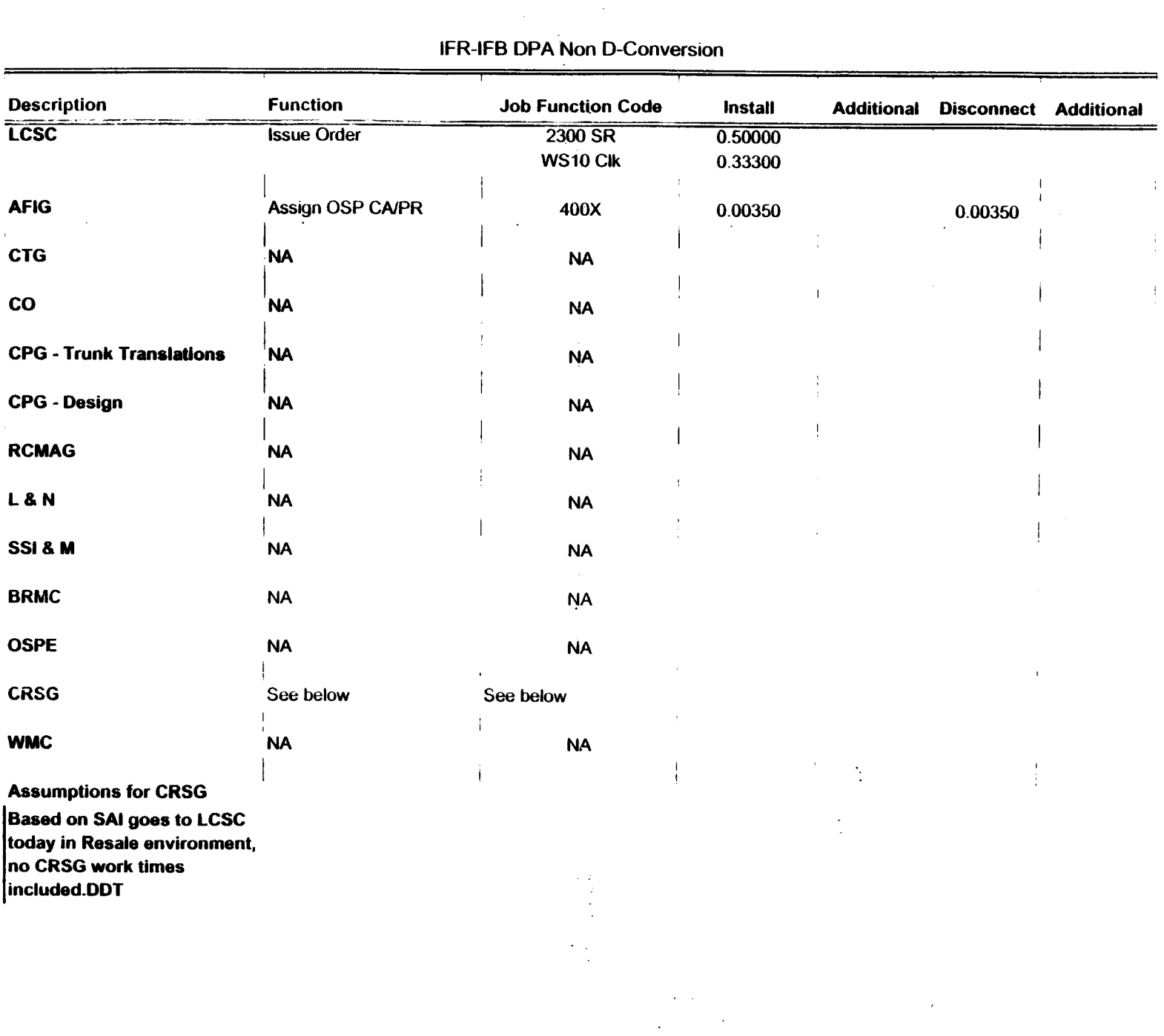

# **IFR-IFB DPA Non D-Conversion**

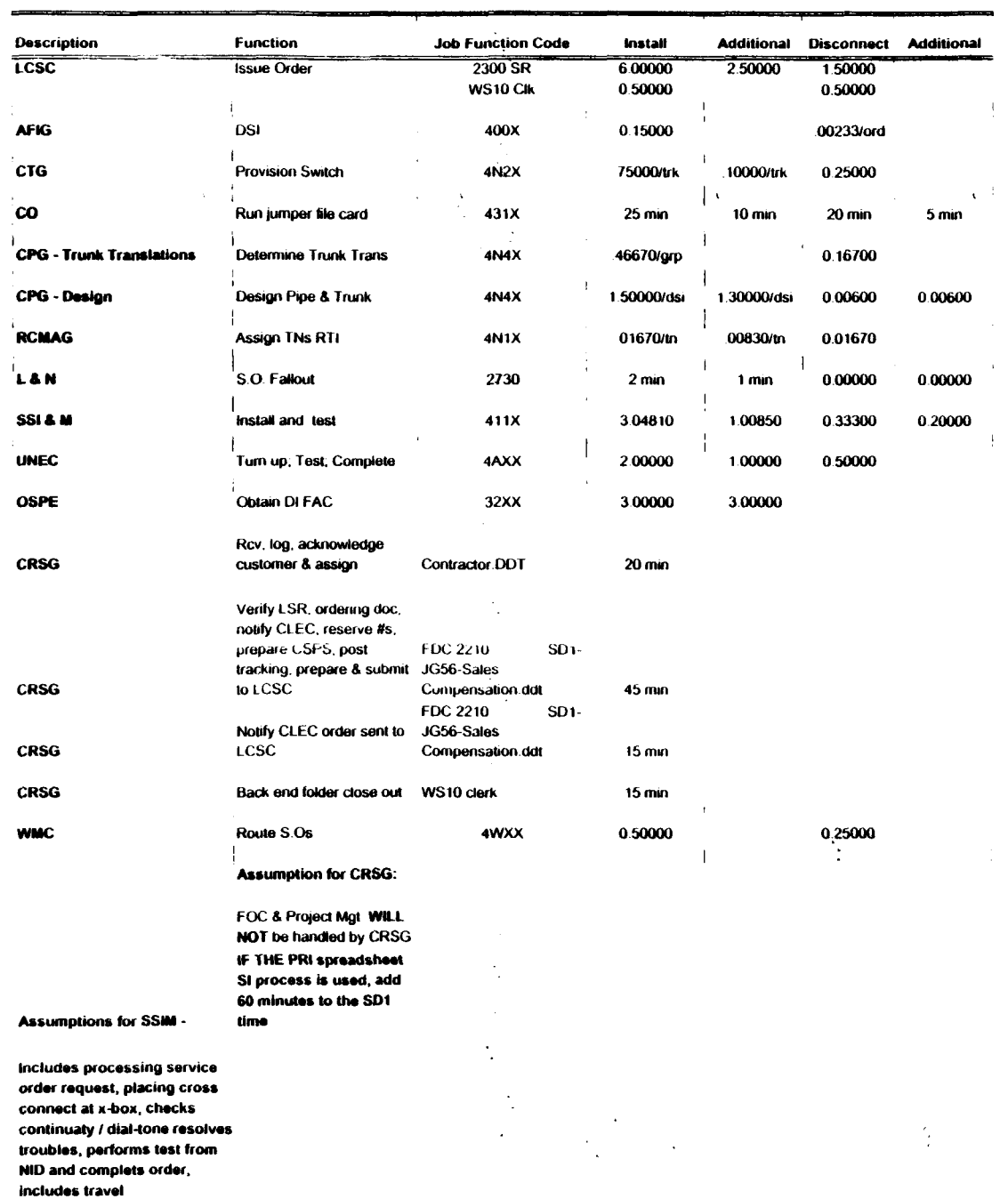

#### DDITS 4 Way - New

 $\mathcal{L}^{(1)}_{\mathcal{L}^{(1)}}$ 

 $\sim 10^{-1}$ 

 $\sim 10^{-1}$ 

|                                                                                                    |                         | <b>DDITS 1 &amp; 2 Way Conversion</b> |                    |                   |                              |  |  |
|----------------------------------------------------------------------------------------------------|-------------------------|---------------------------------------|--------------------|-------------------|------------------------------|--|--|
| <b>Description</b>                                                                                                    | <b>Function</b>         | <b>Job Function Code</b>              | Install            | <b>Additional</b> | <b>Disconnect Additional</b> |  |  |
| <b>LCSC</b>                                                                                                    | <b>Issue Order</b>      | 2300 SR<br>WS10 Clk                   | 5.20000<br>0.50000 |                   |                              |  |  |
| <b>AFIG</b>                                                                                                    | <b>DSI</b>              | 400X                                  | 0.00116            |                   |                              |  |  |
| <b>CTG</b>                                                                                                    | <b>Provision Switch</b> | <b>4N2X</b>                           | .50000/grp         |                   |                              |  |  |
| co                                                                                                    | <b>NA</b>               | <b>NA</b>                             | 0.00000            |                   |                              |  |  |
| <b>CPG - Trunk Translations</b>                                                                                                    | Determine Trunk Trans   | 4N4X                                  | .25000/grp         |                   |                              |  |  |
| <b>CPG - Design</b>                                                                                                    | Design Pipe & Trunk     | 4N4X                                  | 1.85000            |                   |                              |  |  |
| <b>RCMAG</b>                                                                                                    | <b>NA</b>               | <b>NA</b>                             |                    |                   |                              |  |  |
| <b>L&amp;N</b>                                                                                                    | <b>NA</b>               | <b>NA</b>                             | 0.00000            |                   |                              |  |  |
| SSI 3. M                                                                                                    | $^{\bullet}$ .A         | MA                                    | 0.00000            | are dies          |                              |  |  |
| <b>UNEC</b>                                                                                                    | Turn up; Test; Complete | 4AXX                                  | .16670/ord         |                   |                              |  |  |
| <b>OSPE</b>                                                                                                    | <b>NA</b>               | <b>NA</b>                             |                    |                   |                              |  |  |
| <b>CRSG</b>                                                                                                    | See below               | See below                             |                    |                   |                              |  |  |
| <b>WMC</b>                                                                                                    | <b>NA</b>               | <b>NA</b>                             |                    |                   |                              |  |  |
| <b>Assumptions for CRSG:</b><br>It is assumed a conversion will<br>be handled by the LCSC<br>IF NOT - Use DDITS 4 Way<br><b>New</b> |                         |                                       |                    | $\sim$ $\sim$     |                              |  |  |

**DDITS 1 8 2 Way Conversion** 

 $\mathcal{L}(\mathcal{A})$  .

 $\sim 400$  km s  $^{-1}$ 

MegaLink Channel Lineside - New

| <b>Description</b>              | <b>Function</b>                           | <b>Job Function Code</b>      | Install | <b>Additional</b> | <b>Disconnect</b> | Additional |
|---------------------------------|-------------------------------------------|-------------------------------|---------|-------------------|-------------------|------------|
| <b>LCSC</b>                     | <b>Issue Order</b>                        | 2300 SR                       | 6.00000 | 2.50000           | 1.50000           |            |
|                                 |                                           | WS 10 Clk                     | 0.50000 |                   | 0.50000           |            |
| <b>AFIG</b>                     | <b>Assign Facilities</b>                  | 400X                          | 0.15010 |                   | 0.00230           |            |
| <b>CTG</b>                      | <b>NA</b>                                 | <b>NA</b>                     |         |                   |                   |            |
| <b>CO</b>                       | Run jumper and test                       | 431X                          | 25 min  | $10 \text{ min}$  | 20 min            | 5 min      |
|                                 |                                           |                               |         |                   |                   |            |
| <b>CPG - Trunk Translations</b> | <b>NA</b>                                 | NA                            |         |                   |                   |            |
| <b>CPG - Design</b>             | Design Pipe & Trunk                       | 4NAX                          | 1.40000 | 1.30000           | 0.00600           | 0.00600    |
| <b>RCMAG</b>                    | Assign TNs RTI                            |                               | 0.00350 |                   |                   |            |
| L&N                             | <b>NA</b>                                 | <b>NA</b>                     |         |                   |                   |            |
| <b>SSI&amp;M</b>                | Install and test                          | 411X                          | 3.04810 | 100850            | 0.33300           | 0.20000    |
| <b>UNEC</b>                     | Turn up; Test; Complete                   | 4AXX                          | 2.00000 | 1.00000           | 0.50000           |            |
| <b>OSPE</b>                     | <b>Obtain Facilities</b>                  | 32XX                          | 3.00000 | 3.00000           |                   |            |
|                                 | Rcv, log, acknowledge                     |                               |         |                   |                   |            |
| <b>CRSG</b>                     | customer & assign                         | <b>Contractor DDT</b>         | 20 min  |                   |                   |            |
|                                 | Verify LSR, ordering doc,                 |                               |         |                   |                   |            |
|                                 | notify CLEC, reserve ckt                  |                               |         |                   |                   |            |
|                                 |                                           |                               |         |                   |                   |            |
|                                 | IDs, prepare CSPS, run                    |                               |         |                   |                   |            |
|                                 | price quote.                              |                               |         |                   |                   |            |
|                                 | <b>BOCRIS/ORION</b>                       | FDC 2210<br>SD <sub>1</sub> - |         |                   |                   |            |
|                                 | validation, post tracking,                | JG56-Sales                    |         |                   |                   |            |
| <b>CRSG</b>                     | prepare & submit to LCSC Compensation.ddt |                               | 90 min  |                   |                   |            |
|                                 |                                           | <b>FDC 2210</b><br>SD1-       |         |                   |                   |            |
|                                 | Notify CLEC order sent to                 | JG56-Sales                    |         |                   |                   |            |
| <b>CRSG</b>                     | LCSC                                      | Compensation ddt              | 15 min  |                   |                   |            |
|                                 |                                           |                               |         |                   |                   |            |
| <b>CRSG</b>                     | Back and folder close out                 | WS10 clerk                    | 15 min  |                   |                   |            |
| <b>WMC</b>                      | Route S.O.                                | 4WXX                          | 0.50000 |                   | 0.25000           |            |
|                                 | <b>Assumption for CRSG:</b>               |                               |         |                   |                   |            |
|                                 | FOC & Project Mgt. WILL                   |                               |         |                   |                   |            |
|                                 | <b>NOT be handled by CRSG</b>             |                               |         |                   |                   |            |
| <b>Assumptions for SSIM -</b>   |                                           |                               |         |                   |                   |            |
| Includes processing service     |                                           |                               |         |                   |                   |            |
| order request, placing cross    |                                           |                               |         |                   |                   |            |
| connect at x-box, checks        |                                           |                               |         |                   |                   |            |
| continuaty / dial-tone          |                                           |                               |         |                   |                   |            |
|                                 |                                           |                               |         |                   |                   |            |
| resolves troubles, performs     |                                           |                               |         |                   |                   |            |
| test from NID and complets      |                                           |                               |         |                   |                   |            |
| order, includes travel          |                                           |                               |         |                   |                   |            |
|                                 |                                           |                               |         |                   |                   |            |
|                                 |                                           |                               |         |                   |                   |            |

 $\frac{1}{\sqrt{2}}\sum_{i=1}^{n-1}\frac{1}{\sqrt{2}}\sum_{i=1}^{n-1}\frac{1}{\sqrt{2}}\sum_{i=1}^{n-1}\frac{1}{\sqrt{2}}\sum_{i=1}^{n-1}\frac{1}{\sqrt{2}}\sum_{i=1}^{n-1}\frac{1}{\sqrt{2}}\sum_{i=1}^{n-1}\frac{1}{\sqrt{2}}\sum_{i=1}^{n-1}\frac{1}{\sqrt{2}}\sum_{i=1}^{n-1}\frac{1}{\sqrt{2}}\sum_{i=1}^{n-1}\frac{1}{\sqrt{2}}\sum_{i=1}^{n-1}\frac{1}{\sqrt{2}}$  $\sim 100$  km  $^{-1}$ 

 $\mathcal{L}$ 

 $\mathcal{A}_\mu$ 

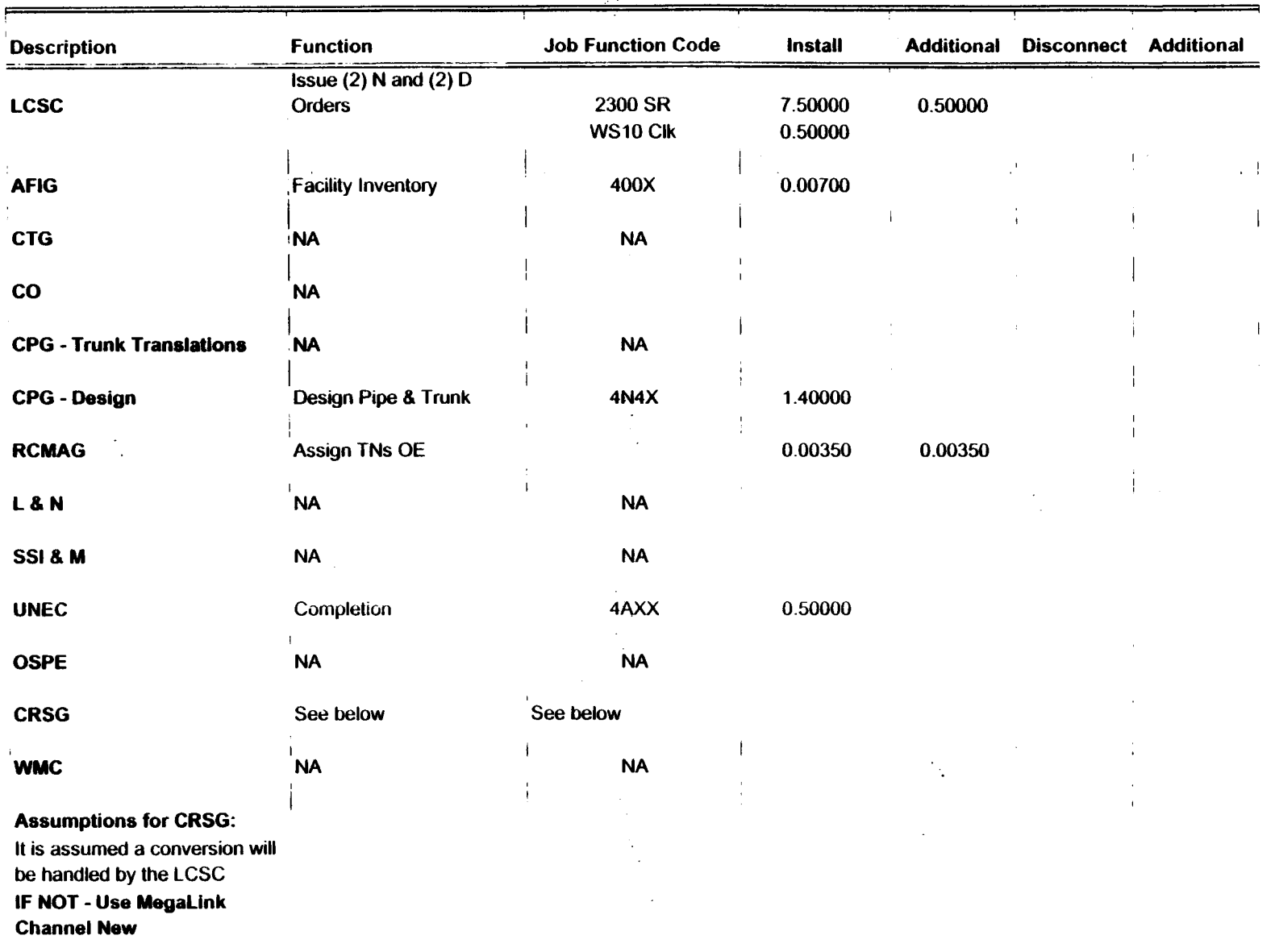

# **MegaLink Channel Lineside -Conv**

 $\frac{1}{2}$ 

 $\cdot$  $\omega$ 

 $\sim 10^{-1}$ 

 $\mathcal{F}_{\mathcal{L}_{\mathcal{L}}}$ 

#### MegaLink Channel Service - New

 $\sim$ 

 $\sim$  $\sim$ 

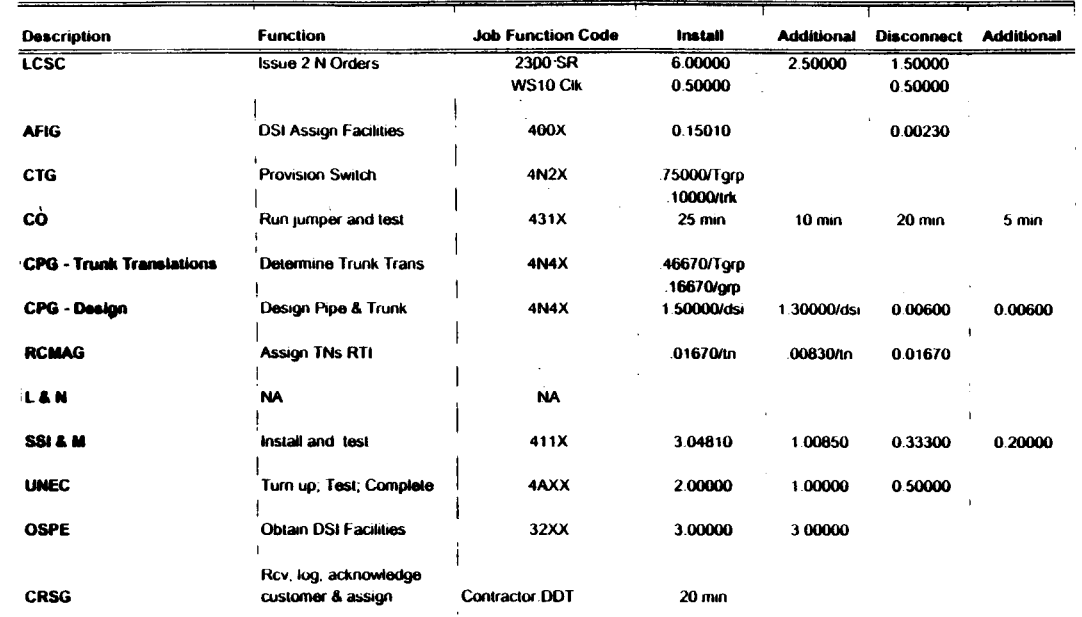

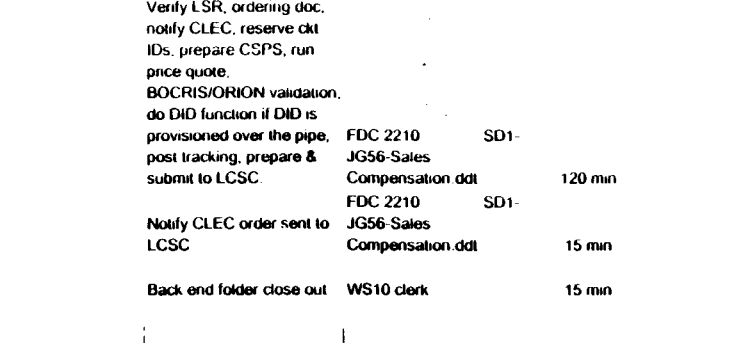

**WMC** 

**CRSG** 

**CRSG** 

**CRSG** 

**Assumption for CRSG:** 

Route Service Order

 $\pm$ 

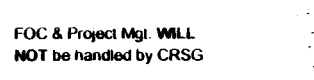

Assumptions for SSIM -

Includes processing service order request, placing cross connect at x-box, checks continuaty / dial-tone resolves troubles, performs test from NID and complets order, includes travel

 $4N2X$ 

÷,

 $\sim$ 

 $\epsilon$  .

 $\sim$ 

 $0.50000$ 

 $\omega = 4\pi$ 

 $\frac{1}{2}$  .

 $\sim$ 

 $\epsilon$  $\sim$ 

 $\mathbf{r}_i$ 

0.25000

 $\mathcal{I}_{\mathcal{I}^{\mathcal{I}}}$ 

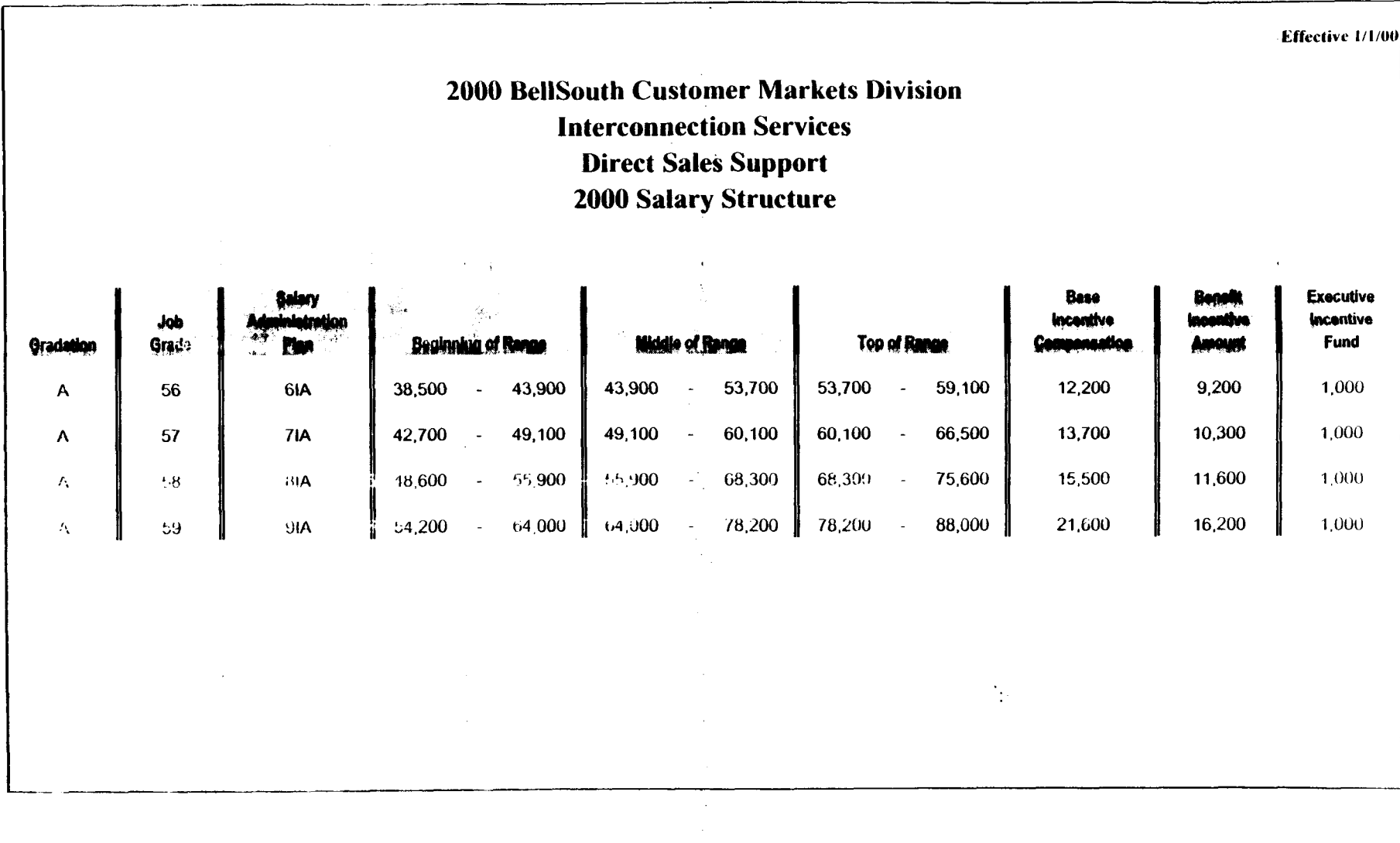

÷.

**PRIVATE / PROPRIETARY:** CONTAINS PRIVATE AND / OR PROPRIETARY INFORMATION. MAY NOT BE USED OR DISCLOSED OUTSIDE THE BELLSOUTH COMPANIES EXCEPT PURSUANT TO A WRITTEN AGREEMENT.

 $\sim$ 

 $\overline{a}$ 

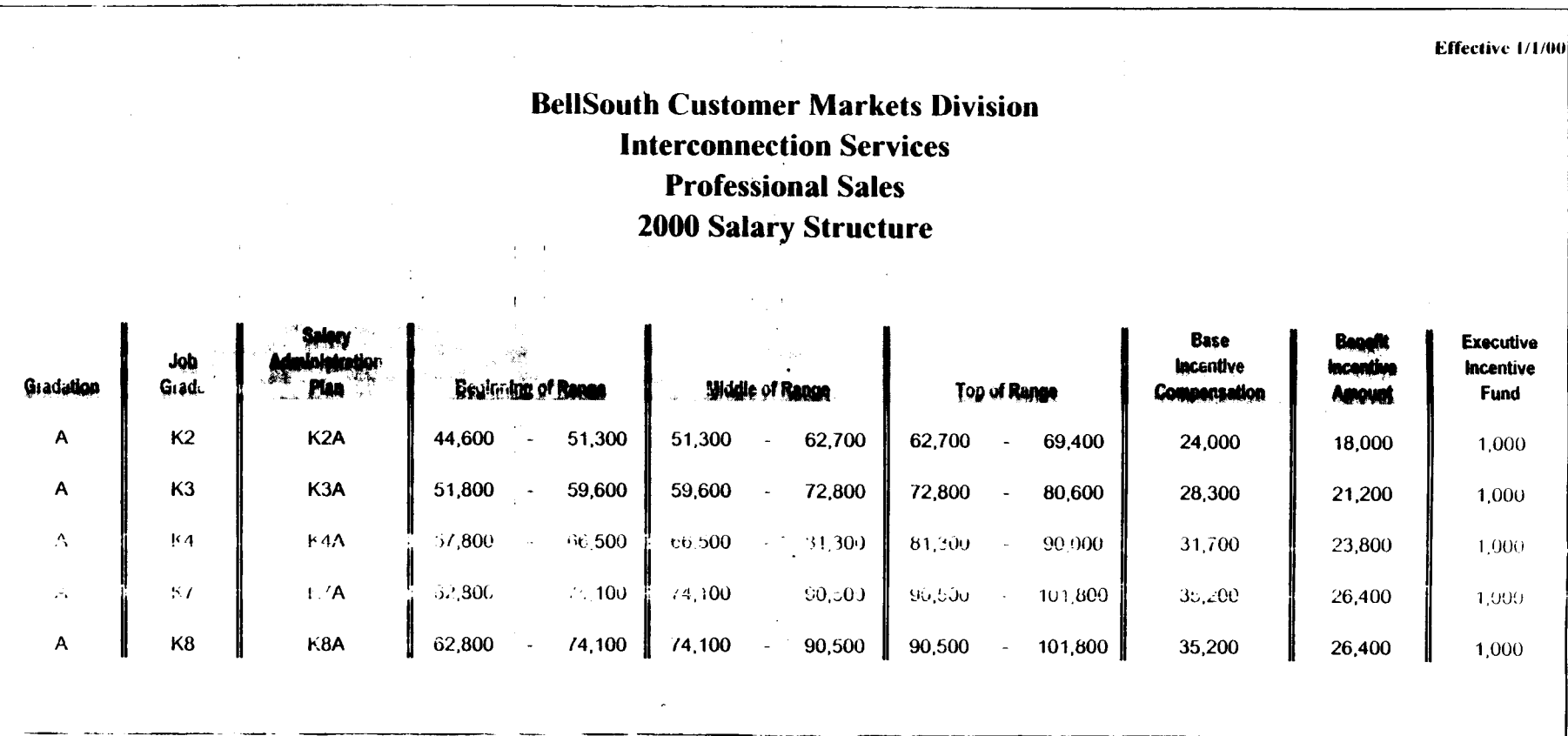

 $\mathcal{F}=\mathcal{F}$ 

 $\sim$ 

 $\sim$ 

 $\gamma_2$ 

 $\Delta$ 

 $\mathcal{F}_{\mathcal{L}}$ 

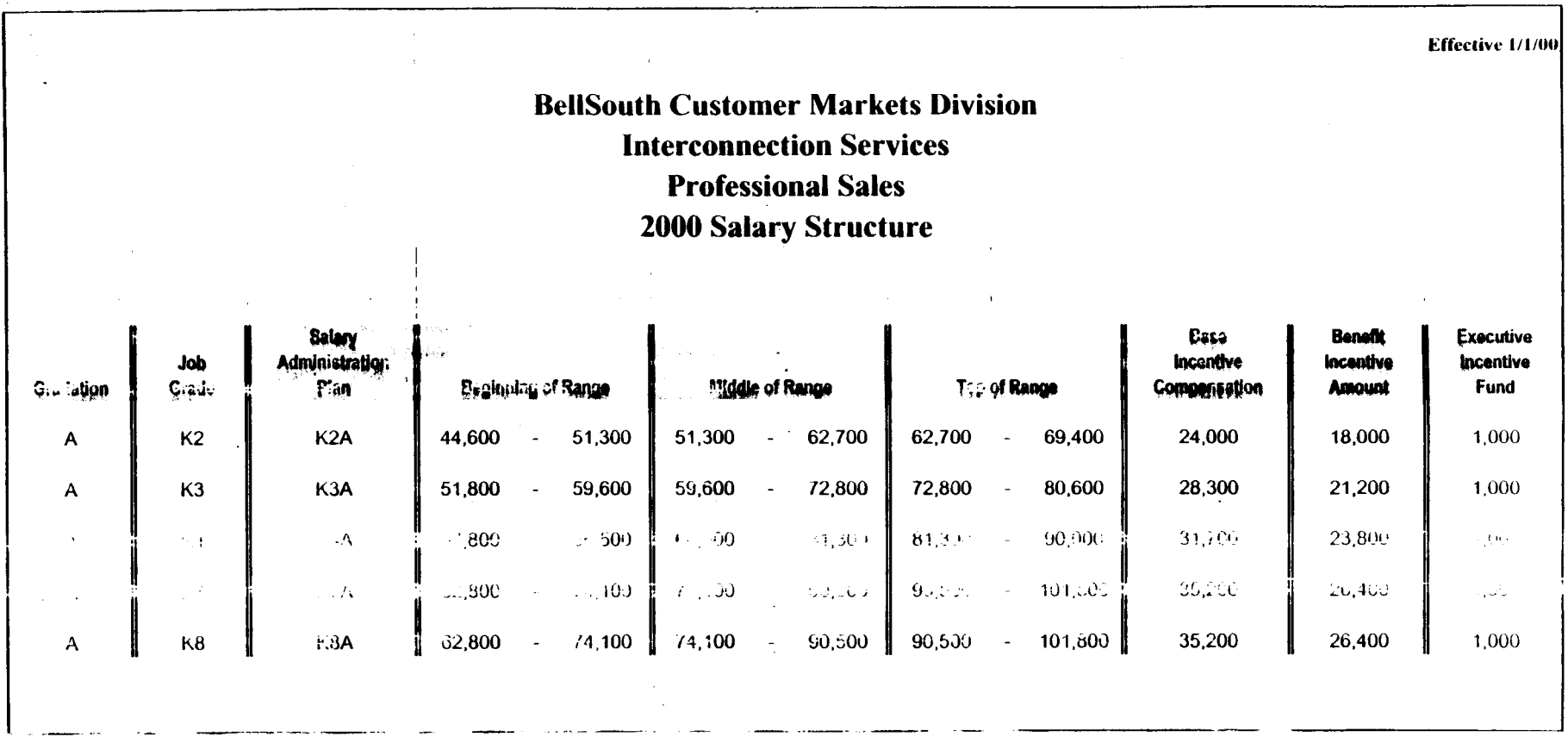

 $\mathcal{F}_{\mathcal{A}}$ 

15004 Rd CRTESS C  $\sim$  1  $^{-1}$  . Jubject: Line Sharing: CRSG & Acct, Team Down Ingur<br>Creathr: Deboue D. Timmons (mT,mailTa Contentar 4 Item 1 TO: Woodson E. Elston /m6, mail6a; PHONE=404-529-6947 CC: Arlene Fredrickson /m3, mail3a; PHONE=205-977-0391 Pam G. Williams /m3, mail3a; PHONE=205-977-5561 item **2**  Woody, As promised here is the information I have developed for the Line Sharing Cost Input. Please let me know what additional information you need, and PLEASE FEEL FREE TO CALL ME AT HOME IF WE NEED TO TALK THROUGH ANY OF THE INFO! This took me MUCH longer to complete than I expected, so if you need to call me tonight, it really is ok. HOME: 205-979-3749 Tomorrow 1 will be in Account Team Training Sessions all day, but you can dial my office number, hit zero, and have my office assistant get me out of the session. Office is 205-321-4990.  $\mathcal{F}^{\mathcal{F}}$ Thank you,

Debbie Timmons

item 3

This item is of type MS EXCEL (obsolete filetype (4)) and cannot be displayed as TEXT

Item 4

 $\mathcal{L}^{(1)}$ 

 $\frac{1}{\sqrt{2}}\mathbf{1}_{\mathbf{1}_{\mathbf{1}_{\mathbf{1}_{\mathbf{1}_{\mathbf{1}}}}\mathbf{1}_{\mathbf{1}_{\mathbf{1}}}}\mathbf{1}_{\mathbf{1}_{\mathbf{1}_{\mathbf{1}}\mathbf{1}_{\mathbf{1}}\mathbf{1}_{\mathbf{1}}\mathbf{1}_{\mathbf{1}}\mathbf{1}_{\mathbf{1}}\mathbf{1}_{\mathbf{1}_{\mathbf{1}}\mathbf{1}_{\mathbf{1}}\mathbf{1}_{\mathbf{1}}\mathbf{1}_{\mathbf{1}}\mathbf{1}_{\mathbf{1}_{\mathbf{1}}\mathbf{1}_{\mathbf{$ 

This item is of type MS EXCEL (obsolete filetype (4)) and cannot be displayed as TEXT

 $\label{eq:2} \frac{1}{\sqrt{2}}\left(\frac{1}{\sqrt{2}}\right)^{2} \left(\frac{1}{\sqrt{2}}\right)^{2} \left(\frac{1}{\sqrt{2}}\right)^{2}$ 

 $\chi^{(0)}$ 

 $\sqrt{2\pi}$  ,  $\sqrt{2\pi}$ 

 $\chi^{(1)}$ 

 $\frac{1}{2} \left( \frac{1}{2} \right)^{2}$ 

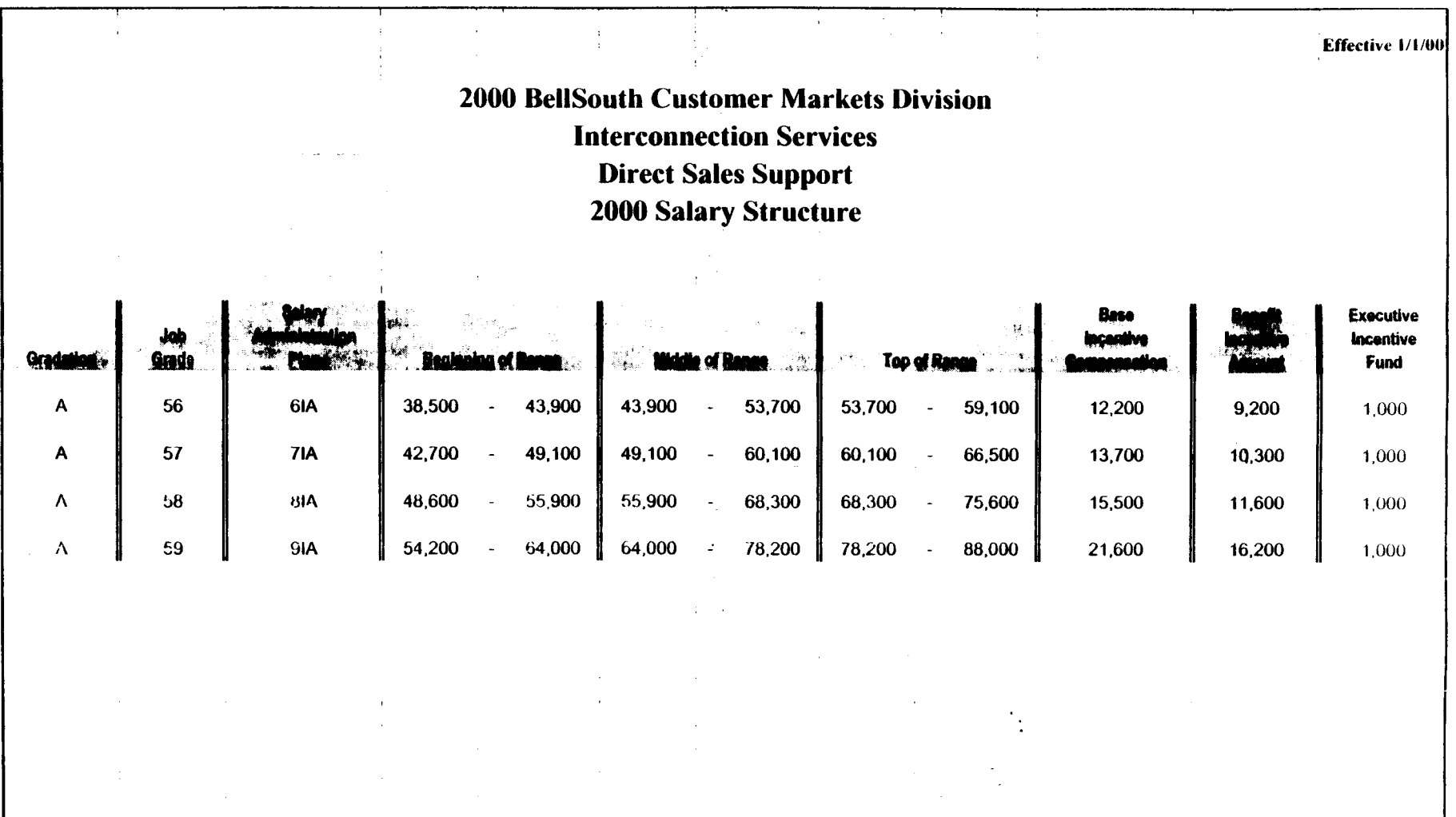

 $\sigma_{\rm{eff}}$ 

 $\mathcal{L}_{\mathcal{A}}^{\mathcal{A}}$ 

**PRIVATE** *I* **PROPRIETARY: CONTAINS PRIVATE AND** *I* **OR PROPRIETARY INFORMATION MAY NOT BE USED OR DISCLOSED OUTSIDE THE BELLSOUTH COMPANIES EXCEPT PURSUANT TO A WRITTEN AGREEMENT.** 

 $\sim$ 

 $\mathbf{r} = \mathbf{r}$  .

 $\epsilon_{\rm g}$  $\overline{a}$ 

 $\mathbb{Z}^{2n}$  $\cdot$  $\mathcal{L}$  $\ddot{\phantom{1}}$  .

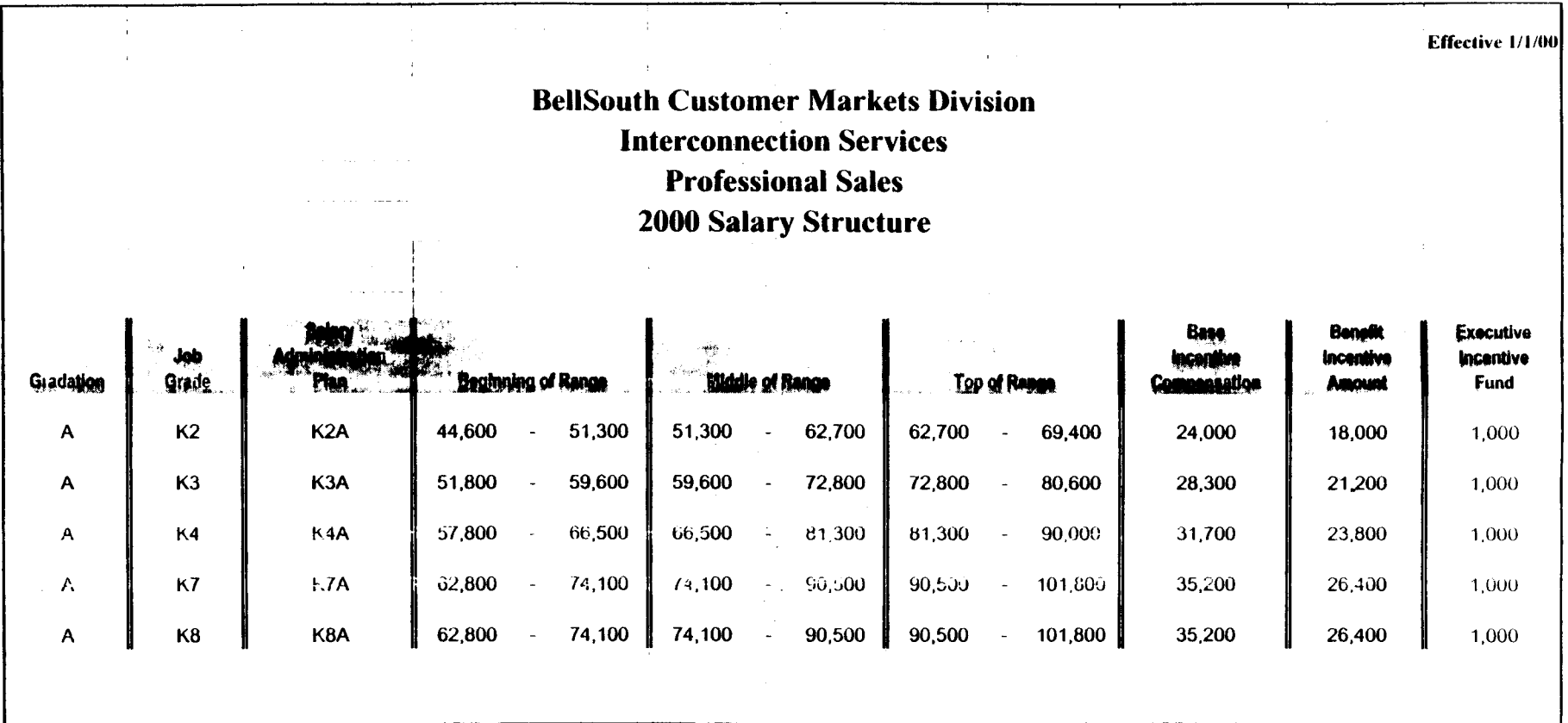

**PRIVATE / PROPRIETARY:** CONTAINS PRIVATE AND / OR PROPRIETARY INFORMATION. MAY NOT BE USED OR DISCLOSED OUTSIDE THE BELLSOUTH COMPANIES **EXCEPT PURSUANT TO A WRITTEN AGREEMENT.** 

 $\sim$ 

 $\gamma_{\rm A}$ 

 $\mathcal{F}_{\mathcal{M}}$ 

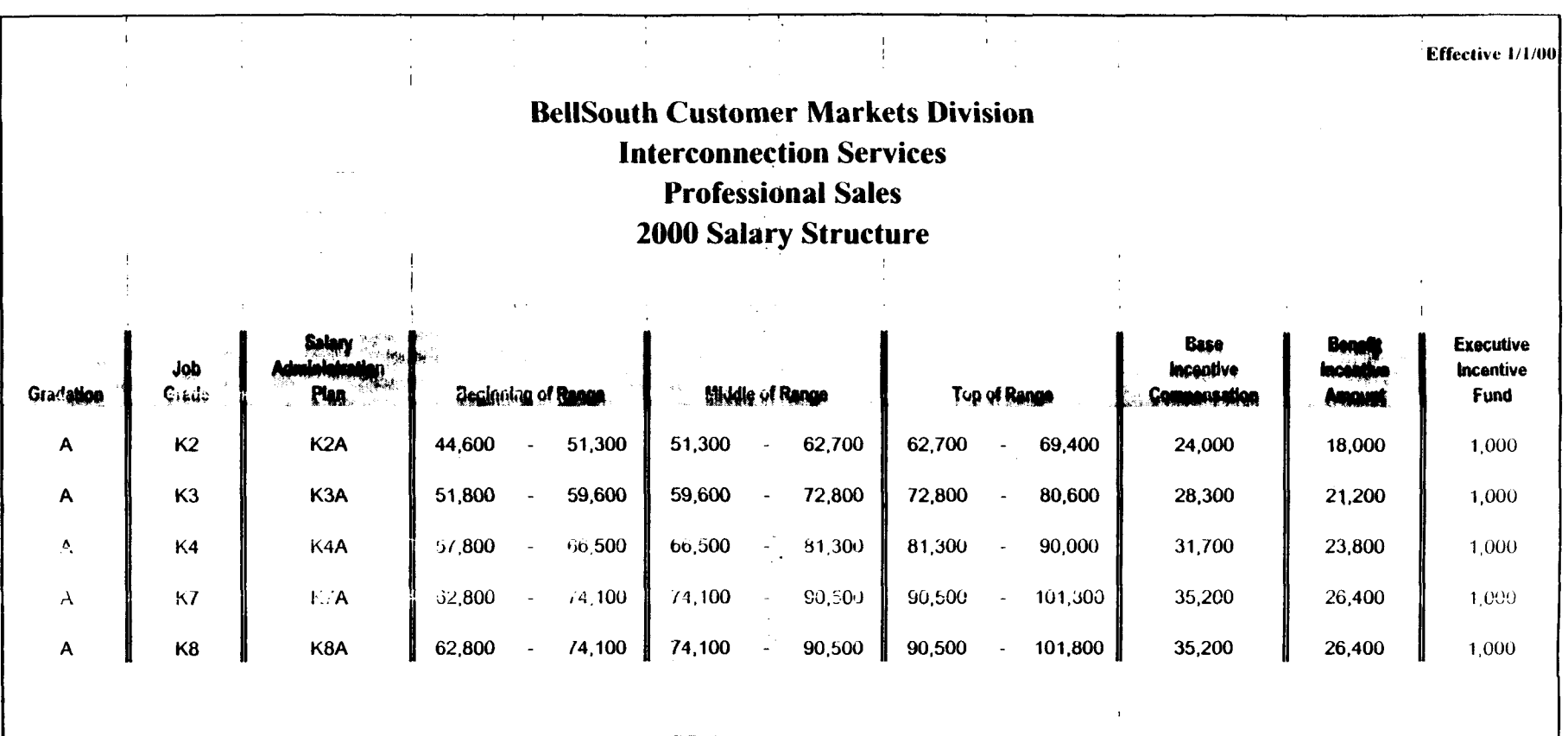

 $\sim$ 

 $\label{eq:2.1} \frac{\partial \mathcal{L}_{\mathcal{A}}(\mathcal{L}_{\mathcal{A}})}{\partial \mathcal{L}_{\mathcal{A}}(\mathcal{L}_{\mathcal{A}})} = \frac{1}{2} \sum_{i=1}^n \frac{1}{2} \sum_{j=1}^n \frac{1}{2} \sum_{j=1}^n \frac{1}{2} \sum_{j=1}^n \frac{1}{2} \sum_{j=1}^n \frac{1}{2} \sum_{j=1}^n \frac{1}{2} \sum_{j=1}^n \frac{1}{2} \sum_{j=1}^n \frac{1}{2} \sum_{j=1}^n \frac{1}{2} \sum_{$ 

 $\frac{1}{2}$ 

 $\frac{r}{\sqrt{2}}$ 

#### **CRSG Processing Time per LSOD for Line Sharing**

 $\mathcal{L}^{\text{max}}_{\text{max}}$ 

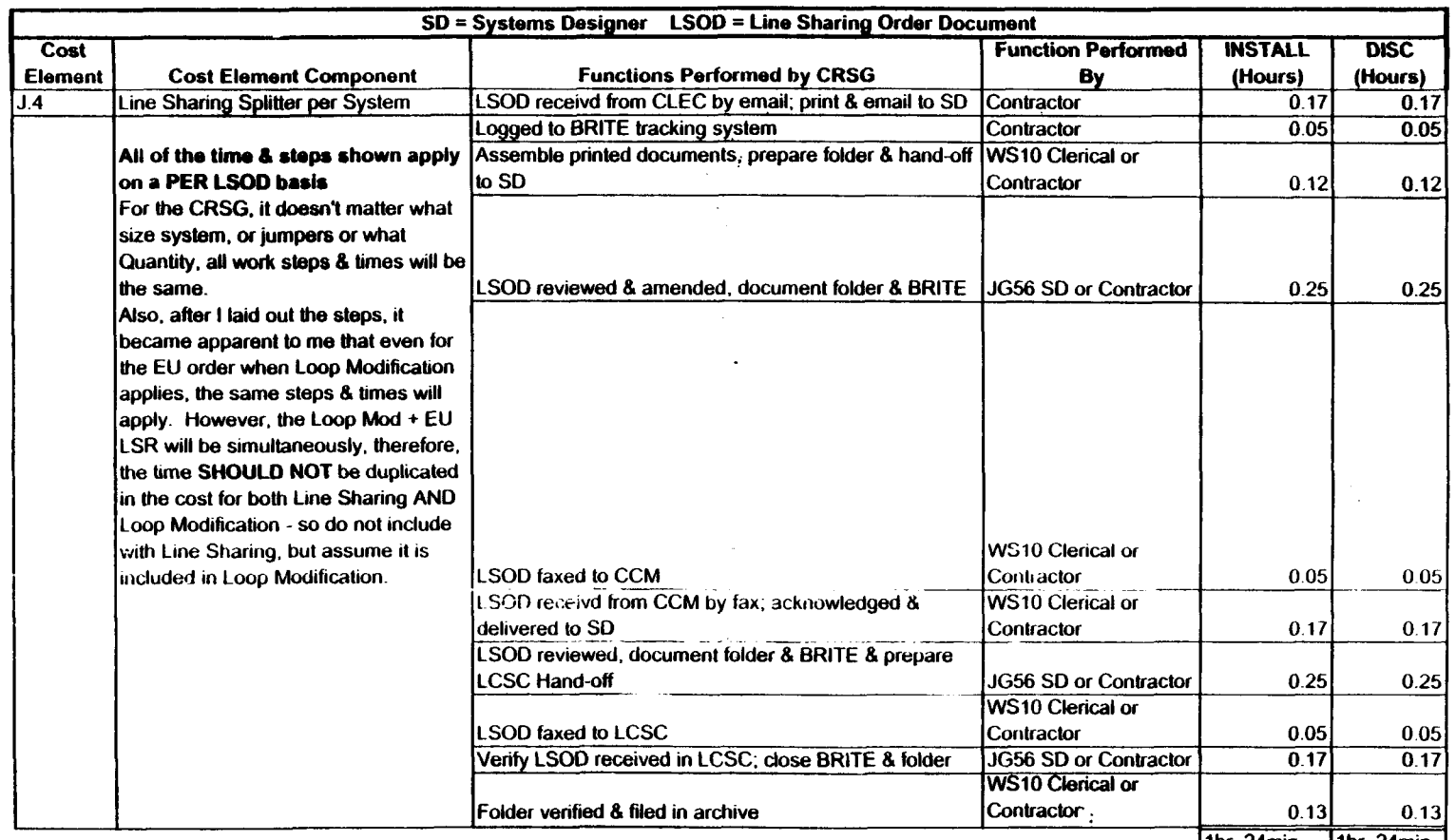

 $\sim$ 

 $\sim 10$ 

 $\frac{1}{2}$ 

[1hr. 24min. | 1hr. 24min. |

 $\mathcal{L}^{(1)}$ 

**Submitted by:**  Debbie Timmons 205-321-4990

# Line Sharing Headcount Allocation - CRSG

#### All Management Job Grades are on Sales Compensation.

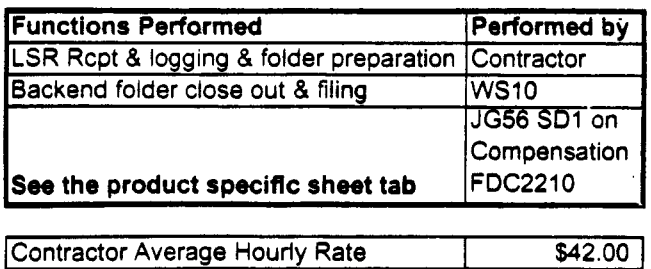

### % Allocation Assumption:

 $\mathbb{R}^2$ 

The colume headed % UNE Work lists the people doing UNE work today. I do not know how to forecast how much Line Sharing will diminish the existing UNE work being done.

Has the Prod Mgr. Provided any forecast? If so, I guess their factors should be applied.

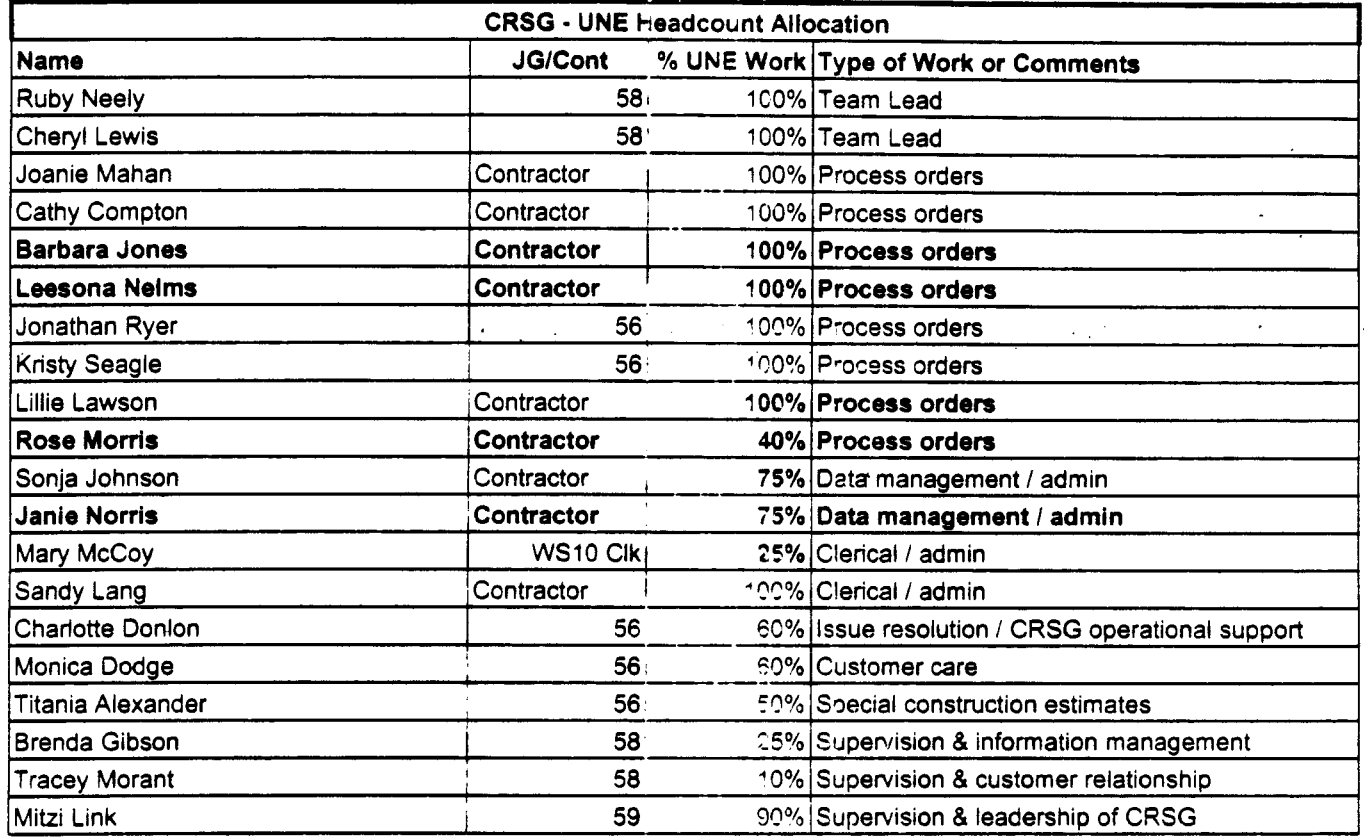

RED BOLD entries indicate a change since last submitted to Arisne Fredrickson & Pam Williams

This represents just one Sales AVP (JG61) work group that is a hard of Interconnections Sales that would have work time related to the UNE environment in general

There are 2 other Sales AVP groups in Birmingham, 5 in Atlanta I couldn't begin to predict what % of who works on UNE customers The total Sales Entity is under Kenneth Ray JG64

It is next to impossible to further divide to the specific product level. e.g. UCL, UNTW, Xdsl I think that would be driven by the customer sets and their business plans, and what their sales success ratios are and what the ultimate volumes would be. I think that would have to come from the Product Managers.

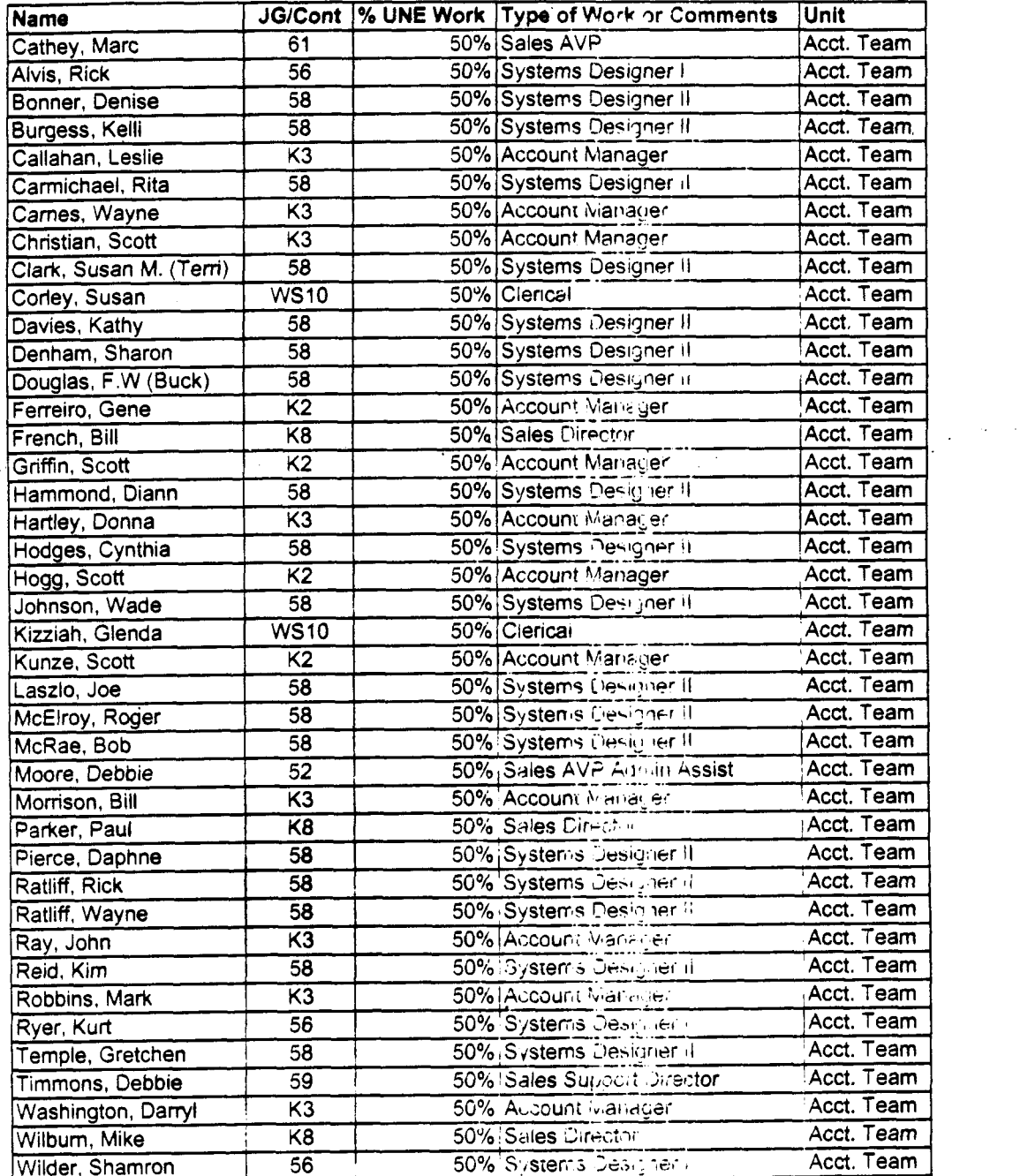

lnformatidn submitted **by:**  Debbie Timmons

MEGGADE Subject: CRSG Resale Time Per Task Info. Creatir: Cecbie D. Timmons /m7,mail7a

 $\Delta\sigma$  , where  $\sigma$  is the state of the state of the  $\sigma$ 

Dates: 2010 No. 19114 Dontenta: 3

**Contractor** 

Item 1

TO: Diann Hammond /m7, mail7a; PHONE=205-321-7727 Sandra Harris /m7, mail7a; PHONE=205-977-5600 Pat A. Rand /m6, mail6a; PHONE=205-402-<sup>-</sup>368

Item 2

Ladies,<br>Attatched is an email that has some files attached that get at some early Time Per Task efforts for traditional complex resale products. I hope this is what you need; please advise if it is not.

**JUST DON'T USE ANYTHING YOU SEE FOR ma, THAT IS IN A SEPARATE DOCUMENT THAT IS MORE CURRENT THAT I WILL SEND YOU IF YOU WANT, BUT I HAVE BEEN WOWING**  DIRECTLY WITH ARLENE FREDRICKSON ON THOSE COST STUDIES.

Item 3

MESSAGE Subject: Time Per Task Info Creator: Debbie D. Timmons /m7, mail7a Dated: 7/21/99 at 8:53 Contents: 4

 $\mathcal{L}^{(1)}$ 

 $\sim$ 

Item 3.1

TO: Debby B. Feir /m2,mai12a; PHONE=770-936-3752

Item 3.2

Hope this **is** what you're looking for. There are 2 nessages attached; 1 from March did not have validated UNE infor, the 1 from June provides the UNE component. Also, please pay very special aztention to assumptions! We can discuss next week. Debbie Timmons

Item 3.3

 $\frac{1}{2} \sum_{i=1}^{n} \frac{1}{2} \sum_{j=1}^{n} \frac{1}{2} \sum_{j=1}^{n} \frac{1}{2} \sum_{j=1}^{n} \frac{1}{2} \sum_{j=1}^{n} \frac{1}{2} \sum_{j=1}^{n} \frac{1}{2} \sum_{j=1}^{n} \frac{1}{2} \sum_{j=1}^{n} \frac{1}{2} \sum_{j=1}^{n} \frac{1}{2} \sum_{j=1}^{n} \frac{1}{2} \sum_{j=1}^{n} \frac{1}{2} \sum_{j=1}^{n} \frac{1}{2} \sum_{j=1}^{n$ 

MESSAGE Subject: CRSG Business Case Input Creator: Debbie D. Timmons /m7,mai17a Dated: 3/31/99 at 16:49 Contents: 4

Item 3.3.1

- TO: Marcus B. Cathey /m6,mai16a; PHONE=205-321-4900 CC: Brenda T. Gibson /m2,mai12a; PHONE=205-321-7765 William **A.** Schneider /m7,mai17a; PHONE=203-321-4904 Mitzi Link /m2,mail2a; PHONE=205-321-2991
- Fred **P. Monacelli** /m7, mail7a; PHONE=205-321-7700 Tracey **L.** Morant /mZ,mailZa; PHONE=205-321-3192

Item **3.3.2** 

Marc & William:

Please find attached 2 Excel spreadsheets that provide the results of our interviews & other points for consideration.

The file named BC MAR'l.xls contains 3 sheet tabs: Time per Task, Time per LSR, Assumptions & comments.

The file names **BCDETA'l.xls** contains many sheet tabs: They are basically the interview detail per individual interviewed.

**Wxllianr:** Please let us know your availability to finalize this information and its incorporation in to the final presentation. Tracey Morant **is** available to

review & distuss when you are ready. Aralo, we are licking to you to take the<br>paw data and perform the trending analyxis. You will be most interested to know that the final count for March is 583 LSRs! This is the highest LSR count since our beginning. Please use this amendan number in your salswations. Brenda has sent you under a separate messare the information for March AA, specifically the break down by Type of Service (TOS). Please let us know what other information you require. Thanks, Debbie Timmons **"BRING IT ON!** ! **!I'**  Item 3.3.3 This item is of type MS EXCEL (obsolete filetype (4)) and cannot be displayed as TEXT Item 3.3.4 This item is of type MS EXCEL (obsolete filetype (4)) and cannot be displayed as TEXT  $\mathbb{R}^4$ Item **3.4**  MESSAGE **Dated: 6/14/99 at 9:32**<br>Subject: CRSG Headcount Estimate Based on UNE Forecast **Dated: Contents: 3** Subject: CRSG Headcount Estimate Based on UNE Forecast Creator: Debbie D. Timmons /m?,mai17a Item 3.4.1 TO: Marcus B. Cathey /m6, mail6a; PHONE=205-321-4900 Fred P. Monacelli /m7, mail7a; PHONE=205-321-7700 ,Item 3.4.2  $\sim 10^7$  $\label{eq:2.1} \mathcal{L}_{\mathcal{A}}(x) = \mathcal{L}_{\mathcal{A}}(x) \mathcal{L}_{\mathcal{A}}(x) = \mathcal{L}_{\mathcal{A}}(x) \mathcal{L}_{\mathcal{A}}(x)$ Fred & Marc, The attached spreadsheet contains some information relative to the subject. There are several sheet tabs **so** you may want to look at them all. I think we are probably going to need to discuss it real time. I tried to make my assumpitions & calculations clear, but this kind of thing is usually hard to digest when it is cold. I also realize that it is only part of the picture; I need to do this for the entire load. ..I'm working on it! I did want to get this in front of you though; I really don't know what approach we are wanting to take with McDougle. Just !et me know what questions you have *3:* when you would like to discuss it. Thanks, Deb Item 3.4.3 This item *is* **of** type **MS** EXCEL (obsolete filetype **(4)** ) and cannot be displayed as TEXT

 $\Delta\chi_{\rm{max}}$ 

 $\mathbb{R}^2$ 

 $\sim$   $\sim$ 

MEGOR JE Dated: 7 21 -> at fif? Suppact: Time Per Task Info. Dintents: 4 Sreatir: Ceboie C. Timmons (m7,mailTa) Item 1 TO: Debby B. Feir /m2, mail2a; PHONE=770-336-3752 Ztem 2 Hope this is what you're looking for. There are 2 messages attached; 1 from March did not have validated UNE infor, the 1 from June provides the UNE component. Also, please pay very special attention to assumptions! We can discuss next week. Debbie Timmons Item 3 **MESSAGE** Dated: 3/31/99 at 16:49 Subject: CRSG Business Case Input Contents: **.4**  Creator: Debbie D. Timmons /m7,mai17a Item 3.1 TO: Marcus B. Cathey /m6,mai16a; PHONE=235-321-4900 William A. Schneider /m7, mail7a; PHONE=205-321-4904 CC: Brenda T. Gibson /m2,mai12a; PHONE=205-321-7765 Mitzi Link /m2, mail2a; PHONE=205-321-2991 Fred P. Monacelli /m7,mai17a; PHONE=205-321-7700 Tracey L. Morant /m2,ma112a; PHONE=2C5-321-3192 Item 3.2 Marc & William: Please find attached 2 Excel spreadsheets that provide the results of our interviews &, other points for consideration. The file named **BC MAR'1.xla** contains 3 sheet tabs: Time per Task, Time per LSR, Assumptions & comments. The file names **BCDETA'l.xls** contains many sheet tabs: They are basically the interview detail per individual interviewed. **William:** Please let us know your availability to finalize this information and its incorporation in to the final presentation. Tracey Morant **is** available to review & discuss when you are ready. Again, we are looking to you to take che raw data and perform the trending analysis. **You will bo moat intorostrd to know that tho final count for March ia 583 LSRa! This is the higheat LSR count aince our beginning.** Please use this amended number in your calculations. Brenda has sent you under a separate messaqe **:he** information for March 99, specifically the break down by Type of Service (TOS). Please let us know what other information you require. Thanks, Debbie **Timmons "BRING IT ON!** ! !" Item 3.3 This item is of type MS EXCEL (obsolete fiiecype (4)) and cannot be displayed as TEXT Item 3.4 This item is of type MS EXCEL (obsolete filetype (4)) and cannot be displayed as TEXT Item 1

..

1918 (1979) - Saberi<br>1 (1975) - Saberic C MESSAGE Subject: CRFG Headcount Estimate Based on WWE Fore ast Creator: Cecole D. Timmins (mJ,mailla)

Item 4.1

 $\sim$   $\sim$ 

TO: Marcus B. Cathey /m6, mail6a; PHONE=205-321-4900 Fred P. Monacelli /m7, mail7a; PHONE=205-321-7700

 $\sqrt{2}$  ,  $\sqrt{2}$  ,  $\sqrt{2}$  ,  $\sqrt{2}$ 

Item 4.2

Fred & Marc, The attached spreadsheet contains some information relative to the subject. There are several sheet tabs so you may want to look at them all.

I think we are probably going to need to discuss it real time. I tried to nake my assumpitions & calculations clear, but this kind of thing is usually nard to digest when it is cold. I also realize that it is only part of the picture; I $\cdot$ need to do this for the entire load ... I'm working on it!

I did want to get this in front of you though; I really don't know what approach we are wanting to take with YcDouqle.

Just let me know what questions you have cr wnen you would like to discuss it.

Thanks, 2eb

Item 4.3

 $\frac{1}{2} \int_{\mathbb{R}^2} \frac{1}{\sqrt{2}} \, d\vec{x}$ 

 $\label{eq:1} \frac{1}{2}\sum_{i=1}^n\frac{1}{2}\sum_{j=1}^n\frac{1}{2}\sum_{j=1}^n\frac{1}{2}\sum_{j=1}^n\frac{1}{2}\sum_{j=1}^n\frac{1}{2}\sum_{j=1}^n\frac{1}{2}\sum_{j=1}^n\frac{1}{2}\sum_{j=1}^n\frac{1}{2}\sum_{j=1}^n\frac{1}{2}\sum_{j=1}^n\frac{1}{2}\sum_{j=1}^n\frac{1}{2}\sum_{j=1}^n\frac{1}{2}\sum_{j=1}^n\frac{1}{2}\sum_{j=1}^n\frac{$  $\sim$ 

 $\mathbb{R}^{2n}$ 

This item is of type MS EXCEL (obsolete filetype (4)) and cannot be displayed as TEXT

 $\label{eq:2.1} \frac{1}{\sqrt{2\pi}}\int_{\mathbb{R}^3}\frac{1}{\sqrt{2\pi}}\int_{\mathbb{R}^3}\frac{1}{\sqrt{2\pi}}\int_{\mathbb{R}^3}\frac{1}{\sqrt{2\pi}}\int_{\mathbb{R}^3}\frac{1}{\sqrt{2\pi}}\int_{\mathbb{R}^3}\frac{1}{\sqrt{2\pi}}\int_{\mathbb{R}^3}\frac{1}{\sqrt{2\pi}}\int_{\mathbb{R}^3}\frac{1}{\sqrt{2\pi}}\int_{\mathbb{R}^3}\frac{1}{\sqrt{2\pi}}\int_{\mathbb{R}^3}\frac{1$ 

 $\frac{1}{2}$ 

 $\bar{1}$ 

MESSAGE. Subject: CRSS Business Case Input Creativ: Debbie D. Timmons (m]) mailla

Dates: 1 31 32 at 14:43 Contents: 4

 $\alpha$  ,  $\beta$  ,  $\alpha$ 

Item 1

TO: Marcus B. Cathey /m6,mail6a; PHONE=2 '5-321-43 CC: Brenda T. Gibson /m2,mail2a; PHONE=205-321-776 William A. Schneider /m7,mail7a; ?HONE=205-321-4904 Mitzi Link /m2, mail2a; PHONE=205-321-2991 Fred P. Monacelli /m7, mail7a; PHONE=205-321-7700 Tracey L. Morant /m2,mai12a; P'HONE=205-321-3192

Item 2

Marc **5** William:

 $\frac{1}{2}$  ,  $\frac{1}{2}$  ,  $\frac{1}{2}$  ,  $\frac{1}{2}$  ,  $\frac{1}{2}$  ,  $\frac{1}{2}$  ,  $\frac{1}{2}$  ,  $\frac{1}{2}$  ,  $\frac{1}{2}$  ,  $\frac{1}{2}$  ,  $\frac{1}{2}$ 

Please find attached *2* Excel spreadsheets :hat provide the results of our interviews & other points for consideration.

The file named BC MAR'1.xls contains 3 sheet tabs: Time per Task, Time per LSR, Assumptions & comments.

The file names **BCDETA'1.xls** contains many sheet tabs: They are basically the interview detail per individual interviewea.

**William:** Please let us know your availability to finalize this information and its incorporation in to the final presencation. Tracey Morant **is** available to review & discuss when you are ready. Again, we are looking to you to take the raw data and perform the trending analysis. **You will ba moat intorrated to**  know that the final count for March is 583 LSRs! This is the highest LSR count **sinco our beginning.** Please use this amended number in your calculations. Brenda has sent you under a separate message the information for March 99, specifically the break down by Type of Service (TOS).

Please let us know what other information you require.

Thanks, Debbie Timmons **"BRING IT ON!** ! ! **'I** 

Item 3

This item is of type **MS** EXCEL (obsolete filetype (41) and cannot be displayed as TEXT

Item 4

 $\sim$   $\sim$ 

This item is of type **MS** EXCEL (obsolete filetype (41) and cannot be displayed as TEXT

 $\mathcal{C}^{\mathcal{A}}$ 

 $\sim$   $^{\prime}$ 

.<br>TimeTask  $\sim$ 

 $\Delta\phi=0.01$ 

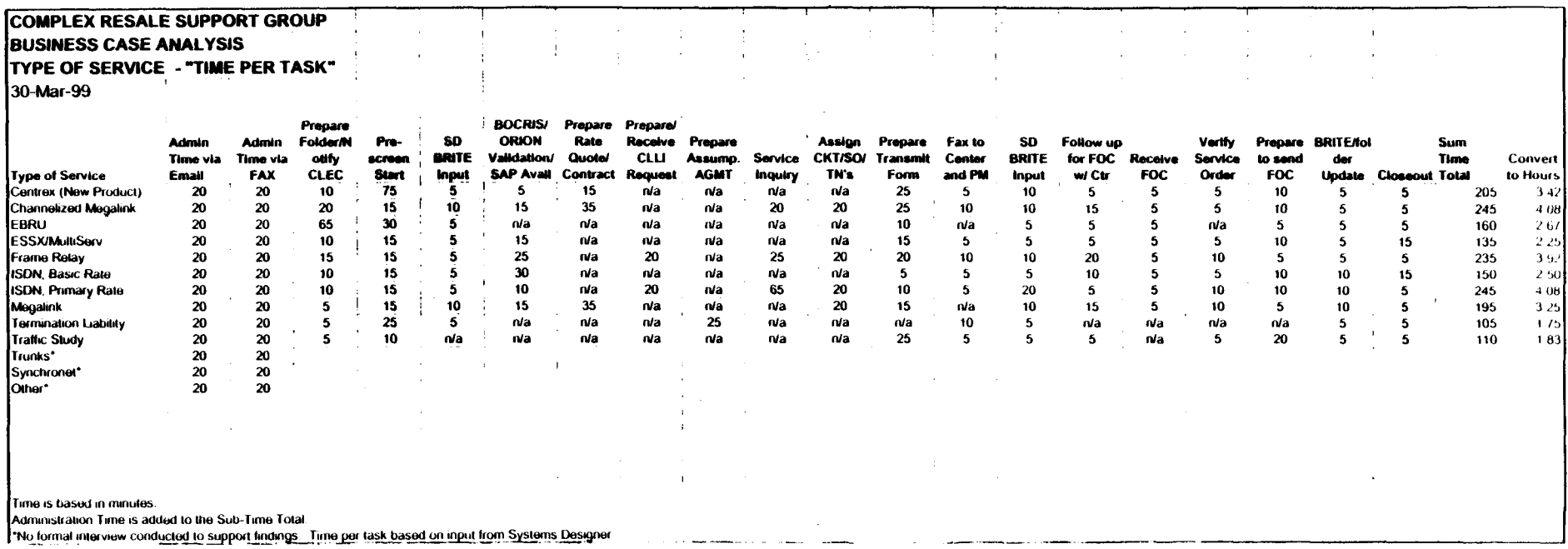

 $\mathcal{L}^{\text{max}}_{\text{max}}$ 

 $\mathcal{O}^{\mathcal{A}}$  $\sim$ 

 $\sim 10$ 

 $\sim 100$ 

 $\mathcal{L}_{\mathbf{a}}$  , and  $\mathcal{L}_{\mathbf{a}}$ 

 $\frac{1}{2}$ 

 $\mathcal{O}(\mathcal{L})$ 

 $\mathcal{F}_{\mu}$ 

 $\mathcal{L}^{\mathcal{L}}(\mathcal{L}^{\mathcal{L}}(\mathcal{L}^{\mathcal{L}}(\mathcal{L}^{\mathcal{L}})))$ 

Interconnection Sales Total Complex Order Handling (Top Products 1 QTR 1999) **"Time per LSR" Product Average Time** *I* **Task Frequency Weighted Avg.** *LCSC ("Complex", Acct Team required) (Handling time)* (% *tot orders) (Hours) Candida* **n**  Centrex (New Product Offering)' **3.42**  Channelized Megalink **4.08**  DID **2.33**  EBRU **2.67**  ESSX/MultiServ **2.25**   $\mathsf{x}$ Frame Relay **3.92**  ISDN, Basic Rate **2.50**  ISDN, Primary Rate **4.08 MegaLink 3.25**  Termination Liability **1.75**  Traffic Study **1.83**  Trunks **2.33**   $\mathsf{x}$ **Synchronet 2.33 Other 1.83 TOTAL** \*See ESSX/MultiServ 'Time per LSR" developed across all Account Teams. 'Time per LSR will be revised as order volume increases "Frequency" of orders was developed across all Account Teams and may vary based on individual account strategies

"LCSC candidates" are potential product/orders that can be moved to the LCSC by EOY 1999

Findings are based on interviews with CRSG Systems Designer representing the general assumption that a "clean order" was provided.

#### TimeLSR

# **Assumption Set**

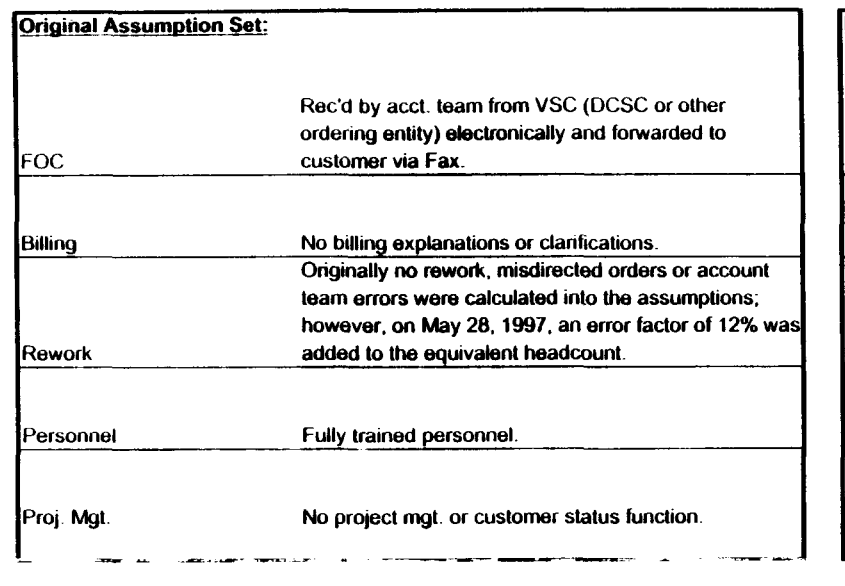

**Reality**<br>Electronic FOC's are forwarded to CIS.CRSG mailbox. Sonja **Inter** Johnson opens. prints. *sorts.* retrieves from printer; stamps w/ receive date; puts in yellow FOC folder; delivers lo SD. Usually **3** - 5 days to receive FOC. We do not receive all electronically. CRSG is involved in billing explanalions involving disputes. Specifically. any disputes resulting from Complex Service requests handled by the CRSG are resolved by the CRSG.

Approximately 30% of all complex orders received in the CRSG are placed into clarification. Thus, additional handling is required. Additionally. roughly 12% of orders received are misdirected. Takes 6 - 12 **mos** To have fully trained personnel capable of handling more detailed specific complex orders. The group is a sourcing pool for Acct. Teams; turned *50%* of the group in 1998. **SD's** do perform PM tasks by tracking orders to completion. *Also.*  CRSG is continuously statusing CLECs on **PONS.** Average 2 status calls from CLEC per LSR.

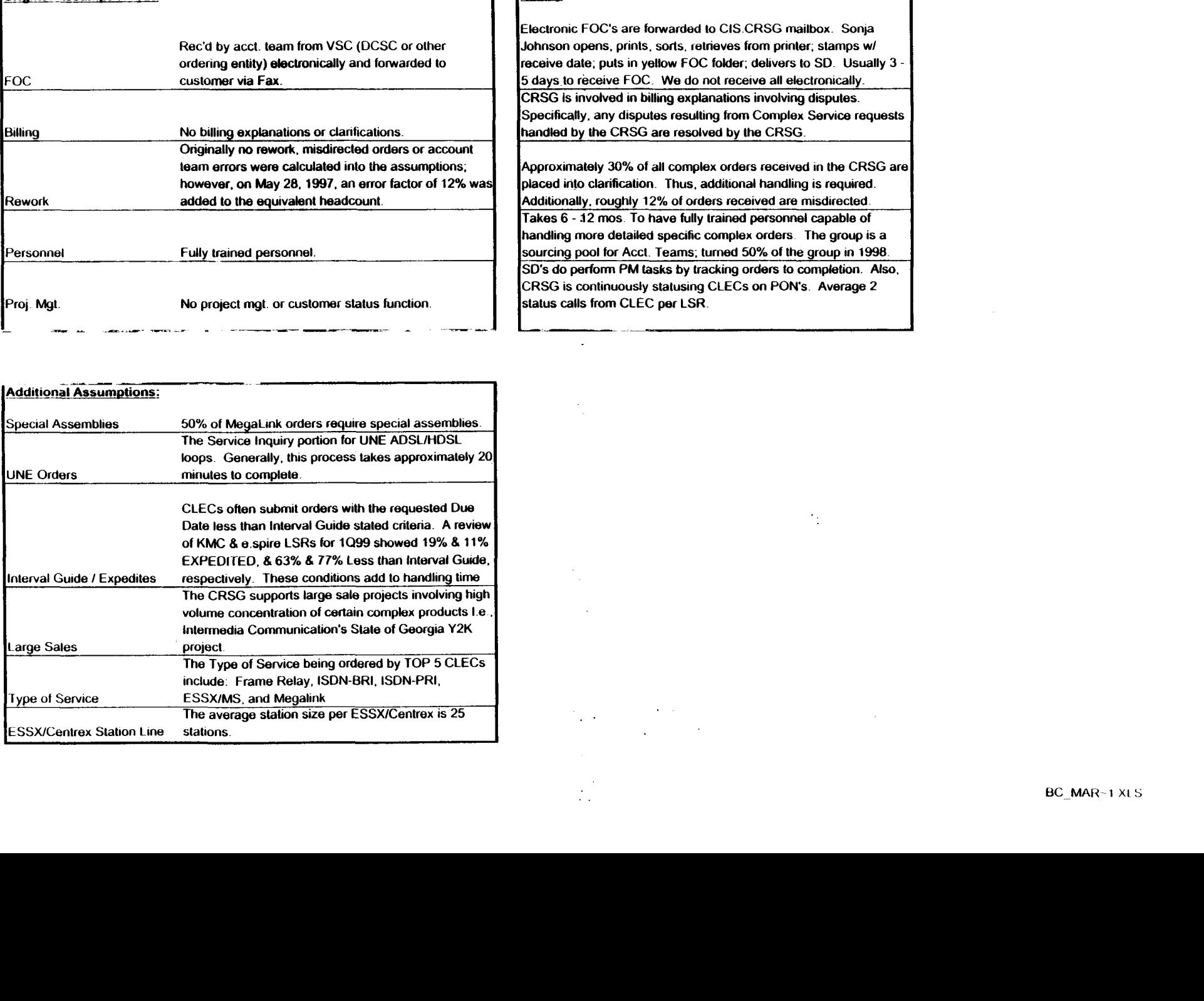

# **Eaxed LSR's**  $\langle \phi_{\alpha} \rangle$

 $\sim$ 

 $\ddot{\phantom{a}}$ 

 $\epsilon$ 

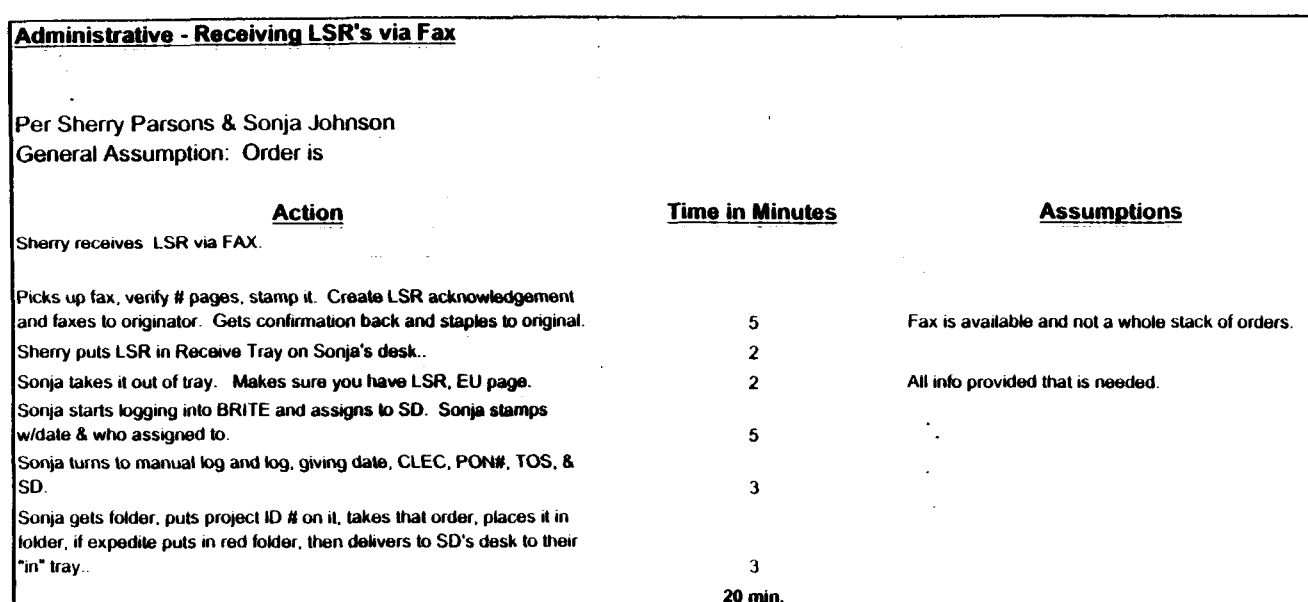

 $\sim$ 

 $\sim$ 

**BCDETA~1.XLS** 

 $\frac{1}{2}$ 

 $\ddot{\phantom{a}}$ 

# E-mailed LSR"s

 $\sim$ 

 $\mathcal{L}$ 

 $\sim 10^{-1}$ 

 $\sim 10$ 

 $\mathcal{L}^{\text{max}}_{\text{max}}$ 

 $\mathcal{A}^{\mathcal{A}}$ 

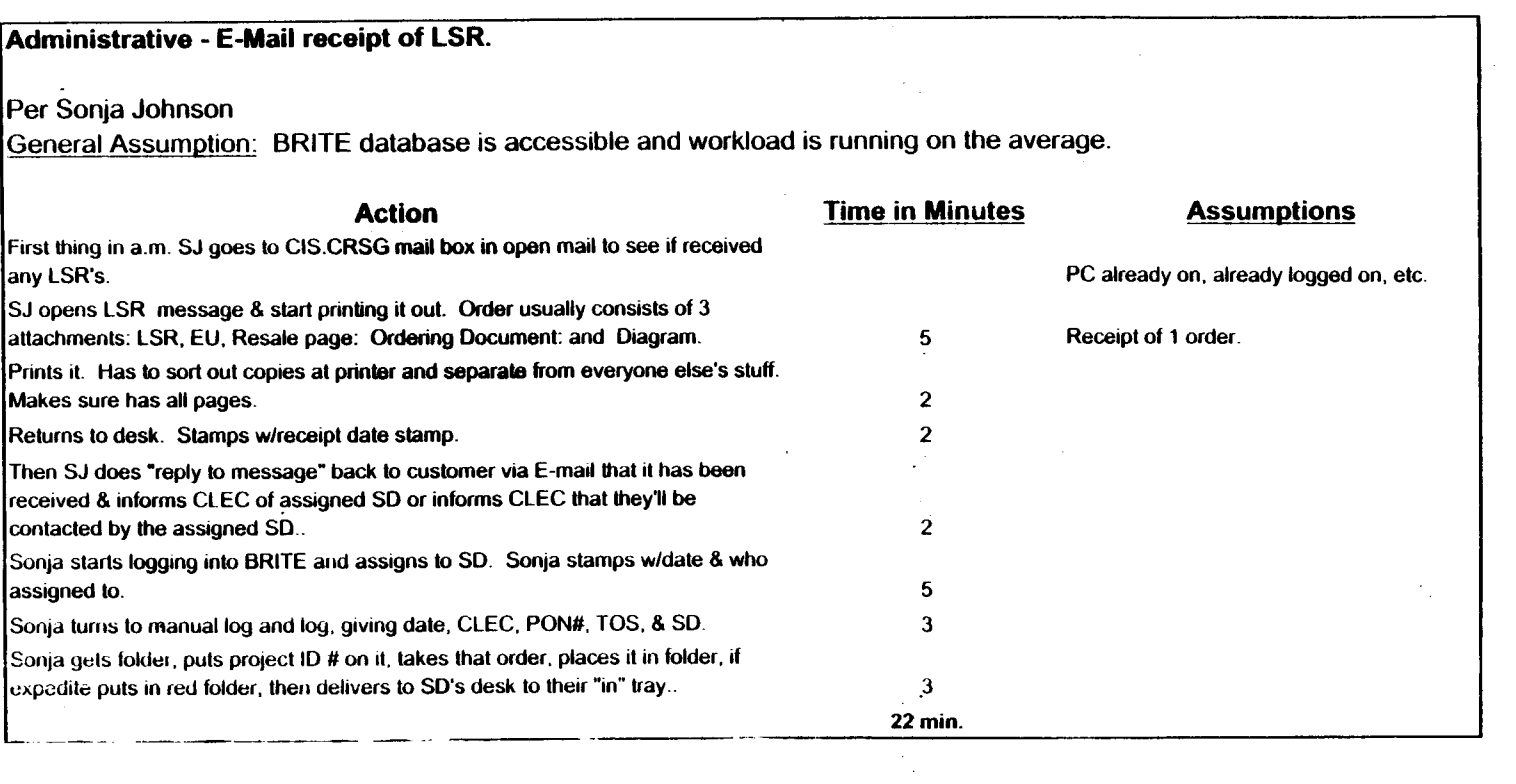

 $\frac{1}{\sqrt{2}}$ 

 $\mathcal{F}_{\frac{1}{2}}$  .

 $\sim 10^{11}$ 

 $\mathbf{r}$ 

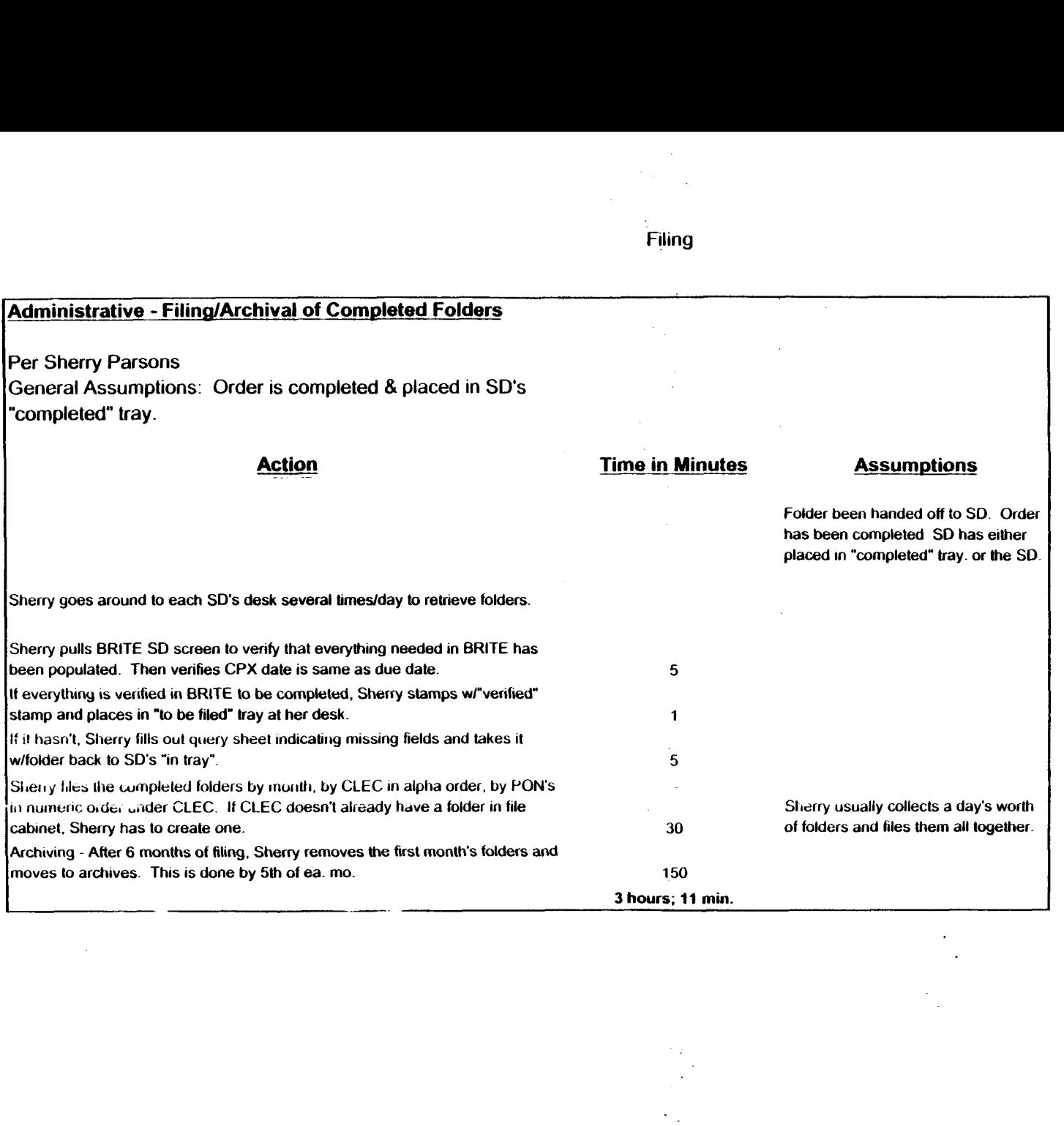

 $\bullet$ 

Filing

 $\sim$ 

 $\ddot{\phantom{a}}$ 

 $\sim 10$ 

 $\lambda$  $\sim$ 

 $\bar{z}$  $\mathcal{L}$
#### **EssxMS**

 $\mathcal{A}^{\mathcal{A}}$ 

 $\sim$ 

 $\mathcal{F}_{\mathcal{A}}$ 

 $\mathcal{O}(\frac{1}{2})$ 

 $\mathcal{L}$ 

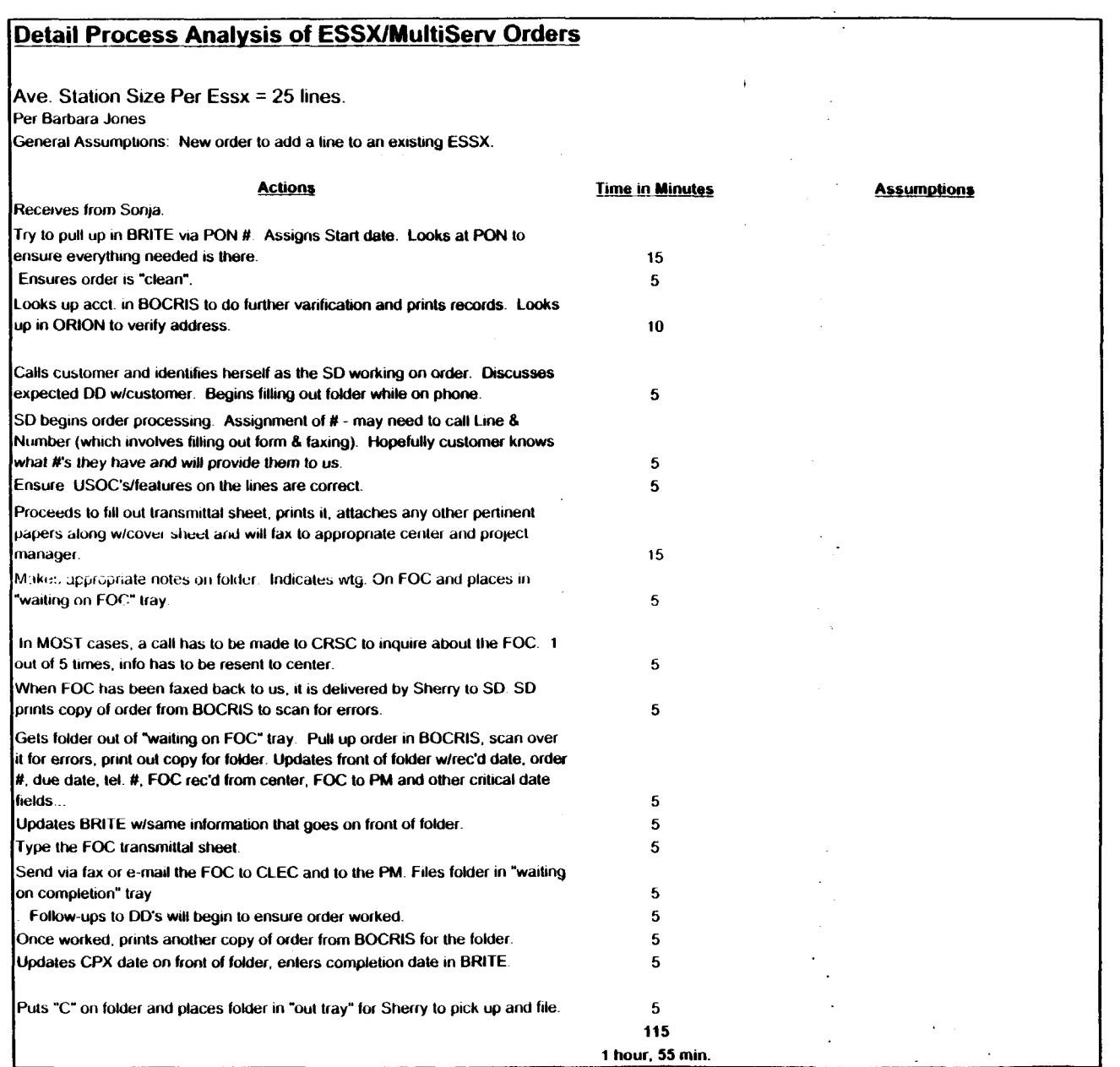

### **Centrex**   $\sim \epsilon_{\rm L}$  .

 $\mathcal{A}_\mathrm{L}$ 

 $\sim 10^7$ 

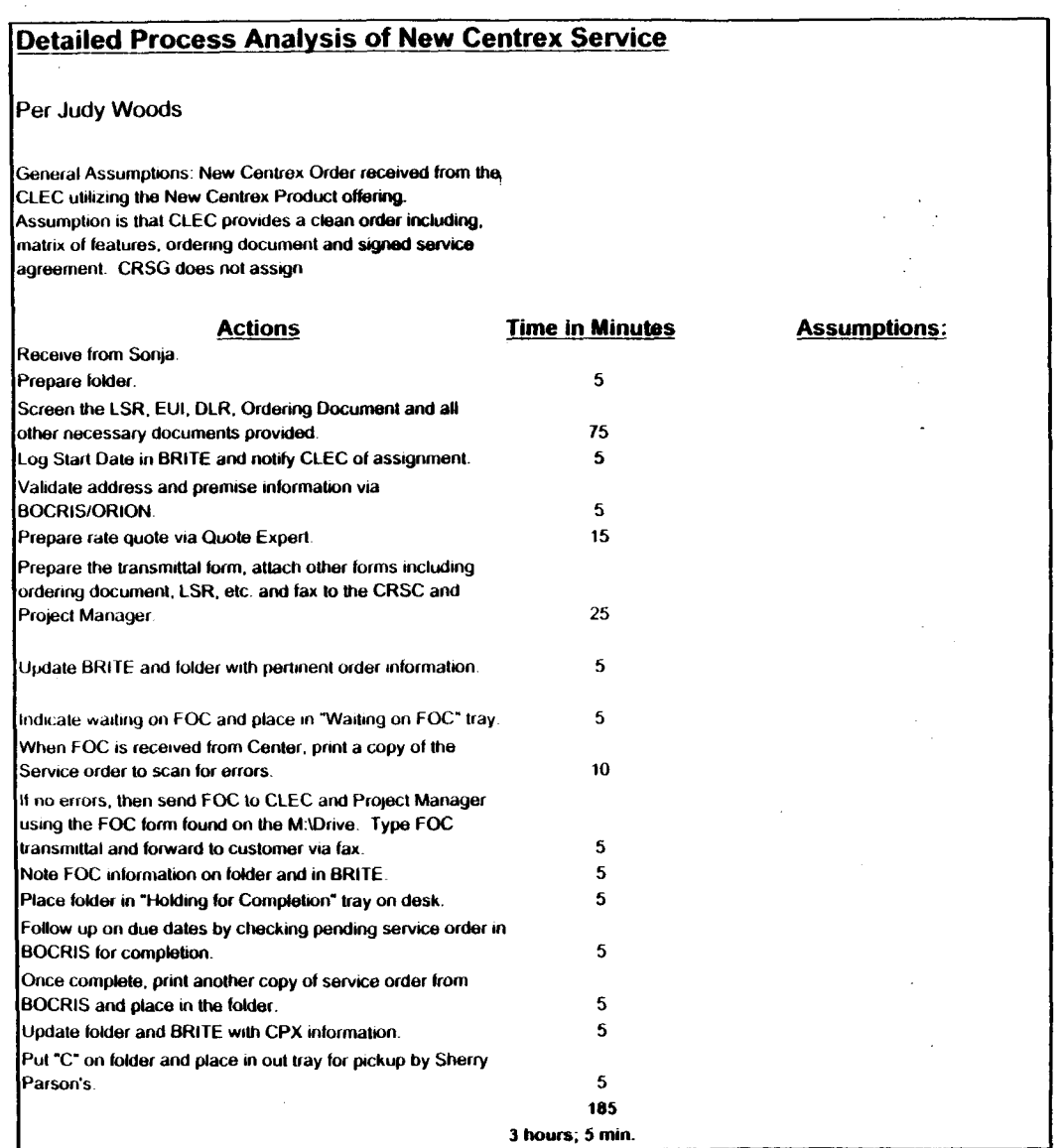

the contract of the contract of the

 $\mathcal{A}_{\mathcal{C}}$ 

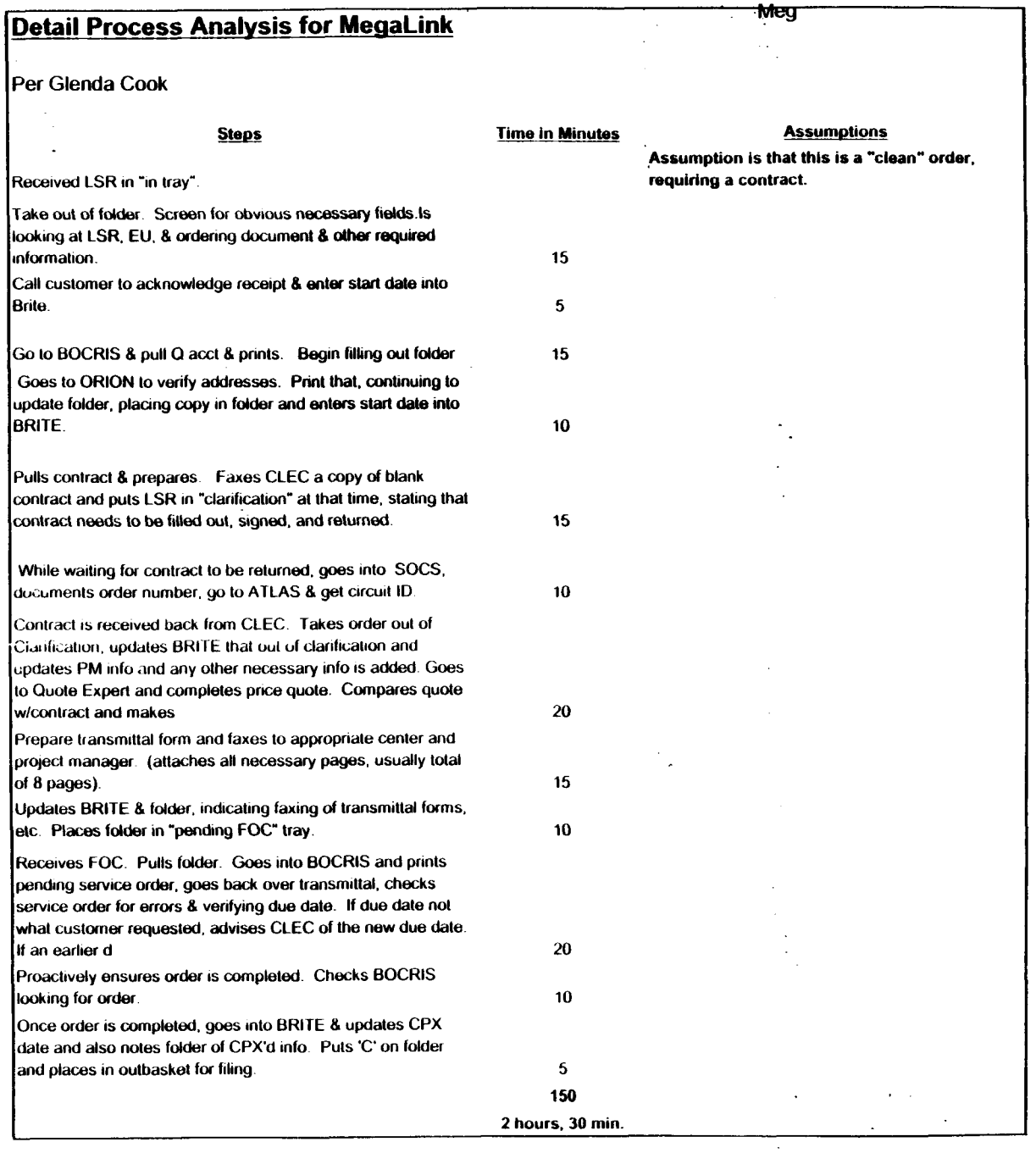

 $\sim$ 

 $\bar{\gamma}$ 

 $\sim 100$ 

 $\hat{\gamma}_1$ 

 $\sim 100$ 

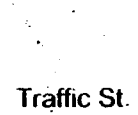

 $\sim$ 

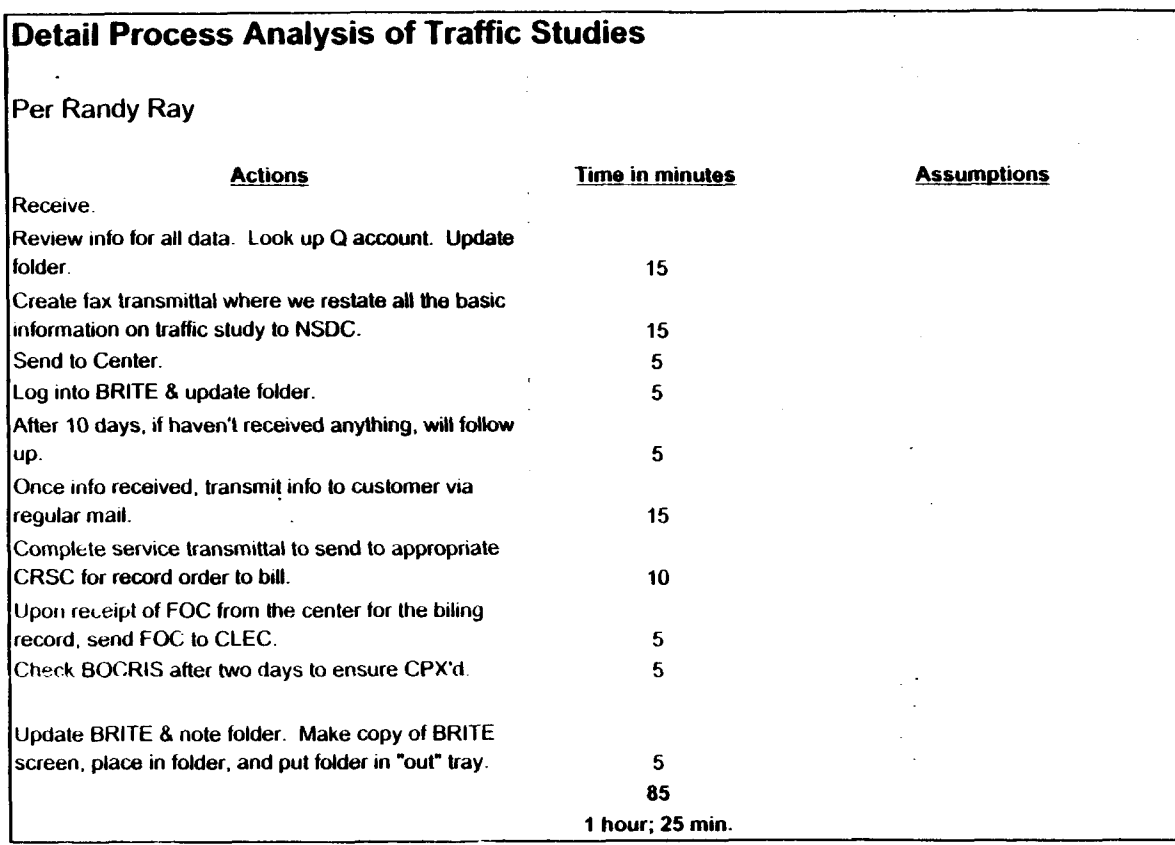

 $\lambda$  $\mathcal{A}$ 

## **Term. Lia.**

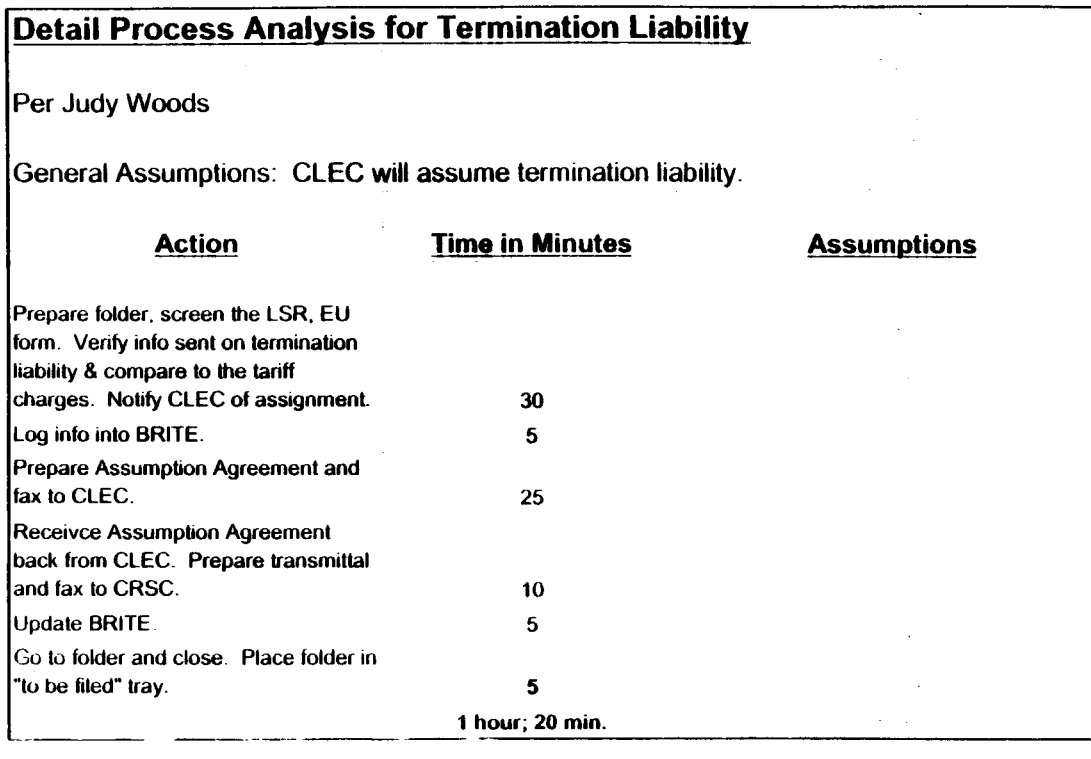

 $\cdot$  $\epsilon$  $\mathcal{L}$  $\sim$  $\ddot{\phantom{a}}$ 

EBRU

 $\sim$ 

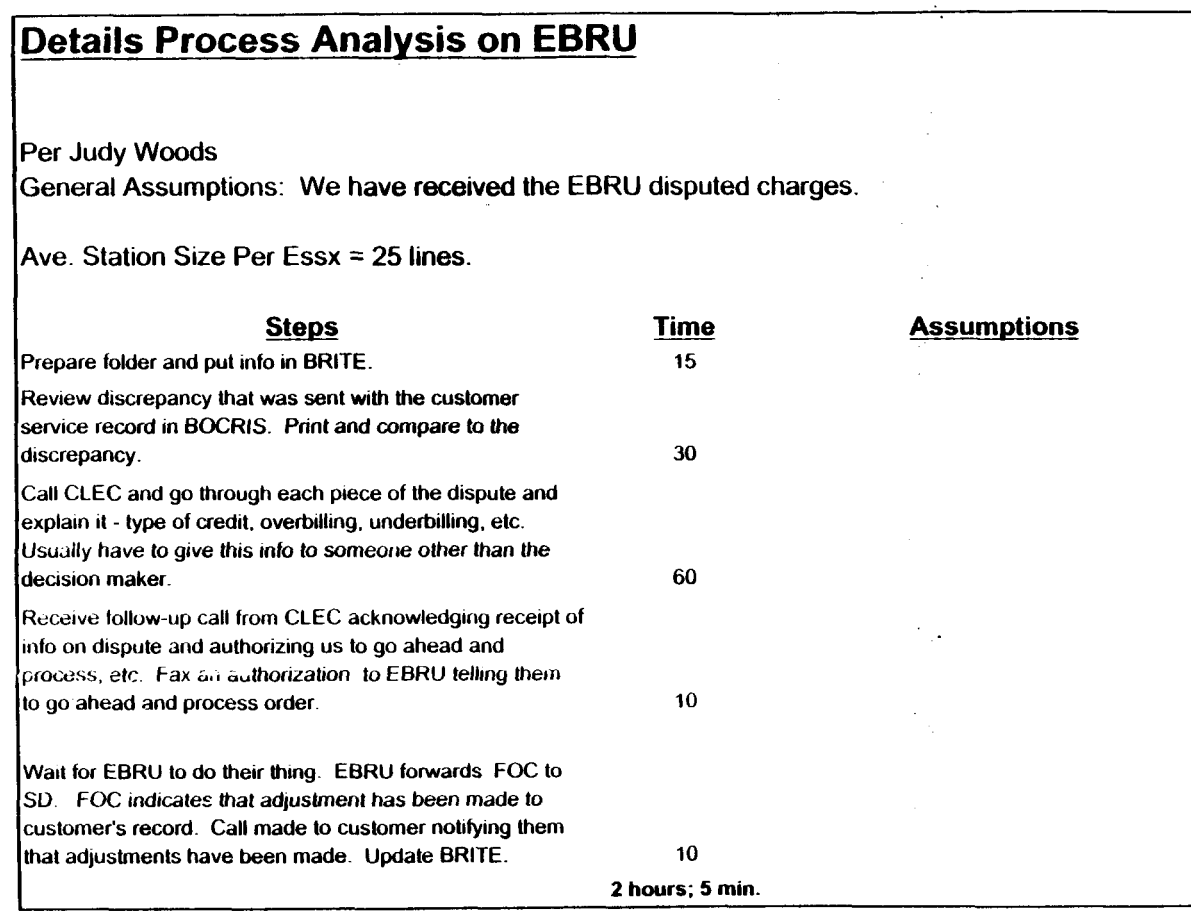

#### **Frame Relay**

 $\sim 10^{-11}$ 

 $\mathcal{L}^{\text{max}}_{\text{max}}$ 

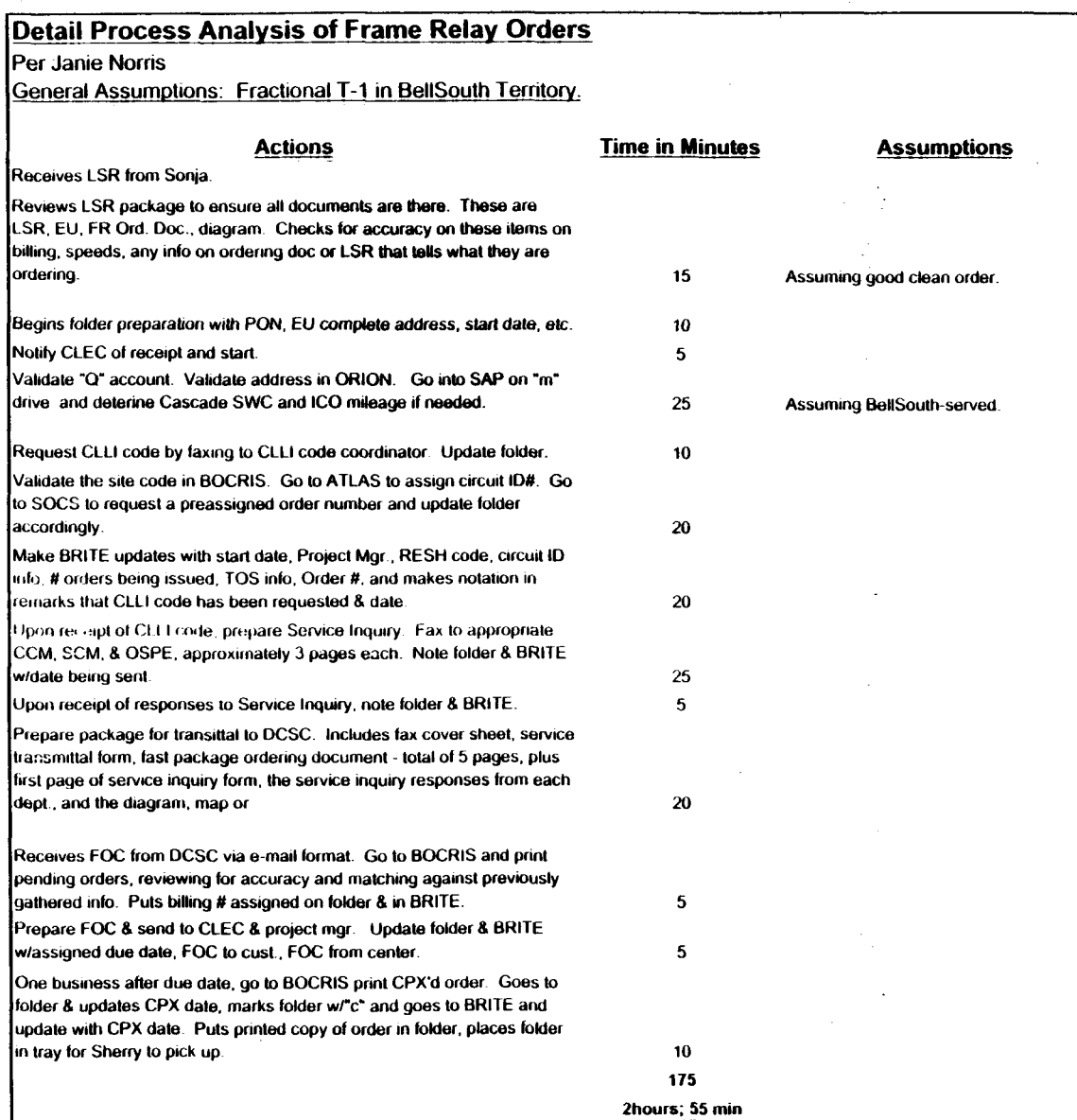

 $\label{eq:2} \frac{1}{2}\sum_{i=1}^n\frac{1}{2}\sum_{j=1}^n\frac{1}{2}\sum_{j=1}^n\frac{1}{2}\sum_{j=1}^n\frac{1}{2}\sum_{j=1}^n\frac{1}{2}\sum_{j=1}^n\frac{1}{2}\sum_{j=1}^n\frac{1}{2}\sum_{j=1}^n\frac{1}{2}\sum_{j=1}^n\frac{1}{2}\sum_{j=1}^n\frac{1}{2}\sum_{j=1}^n\frac{1}{2}\sum_{j=1}^n\frac{1}{2}\sum_{j=1}^n\frac{1}{2}\sum_{j=1}^n\frac{$ 

 $\mathcal{F}_{\mathcal{A}}$ 

## Detail Process Analysis for BRI

 $\Delta$ 

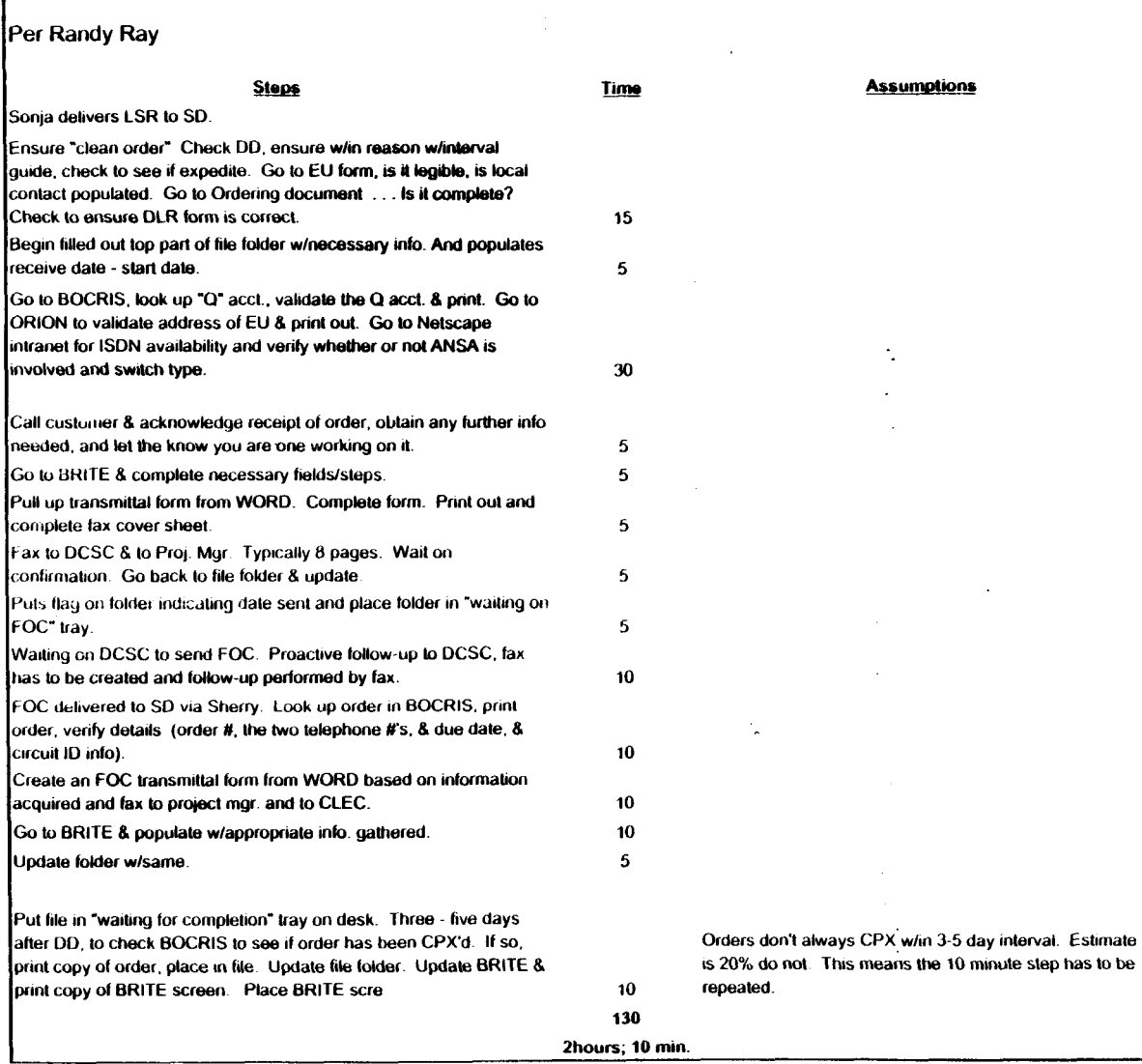

 $\sim$ 

 $\epsilon$ 

 $\ddot{\phantom{a}}$ 

 $\sim$ 

 $\frac{1}{2}$ 

 $\mathcal{L}^{\text{max}}_{\text{max}}$  ,  $\mathcal{L}^{\text{max}}_{\text{max}}$ 

 $\Delta$ 

 $\sim$ 

#### Detail Process Analysis for PRI

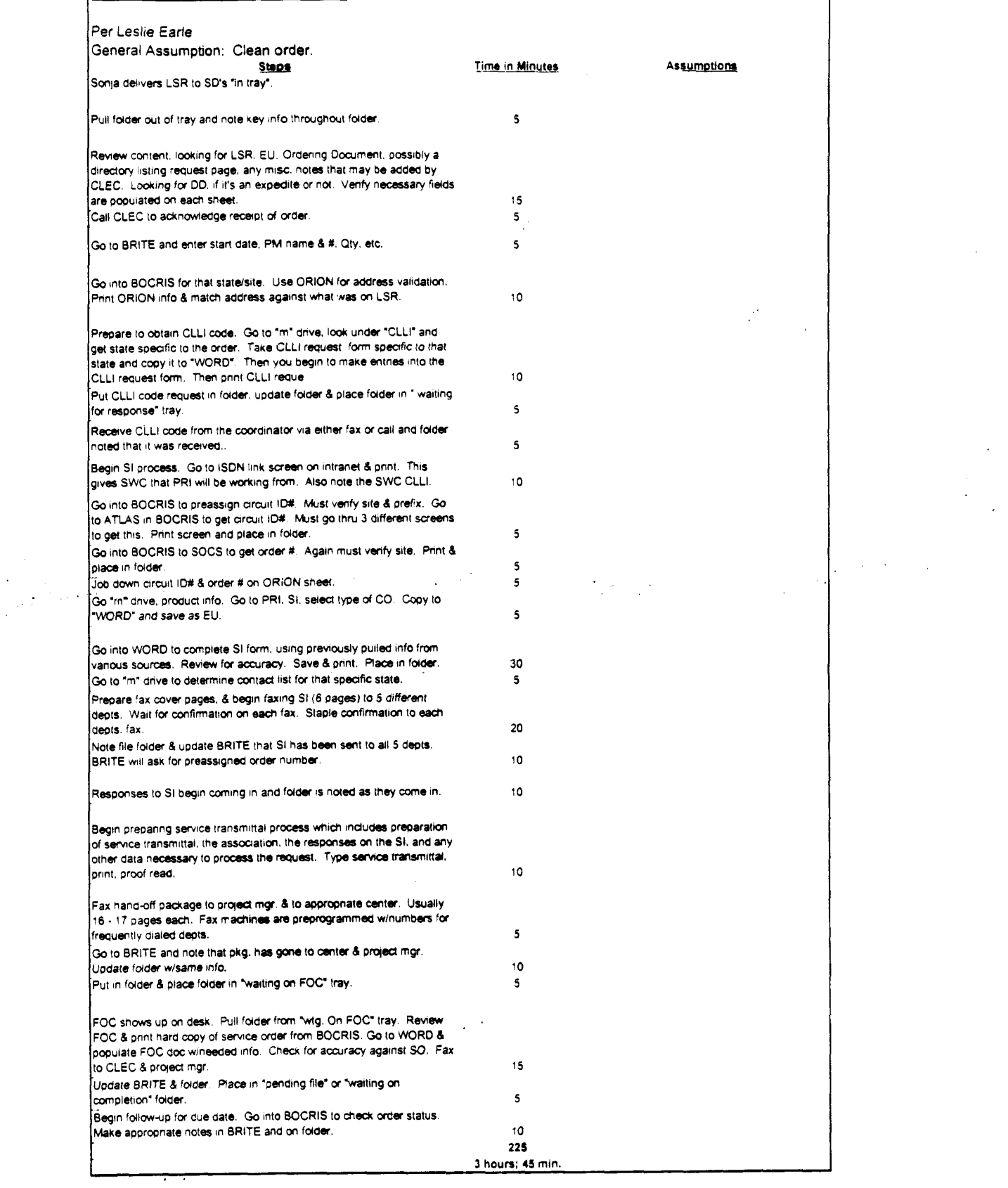

 $\frac{1}{2} \int_{\mathbb{R}^2} \left| \nabla \phi \right|^2 dx$ 

BCDETA-1.XLS

 $\begin{minipage}{.45\textwidth} \begin{tabular}{|l|l|} \hline & \multicolumn{1}{|l|} \hline & \multicolumn{1}{|l|} \hline & \multicolumn{1}{|l|} \hline & \multicolumn{1}{|l|} \hline & \multicolumn{1}{|l|} \hline & \multicolumn{1}{|l|} \hline & \multicolumn{1}{|l|} \hline & \multicolumn{1}{|l|} \hline & \multicolumn{1}{|l|} \hline & \multicolumn{1}{|l|} \hline & \multicolumn{1}{|l|} \hline & \multicolumn{1}{|l|} \hline & \multicolumn{1}{|l|$ rennige og i .<br>Subject: 3939 Abcount Team Pist Information<br>"Creathr: Depoie D. Timmons" mT/mailPa Item 1 TO: Pam G. Williams /m3, mailSa; PHONE=11 - 377-5561 CC: Arlene Fredrickson /m3, mail3a; PHONE = 105-977-0391 Item 2 Please let me know what additional information you require. Thank you, Debbie Timmons 205.321.4990 Item 3 This item is of type MS EXCEL (obsolete filetype (4)) and cannot be displayed as TEXT

 $\mathcal{L}^{\mathcal{L}}(\mathbf{G})$  and  $\mathcal{L}^{\mathcal{L}}(\mathbf{G})$  and  $\mathcal{L}^{\mathcal{L}}(\mathbf{G})$ 

 $\sim 10$ 

 $\sim$ 

 $\mathcal{L}^{\mathcal{L}}$  and the contribution of the contribution of the contribution of the contribution of the contribution of the contribution of the contribution of the contribution of the contribution of the contribution of t

 $\blacksquare$ 

 $\mathbb{R}^n$ 

 $\label{eq:2.1} \frac{d\mathbf{y}}{d\mathbf{x}} = \frac{d\mathbf{y}}{d\mathbf{x}} \left( \frac{d\mathbf{y}}{d\mathbf{x}} + \frac{d\mathbf{y}}{d\mathbf{x}} \right) \left( \frac{d\mathbf{y}}{d\mathbf{x}} + \frac{d\mathbf{y}}{d\mathbf{x}} \right)$ 

 $\sim$   $\sim$ 

 $\sim 10^{-11}$ 

## Cost input CRSG / Account Team for xDSL UCL UNE Environment

UNE Headcount Allocation

All Management Job Grades are on compensation.

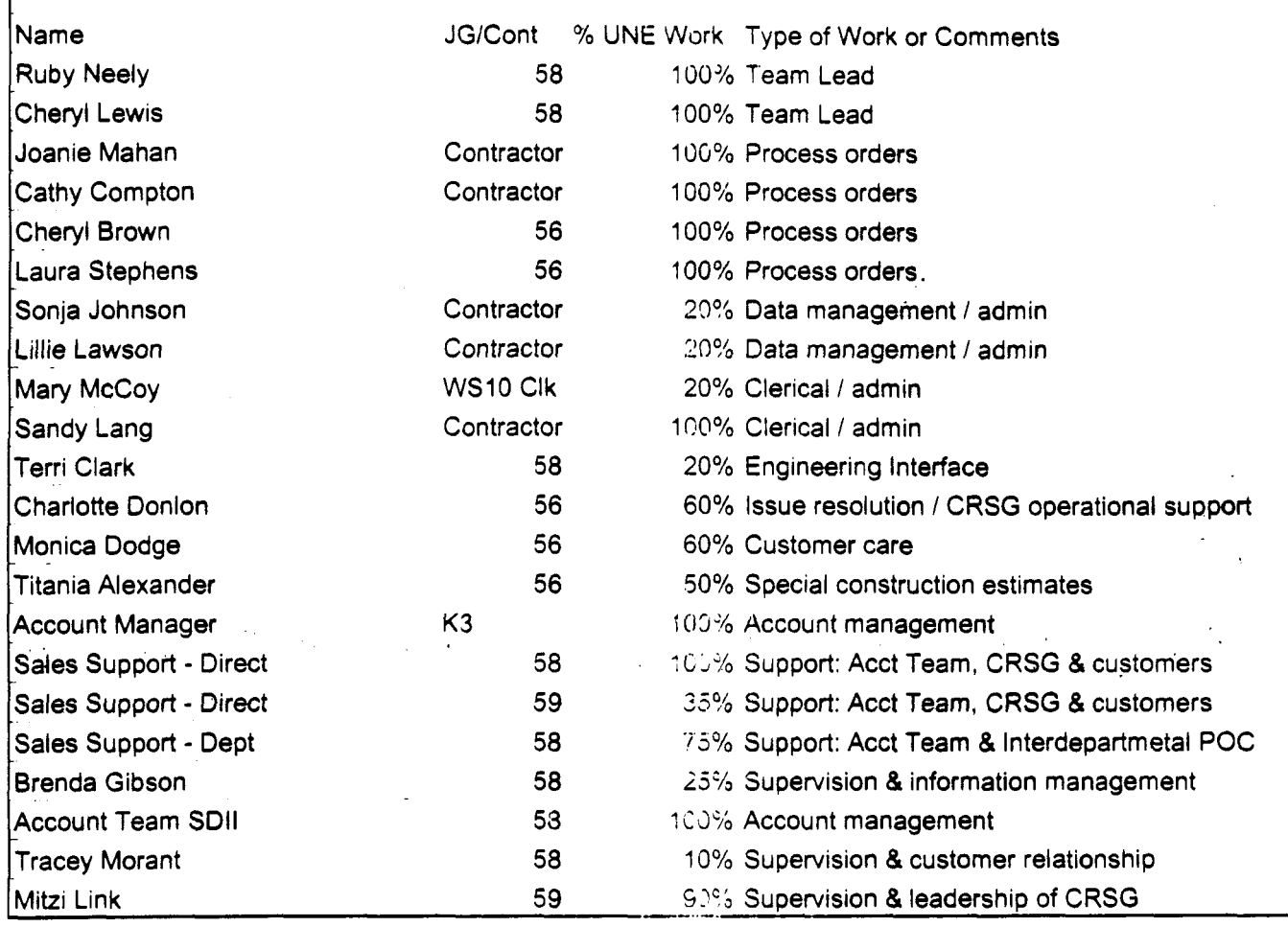

Information prepared by: Debbie Timmons 205-321 -4990 COST-C-1 .XLS

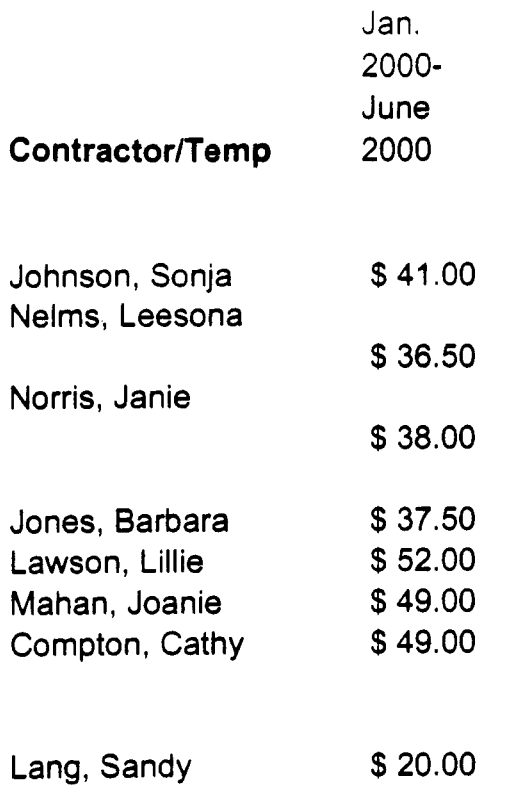

UNE volume 39-00

| Month         | UCL  | <b>xDSL</b> | Total |                     |
|---------------|------|-------------|-------|---------------------|
| Apr-99        | 0    | 24          | 24    |                     |
| May-99        |      | 41          | 42    |                     |
| <b>Jun-99</b> | 0    | 63          | 63    |                     |
| <b>Jul-99</b> | 43   | 91          | 134   |                     |
| Aug-99        | 125  | 300         | 425   |                     |
| Sep-99        | 78   | 568         | 646   |                     |
| Oct-99        | 708  | 476         | 1184  |                     |
| <b>Nov-99</b> | 1009 | 529         | 1538  |                     |
| $Dec-99$      | 1119 | 700         | 1819  |                     |
| $Jan-00$      | 1258 | 502         | 1760  |                     |
| Feb-00        | 75   | 22          |       | 97 As of 12Noon 2/4 |
|               | 4416 | 3316        | 7732  |                     |

 $\mathcal{L}_{\text{max}}$ 

 $\sim 10^6$ 

 $\mathbf{r}$ 

 $\mathcal{A}(\mathcal{A})$  and  $\mathcal{A}(\mathcal{A})$  are the set of  $\mathcal{A}(\mathcal{A})$  .

 $\sim 10^{11}$ 

 $\mathcal{L}^{\text{max}}_{\text{max}}$  ,  $\mathcal{L}^{\text{max}}_{\text{max}}$ 

 $\mathcal{L}_{\rm{max}}$  , where  $\mathcal{L}_{\rm{max}}$ 

COST-C-1 .XLS / Current UNE Ordering Volume

 $\frac{1}{2}$  :

 $\frac{1}{2}$ 

 $\mathcal{L}^{\text{max}}$ 

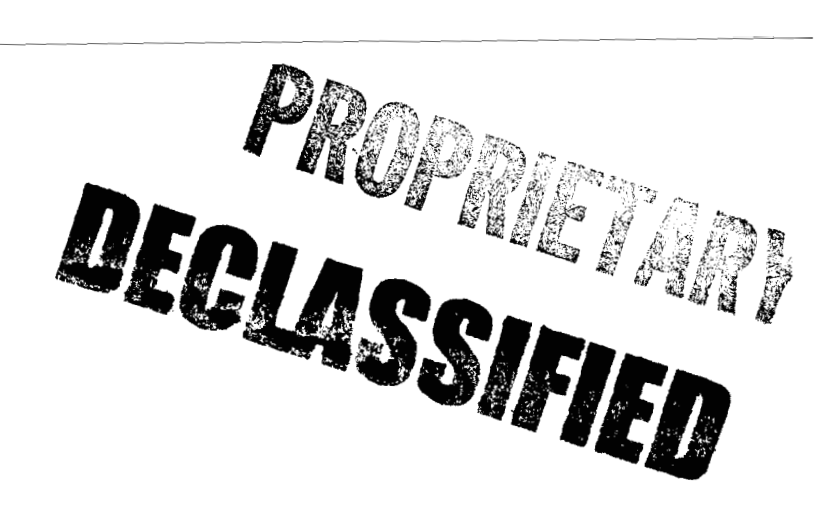

POD Item No. 81 Attachment No. 15 Supporting Data for CNAM & LNP

 $\mathcal{A}^{\text{max}}$  and  $\mathcal{A}^{\text{max}}$ 

 $\mathcal{L}$ 

E.

 $\frac{1}{2} \sum_{i=1}^n \frac{1}{2} \sum_{j=1}^n \frac{1}{2} \sum_{j=1}^n \frac{1}{2} \sum_{j=1}^n \frac{1}{2} \sum_{j=1}^n \frac{1}{2} \sum_{j=1}^n \frac{1}{2} \sum_{j=1}^n \frac{1}{2} \sum_{j=1}^n \frac{1}{2} \sum_{j=1}^n \frac{1}{2} \sum_{j=1}^n \frac{1}{2} \sum_{j=1}^n \frac{1}{2} \sum_{j=1}^n \frac{1}{2} \sum_{j=1}^n \frac{1}{2} \sum_{j=$ 

 $\label{eq:2.1} \frac{1}{2} \int_{\mathbb{R}^3} \left| \frac{1}{2} \left( \frac{1}{2} \right) \right|^2 \, \mathrm{d} \mathcal{L} \, \mathrm{d} \mathcal{L} \, \mathrm{d} \mathcal{L} \, \mathrm{d} \mathcal{L} \, \mathrm{d} \mathcal{L} \, \mathrm{d} \mathcal{L} \, \mathrm{d} \mathcal{L} \, \mathrm{d} \mathcal{L} \, \mathrm{d} \mathcal{L} \, \mathrm{d} \mathcal{L} \, \mathrm{d} \mathcal{L} \, \mathrm{d} \mathcal{L} \, \mathrm{d} \math$ 

# $CNAM$ LNP

 $\bar{\bar{z}}$ 

 $\sim \nu_{\rm B}$ 

 $\hat{\mathcal{A}}$ 

**Calling Name Database Local Number Portability**   $\mathcal{L}$ 

 $\cdot$ 

#### Access to ofer CHAM Detabanes:

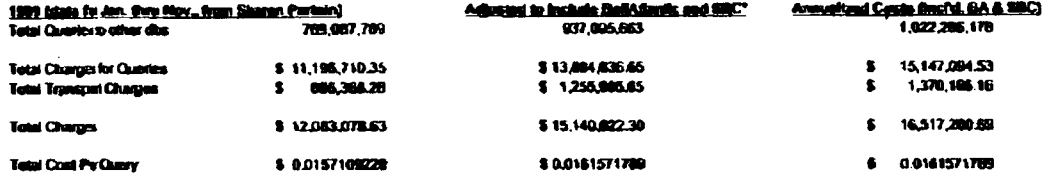

#### <sup>4</sup> BellAltertic ed SBC assumed to to equal to Americach for calculations.

#### Bervice Establement Coats:

#### Implementation Wark Star Initial project

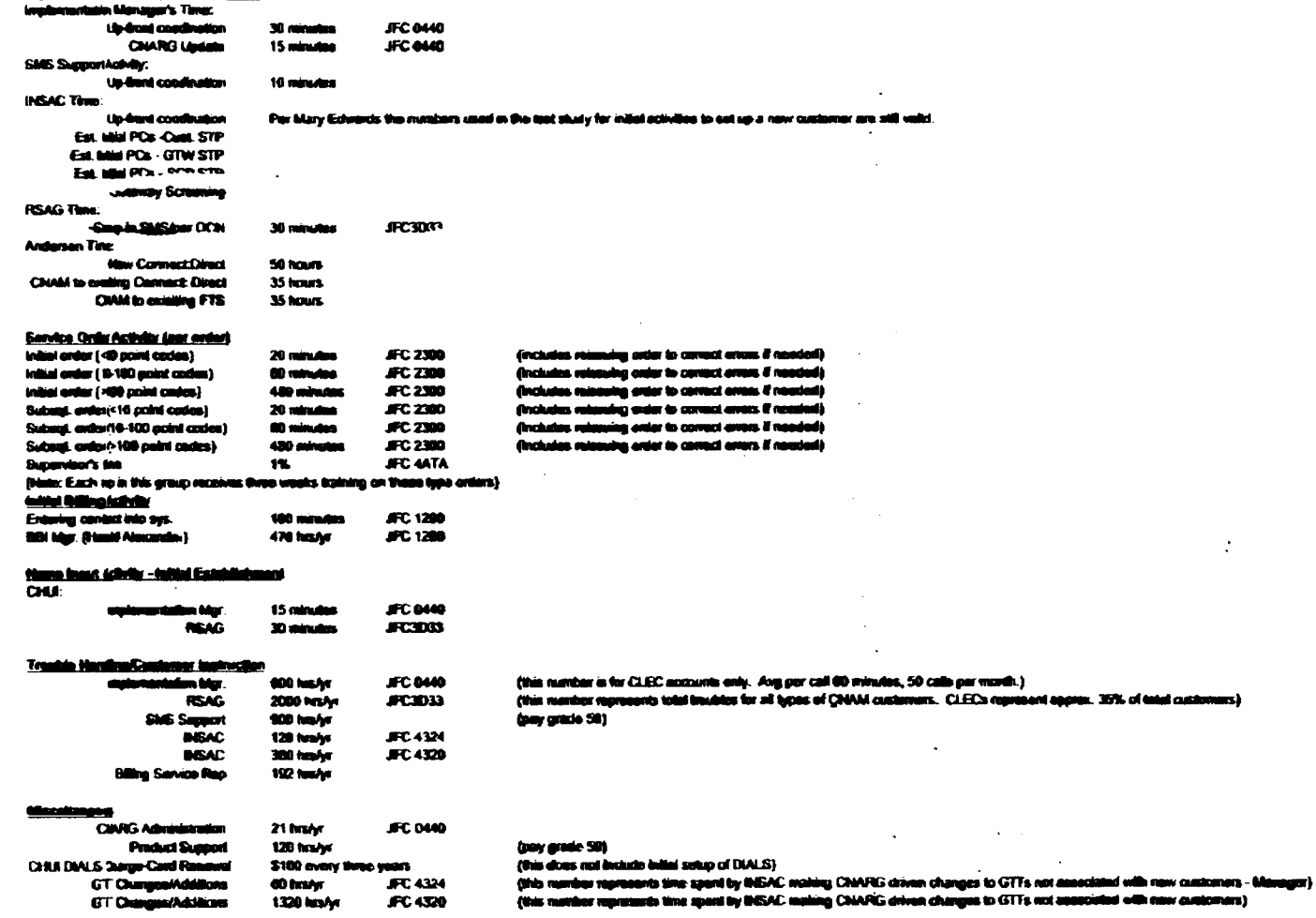

 $\mathbb{Z}^{\bullet}$ 

 $\mathcal{L}$ 

小

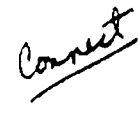

In response to your request for information, I have attempted to define the required work activities and times for implementation of CNAM. All of the work is assigned to a Specialist, JFC 4320. However, all of the Global Title Translations work is currently being done by the Engineering Assistants. **They** receive a differential for the time spent on **this** activity.

I **am** also including some time for **my** coordination activities, JFC **4324,** associatad **with** the implementation of new service. I'm not sure that information has ever been included in previous attempts to define costs for this service. Use your best judgment on including this in your response.

I am splitting the work requirements up according to the intorconnection status of **the** customer. Today we have several different types of CNAM interconnections. Tho mast common are:

- **lTCs** and **CLECs** with small networks (small **STPa** or **SSP** only interconnection on our **LSTPs)**   $\bullet$
- **Large** Interconnections with other **RBOCs** I Independents
- **MTP** routing for an ITC / CLEC with names in another provider's database\*

\* Thus far, these have been relatively **Small** customers - **1-1** 0 **officer.** 

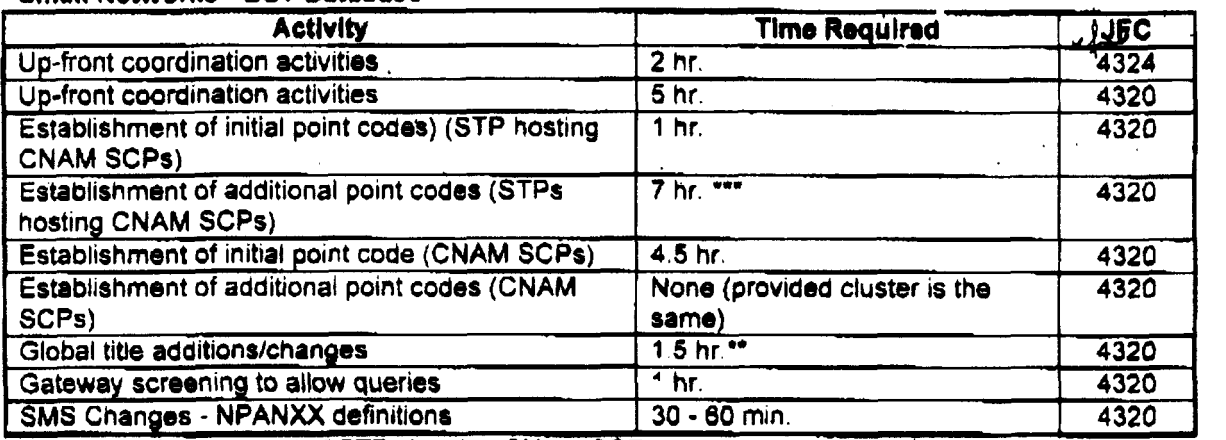

"Based on **tho** current # of Gateway STPs

'"Based on the current # **of CNAM SCPs.** This number is expected to increase over time.

#### Large Customers - BST Database (average based on previous interconnections)

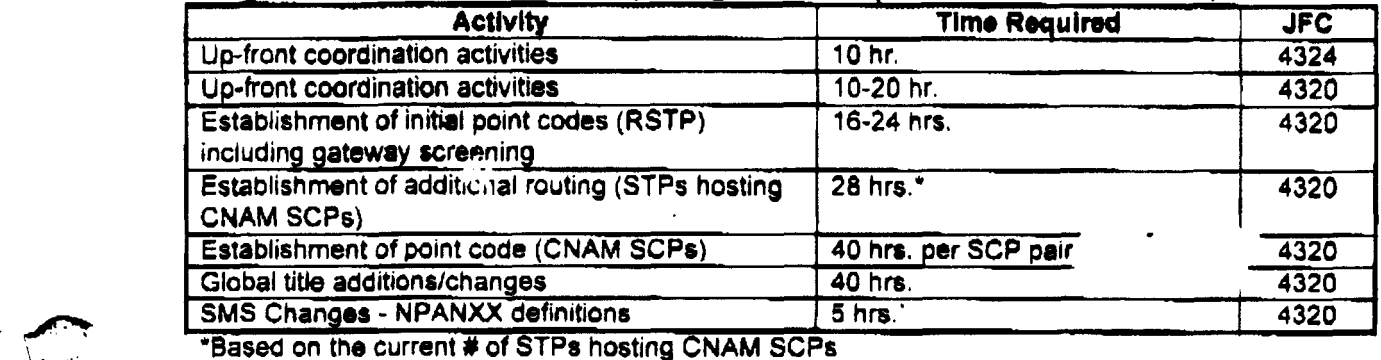

\*Based on the current # of STPs hosting CNAM SCPs \*Based on the current # of Gateway STPs

**1** 

"Based on the current # of CNAM SCPs. This number is expected to increase over time.

 $\hat{\mathbf{r}}$ 

₩

 $\sim 10^{11}$  km  $^{-1}$ 

 $\sim 10$  $\sim 10^{-11}$  $\mathcal{L}^{\text{max}}_{\text{max}}$  ,  $\mathcal{L}^{\text{max}}_{\text{max}}$ 

 $\mathcal{L}$  $\frac{1}{2}$ 

 $\sim 10$  $\bar{z}$  $\ddot{\phantom{0}}$ 

 $\label{eq:2.1} \frac{1}{\sqrt{2\pi}}\int_{\mathbb{R}^3}\frac{1}{\sqrt{2\pi}}\int_{\mathbb{R}^3}\frac{1}{\sqrt{2\pi}}\int_{\mathbb{R}^3}\frac{1}{\sqrt{2\pi}}\int_{\mathbb{R}^3}\frac{1}{\sqrt{2\pi}}\int_{\mathbb{R}^3}\frac{1}{\sqrt{2\pi}}\int_{\mathbb{R}^3}\frac{1}{\sqrt{2\pi}}\int_{\mathbb{R}^3}\frac{1}{\sqrt{2\pi}}\int_{\mathbb{R}^3}\frac{1}{\sqrt{2\pi}}\int_{\mathbb{R}^3}\frac{1$  $\mathcal{L}^{\mathcal{L}}(\mathcal{L}^{\mathcal{L}})$  and  $\mathcal{L}^{\mathcal{L}}(\mathcal{L}^{\mathcal{L}})$  and  $\mathcal{L}^{\mathcal{L}}(\mathcal{L}^{\mathcal{L}})$  and  $\mathcal{L}^{\mathcal{L}}(\mathcal{L}^{\mathcal{L}})$  $\label{eq:2} \frac{1}{\sqrt{2\pi}\sqrt{2}}\left(\frac{1}{\sqrt{2}}\right)^{2} \left(\frac{1}{\sqrt{2}}\right)^{2} \left(\frac{1}{\sqrt{2}}\right)^{2}$ 

 $\bar{.}$ 

 $\langle \bullet \rangle$ 

 $\alpha$ 

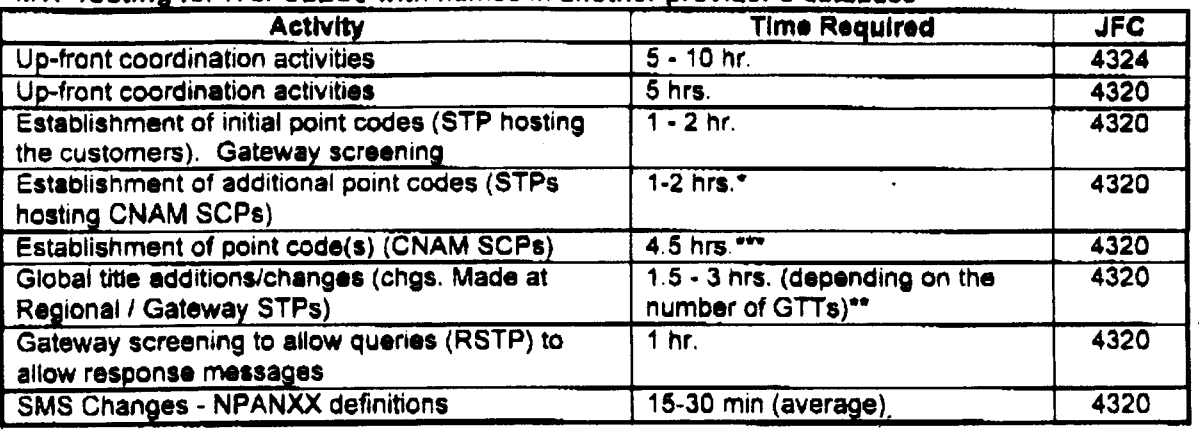

#### MTP routing for ITC/ CLECs with names in another provider's database

'Based on the current # of STPs hosting CNAM SCPs

"Based on the current # of Gateway STPs

\*\*\*Based on the current # of CNAM SCPs. This number is expected to increase over time.

#### Additional point codes for existing customers:

Although the coordination time is not necessarily as long, the addition of new point codes for existing customers is along **the** same lines as adding a new point **code** for a small network. This can turn into **a** huge work effort **all** it's own. There have baen many difficulties getting these can turn into a huge work effort all it's own. There have been many difficulties getting these<br> *pyronoments since multiple companies are involved*<br> *pyronoments since multiple companies are involved* . arrangements since multiple companies are involved.

. .

#### **Maintenance of GTT Tables:**

1

This is an ongoing effort in **INSAC.** The **GTT** tables must be updated monthly to account for **new NPA-Nus.** This **effort** takes about 6-10 **hours** *I* **month to keep up** with NPA-NXX changes and additions. This work effort will increase as BellSouth interconnects with additional customers and database providers.

**-Is** we discussed on the phone, there are several scenarios that might be considered a "disconnect" of **CNAM**  service with BellSouth, but it is doubtful that a customer would actually terminate CNAM service altogether. In most cases, the "disconnect" will actually be a change in routing for a customer. The only circumstances that might warrant **the** term "disconnect" would be the retirement of a central office. Even in that situation, **the NPA-NXXs** would continue to exist and require **Some type** of routing treatment.

It is unlikely that **hrge** customers, who have their own databases, would Initiate changes of this nature, so I will primarily address small **ITCs and CLECs.** The only situation that comes to mind regarding large customers involves massive routing and screening changes. This could happen if a CNAM provider/customer changes HUB providers or decides to install, *or* remove, direct links into BellSouth. **The** scope of **this** project is impossible too difficult to define. Since It is unlikely, **I** would suggest that time requirements would need to be calculated on a case by case basis.

### Small **ITC** *I* **CLEC Behind BST's Network Changing CNAM Providers** .'

 $\sim$   $\sim$ 

This would require a coordinated cutover of the customer's existing service to the new CNAM provider. The customer may **elect** for **BST to** continue launching their CNAM queries, but direct their **NPA-NXXs** to the new database. However, it is also a possibility that the customer may choose to have the new CNAM provider launch their queries. Either situation requires changes to the routing and screening of the customer's queries and responses.

If the ITCICLEC elects to **have** BST continue to launch their quenes, the NPA-NXXs would be directed to the new provider's database. Assuming that BST is already connected to the new provider, this scenario is not a<br>Lot of work on our part. It requires that INSAC redirect the global titles to the new provider's database. The coordination required is minimal if the new provider has already been receiving some queries from the ITC/CLEC as part of the current interconnection agreement. This whole process shouldn't take more than **5-6 hours,** per **office** (4-8 **NXXs** each) once the paperwork **IS** recaived from the new provider. That includes some up-front coordination with the customer and the new provider.

Things get more complicated if the ITC/CLEC wants the new CNAM provider to launch all of their queries. Changes would **be** required in the following locations:

ITCCLEC **switch(es)** to **start** querying the new provider EST **STP** pair connecting **the** customer to our network Gateway STP pair connecting **BST** to the new CNAM provider The new database provider to allow **the ITC/ClEC** to address their capability code.

The **actual** cutover would need to be coordinated between the **ITCICLEC, EST** and the new CNAM provider. Past experience with arrangements of this type indicates that at least some time would be required for troubleshooting the new arrangement. It would be rare if all the pieces of the puzzle were actually in place at the time of the cutover. **Hare's** my **best** guess on the time requirements;

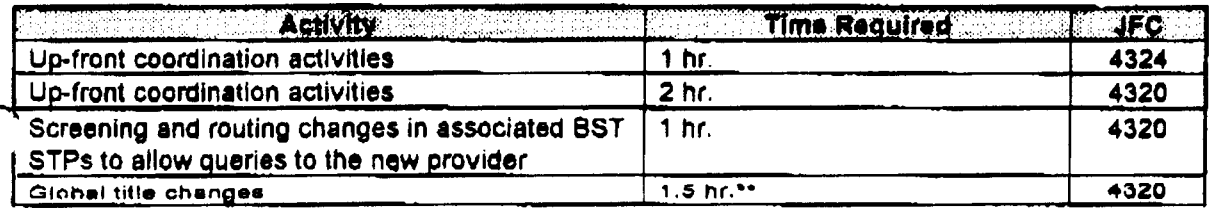

Disconnect

Page 2

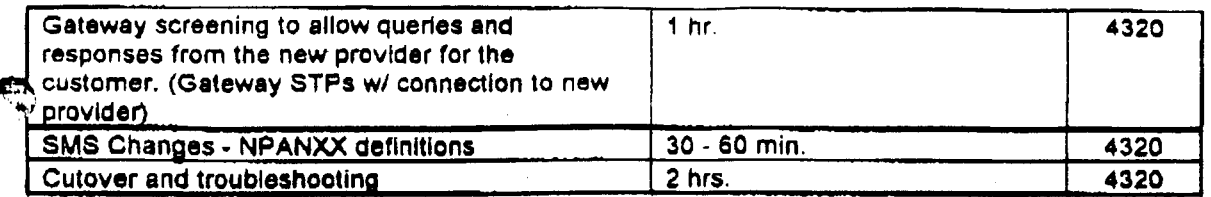

"Based on the current # of Gateway STPs

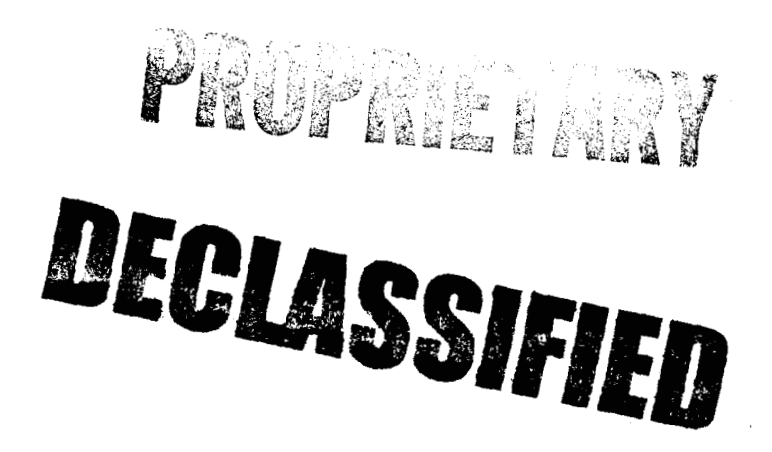

POD Item No. 81 Attachment No. **17**  Supporting Data for Interoffice Facilities, Local Channel, Loop Concentration, Various Local Loops, and Feature Activation

#### TEL

 $\frac{\partial}{\partial t}$  $\frac{1}{\Gamma}$  $\frac{1}{\sqrt{2}}$ 

 $\begin{bmatrix} 1 \\ 1 \\ 0 \\ 0 \end{bmatrix}$ 

## **INPUTS**

 $\mathbf{C}$ 

## Interoffice Facility @ OC-3

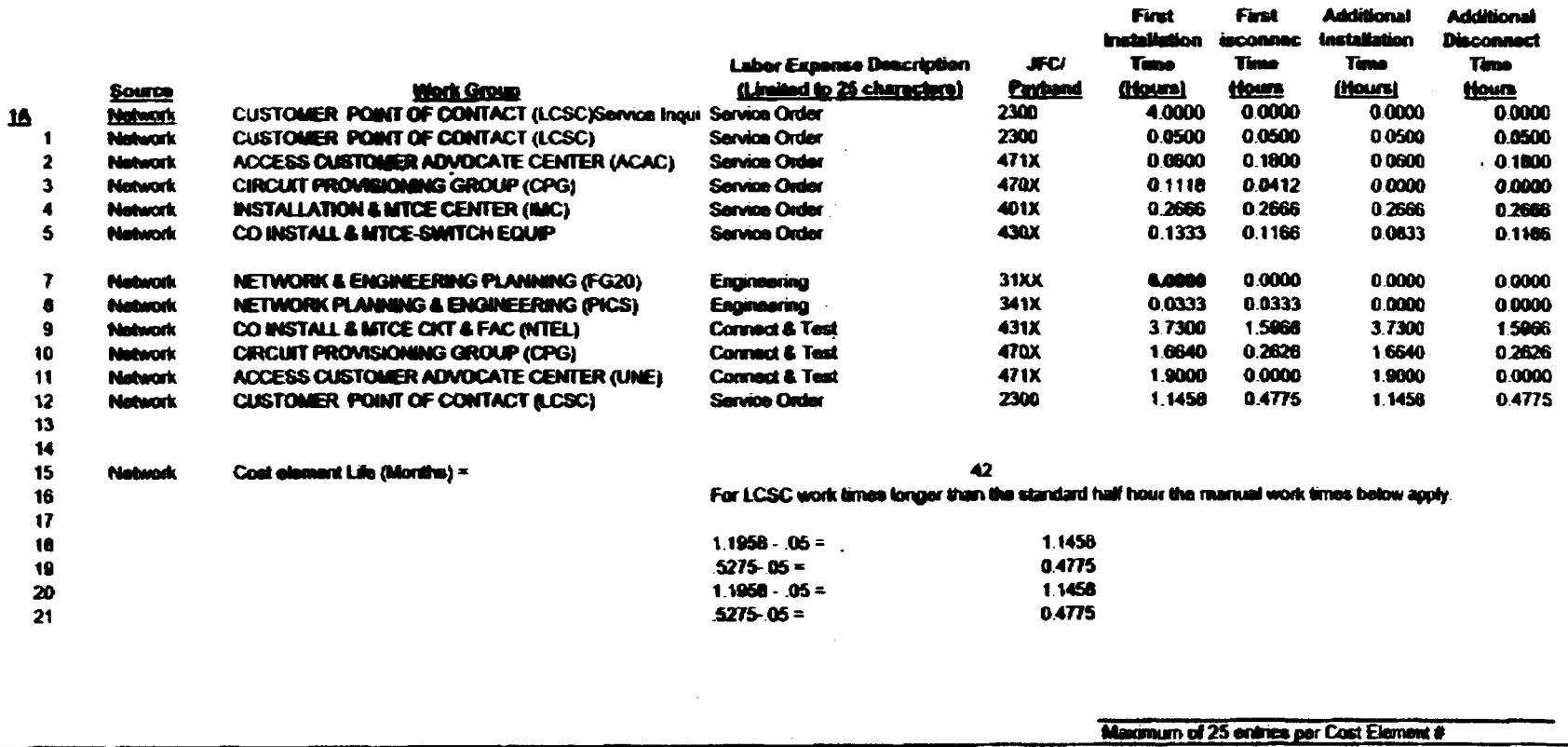

 $\ddot{\phantom{a}}$ 

 $\mathbf{r}$ 

 $\epsilon_{\rm s}$ 

 $\Delta$ 

2/15/99

Additional

Additional

## **INPUTS**

p.

 $\mathbf{a}$ 

Fired

 $\mathcal{L}$ 

 $\tilde{\gamma}$ 

Clar

Interoffice Facility @ DS3

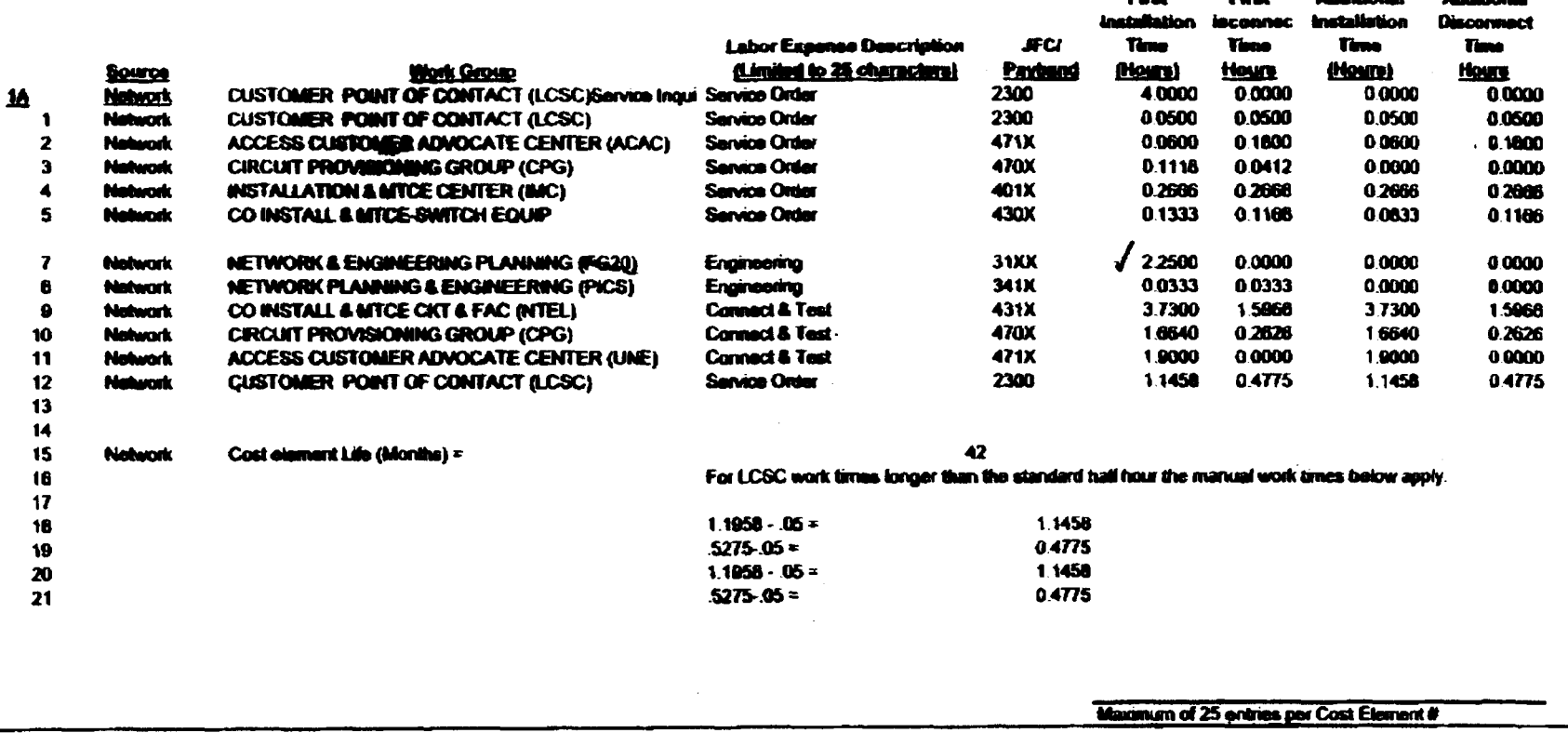

 $\mathbf{m}$ 

 $\bar{z}$ 

合作 医金

一日日

## **INPUTS**

## Interoffice Facility @ OC-12

 $\sim$ 

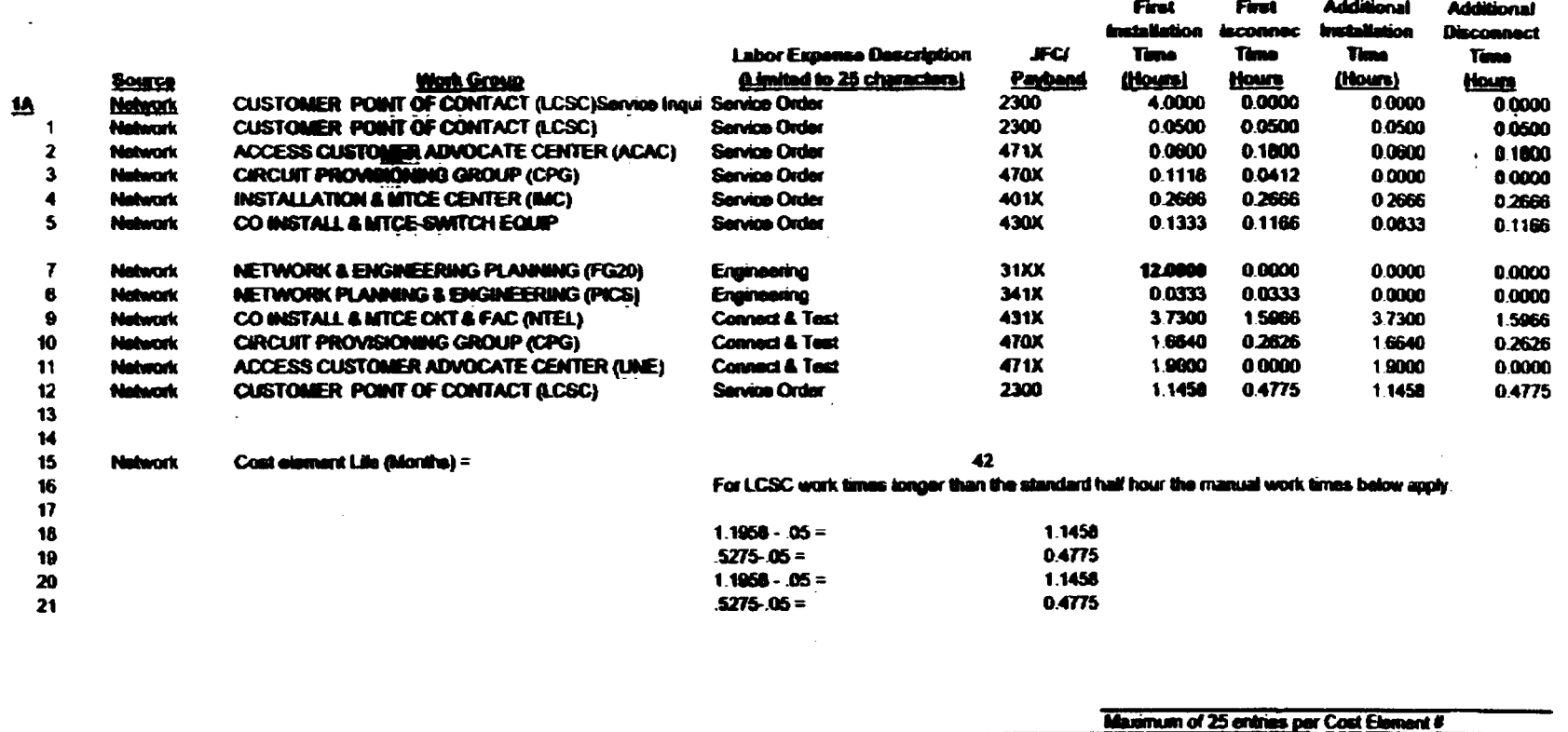

 $\Lambda$ 

828 rade 1941 DN

48

 $275/99$ 

B6 12 95

 $\begin{array}{c} 11.1 \\ 1.1 \end{array}$ 

## **INPUTS**

 $\kappa$ 

## Local Channel & Local Loop @ OC-48

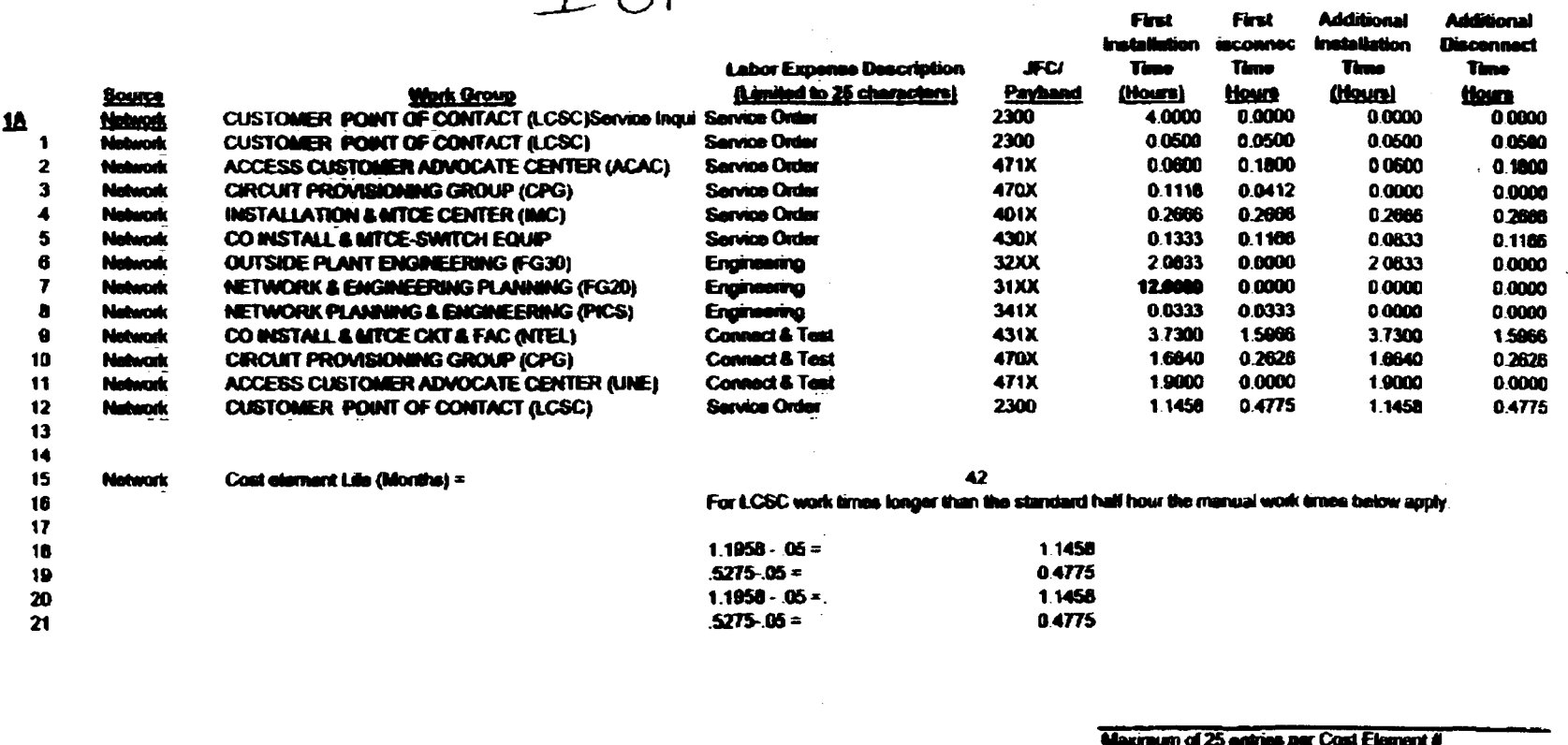

 $\mathbb{R}^2$ 

 $\epsilon = 1$ 

 $\mathcal{L}_{\mathcal{L}}$ 

 $\pm$ 

÷.

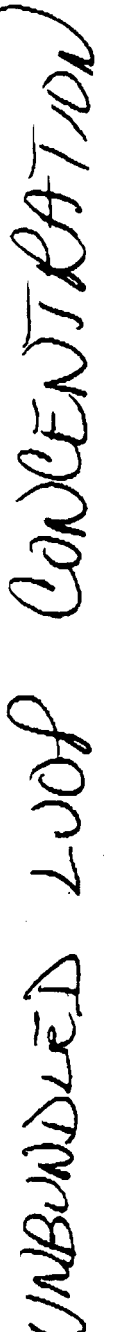

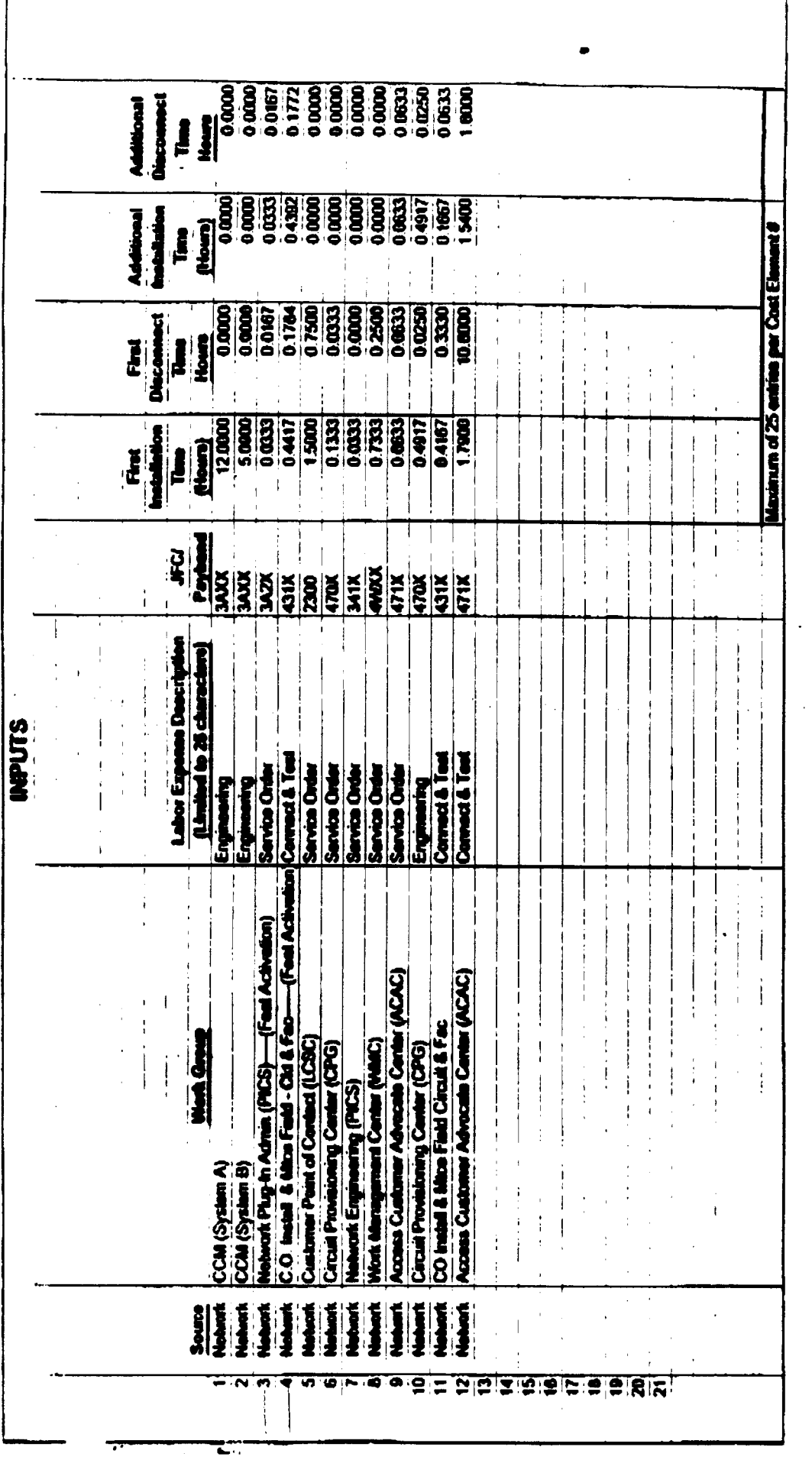

 $\zeta^{\frac{1}{2}}$ 

f

VOICE GRADE-2WRE

## $02.1 - 2.2$

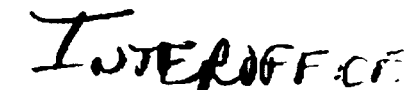

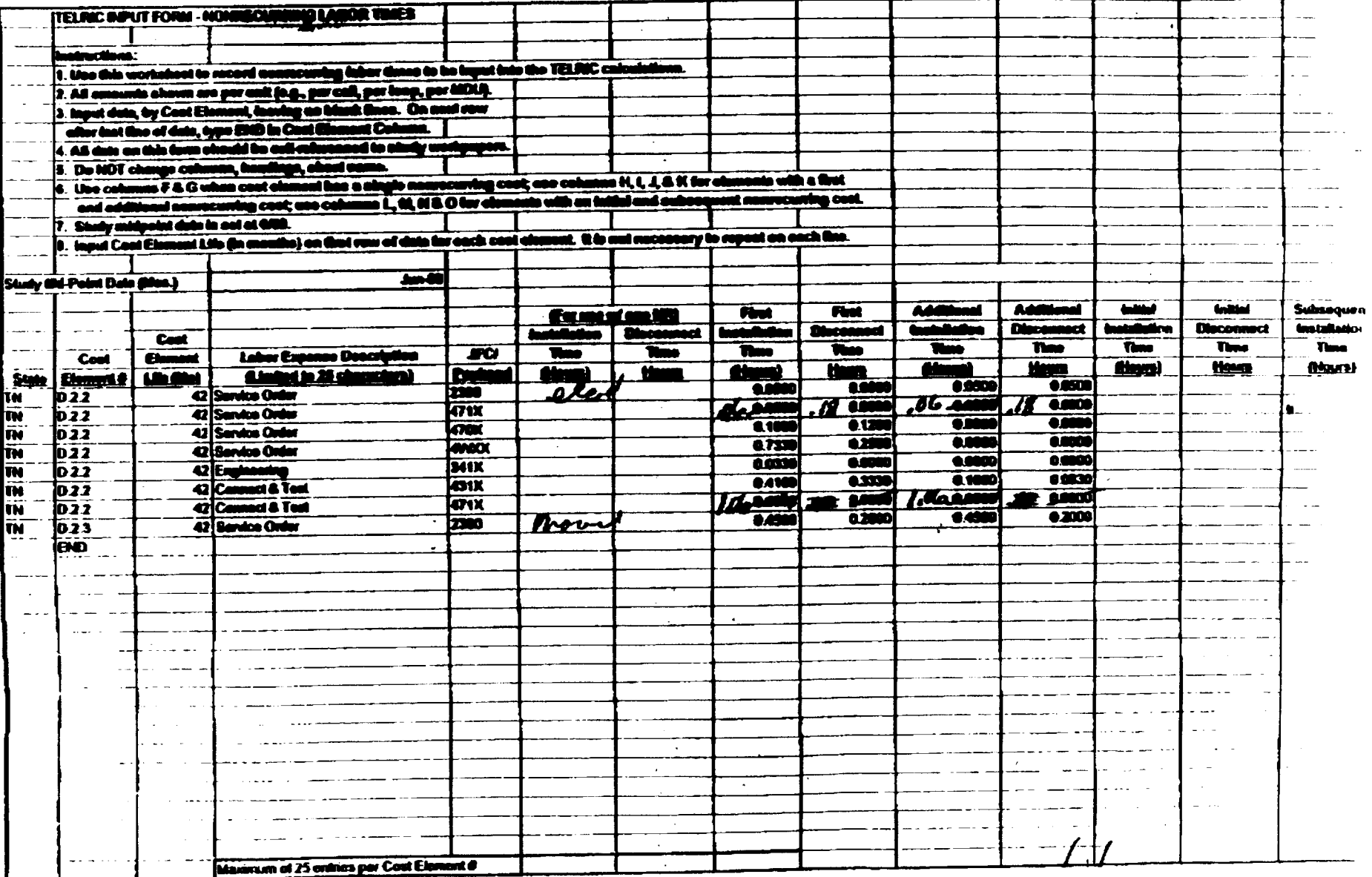

Da, M

 $0^{3.7}$ 

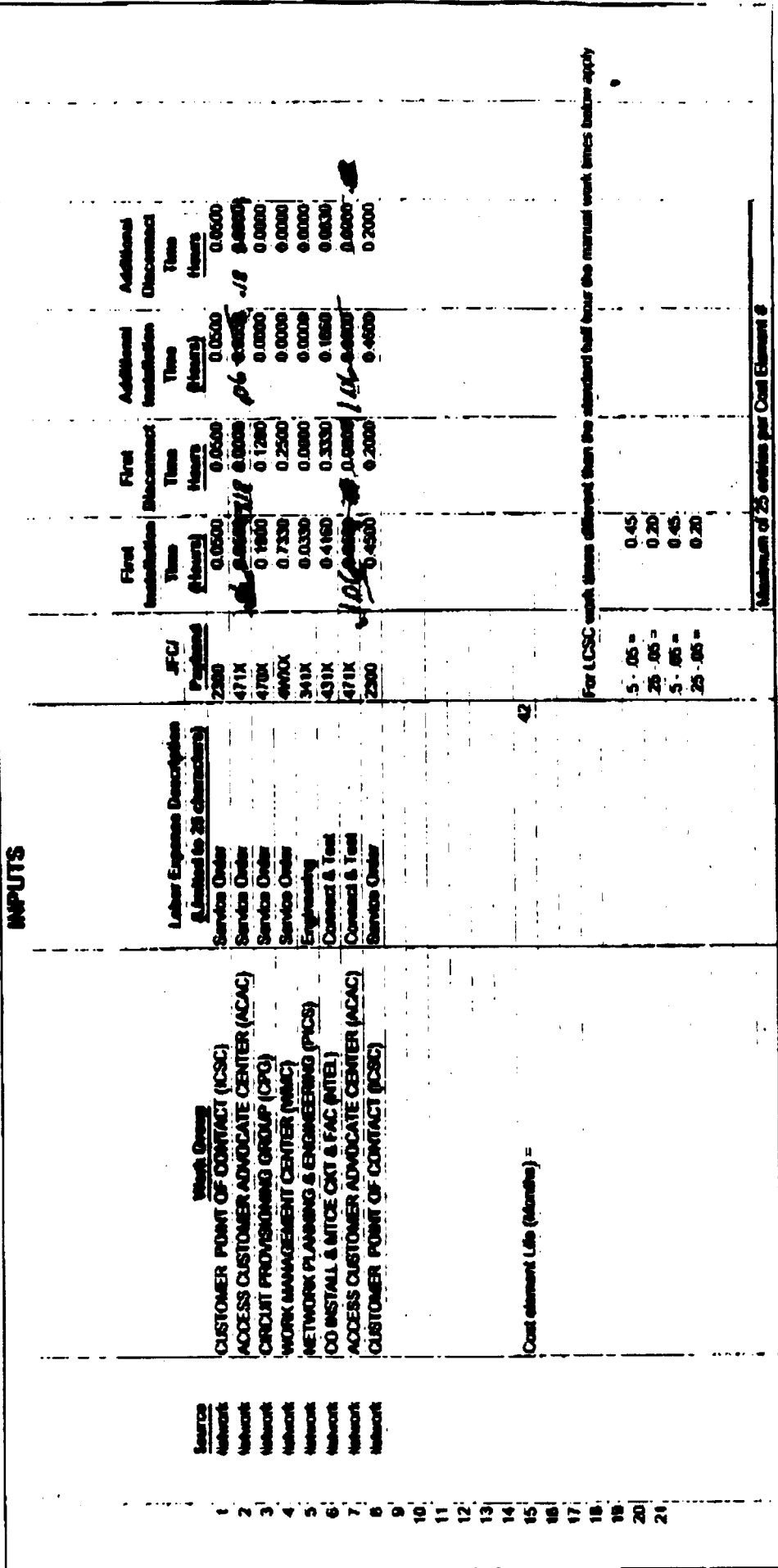

 $\mathcal{O}(\mathcal{G}^{\text{max}})$ 

to data of

D50

P889 828

 $30.791$ 

 $\epsilon$ 

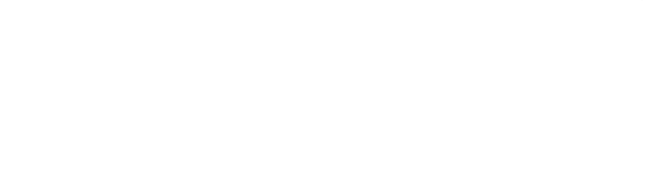

 $\bar{\mathcal{A}}$ 

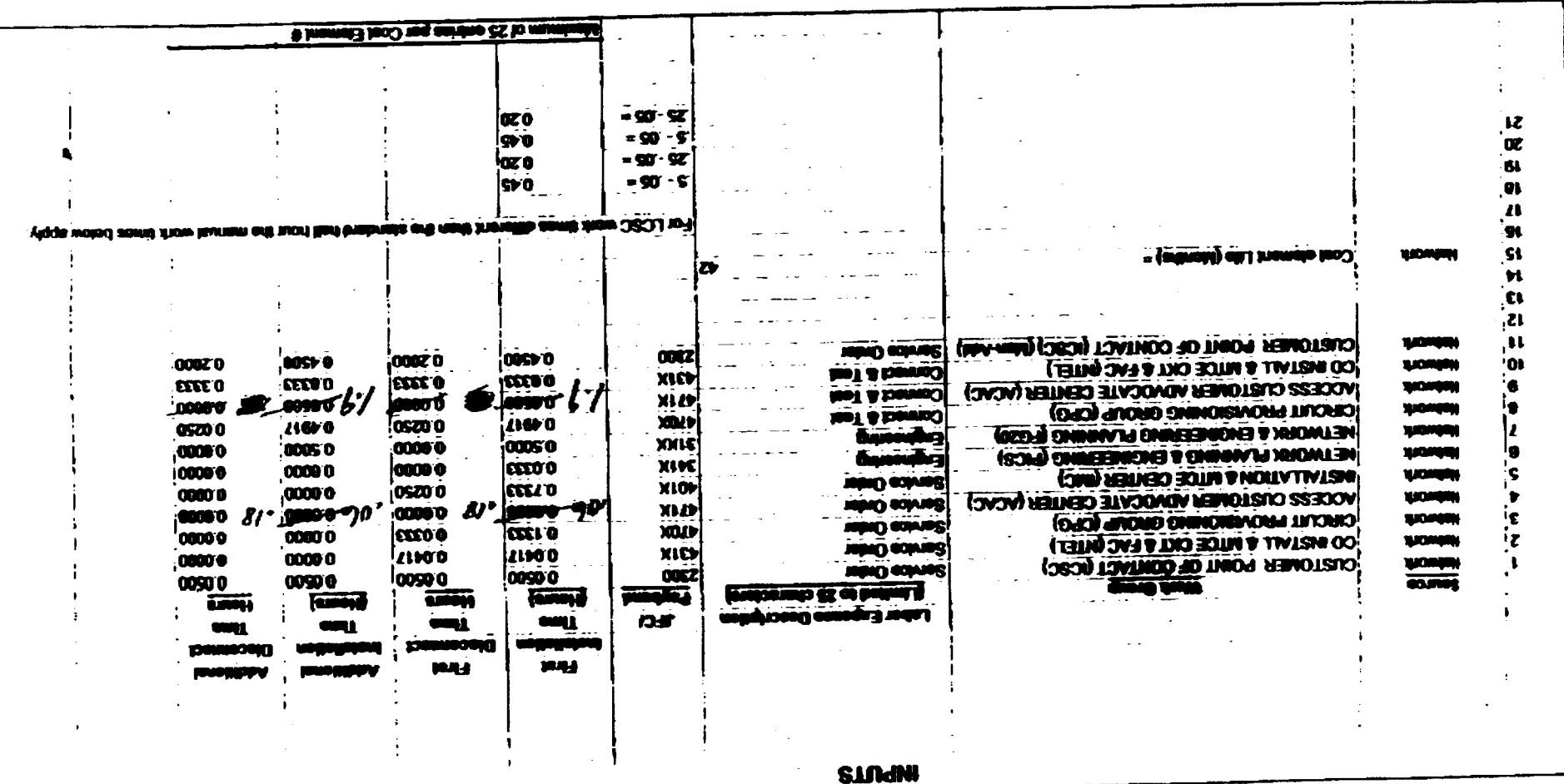

 $150$ 

 $\frac{1}{\sqrt{2}}$ 

 $\hat{\mathcal{A}}$ 

 $\hat{\mathcal{A}}$ 

 $e^h$ 

 $\mathbb{S}$  $\frac{1}{2} \frac{1}{2} \sum_{i=1}^{n}$ 

 $\begin{array}{c} 10 \\ -11 \\ -11 \\ -11 \end{array}$ 

 $\hat{\mathbf{v}}$ 

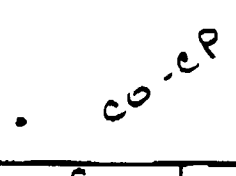

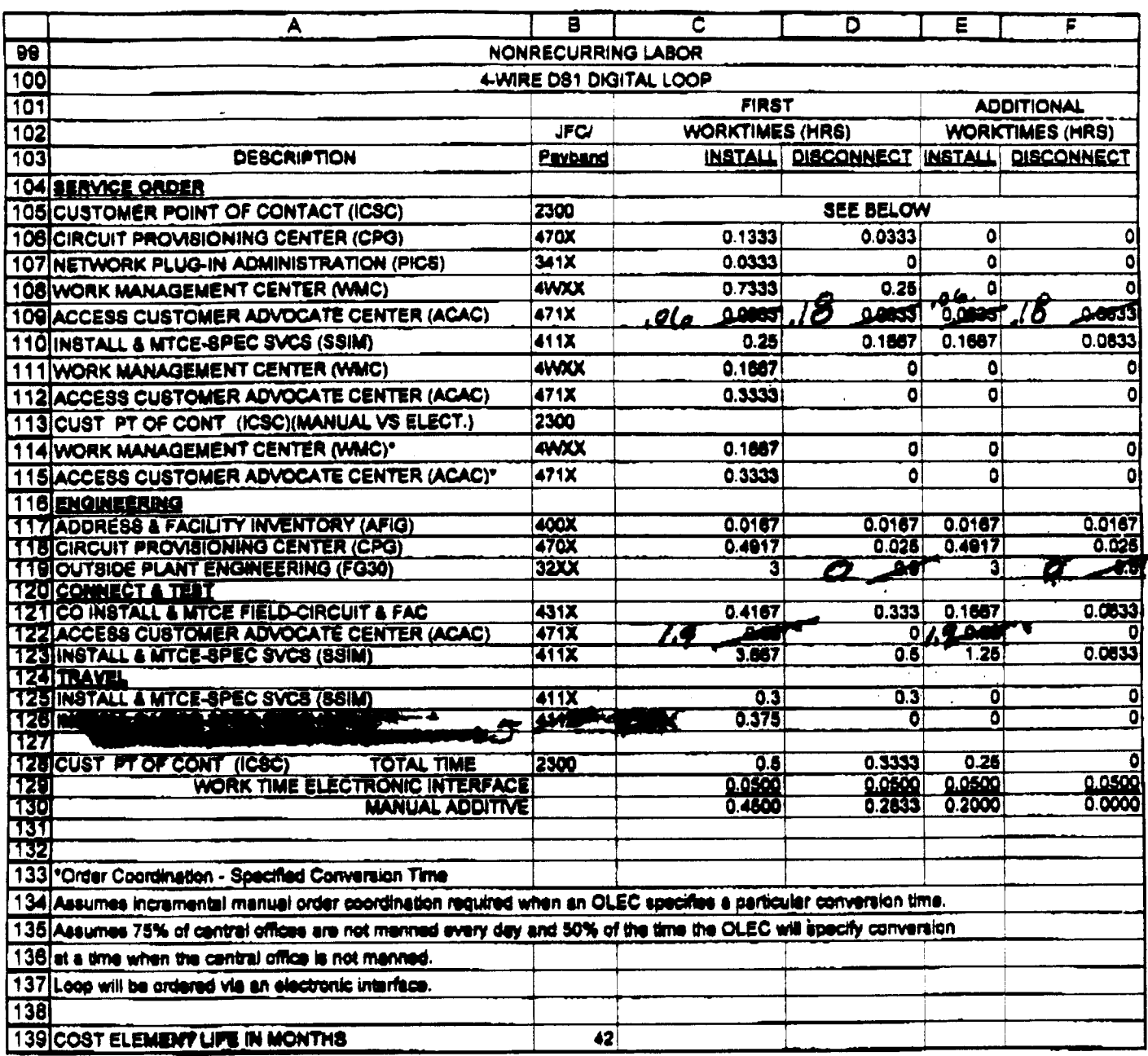

كالمجدان بعدائك المتواطئة

## $co - PoP$

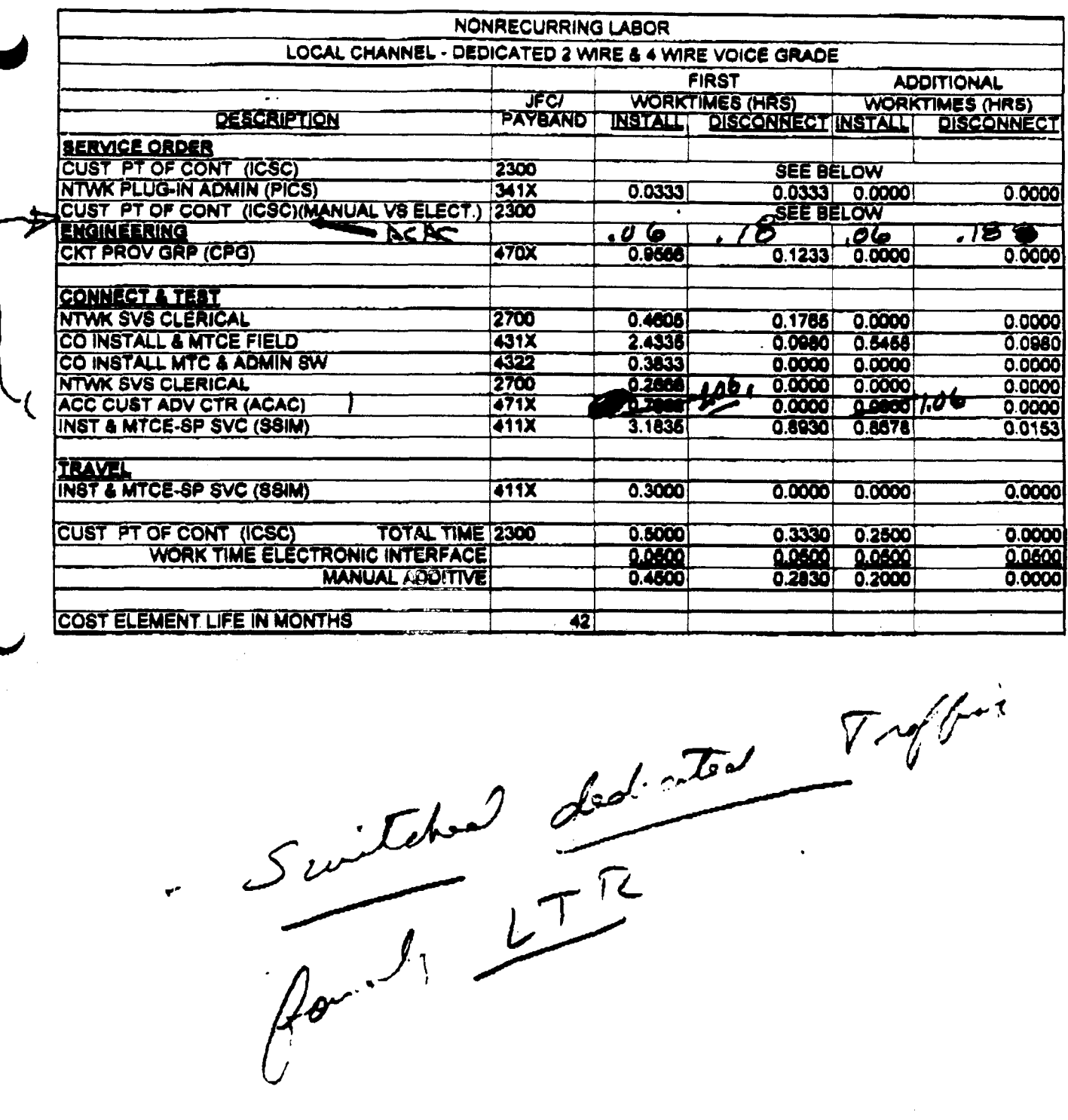

Lcic2wvg.xis

a di serge

 $\sim 10$ 

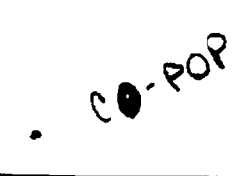

 $\sim 10^{-1}$ 

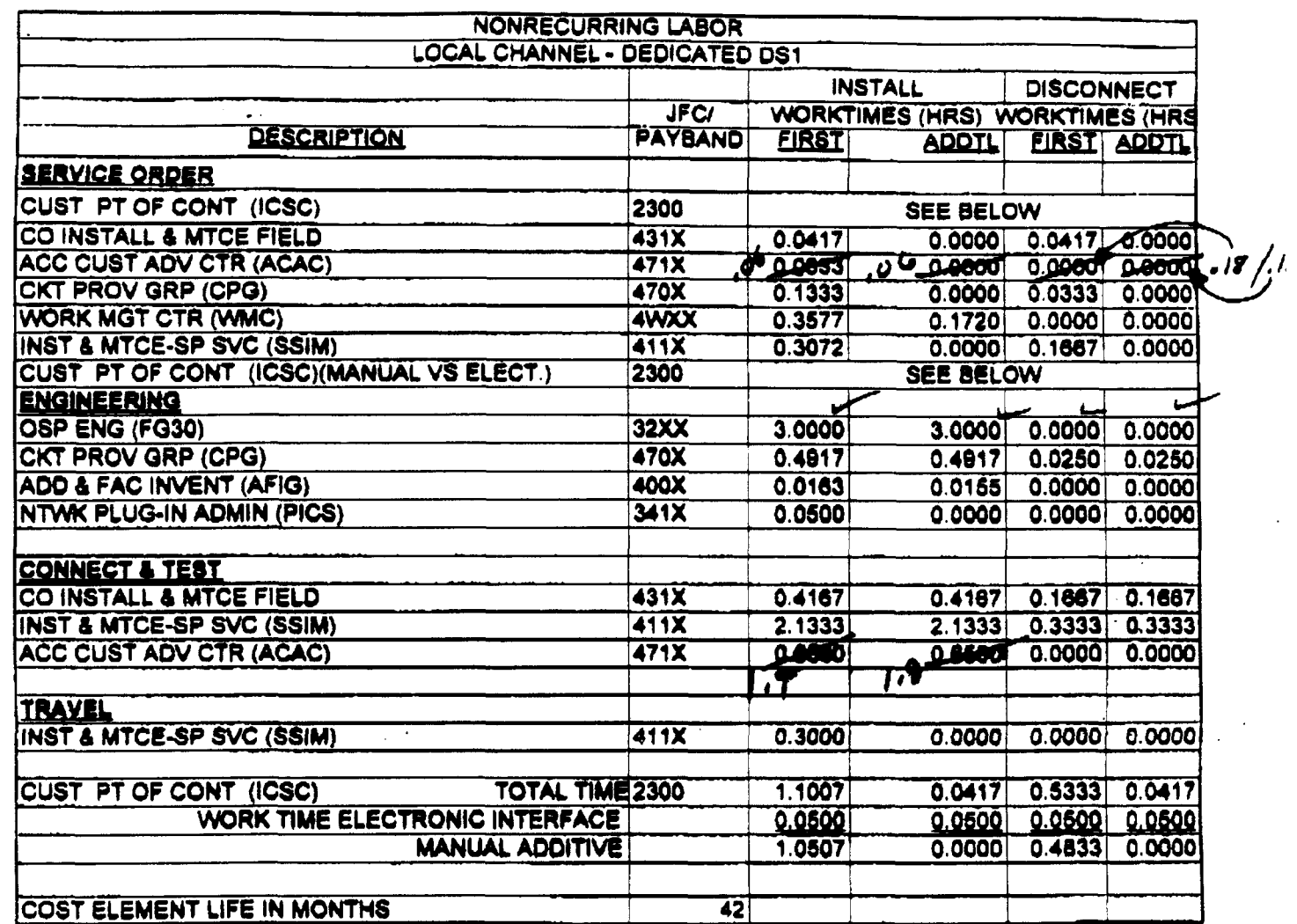

 $\sim$   $\sim$ 

 $\overline{C}$ 

 $\frac{1}{\sqrt{2}}$ 

 $\Delta$ 

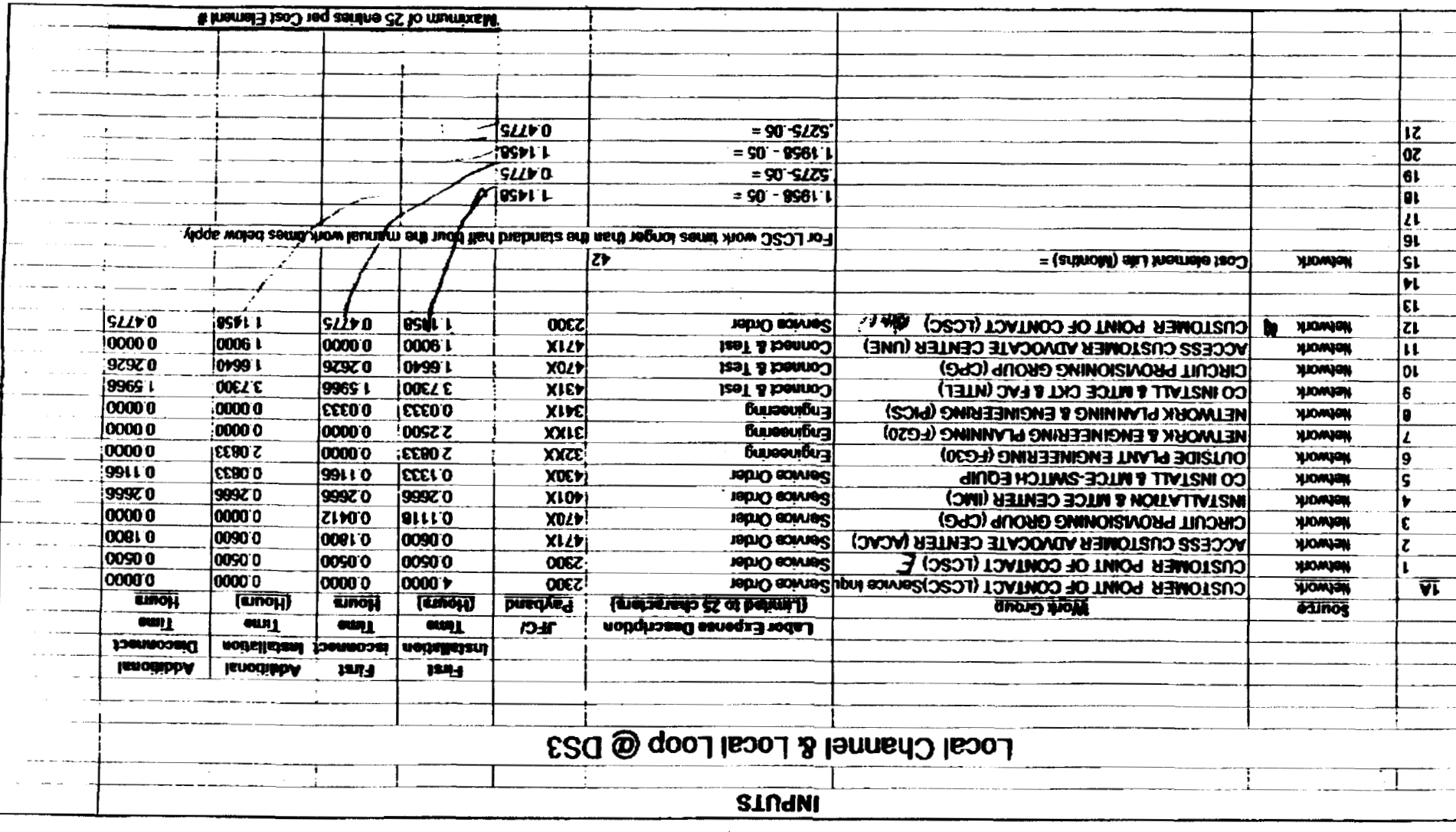

 $\mathcal{L}_{\text{max}} = \frac{1}{2}$ 

 $\frac{1}{\sqrt{2}}$  $\alpha = 1/2$ 

 $\mathcal{A}$ 

 $\sim 10^{11}$ 

 $\label{eq:2.1} \frac{1}{2} \int_{\mathbb{R}^3} \frac{1}{\sqrt{2}} \, \mathrm{d} x \, \mathrm{d} x \, \mathrm{d$ 

MA as: IT eevent

 $\begin{bmatrix} 1 \\ 0 \\ 0 \\ 0 \\ 0 \end{bmatrix}$ 85<br>11  $\frac{10}{70}$ 

66/1Z).

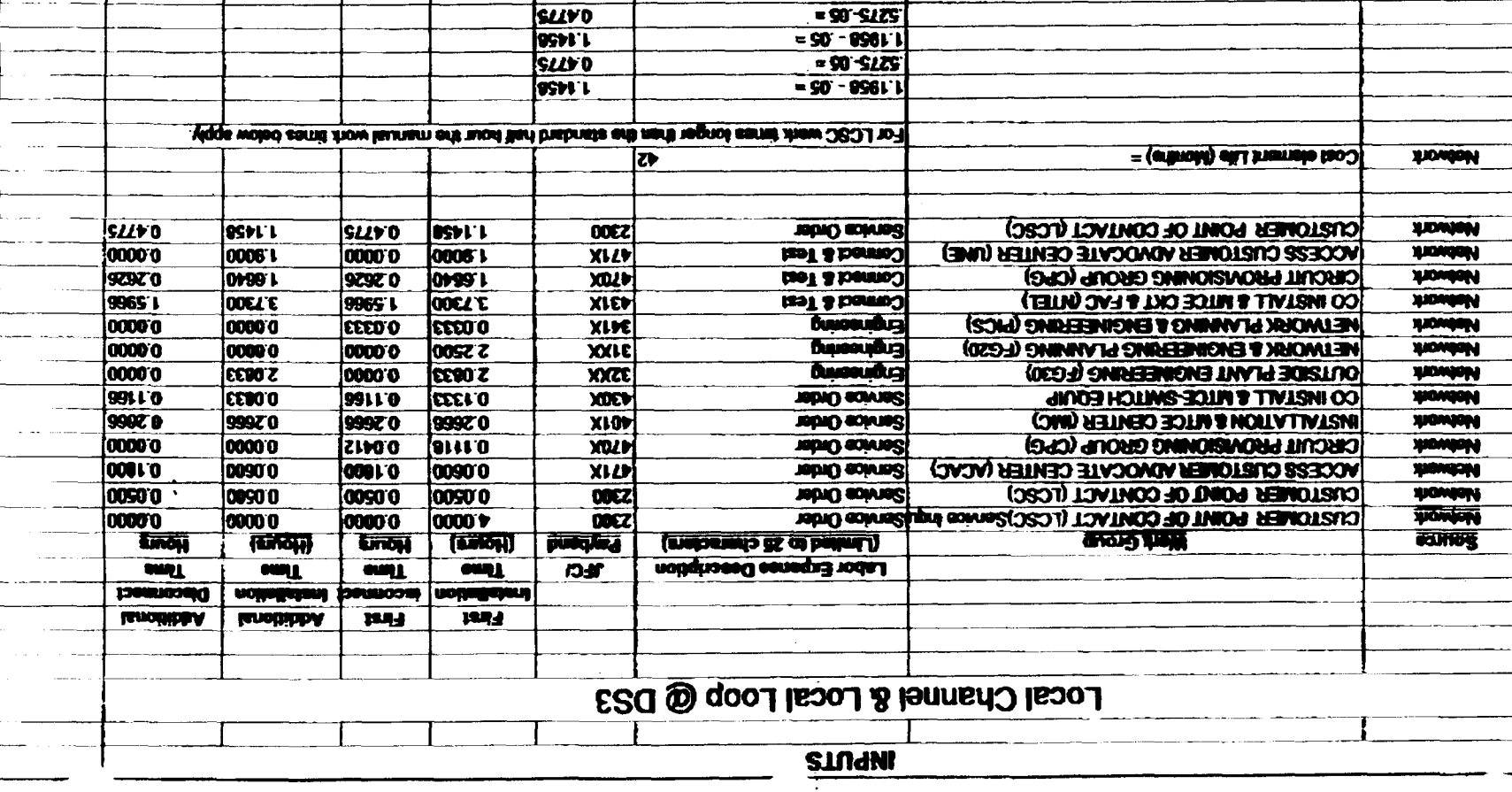

 $\hat{\mathcal{F}}$ 

 $\ddot{\phantom{a}}$ 

 $\ddot{\phantom{a}}$ 

 $\mathcal{L}(\mathcal{L})$  and  $\mathcal{L}(\mathcal{L})$ 

 $\sim 10^{11}$  km

 $\label{eq:2.1} \frac{1}{2} \sum_{i=1}^n \frac{1}{2} \sum_{j=1}^n \frac{1}{2} \sum_{j=1}^n \frac{1}{2} \sum_{j=1}^n \frac{1}{2} \sum_{j=1}^n \frac{1}{2} \sum_{j=1}^n \frac{1}{2} \sum_{j=1}^n \frac{1}{2} \sum_{j=1}^n \frac{1}{2} \sum_{j=1}^n \frac{1}{2} \sum_{j=1}^n \frac{1}{2} \sum_{j=1}^n \frac{1}{2} \sum_{j=1}^n \frac{1}{2} \sum_{j=1}^n \frac{$ 

**Manufin of 25 ordries per Coat Element &** 

т

 $\sim$ 

 $\mathbb{Z}$ 

 $\overline{\overline{ \mathcal{K}}}$ 

 $\frac{1}{2}$ ⊺  $\overline{\epsilon}$ ह

> ī  $\overline{\mathbf{w}}$

> > $\mathbf{v}$

 $\sim$ 

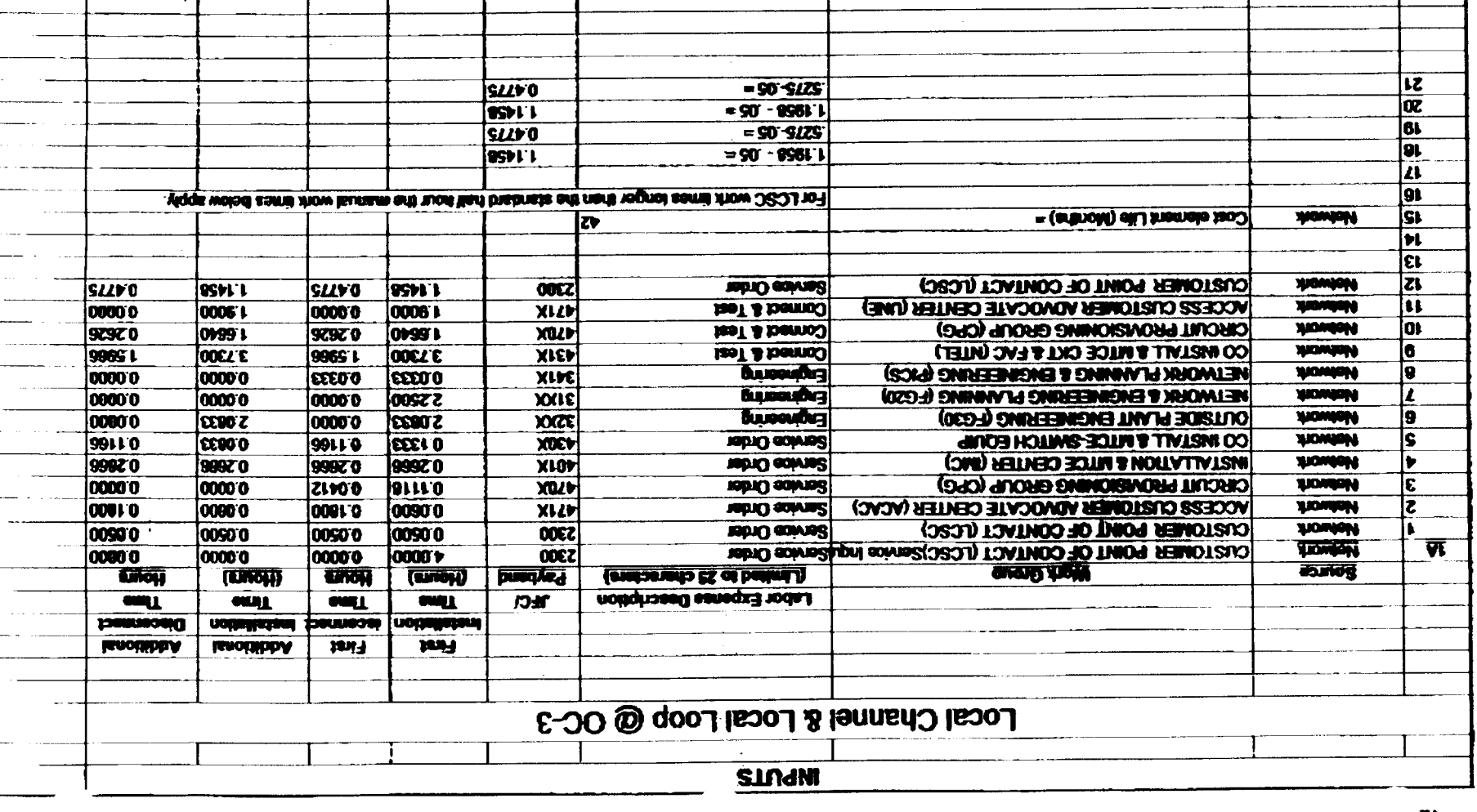

 $\bar{z}$ 

 $\mathbb{R}^{\mathbb{Z}}$ 

 $\mathcal{L}$ 

 $\mathcal{L}^{\mathcal{L}}$ 

 $\mathcal{L}^{\text{max}}$  and  $\mathcal{L}^{\text{max}}$ 

 $\mathcal{L}_{\mathcal{L}}$ 

Maximum of 25 entries per Cost Element #

 $\sim$ 

À

 $\begin{array}{c} 0 \\ 0 \\ \vdots \\ 1 \end{array}$ 

 $\frac{1}{2}$  $\frac{4}{3}$  $\hat{\mathbf{g}}$
$\sim$ 

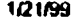

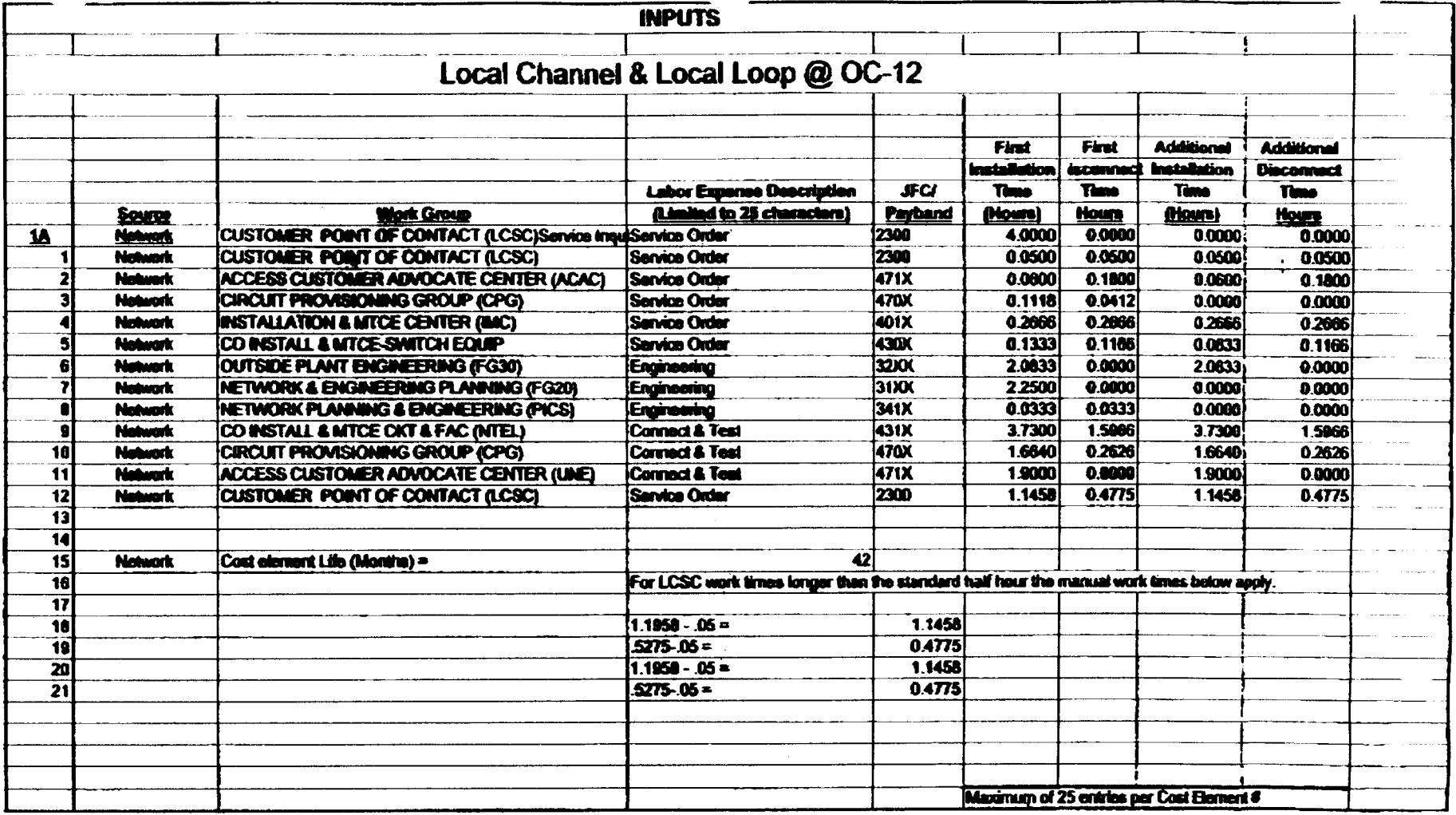

 $\bar{a}$ 

35.12.98

 $\begin{array}{c}\n\ddots \\
\hline\n\vdots \\
\hline\n\vdots \\
\hline\n\end{array}$ 

 $\mathbf{r}$  $\bullet$ 

 $\mathcal{L}_{\rm{g}}$ 

 $\sim$ 

 $\langle \cdot \rangle$ 

 $\mathcal{A}$ 

والمستمر المر

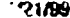

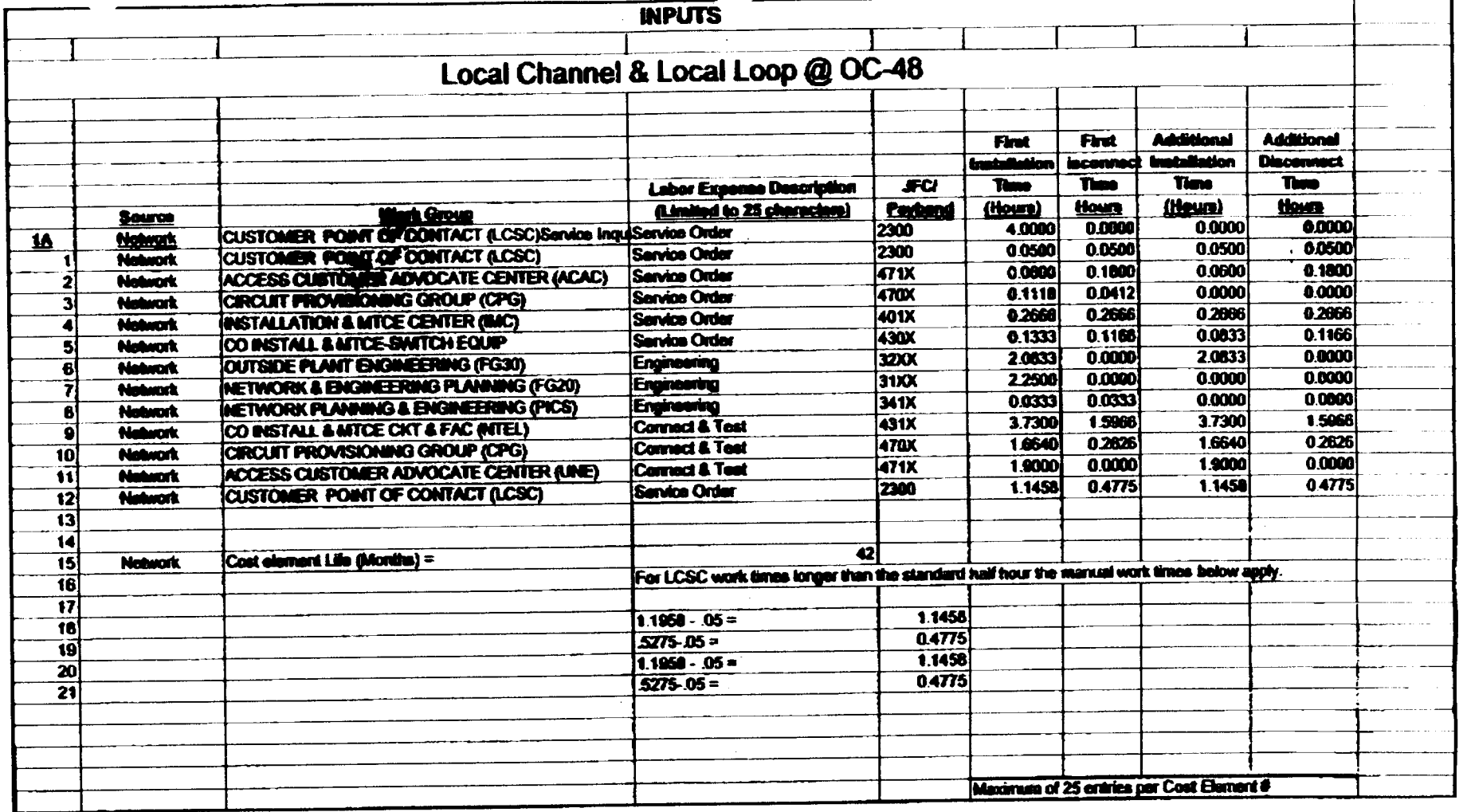

 $\frac{1}{2}$ 

 $\frac{1}{\sqrt{2}}\sum_{i=1}^{n} \frac{1}{\sqrt{2}}\left(\frac{1}{\sqrt{2}}\right)^2$ 

 $\frac{1}{2}$ 

 $\ddot{\phantom{1}}$ 

 $\bar{\mathbf{z}}$ 

 $\mathcal{L}^{\pm}$ 

 $\cdot$ 

 $\hat{\mathcal{A}}$ 

 $\mathcal{A}=\mathcal{A}$ 

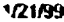

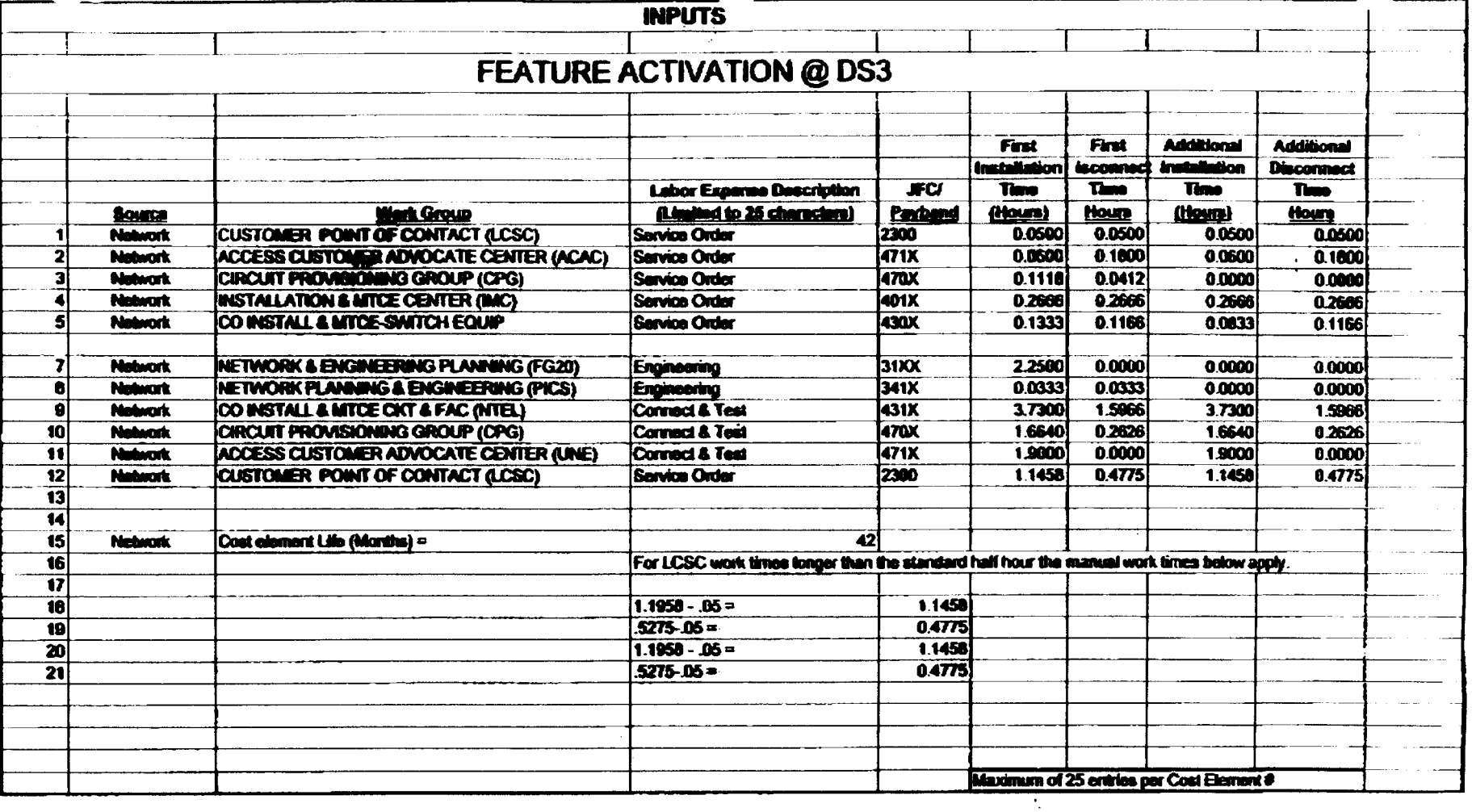

 $\sim$ 

 $\mathcal{L}^{\mathcal{L}}$ 

 $\bullet$ 

 $\overline{a}$ 

 $\sim$ 

L.

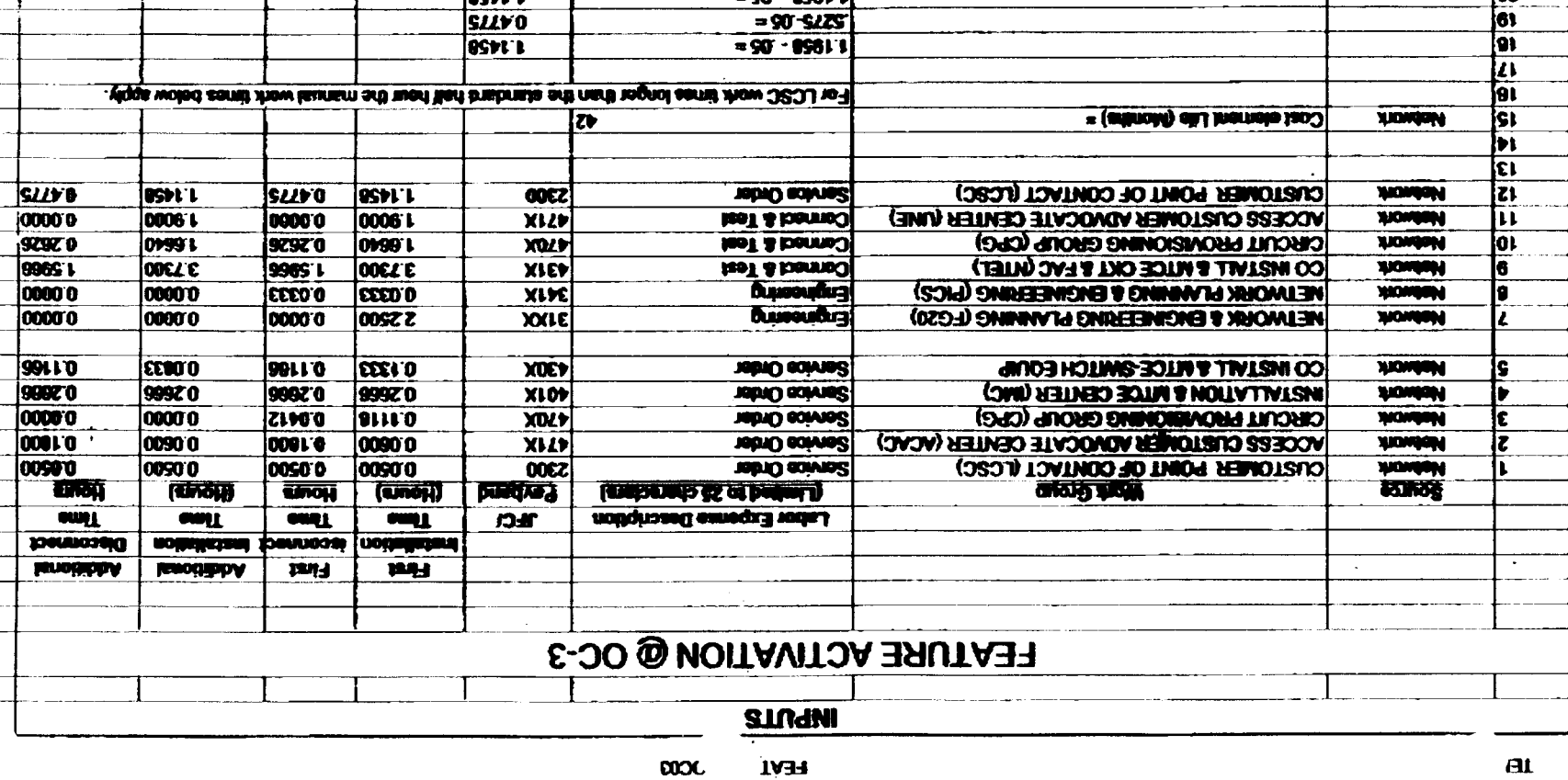

 $\frac{90.928}{1100}$ 

 $\mathcal{A}$ 

 $\sim 10^7$ 

Maximum of 25 entities per Cost Element #

 $\sim$ 

**SLLVO** 

**OSYL** 

**SILVO OSPE'L** 

 $\bullet$ 

 $\sim 10$   $\mu$ 

 $\mathcal{L}$ 

 $\overline{\mathbf{z}}$  $\frac{1}{\frac{1}{10}}$ 

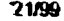

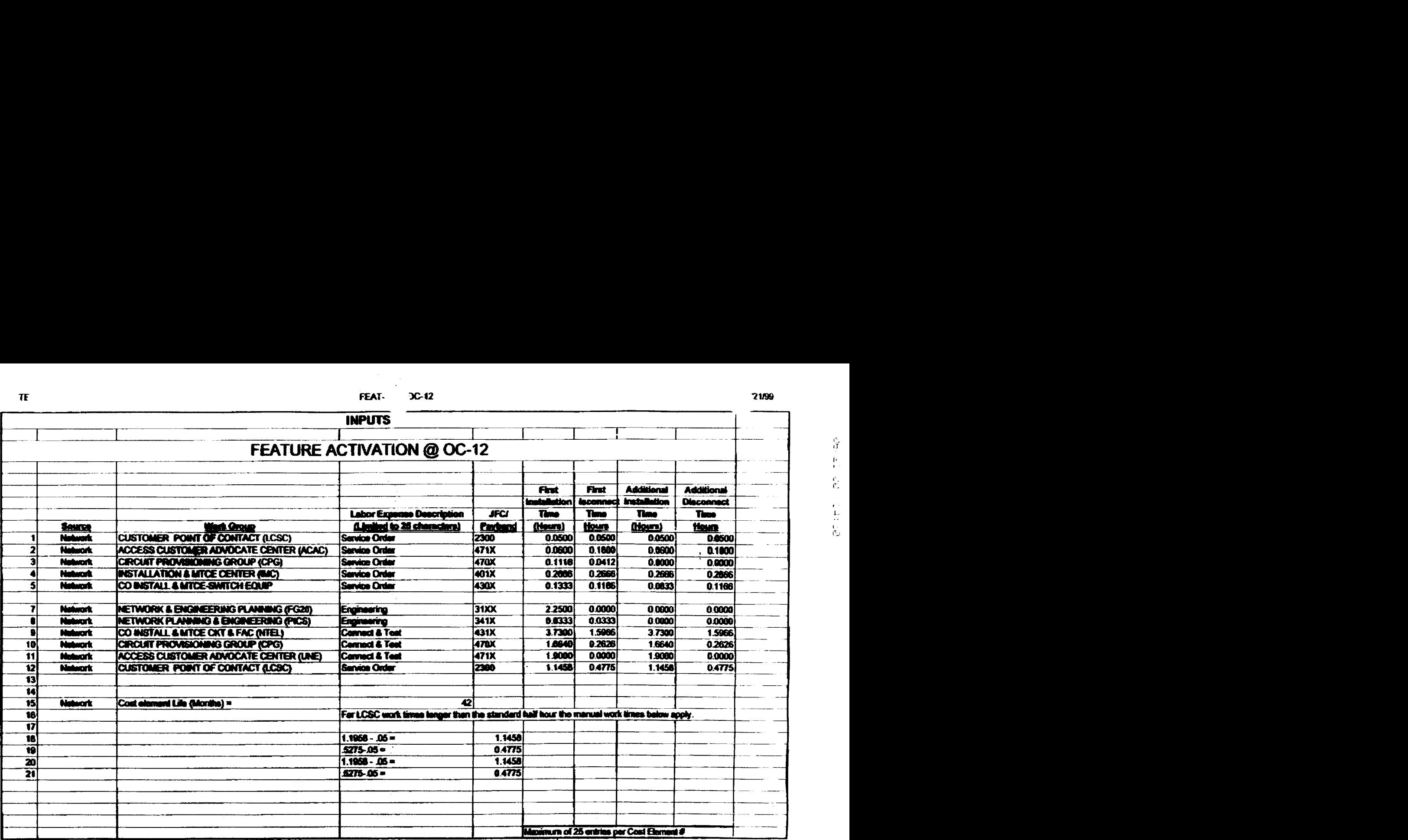

 $\sim$ 

 $\mathcal{I}$ 

 $\mathcal{L}^{\pm}$ 

 $\ddot{\phantom{a}}$ 

 $\frac{1}{2}$ 

 $\overline{\phantom{a}}$ 

40 DS3Lm

BELLSOUTH TELECOMMUNICATIONS, INC.

FPSC DKT NO. 990649-TP

STAFF'S 8<sup>TH</sup> REQUEST FOR PRODUCTION OF DOCUMENTS

PODNO. *85* 

# **PROPRIETARY**

# DECLASSIFIED

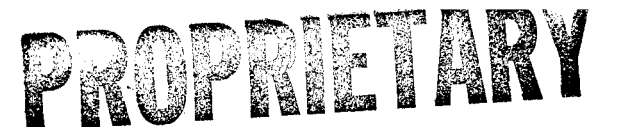

DECLASSIFIED

*BSP*  **632-205-21** *5BT Issue 6, January* **1982** 

# **700-, 701-, AND 702-TYPE CONNECTORS WIRE JOINING**

*Footnote: NOTICE: This document is either AT&T* - *Proprietary,* **or** *WESTERN ELECTRIC* - *Proprietary* 

## I. **GENERAL**

**1.01** This section describes the method of joining aluminum or copper conductors, pulp, paper or PIC paired cable of any gauge or combination of gauges without stripping the insulation using the 700-, 701-, and 702-type connectors pressed with the E or H connector presser as outlined in Section 081-852-130. When splicing ten pairs or less, the G longnose pliers may be used as outlined in Section 081-020-133. In addition to paired cable, these connectors may be used to join conductors in the type of wires listed below:

D station wire

SK station wire

D and E inside wiring cable

B service wire

C (2-pair) service wire (BSW-2/22-C)

C (5-pair) service wire (BSW-5/22-C)

E armored service wire (BSW-2/22-GRE)

D underground wire (strip insulation)

D and **E** rural wire (strip insulation)

E buried wire (strip insulation, BSW-1/19-GRE).

**1.02**  unfilled connector for bridging pulp or PIC insulated cable. Revision arrows are used to emphasize the more significant changes. This section is reissued to include the 700-3BR connector which is a flame resistant

**1.03**  copper, or copper to copper conductors. The 701- and 702-type connectors are used for joining copper or copper-steel conductors only. The 700-3BR  $\rightarrow$  and 700-3BRT $\leftarrow$  connectors are not approved for joining aluminum conductors. The 700-type connectors may be used for joining aluminum to aluminum, aluminum to

**NOTE:** *The →700-3BR, 700-3BRT,← 701-2AR, 701-2ART, 702-2AR, and 702-2ART connectors are for wire joining in pulp or paper cable and in building and entrance facilities requiring flame retardant materials.* 

**1.04** These connectors are used in any of the following wire joining tasks:

1. Straight-splice foldback method described in Section 632-115-101

- *2.* Butt-splice method described in Section 632-055-201
- *3.* Bridge-tap splice method described in this section
- **4.** Bridge-splice foldback method described in Section 632-1 15-101
- **5.** For other wire joining tasks, refer to the practice covering the enclosure to be used.

**1.05**  cables larger than 25 pairs since modular connectors are more economical. Generally, the 700-,  $\rightarrow$  701-, and 702-type $\leftarrow$  connectors should not be used to splice

**WARNING:**  *fumes, such as B cleaning fluid, acetone, etc. Such solvents can damage or destroy the plastic connector parts. These connectors shall not be exposed to solvents or solvent* 

## **2. DESCRIPTION**

*700-, 701-,* **and** *702-Type* **Connectors** 

- **2.01** All 700-, 701-, and 702-type connectors (Fig. 1) consist of the following:
	- **1.** A plastic body with:
		- **a.** Two or three holes for inserting the conductors; one conductor per hole
		- **b.** Flexible fingers which position the conductors and provide strain relief after pressing.
	- **2.** A plastic cap with:
		- **a.** A metallic insert for contacting and joining the conductors.
		- **b.** A filling compound for sealing (except  $\rightarrow$  700-3BR, 700-3BRT,  $\leftarrow$  701-2AR, 701-2ART, 702-2AR, and 702-2ART).

**c.** A test point for contacting the joint without piercing the conductor insulation. This test point is covered with a thin plastic membrane which is punctured with the test pick to make contact with the back side of the metallic insert as shown in Fig. 2.

#### *Important: This puncture must be resealed with B sealant AT-8502 to fully restore the original integrity of the connector (required for filled codes only). 700-3B* **and** *700-3BT* **Connectors**

- **2.02** The 700-3B connector differs from the general description as follows:
	- *1.* A removable side wall to open a through slot to receive the through wire when bridge-tap splicing
	- *2.* Plastic parts are clear and untinted.

## **Fig. I-700-Type Connector**

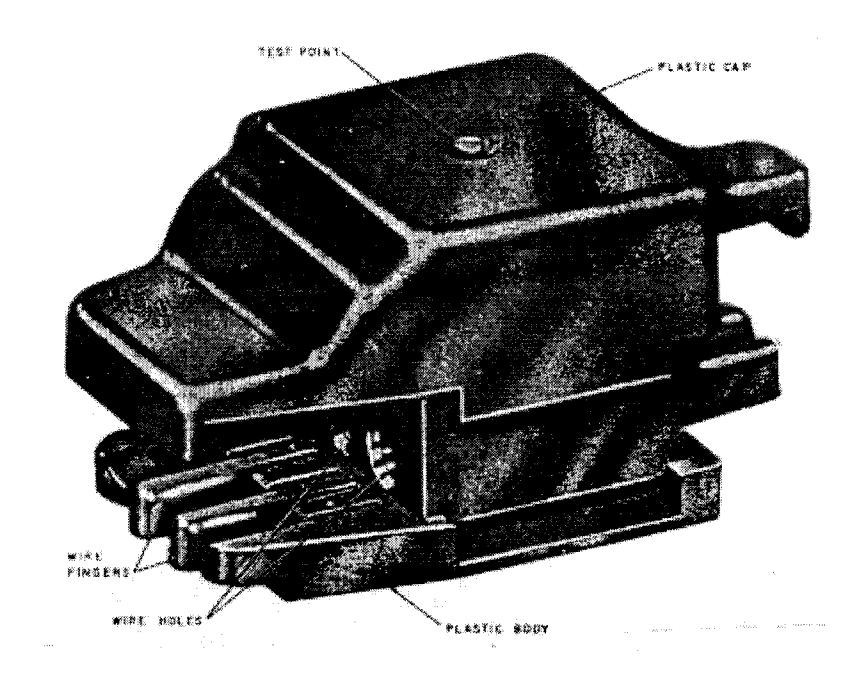

**Fig. 2-Contacting Joint** 

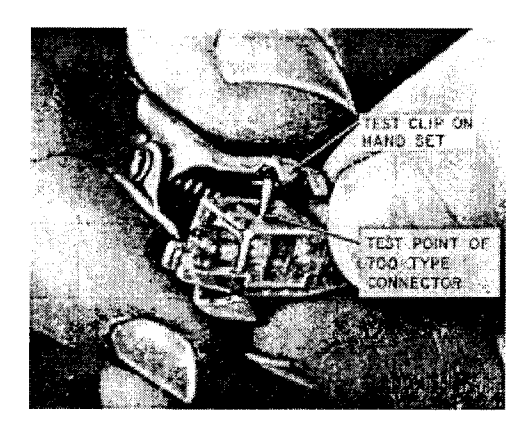

- **2.03** The 700-3B connectors are provided in boxes of 300 for use with E connector presser.
- **2.04** The 700-3B connector is used  $\rightarrow$  as listed inTable A  $\leftarrow$ .

**2.05**  16 connectors to the strip, for use with the H connector presser. They cannot be used for half-tapping<br>when inserted in the H connector pressers. when inserted in the H connector pressers.<br>**700-3BR and 700-3BRT Connectors** The 700-3BT connectors are identical to 700-3B except they are mounted on tape strips,

**2.06**  connectors except:  $\rightarrow$ The 700-3BR and 700-3BRT connectors are identical to the 700-3B and 700-3BT

- **I.** The plastic parts are yellow tinted.
- **2.** They do not contain sealant.
- **3.** They are fire retardant and are for use in buildings for bridging pulp and PIC cable.
- **4.** They are not approved for use on aluminum conductor cable. $\leftarrow$

#### **701-2B and 701-2BT Connectors**

**2.07** The plastic parts of the 701-28 and 701-2BT connectors are clear with blue tinted caps.

**2.08**  The 701-2BT connectors are mounted on tape strips, 20 connectors to the strip, for use with the H connector presser. The 701-2B connectors are provided in boxes of 300 for use with the E connector presser.

**2.09 701-2AR and 701-2ART Connectors** The 701-2B and 701-2BT connectors are used  $\rightarrow$  as listed in Table A $\leftarrow$ .

**2.1 0** The 701-2AR and 701-2ART connectors are identical to the 701-2B except:

- **1.** The plastic parts are yellow tinted.
- **2.** They do not contain sealant.
- **3.** They are fire retardant and are for use in buildings and entrance facilities requiring fire retardant materials.
- **4.** They are not for nonpressurized cable use or for use on aluminum conductor cable.
- **5.** The 701-2ART connectors are mounted on tape strips for use in the H connector presser.

 $\rightarrow$  TABLE A  $\leftarrow$  APPLICATION OF 700-TYPE CONNECTOR

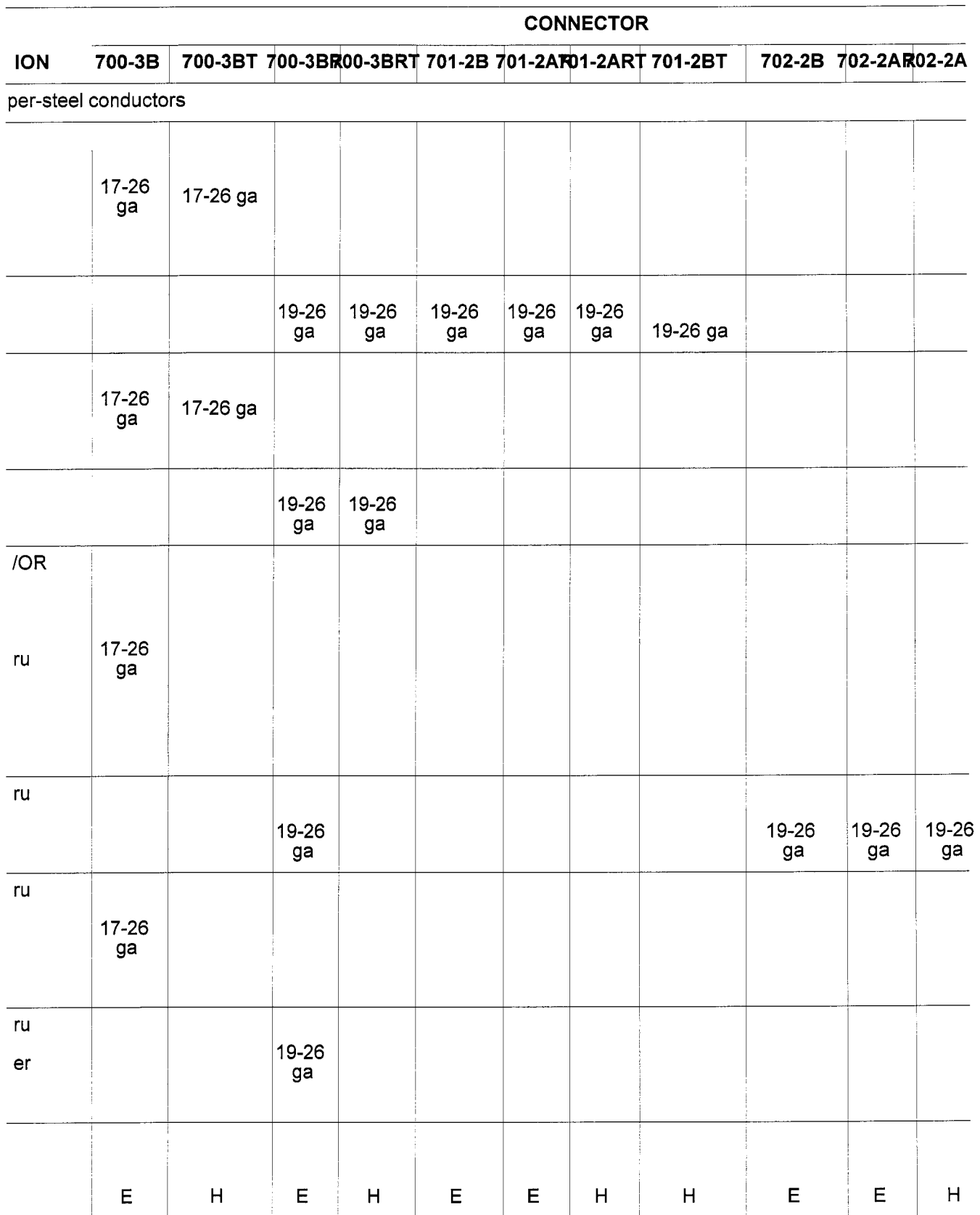

 $\chi^2_{\rm max}$  and  $\chi^2_{\rm max}$ 

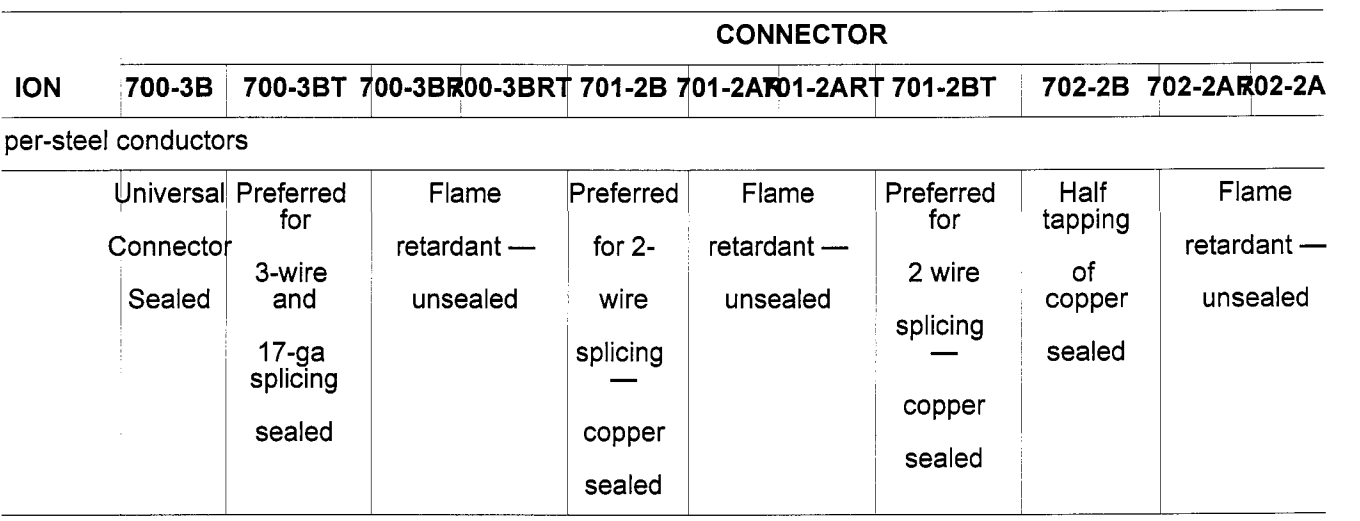

#### **702-2B** and **702-2BT** Connectors

**2.11** The 702-2B connector differs from the general description as follows:

- **1.** It has one hole for inserting the conductor and one through slot for bridge tap splicing.
- **2.** The plastic parts are clear with blue tinted caps.

**2.1 2 702-2BT** Connector The 702-2B connector is used  $\rightarrow$ as listed inTable A  $\leftarrow$ .

**2.1 3**  taped twenty to a strip for use with the H connector presseronly. **702-2AR** and **702-2ART** Connectors The 702-2BT connectors are the same as the 702-2B connectors except that they are

**2.1 4** The 702-2AR connector is identical to 702-2B except:

- **1.** The plastic parts are yellow tinted.
- **2.** It does not contain sealant.
- **3.** It is fire retardant and for use in buildings and entrance facilities requiring fire retardant materials.
- **4.** It is not for use on aluminum conductor cables.
- **5.** The 702-2ART connectors are mounted on tape strips for use in the H connector presser.

#### **E** Connector Presser

**2.1 5**  702-type $\leftarrow$  connectors. Proper use of this tool assures that good joints will be made under *all* conditions of conductor size and number, as well as temperature. The E connector presser (Fig. 3) is specially designed for pressing all 700-,  $\rightarrow$ 701-, and

**2.1 6** The E connector presser consists of:

**1. A** visegrip toggle action linkage which indicates a complete press

- **2.** A pick-pin for removing the sidewall of the connector body
- **3.** A stop to aid in positioning the connector prior to pressing.

**2.1 7**  *not designed for field adjustment and should be handled with care.*  The presser is factory adjusted to provide long life under normal field usage and wear. *It is*  **Fig. 3-E Connector Presser** 

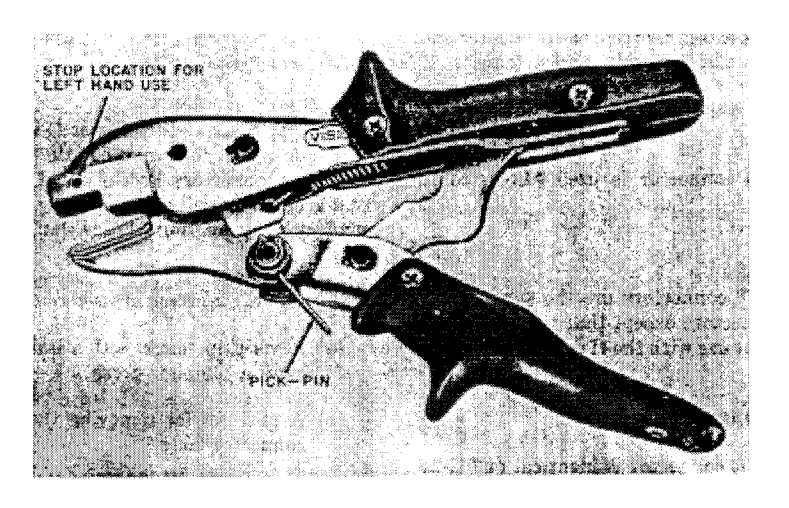

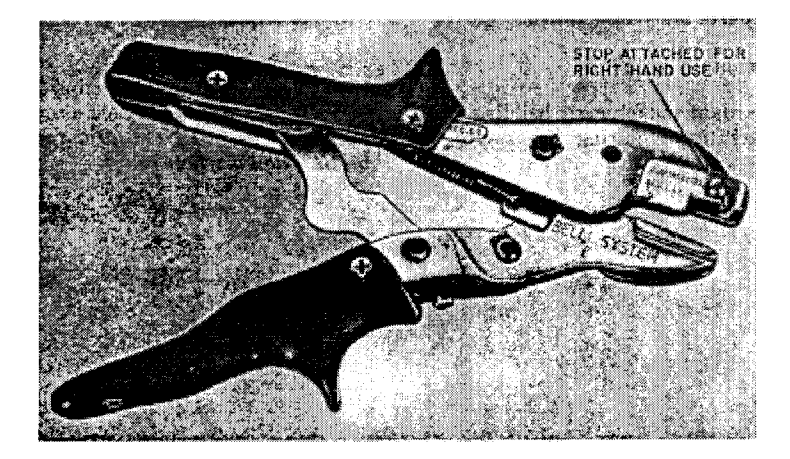

#### *Checking the* **E** *Connector Presser*

**2.1 8**  severely struck by other tools or equipment. *Maintenance*  Check tool as shown in Fig. **4.** Press weekly or immediately after being dropped or

**2.1 9**  KS-7860 petroleum spirits or other equivalent solvents may be used for cleaning. No maintenance other than cleaning followed by lubricating with light oil **is** required.

**Fig. 4-Checking E Connector** 

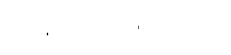

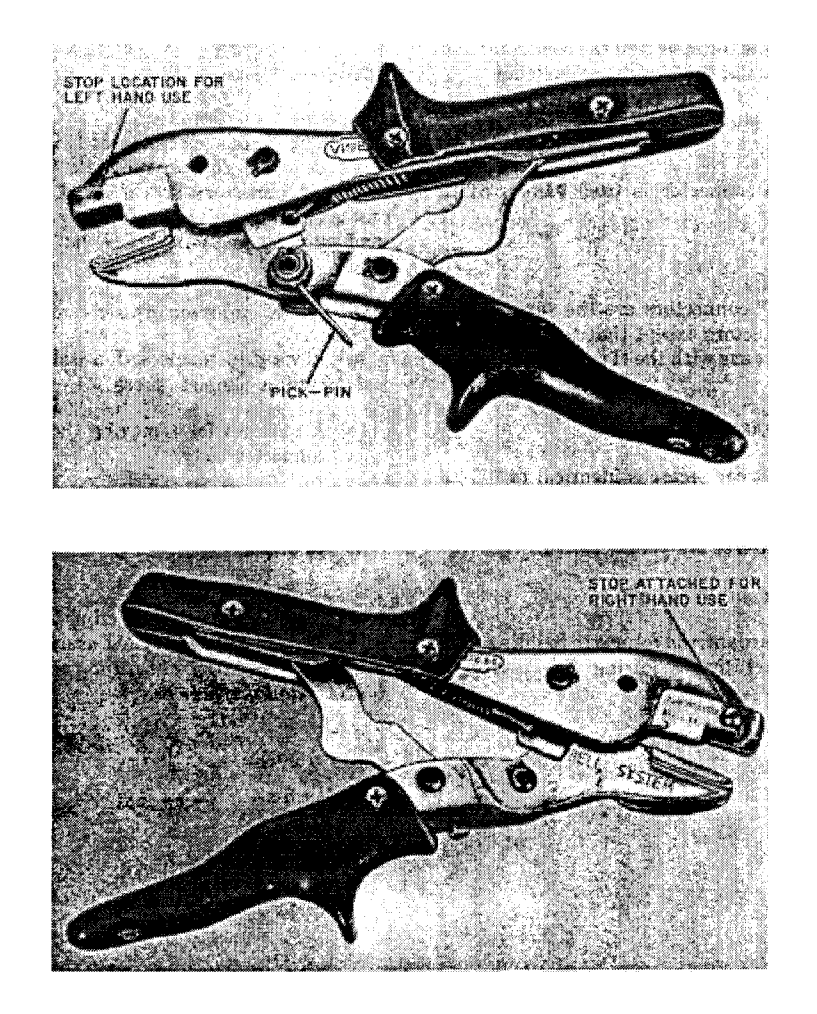

#### **H Connector Presser**

**2.20**   $\rightarrow$ 700-3BRT $\leftarrow$  701-2ART, 701-2BT, 702-2ART, and 702-2BT taped connectors. The H connector presser (Fig. 5) is a magazine-fed tool for hand pressing the 700-3BT, **Fig. 5-H Connector Presser** 

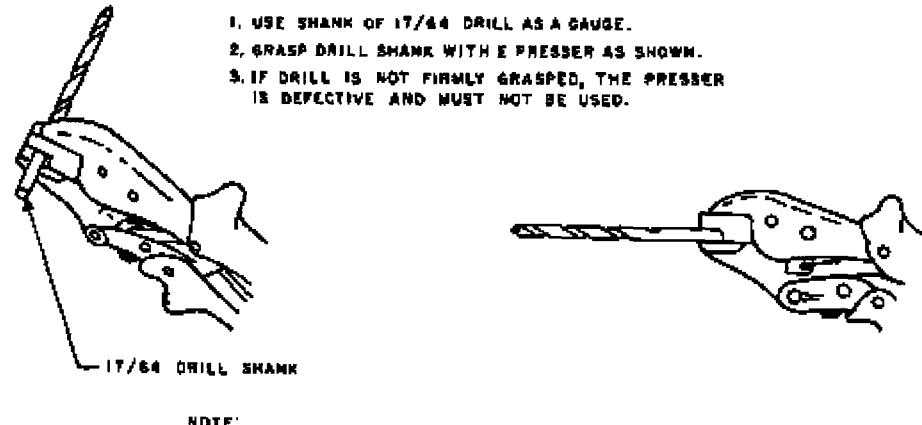

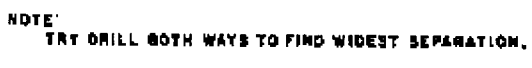

**2.21** Connectors on tapes (Fig. 6) are loaded into the magazine as follows: **Fig. 6-Connector on Tapes** 

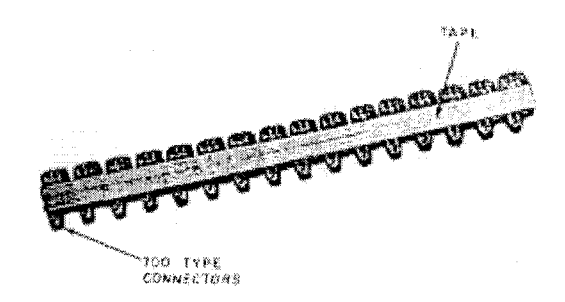

**1.** Pull the follower back and push down to lock (Fig. 7). **Fig. 7-Pull Back Follower and Lock** 

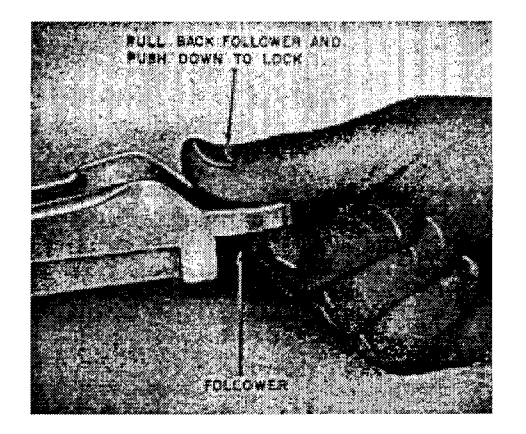

- **2.** Load connector as shown in Fig. 8.
- **3.** Release the follower to position behind the connectors.

## **Fig. 8-Loading H Connector Presser**

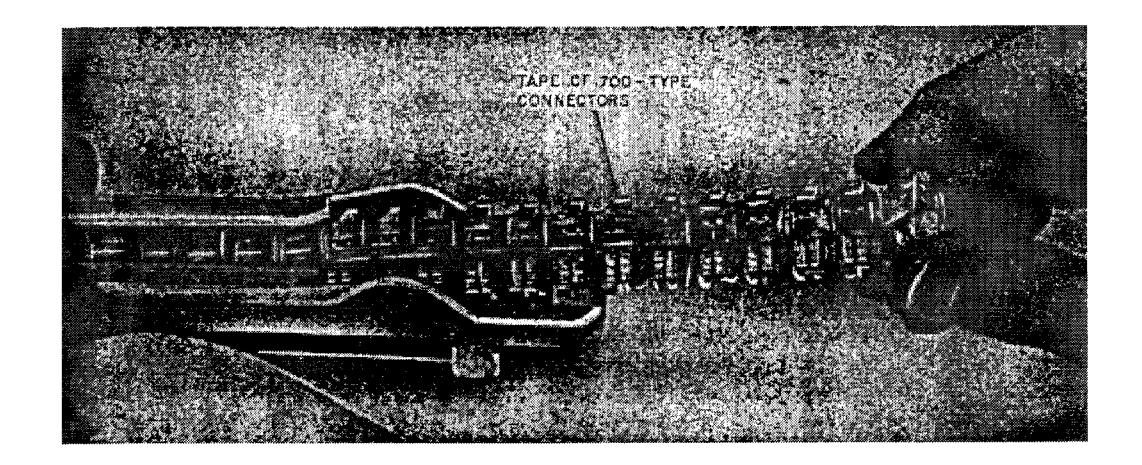

# **3. RECOMMENDED APPLICATIONS**

**3.01**  connector pressers are shown in Table **A.**  Recommended applications of 700-, 701-, and 702-type connectors and E and H

# **4. FORMING AND JOINING CONDUCTORS**

**NOTE: The cable sheath opening should be prepared in accordance with the type of closure to be used. This information is covered in the practice that describes the installation of the various closures for aerial, underground, and buried cables.** 

#### *Straight-Splice* **Using** *Foldback Method*

**4.01**  inFig. 9 . *Do not wrap the core of waterproof cable.* Half hitching the group binders is sufficient for binder group identification when splices are made in below ground closures. On closures where reentry is anticipated, such as pedestal closures, etc, binder group identification is accomplished with scrap wire having the same color insulation as the group binders, or by using commercially available color coded ties. Form the splice core and conductors as outlined in Section 632-1 15-101 and as shown

#### Fig. 9—Splice Core Prepared for Straight Splice—Foldback **Method**

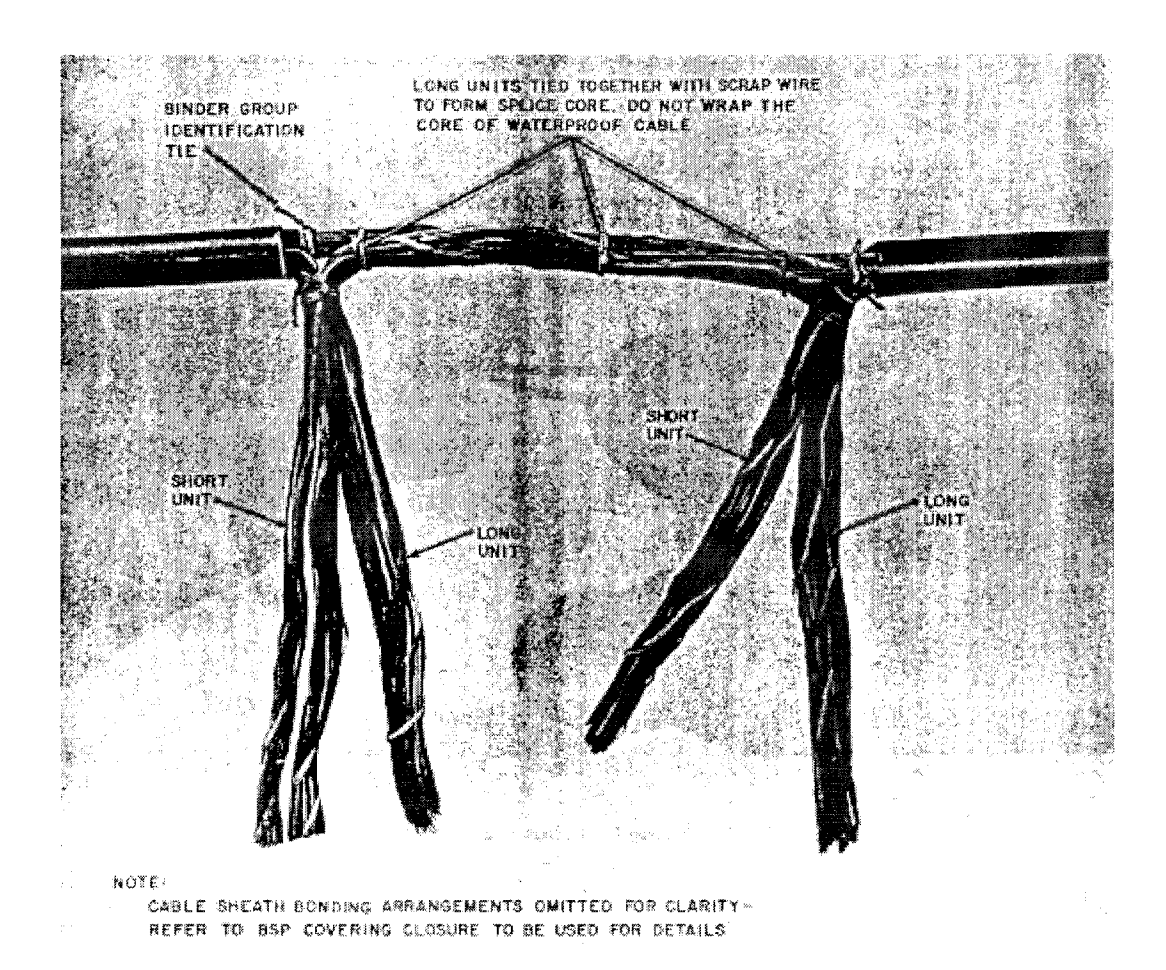

**4.02** Join the conductors of the matched long and short units using 700- or 701-type connectors and E connector presser as follows. The use of the H connector presser is outlined in paragraph 4.03. **A** more detailed description is outlined in Section 081-852-130.

- **A.** Select the pairs to be spliced, then separate the tip and ring of the pairs matching ring to ring and tip to tip.
- **B.** *+Cut the matched wires evenly and visually check the ends to assure that the wire and*

*insulation are the same length. This is extremely important due to the insulation on waterproof cable conductors stretching during removal of waterproof compound. Fully insert the wires in the holes of the connector (Fig. IO) and visually check that the wire extends all the way into the connector.+* 

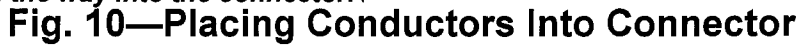

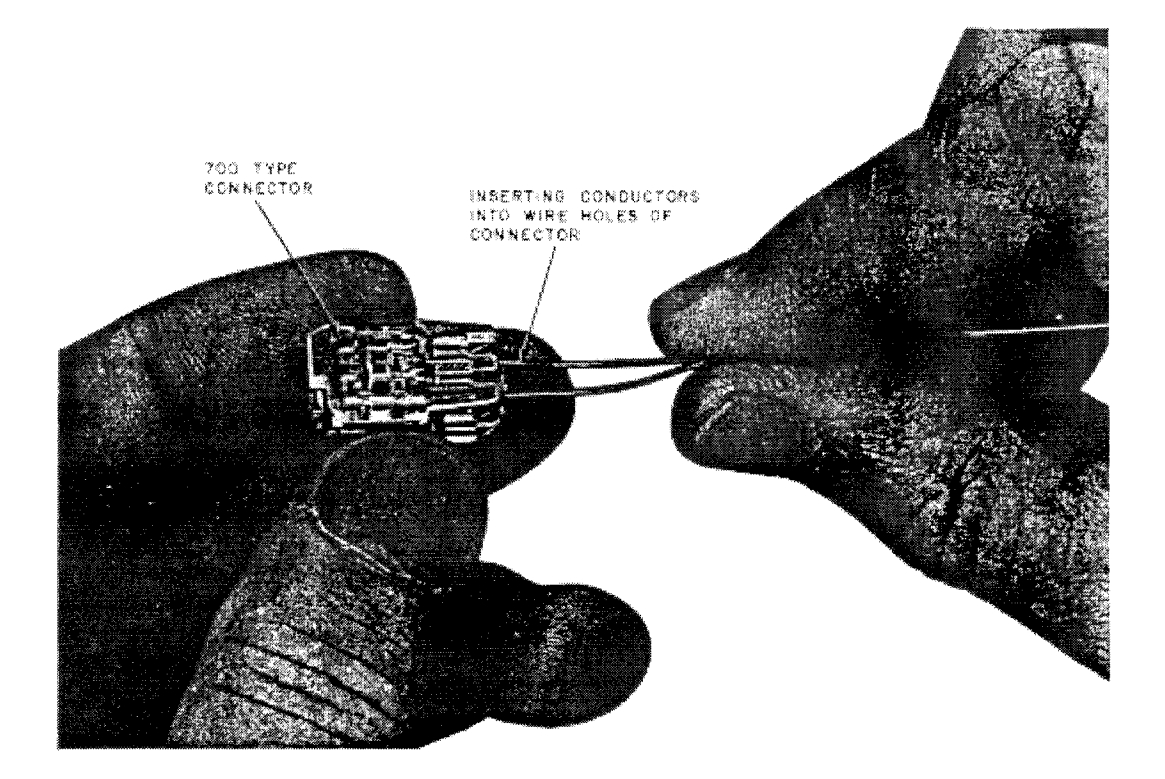

**C.** Using the E connector presser, press the connector (Fig. 11). If paper insulated, twist the wires together after pressing to prevent unraveling.

**4.03**  in paragraph 2.21. Load the H connector presser with the appropriate connector listed in Table **A** as outlined

**4.04** If the H connector presser was loaded with connectors for splicing, as listed in Table **A,**  proceed as outlined in (a) through (c). If loaded with half-tapping connector, proceed to paragraph 4.13.

**A.** Select the pairs to be spliced, then separate the tip and ring of the pairs, matching ring to ring and tip to tip.

**Fig. 11-Pressing Connector** 

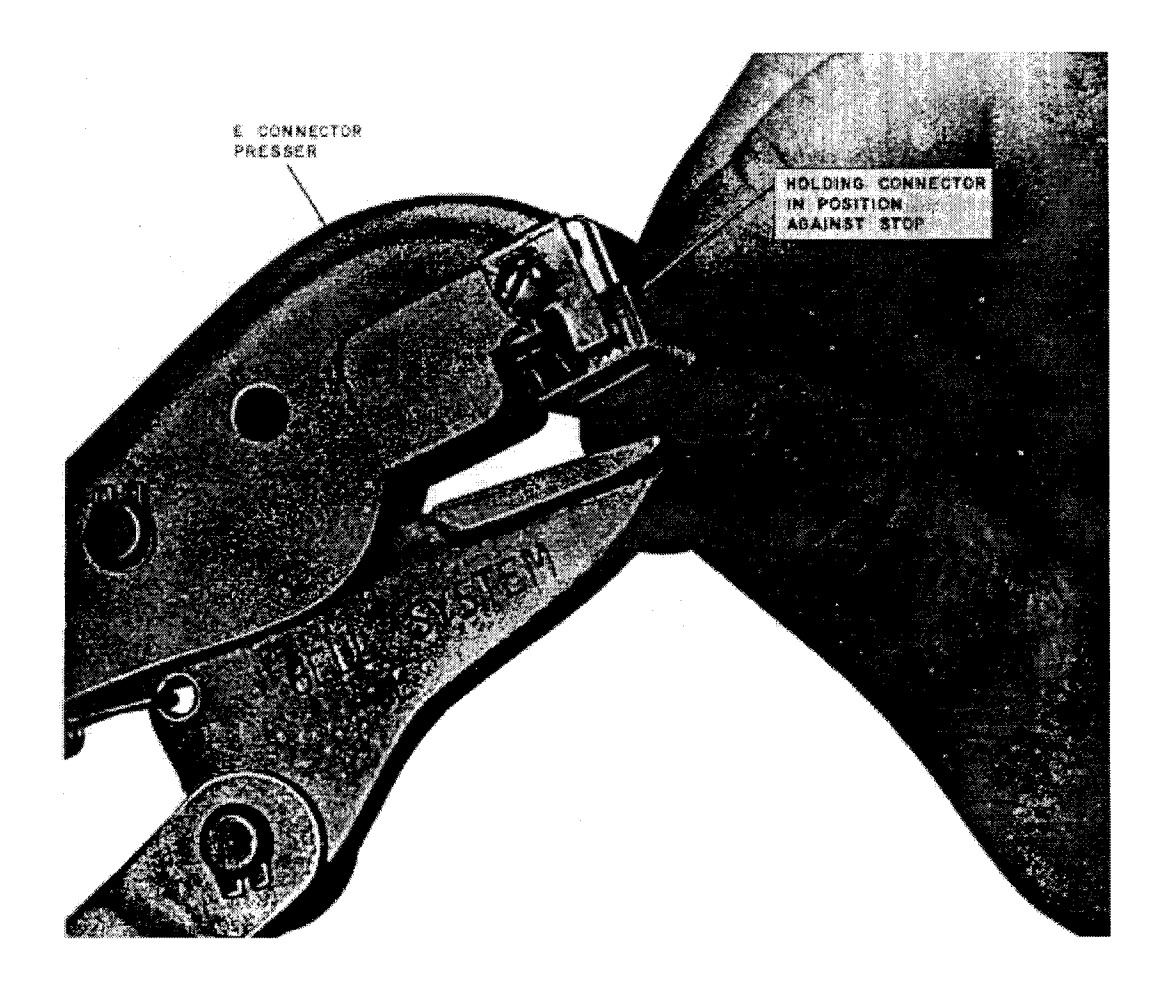

B. →Cut the matched pairs evenly and visually check the ends to assure that the wire and *insulation are the same length. This is extremely important due to the insulation on waterproof cable conductor stretching during removal of waterproof compound. Fully insert the wires in the holes of the connector (Fig. 12) and visually check that the wire extends all the way into the connector.* **t** 

**Fig. 12-Inserting Conductors in Holes of Connector** 

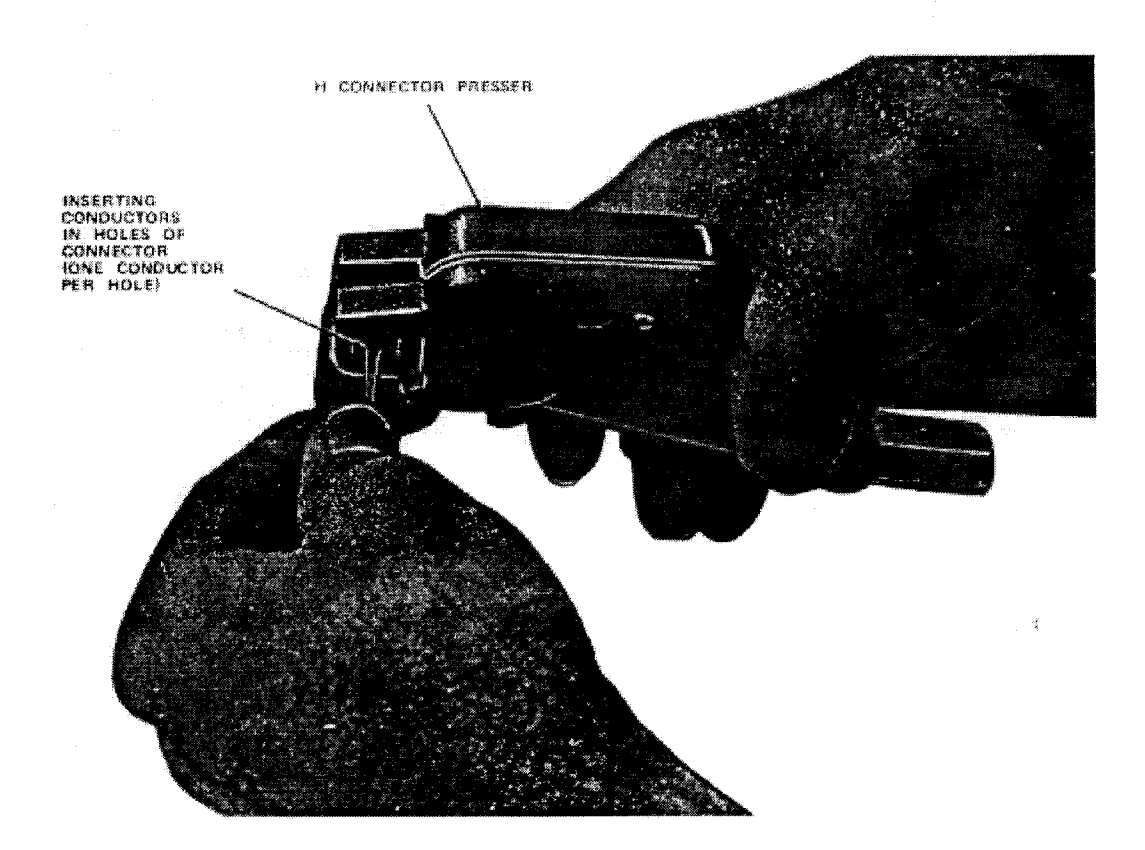

- **C.** Press the handle of the presser to complete the splice.
- **D.** The pressed connector will eject from the tool when the handle is released (Fig. 13). If the connector does not slide *out* of the tool easily, *repress the handle.*

# **Fig. 13-Ejected Pressed Connector**

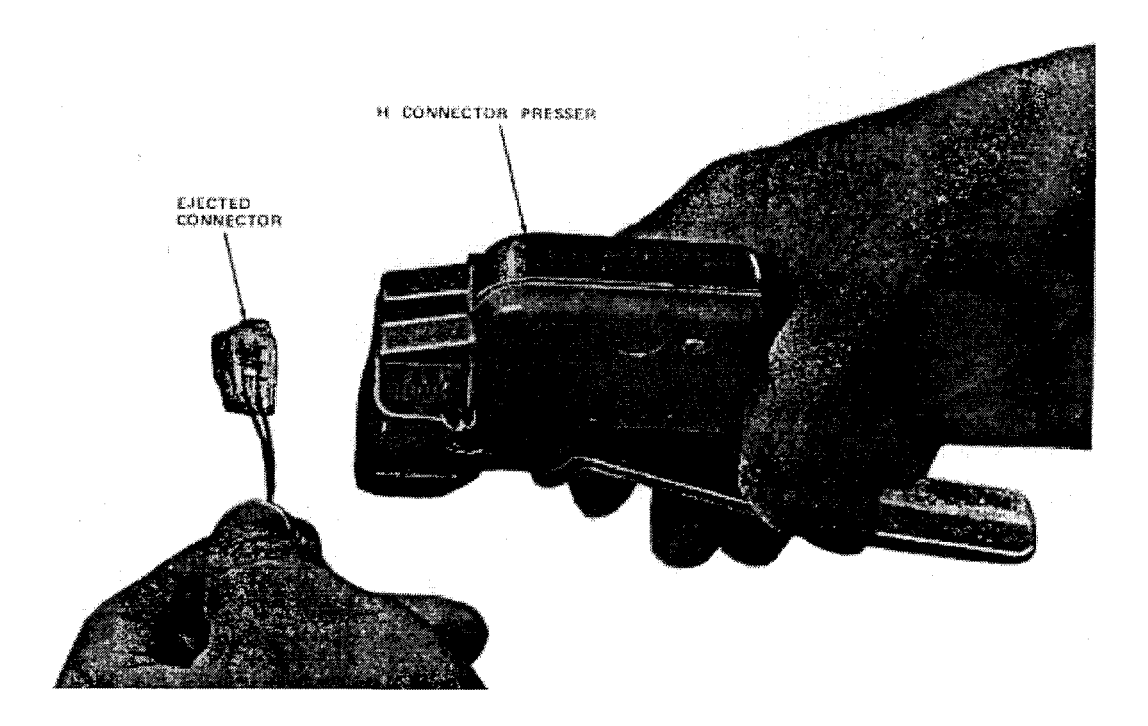

**4.05**  splice core as shown in Fig. 14. Then splice the other pairs of the cable in IO-, IO-, and 5-pair staggered clusters and tie to splice core as shown in Fig. 15. Test through splice to verify joints. $\leftarrow$  $\rightarrow$ Splice the 25-pair unit in 10-, 10-, and 5-pair staggered clusters and tie them to the

**4.06**  closure to be used. Wrap the completed splice as outlined in the Bell System Practice covering the splice

**Fig. 'l4-Half of Units Spliced and Tied to Core** 

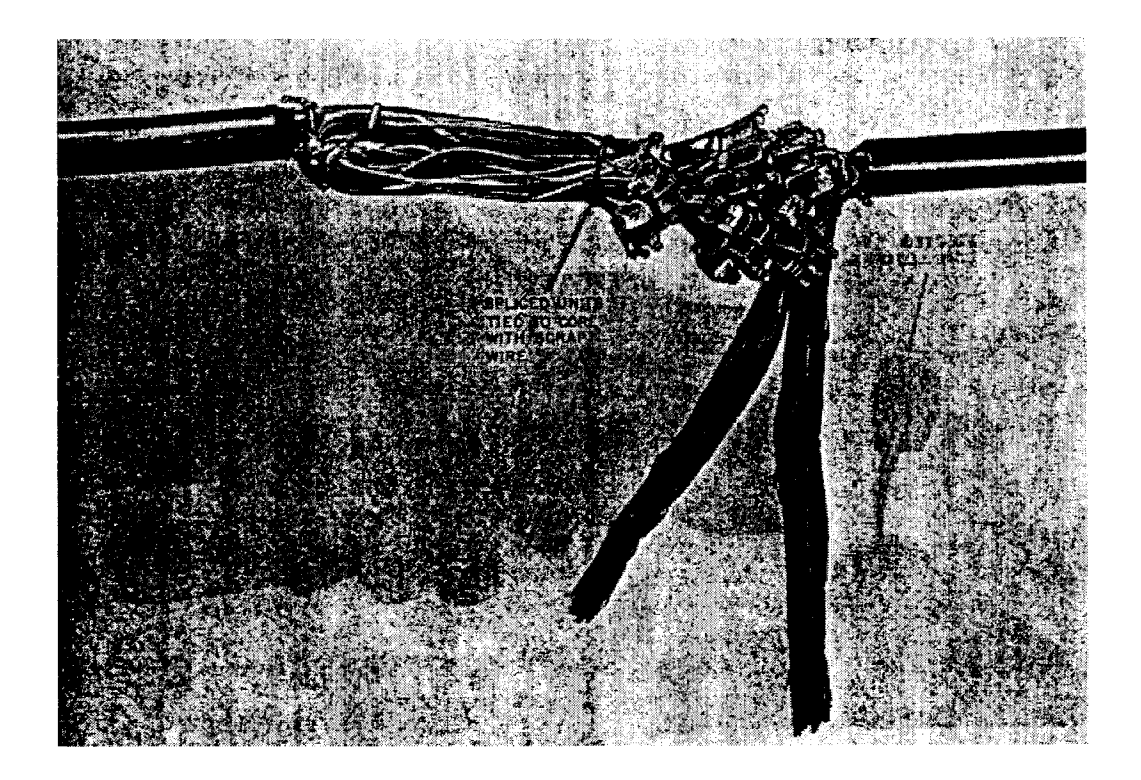

**Fig. 15-Completed Splice** 

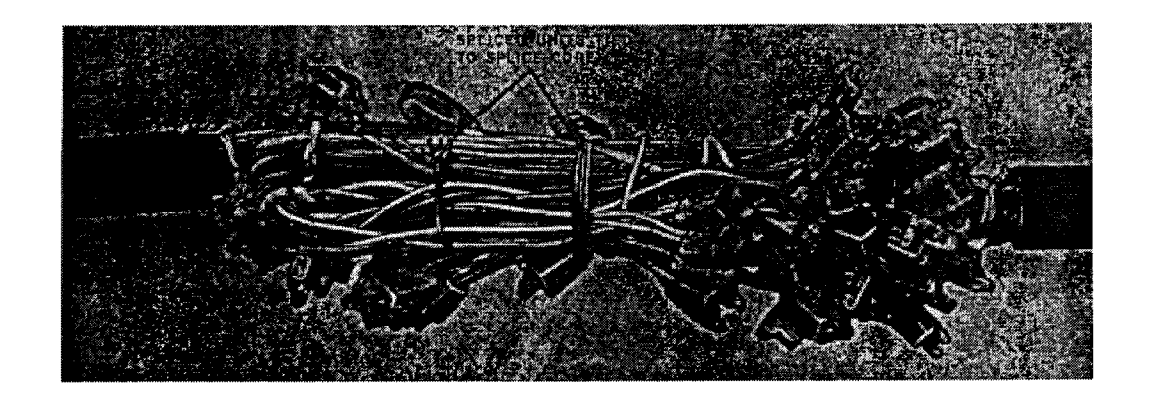

#### **Butt-Splice Method**

**4.07**  Form the cable as outlined in Section 632-055-201 and as shown in Fig. 16.

**4.08**  Use 700- or 701-type connectors as described in paragraph 4.02 or 4.03.

**4.09**  splice to verify joints. Splice in staggered clusters to minimize the buildup on the bundle size. Test through the **4.1 0**  closure *to* be used. Wrap the completed splice as outlined in the Bell System Practice covering the splice

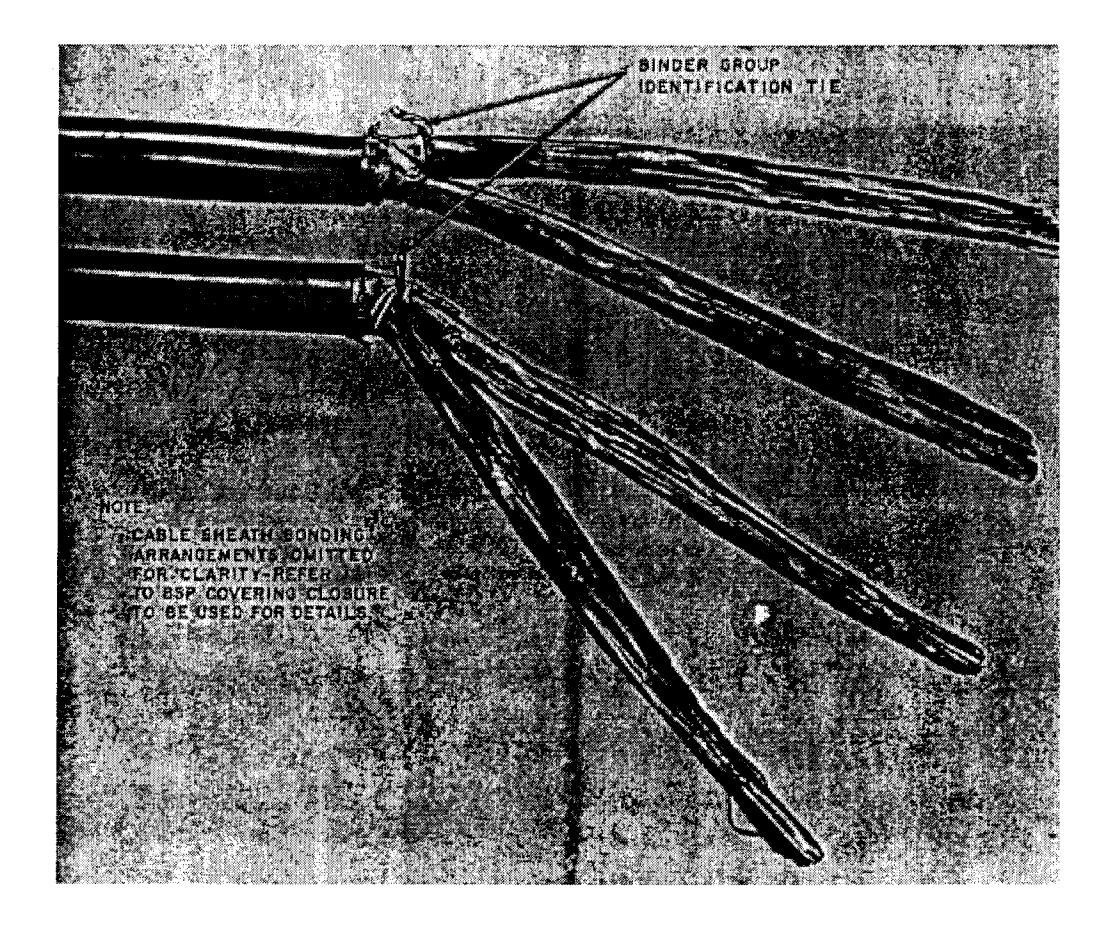

## **Fig. 16-Cable Prepared for Butt Splice**

#### **Bridge-TaplHalf-Tap Splice Method**

**4.11** Form the cable as shown in Fig. 17.

**4.1 2**  Table **A,** and **E** connector presser as follows. (When using H connector presser, proceed to paragraph **4.13.)**  Join the conductors of the through cable and the branch cable using connectors listed in

## **Fig. 17-Cable Prepared for Splice**

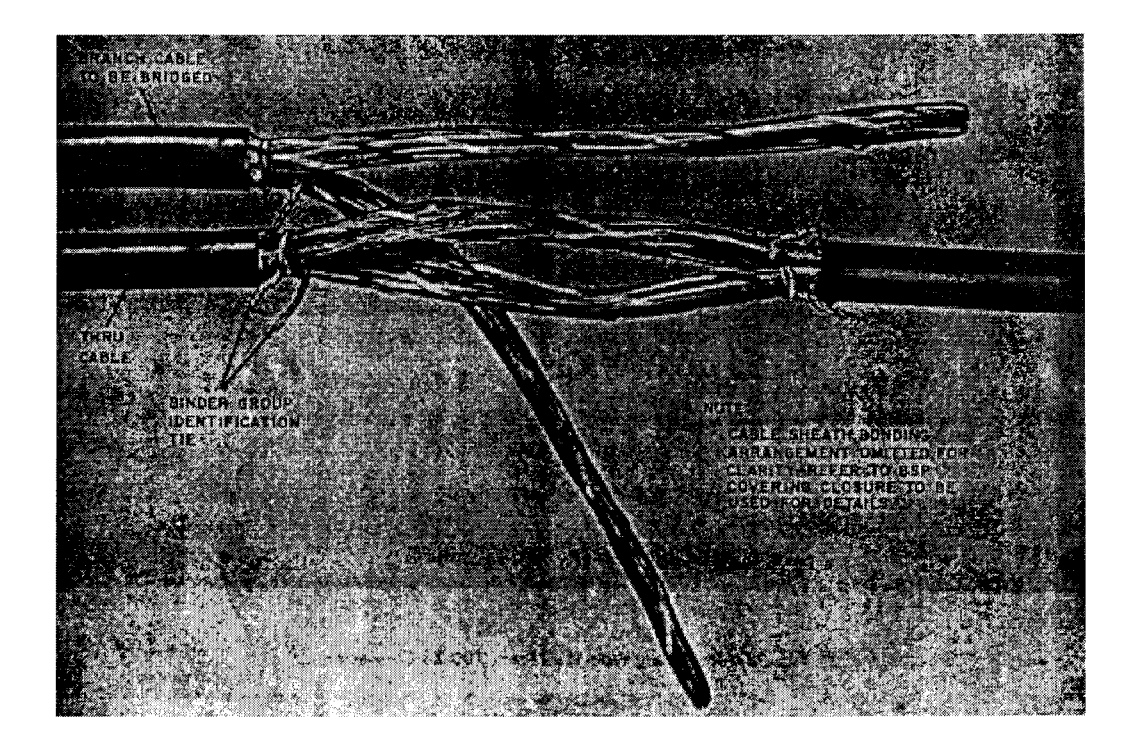

- **A.** Using the pick-pin on the E connector presser, remove the sidewall from the 700-type connector as shown in Fig. 18. The 702-2B connector has a through slot for the through wire.
- **B.** Select the pairs to be bridged from the through cable and the branch cable. Separate the tip and ring conductors.

#### **Fig. 18-Removing Side Wall From 700-3B Connector**

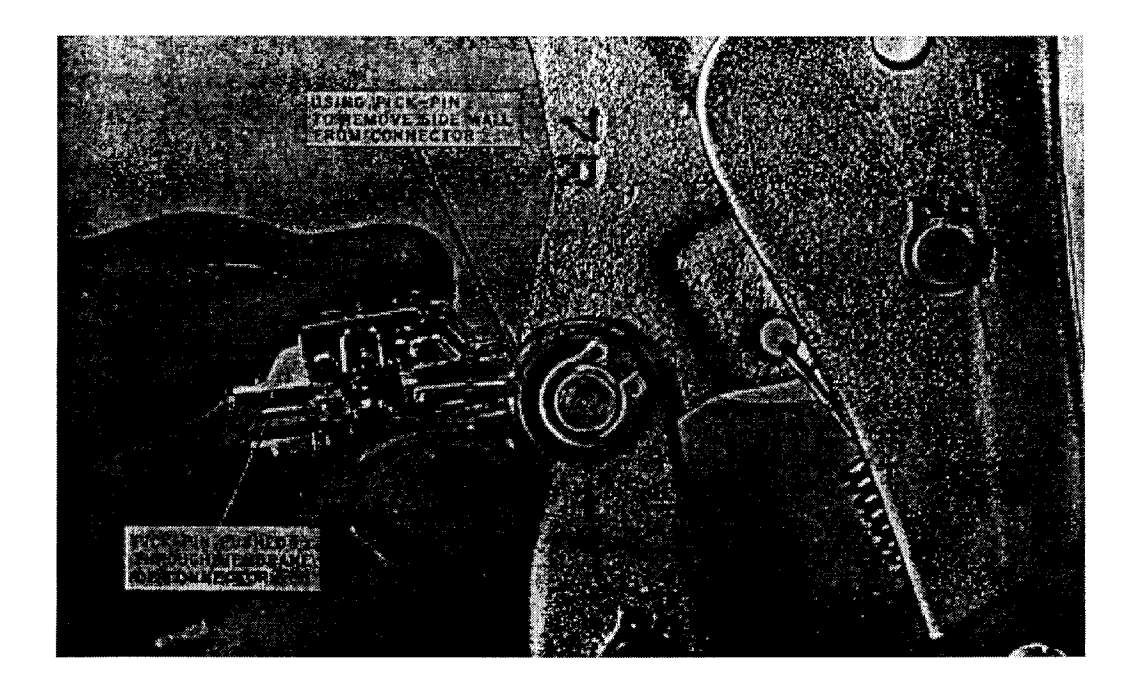

C. Position the ring wire from through cable in the slot of the connector as shown in Fig. 19. **Fig. 19-Positioning Through Conductors in Slot** 

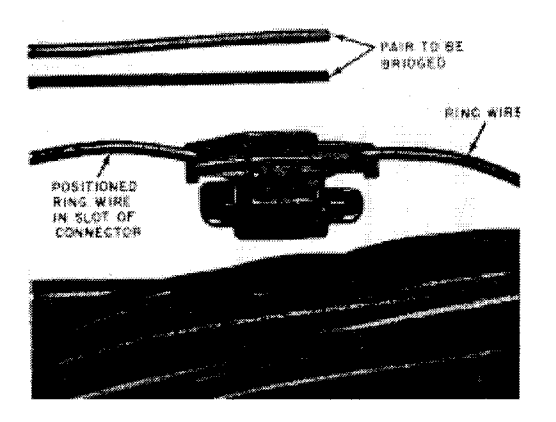

- **D.** Trim the tip and ring wires from the selected pair of the branch cable evenly and *fully insert* the ring wire in the vacant wire hole of the connector (Fig. 20). Using the **E** connector presser, press the connector. *Assure the through wire is properly positioned in the through slot before pressing connector. After pressing, but before releasing the tool, push the bridged ring wire into the slots of the wire fingers.*
- outlined above. Fig. 21 illustrates a bridged pair. **E.** Bridge the tip wire of through cable and the tip of the branch cable using the same procedure as

## **Fig. 20-Bridged Top Joint**

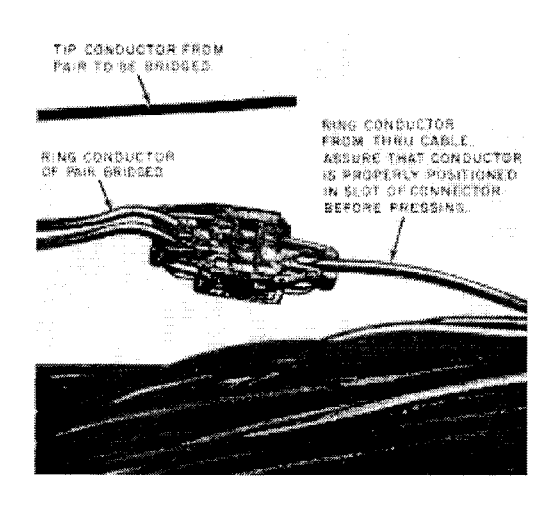

Fig. 21-Bridged Pair

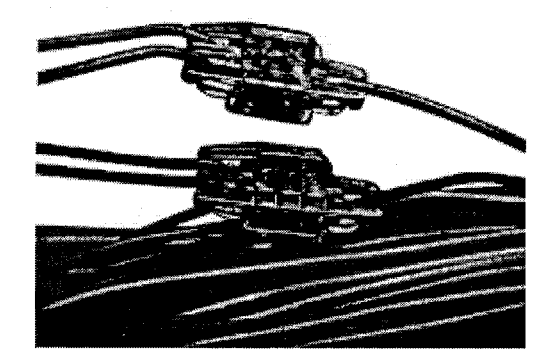

**F.**  $\rightarrow$ Repeat Steps (a) through (e) for all pairs to be joined. $\leftarrow$ 

- **4.13** Half-tap the branch cable to the through cable using 702-2BT connector as follows:
	- **1.** Select the pairs to be half-tapped from the through cable and the branch cable. Separate the tip and ring conductors.
	- **2.** Position ring wire from the through cable in the slot of the connector as shown in Fig. **22.**
	- **3.** Position the ring wire from the branch cable into the hole of the connector.
	- **4.** Press the handle of the presser to complete the half-tap.
	- **5.** Repeat (b), (c), and (d) for the tip wire of the selected pair.
	- **6.** Repeat (a), (b), (c), **(d),** and (e) for each pair of the through cables and branch cable to be half-tapped.

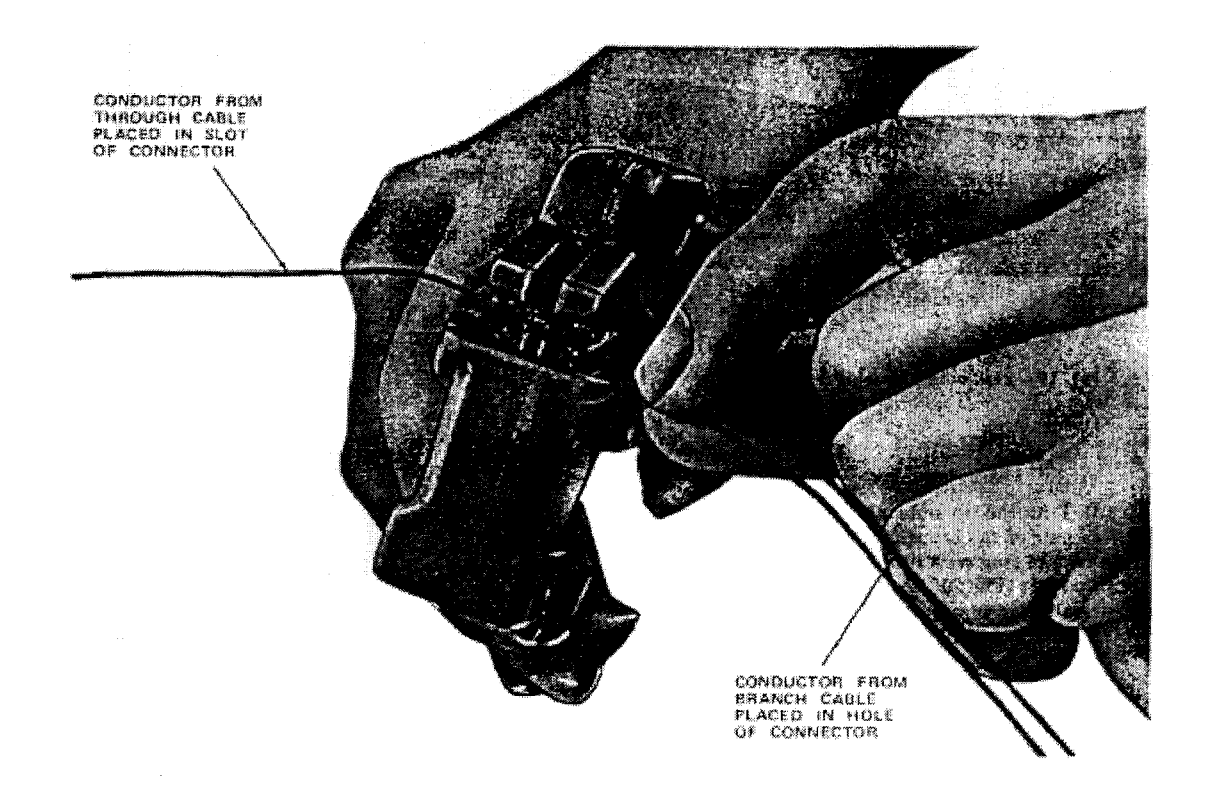

# **Fig. 22-Half-Tapped Conductors Using H Connector Presser**

**4.14**  stagger the connectors into eight rows approximately **314** inch apart in the direction of the bridging cable **as** shown in Fig. 23. Beginning at the opposite end of the sheath opening from which the branch cable enters,

## - **Fig. 23-Row of Bridged Pair**

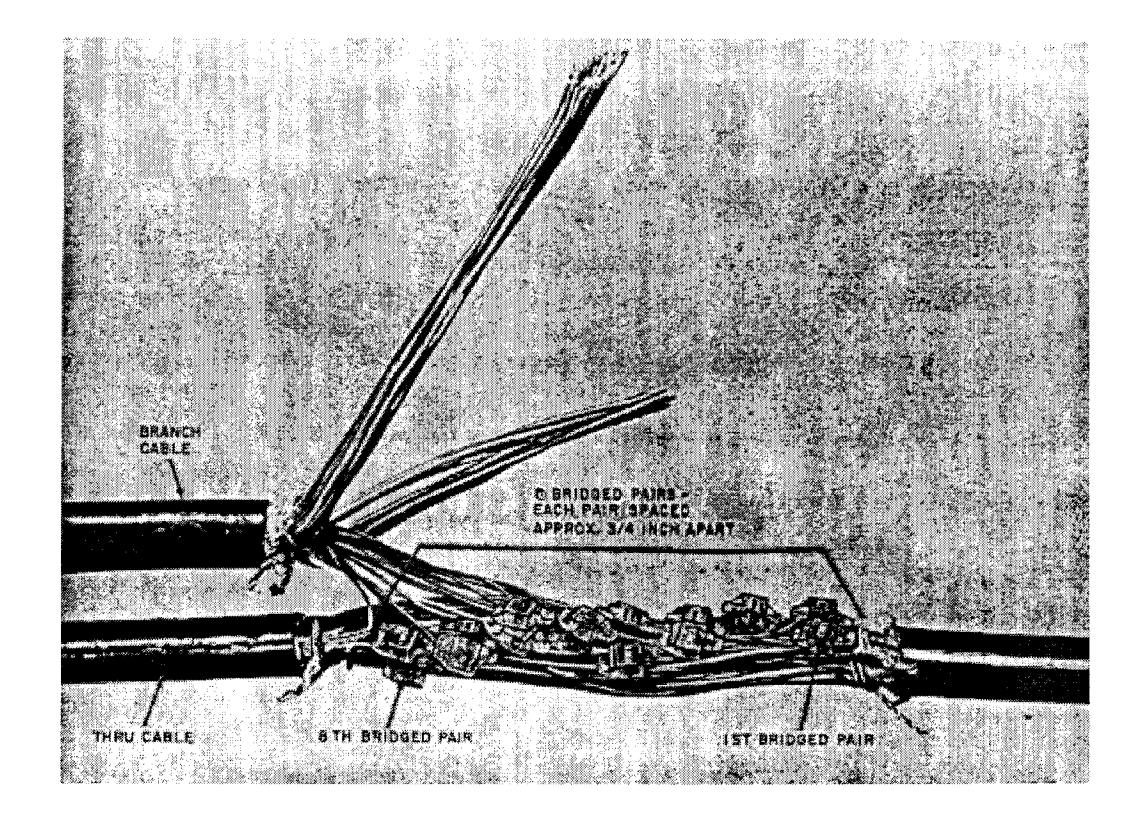

**4.15** After the first eight pairs of conductors are bridged, repeat the operation for bridging the next eight pairs in the same manner, and continue until all pairs are bridged. Figure **24** illustrates all pairs bridged in cable. Test splice to verify joints.

**4. I 6**  closure to be used. Wrap the completed splice as outlined in the Bell System Practices covering the splice

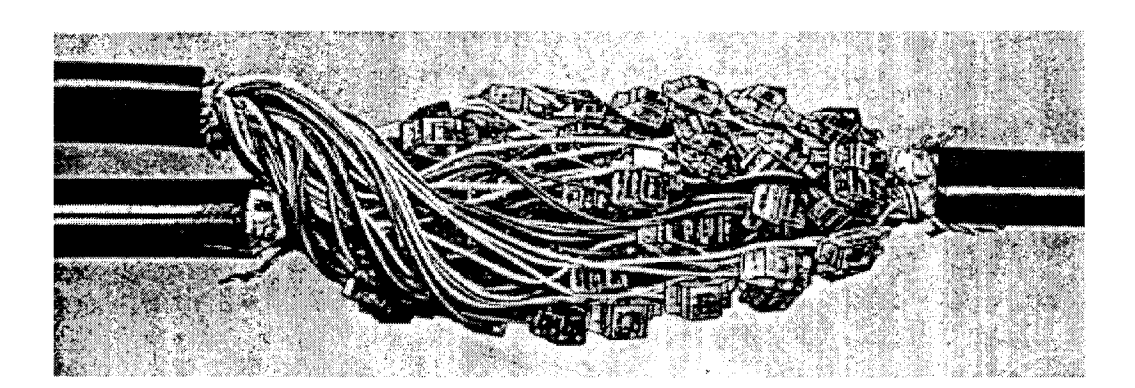

**Fig. 24-Completed Bridge Half-Tap Splice** 

**Three-Wire Bridge-Splice Method** 

**4.17** Form the cable as outlined in Section 632-115-101 and as shown in Fig. 25.

**4.1 8**  4.02 or 4.04, using 700-type connectors. Join the conductors of the main cable and the branch cable, as described in paragraphs

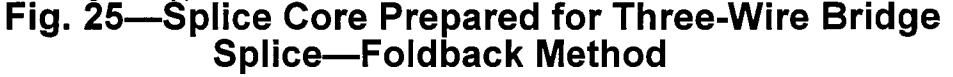

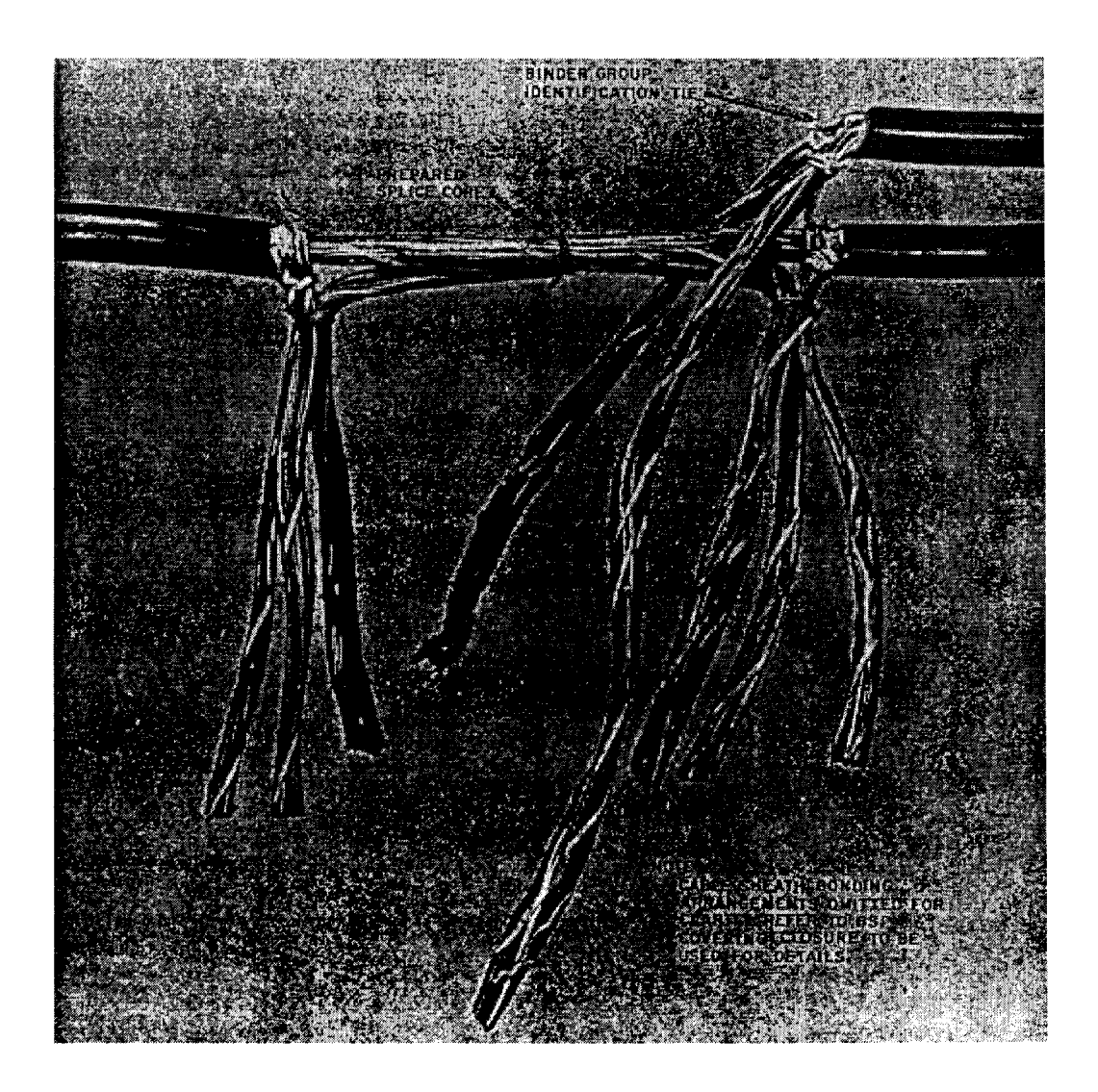

**4.1 9**  core **as** shown in Fig. 26. Figure 27 illustrates a completed splice. Test splice to verify joint. Splice the 25-pair unit in IO-, lo-, and **5-** pair staggered clusters and tie them to the splice

**4.20**  to be used. Wrap the completed splice as outlined in Bell System Practices covering the splice closure

# **5. BRIDGE-TAP/HALF-TAP WIRE REMOVAL**

**5.01**  body and tucking the wire stub deep inside the cavity in the cap of 700-3B. Otherwise protect wire ends as outlined in Section **632-055-205. A** wire may be removed from the pressed joint by cutting the wire off close to the plastic

*There must be no bare wire end exposed outside of the plastic portion of the body.*  **NOTE:**  *This wire cavity must be resealed with a dab of B sealant AT-8502 to fully restore the integrity of the connector (required for filled codes only).* 

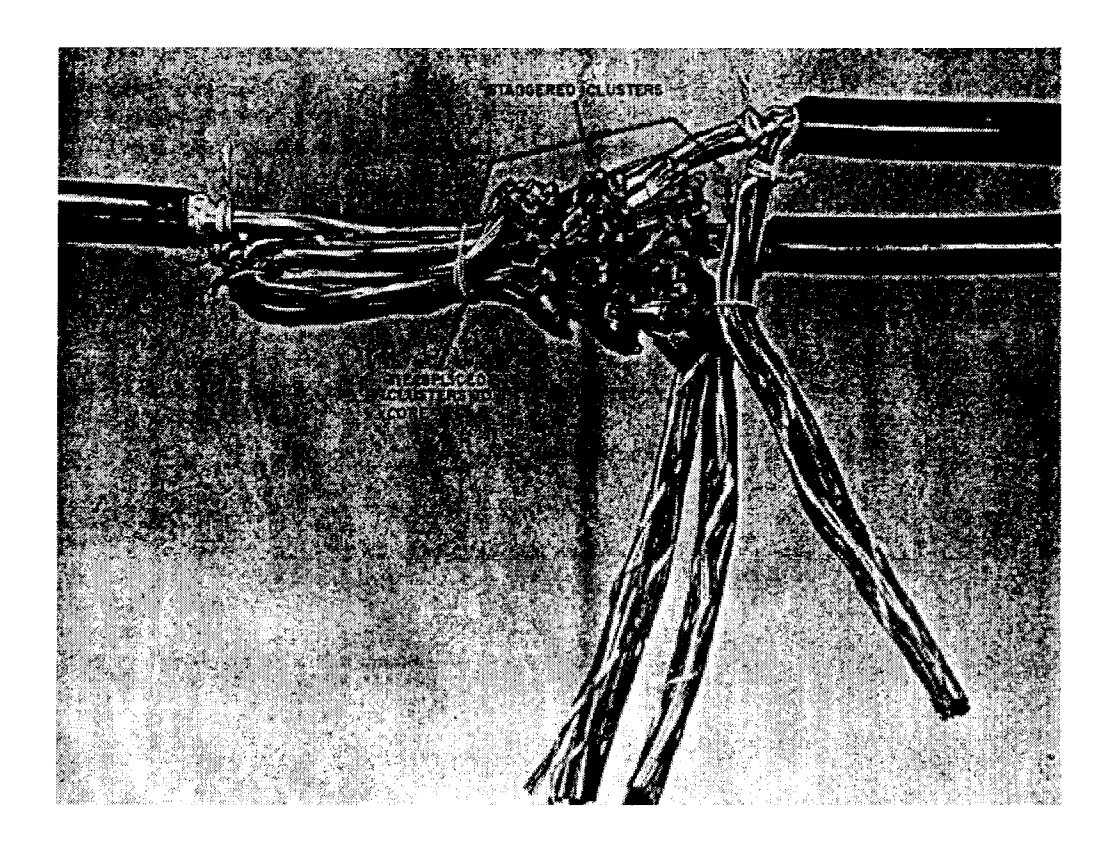

#### **Fig. 26-Spliced Units Tied to Splice Core**

**Fig. 27-Completed Bridge Splice** 

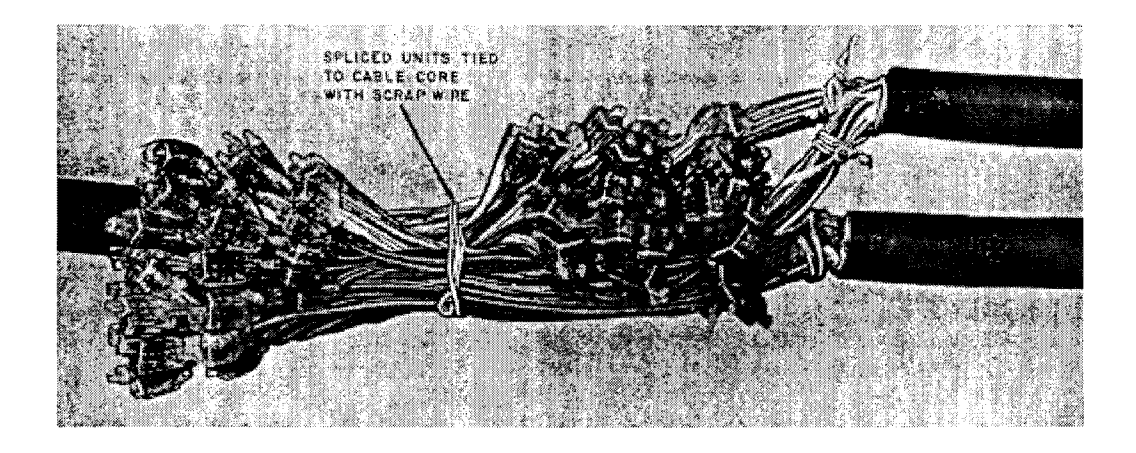

 $\mathcal{L}$ 

**BSP 632-205-220BT Issue 4, January 1986** 

# WIRE JOINING 710 CONNECTOR SYSTEM

#### **Footnote: Copyright 01986 AT&T All Rights Reserved**

## **GENERAL**

**1.01**  that make up the 710 connector system. The 710 connector system is used to make modular splices in any combination of 19- through 26-gauge copper conductors with PIC, pulp, or paper insulation. This practice covers the description and use of the tools and connectors

**1.02**  (Discontinued Availability) or manufacture discontinued, to revise the listing of available connectors, and to update illustrations and text throughout the practice. Since the changes constitute a general revision, arrows ordinarily used to indicate. This practice is reissued to delete reference to items that are rated DA

changes have been omitted.<br> **1.03** This practice provide<br>
connector system, connectors connector system, connectors and tools, and the proper application of splicing configurations. The following areas are covered: This practice provides information necessary for the proper use of the 710

- 710 connector codes and connector application.
- Description, use, and maintenance of the tools, tool mountings, and tool supports.
- Operation of the pair verification test set to verify splices.
- Splice configurations such as foldback and in-line; branch, facility, and junction splices; half-taps, loading and unloading, rearrangement, and reentry.
- Special applications such as building use and setup for vertical splices.

I **.04**  used for binder group identification: When preparing to make a splice, any of the following methods can be

- **1.** Secure binders in the 710 connectors:
	- Binders from first cable under wires in index strip
	- Binders from second cable over wires and under cap
- **2.** Wire ties
- **3.** Felt marker
- **4.** Plastic color-coded ties
- **5.** Prenumbered tags.

## **2. 710 CONNECTORS-DESCRIPTION AND USE**

**2.01**  bridge connectors, and the half-tap connectors. Each type is available in 25-pair and 5-pair sizes **(Fig. 1 and 2** Fig. 1 and 2). The splicing connectors consist of an index strip, a splicing module, and a cap. The bridge connectors consist of a bridge module and a cap. The half-tap connectors consist of an index strip, a half-tap module, and a cap. There are three types of 710 connectors—the splicing connectors, the

## **Fig. 1-710 Connector (25 Pair)**

#### 團

## **Fig. 2-710 Connector (5 Pair)**

Ð

**2.02**  projections on the index strip separate the conductors when they are placed in the strip. Wire grippers hold the conductors in place and orient the index strip in the tool. Index strips are illustrated in **Fig. 3** Fig. **3.**  The index strip holds the pairs from the first or through cable. Peaked

**2.03** The connector module and half-tap module (**Fig. 4** Fig. 4) fit into the inder<br>strip. A slotted beam contact element in the bottom of each module slices through the insulation of the conductors in the index strip to make metal-to-metal contact. The top of each module provides conductor separators and wire grippers like the index strip. Slots in the sides of the connector modules and half-tap modules accept the bridge module. The connector module and half-tap module **(Fig. 4** Fig. **4)** fit into the index

**2.04**  metal-to-metal contact in the connector and half-tap modules. Conductor separators and wire grippers on the bridge module are the same as those on the connector and half-tap modules. The bridge module has an exposed slotted beam contact element for

#### **Fig. 3-Index Strips**

#### D

#### **Fig. 4-710 Modules**

e

**2.05** The caps **(Fig. 5** Fig. **5),** when seated on the modules, provide wire retention for the conductors in the modules. Metal-to-metal contact of the conductors is through the slotted beam contact element in the module. The ACE (accessible contact element) cap provides the means for testing and transferring pairs without is through the slotted beam contact element in the module. The ACE (accessible<br>contact element) cap provides the means for testing and transferring pairs without<br>service interruption. See MODULAR TRANSFERS — PLUG AND UNPLU 14 of this practice.

**2.06**  for moisture protection) or dry (without sealant). When splicing PIC cable, filled modules and caps are recommended except in buildings and cable entrance facilities where fire-retardant connectors (which are dry) are required. Dry 710 modular connectors may be used in encapsulated splice applications when using either D encapsulant, AT-8735, or D1000 encapsulant as supplied by AT&T Technologies, Inc. Connectors are available with modules and caps either filled (with sealant

**2.07**  moisture. However, if some unusual condition should cause moisture trouble in a splice, the defective connectors should be cut out and replaced. Filled connectors provide effective protection against troubles caused by

**2.08**  cut out and replaced if they become defective because of moisture in the splice. Dry connectors, whether used in an encapsulated splice or not, should be

**2.09** The 710 connectors are coded for identification as shown in **Fig. 6** Fig. **6. Fig. 5-710 Caps** 

**External** 

**Fig. 6-710 Connector Coding** 

**Ra** 

## **3. 710 CONNECTORS-APPLICATIONS**

**3.01** The available 710 connectors and their applications are given in Table A for 25-pair connectors and Table B Table B for 5-pair connectors. Guidelines for use of filled or dry connectors are given inTable C Table C.<br>Applications for caps and index strips are given in Table D Table D. The available 710 connectors and their applications are given in Table **A** 

**3.02** A filler strip for the 710 splice and half-tap modules is available to prevent

the bridge ports of the modules from being clogged with encapsulant as the splice  $\frac{1}{2}$ closure is filled. If bridge ports are clogged and the splice must be reentered to make a transfer, to load or unload, etc., the encapsulant must be removed from each port or connections made

#### **TABLE A 710 CONNECTORS-25 PAIR**

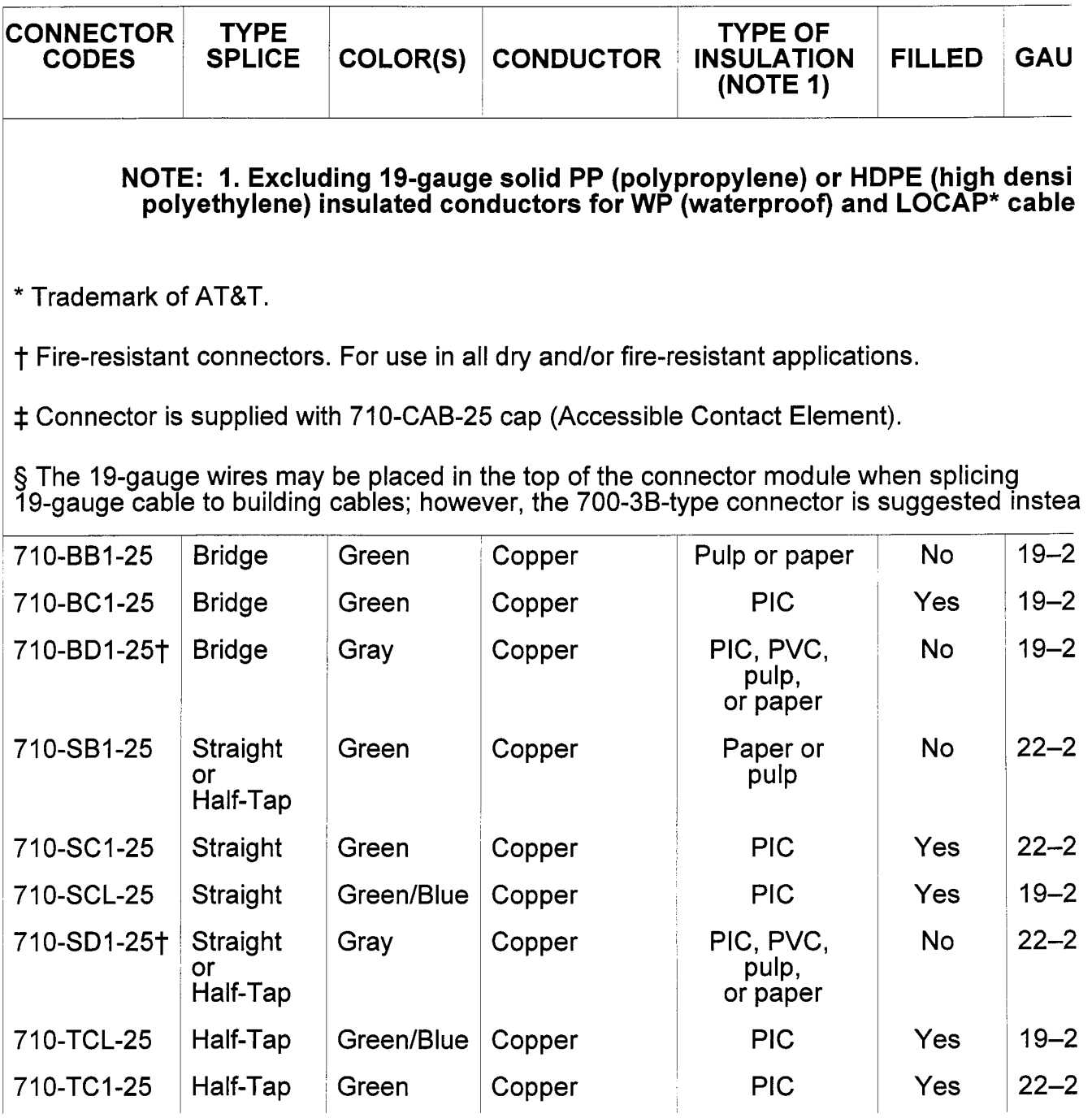

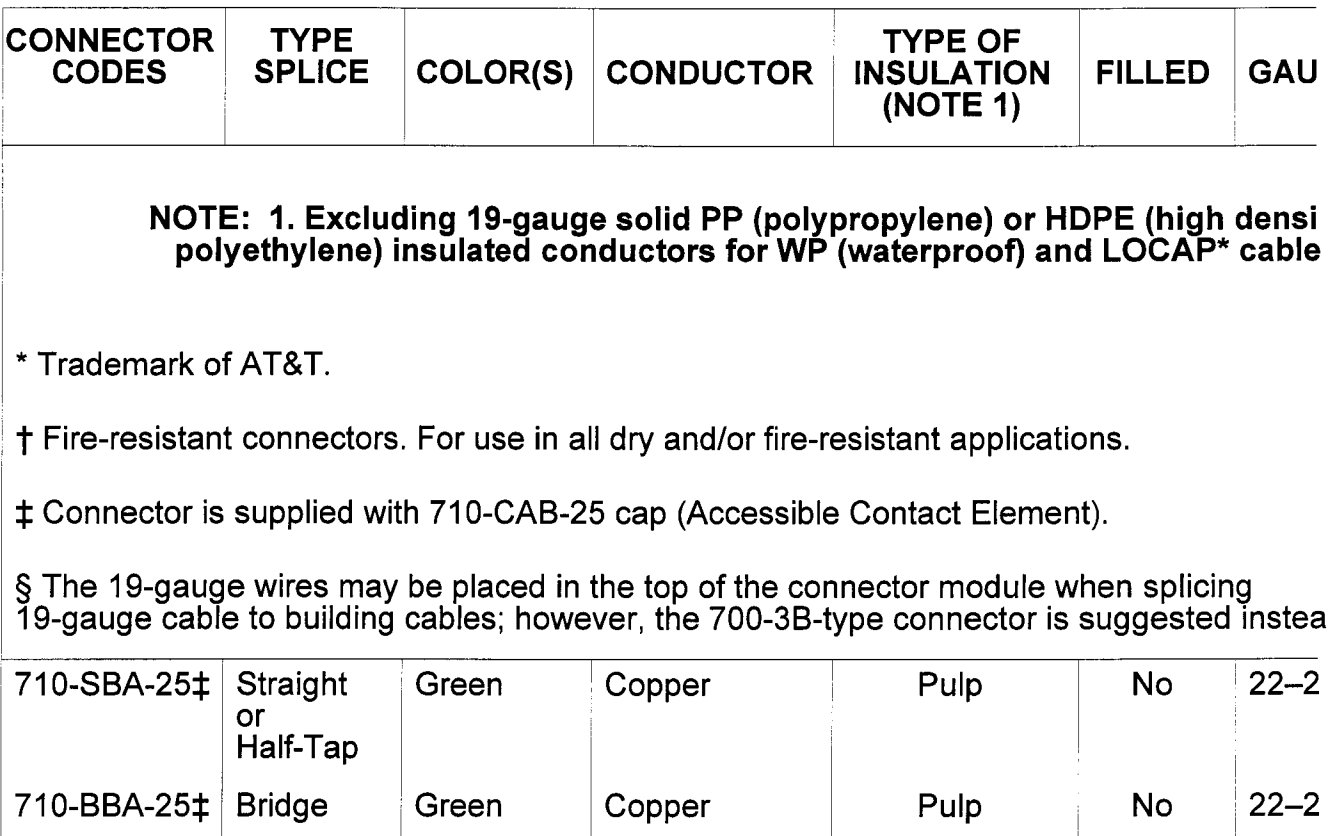

## **TABLE B 710 CONNECTORS-5 PAIR**
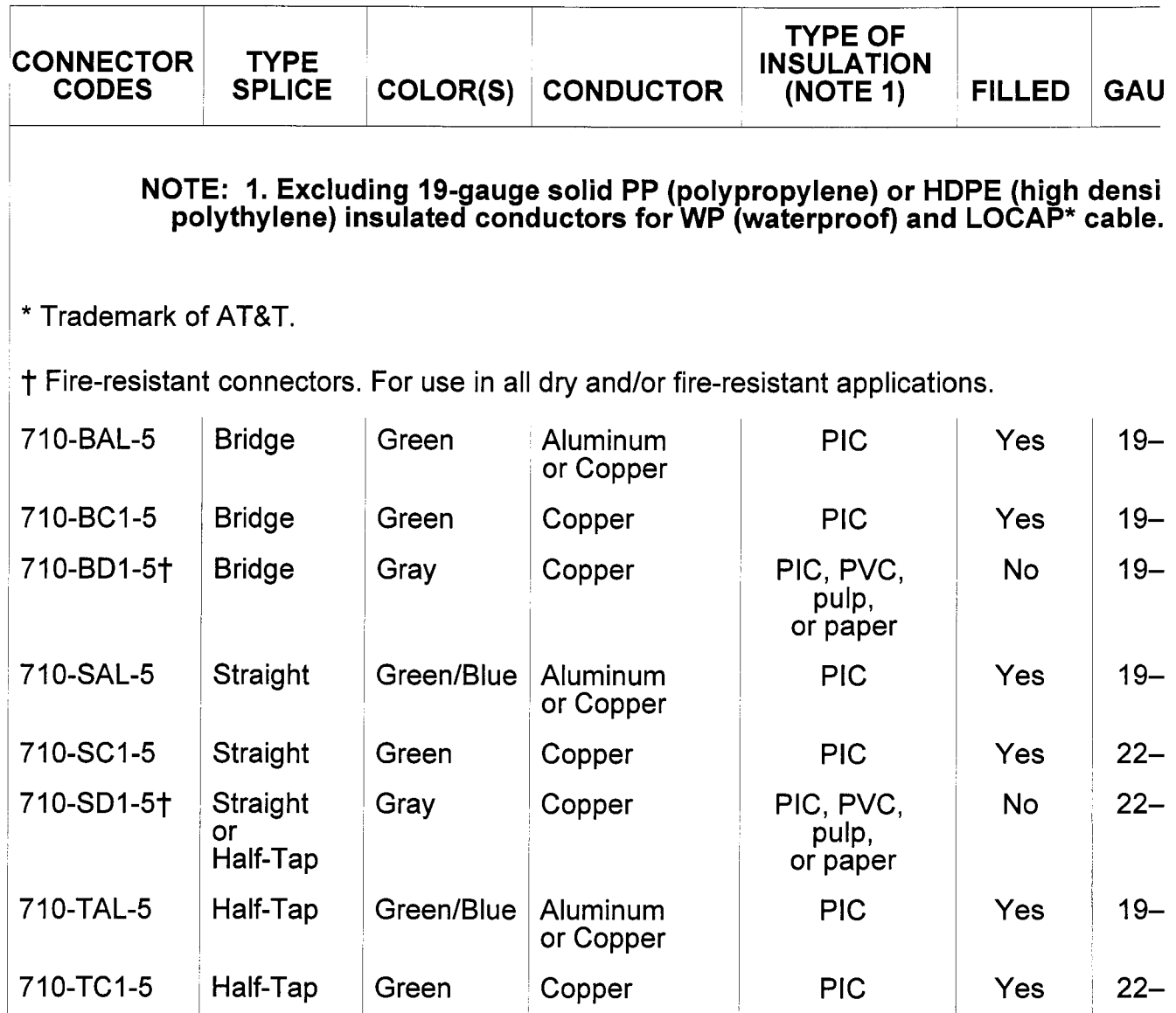

# **TABLE C GUIDELINES FOR FILLED OR DRY CONNECTOR USE**

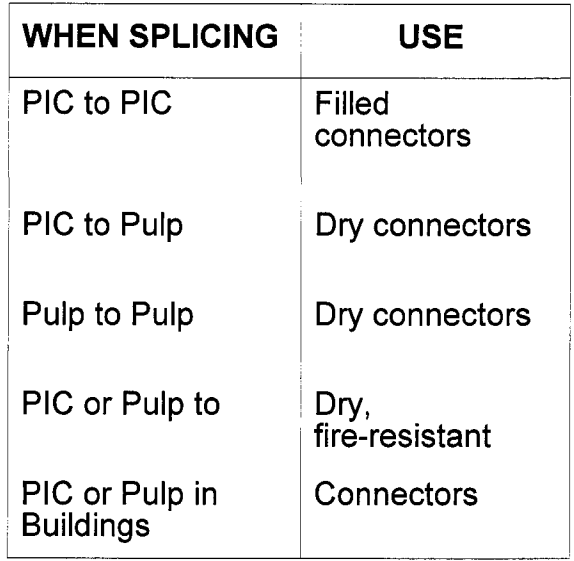

# **TABLE D 710 CAPS AND INDEX STRIPS**

 $\label{eq:2.1} \mathcal{L}(\mathcal{L}^{\text{max}}_{\text{max}}(\mathcal{L}^{\text{max}}_{\text{max}}(\mathcal{L}^{\text{max}}_{\text{max}}(\mathcal{L}^{\text{max}}_{\text{max}})))$ 

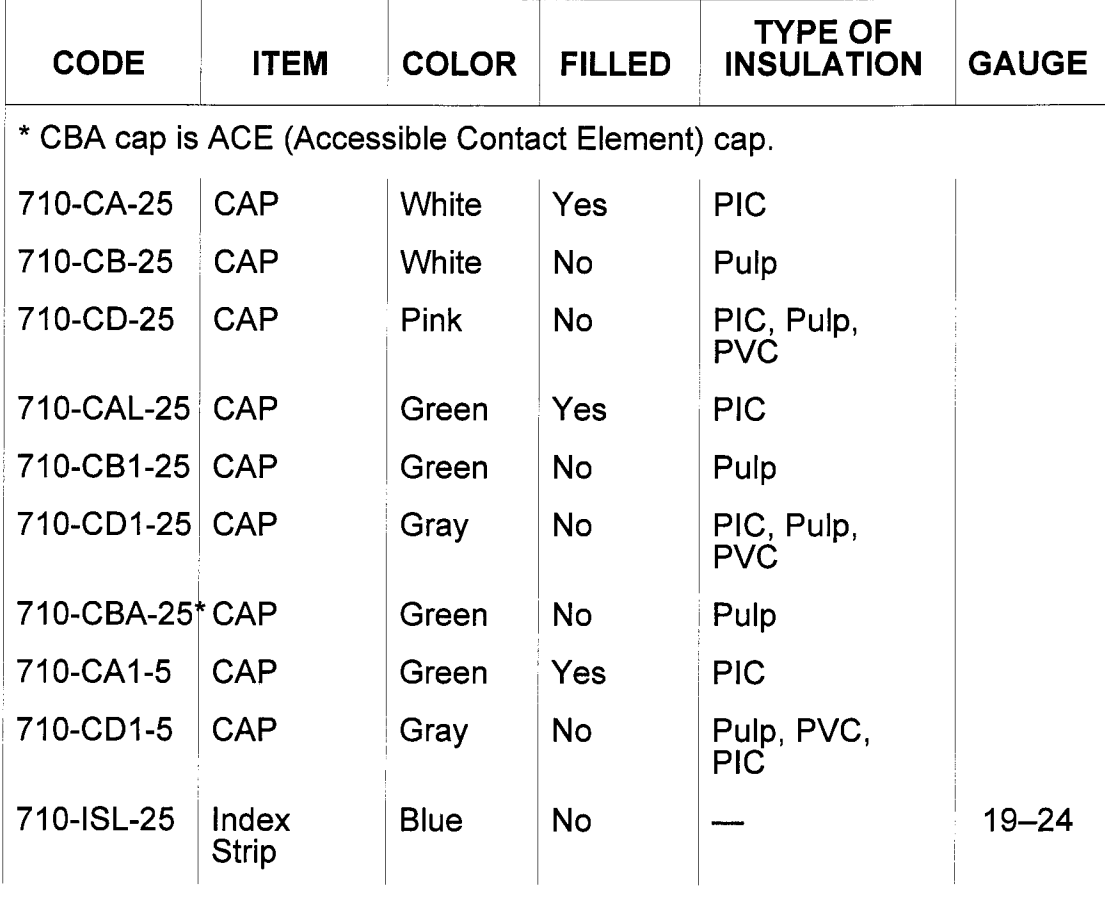

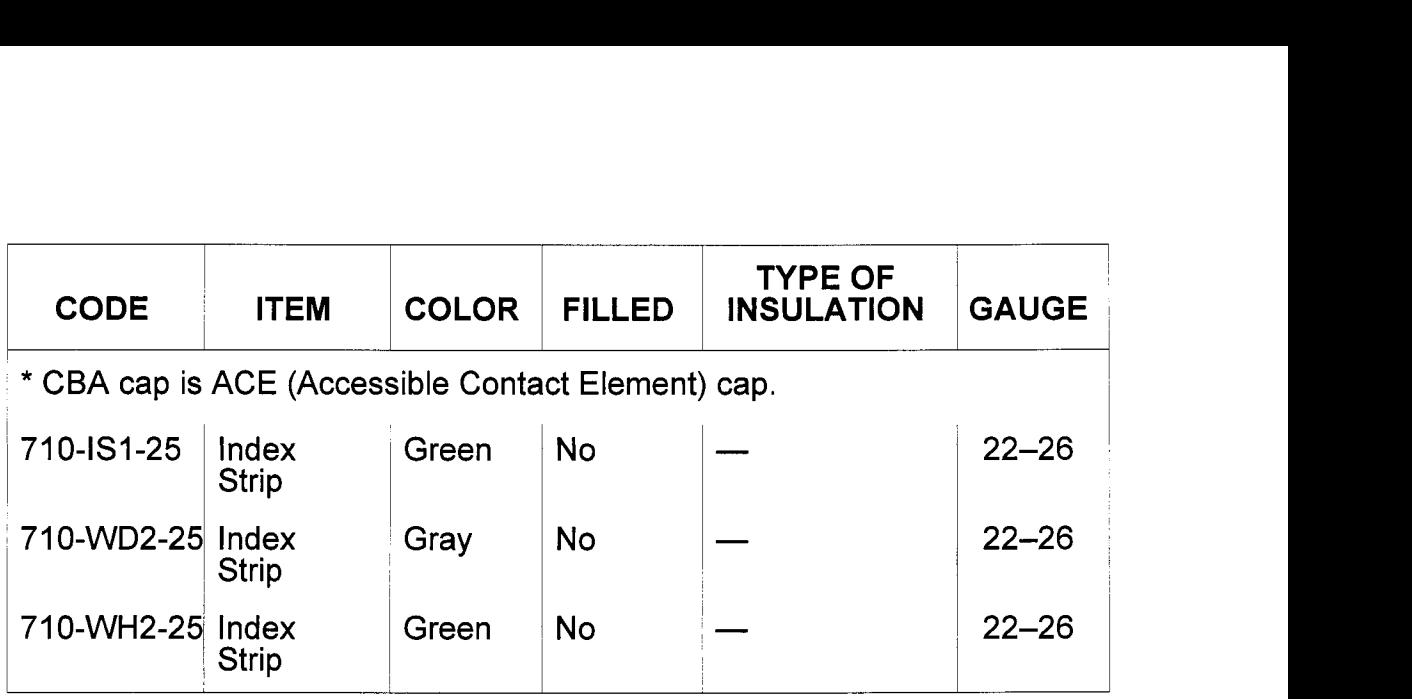

will not be reliable. Thoroughly clean the encapsulant from the ports with an orange stick, cotton swab, or by other similar means. An example of how to install a filler strip is given in **Fig. 7** Fig. 7. Filler strips may be ordered in lots of 100 as:

71 0-FS-25 Filler Strip-Comcode 103671 269

**3.03**  between the hard plastic bridge rails and the insulated wires in the splice bundle. It is recommended that filler strips be used in all splices of 3000 pairs or larger, filled and unfilled, to prevent compression faults by providing a cushion between the bridge rails and the wire insulation. The filler strip is made of very soft plastic and therefore provides a cushion

# **Fig. 7-Seating a Filler Strip**

靈

# **4. TOOL MOUNTING DEVICES**

**710A TOOL MOUNTING** 

**4.01**  various items are used to support splicing tools in the correct position for constructing modular splices with 710 connectors. All of the 710A tool mounting items can be ordered separately. The 710A tool mounting includes the items illustrated in **Fig. 8** Fig. **8.** The

# Fig. 8-710A Tool Mounting

#### 鹽

**4.02** The 710A1 tool mounting and 710A2 tool mounting, when combined, mak up the 710B tool mounting (Fig. 9 Fig. 9). The 710B tool mounting as such for identification purposes only. To get a 710B tool mounting, order it as two parts; the 710A1 and 710A2 tool mountings. The 710A1 tool mounting and 710A2 tool mounting, when combined, make

#### **Fig. 9-710B Tool Mounting**

A

**4.03** When assembling parts of the 710A tool mounting, start with the 710A5 vise clamp or the 710A1 base. The vise clamp can be attached to any secure objec; in the work area as shown in Fig. **IO, 11, and 12** Fig. IO, 11, and 12 . The base must be mounted on a flat surface, such as a side of the splicers tool box, as shown infig. **13** Fig. 13 . Other tool mountings are then attached to the base **as** shown in Fig. **14 and 15** Fig. 14 and 15.

# **Fig. IO-Vise Clamp Secured to Manhole Rack**

#### r.

### **Fig. 11-Vise Clamp Secured to Closure**

# **Fig. 12** - **Vise Clamp Secured to Splicers Box**

pj&

#### **Fig. 13 – Base Attached to Splicers Box**

**E**<br>Fig. 14 — Tool Clamp Attached to Base

e)

#### **Fig. 15** - **90-Degree Mount Attached to Base**

 $\blacksquare$ 

**4.04** Typical tool setups util<br>and 19 Fig. 16, 17, 18, and 19. Typical tool setups utilizing the vise clamp are shown in **Fig. 16, 17, 18,** 

**Fig. 16 - Tool Setup on Splicers Box** 

**B** 

# **Fig. 17 – Tool Setup at Pedestal**

R

# **Fig. 18 - Tool Setup in Manhole or Splice Pit**

 $\blacksquare$ 

# **Fig. 19 - Method of Setting Up Splicing Tool on Strand**

A

#### **B SUPPORT FRAME ASSEMBLY**

**4.05** The B support frame assembly **(Fig. 20** Fig. 20) consists of a support tube and two belt-type clamps. The clamps are attached to the cable so the support tube will be positioned at the splice location. A traverse mount assembly, with either a will be positioned at the spitce location. A traverse mount assembly, will short or long horizontal bar attached, is mounted on the support tube. A cutter-presser can then be mounted on the horizontal bar.<br>**Fig. 20 — B Sup** cutter-presser can then be mounted on the horizontal bar.<br>Fig. 20 - B Support Frame Assembly

e.

**4.06**  in **Fig. 21 and 22** Fig. 21 and 22. The B support frame and traverse mount assembly are installed as shown

**Fig. 21 – Installation of Support Tube on Cable** 

# **Fig. 22 – Installing Traverse Mount Assembly on Support Tube**

**Pa** 

**4.07**  cutter-presser, a second traverse mount assembly with a long horizontal bar may be mounted near the end of the support tube and a B leg swivel (Fig. **23** Fig. 23) attached to the horizontal bar. The telescoping tube of the B leg swivel then can be extended to a firm support to provide additional support for the cutter-presser. To improve the stability of the support tube when operating a

**4.08**  shown in Fig. **24** Fig. **24** or mounted in a vertical position as shown in Fig. **25** Fig. 25. ne assembly also may be mo<br>mounted in a vertical position<br>**Fig. 23 — B Leg Swivel** The B support frame assembly also may be mounted on cable hooks as

#### d

# **Fig. 24** - **B Support Frame Installed on Cable Hook**

#### e

# **Fig. 25 – B Support Frame Mounted in Vertical Position on Frame**

r.

#### **709A TOOL MOUNTING**

**4.09**  support as shown infig. **27** Fig. 27 , The 709A tool mounting (Fig. **26** Fig. 26) is for aerial use with an E ladder **Fig. 26** - **709A Tool Mounting** 

# **E**<br>Fig. 27 — 709A Tool Mounting on E Ladder Support

# 團

# **5. 890A AND 890B TOOLS**

**5.01** The 890A tool, **Fig. 28** Fig. 28, is a manually-operated tool used for assembling 25-pair, 710 connectors. The 890B tool is similar to the 890A tool except that the test feature has been omitted. All of the references in the remainder of Part **5** will be to the 890A tool but will also apply to the 890B tool, except for testing. The hand-operated lever actuates a cam/hydraulic system that provides the power for assembling the connectors. The 890A tool is wired for use with a 152A test set, or other pair verification test set, allowing pairs to be tested in the index strip. **Example 28 Second**<br>
The 890A tool is wired for u<br> **Allowing pairs to be teste**<br> **Fig. 28 — 890A Tool** 

### Ð

#### **SETUP AND USE**

**5.02** Typical tool setups utilizing the 710A tool mounting are shown in **Fig. 17 through I9** Fig. 17 through 19 . When mounting the 890A tool on a B support frame assembly, a press clamp assembly is required to secure the tool to the horizontal bar. The press clamp assembly is not provided as a part of the 890A tool but may be ordered as a separate item, Comcode No. 842702045.

**5.03**  assembly is illustrated in **Fig. 29** Fig. 29. To mount the tool on the horizontal bar: A typical setup showing the 890A tool mounted on a B support frame

- **I.** Slide the press clamp assembly, with the knob to the left, onto the horizontal bar.
- **2.** Place the 890A tool into the press clamp and move the clamp and tool to the desired position. Tighten the clamp.

# **Fig. <sup>29</sup>**- **890A Tool Mounted on B Support Frame Assembly**

#### Ð

**5.04**  paragraphs **5.05** through 5.20. When in-line splicing two sections of cable, secure the groups in the group slack holder, placing theshortest section of cable in the index strip. This enables testing of the splice using a pair verification test set as covered in Part 12 of this practice. The use of the 890A tool to assemble 710 connectors is covered in

**5.05** Place the index strip as follows **(Fig. 30** Fig. **30):** 

- **I.** With the arched wire grips facing the T-bar, place index strip into connector holding bracket assembly. Assure ends of index strips are placed into the end key.
- **2.** Push down on index strip. If necessary, push in on button to secure index strip underneath the L-spring located on back of tool. This prevents bowing of index strip during wire dressing.
- **3.** Secure binder groups with the group slack holder, if necessary.

#### **Fig. 30 — Placing Index Strip**

#### $\mathbb{Z}$

- **5.06** Place conductors into index strip as follows **(Fig. 31** Fig. 31):
	- **1.** Using the thumb and forefinger of each hand, grasp a pair from the binder group. Separate the tip and ring conductors on the colored peaked projections of the index strip, tip side to the left and ring side to the right.
	- behind index strip for 24 through 26 gauge and 1 inch for 17 through 22 gauge. *When dressing pulp or noncolor-coded PIC conductors, select the pairs at random and place them into the index strip starting at end of tool nearest cable being placed. When dressing PIC, select the pairs at random and place them into the strip in proper color-code sequence using color-code strip and colored peak projections as a guide.*  **2.** Dress the conductors into the wire grips leaving approximately 3/8-inch slack

# **Fig. 31 - Placing Conductor Into Index Strip**

#### A

- **5.07** Check placed conductors as follows **(Fig. 32** Fig. 32):
	- **1.** When the **25** pairs have been placed in the index strip, use the error-tector to check for splicing errors such as two conductors in one slot, vacant slots, tip and ring reversals, or transposed pairs.
	- conductors should show. Slide the error-tector to the right---only ring conductors should show. If an error is found, make the correction and check the conductors again with error-tector. **2.** Place the error-tector over the index strip and slide to the left—only the tip

### **Fig. 32-Checking Placed conductors**

#### 論

- **5.08** Place T-bar over index strip as follows **(Fig. 33** Fig. **33):** 
	- **1.** Gently separate conductors around T-bar and clear of the pressure release valve.
	- **2.** Position T-bar over the index strip.

# **Fig. 33-Placing T-Bar Over Index Strip**

### P

**5.09**  T-bar for proper positioning over the index strip. Position tool for cutting operation **(Fig. 34** Fig. **34)** by pushing down on

# **Fig. 34-Positioning Tool for Cutting Operation**

#### **R**

- **5.1 0** Seat and cut conductors as follows **(Fig. 35** Fig. **35):** 
	- I. With T-bar held in down position, pull lever down until it hits the stop.
	- **2.** All conductors should now be cut. Check to be sure.

# **Fig. 35-Seating and Cutting conductors**

#### h

- **5.1 1** Remove cut conductors as follows **(Fig. 36** Fig. **36):** 
	- **1.** With T-bar in down position, remove cut conductors.
	- **2.** If all conductors are not cut, blade may be dull. Refer to paragraphs 5.23 through 5.29.

# **Fig. 36-Removing Cut Conductors**

#### **a**

#### **5.12**  Part 12. Test pairs using the pair verification test set **(Fig. 37** Fig. 37) as outlined in **Fig. 37-Testing Pairs With Pair Verification Test Set**

#### 圇

- **5.1 3** Return T-bar to horizontal position as follows **(Fig. 38** Fig. **38):** 
	- **1.** Push hand lever back to its original latched position.
	- **2.** Raise T-bar to its full upright position.
	- **3.** Pull T-bar back to horizontal position.

# **Fig. 38-Returning T-bar to Horizontal Position**

#### R

- **5.14** Place connector module as follows **(Fig. 39** Fig. **39):** 
	- **1.** With the arched wire grips of connector module facing T-bar, place connector module into tool keeping it parallel to the index strip.
	- **2.** Push connector down until the latches on connector partially engage in slots on index strip.

# **Fig. 39-Placing Connector Module**

#### 融

#### **5.15**

**WARNING:** *If the connector module is not lowered parallel into the index strip, the module may be damaged causing opens, shorts, or crosses in end pair positions 1 and 2, or 24 and 25.* 

Seat connector module as follows **(Fig. 40** Fig. **40):** 

**1.** Position T-bar over the connector module and push down on T-bar to position it on the connector module. Then, while holding down on T-bar, pull the hand lever to seat connector module.

# **Fig. 40-Seating Connector Module**

**Part** 

**NOTE: If the connector module is not properly seated, return lever to the latched position, pull T-bar back, then push down on connector module until the latches on connector partially engage slots on index strip. Repeat (I) above. If the module becomes damaged, replace it.** 

**5.1 6**  position is illustrated in **Fig. 41** Fig. **41.**  The seated connector module with the T-bar returned to the horizontal

# **Fig. 41-Seated Connector Module**

#### h

- **5.1 7** Place conductors in connector module as follows **(Fig. 42** Fig. **42):** 
	- **1.** Select the 25-pair conductor group that matches the group previously placed in the index strip. Place them into the connector module following the same procedure used for the index strip.
	- **2.** Using error-tector, check the placed conductors.
	- **3.** Gently separate conductors around T-bar and clear of pressure release valve, then position T-bar over connector module.
	- **4.** Pull the lever down to cut the conductors. With the lever in the down position, test the pairs.

# **Fig. 42-Conductors Placed in Connector Module**

e

**5.1 8**  the horizontal position is shown in **Fig. 43** Fig. **43.**  The module with the conductors seated and cut and the T-bar returned to **Fig. 43-Conductors Seated and Cut** 

B

**5.1 9** Place cap on connector module as follows **(Fig. 44** Fig. **44):** 

- **1.** With latches facing T-bar, place cap on connector module. Then, using fingers, partially seat the cap on connector module by pressing down on cap and running fingers across length of cap.
- **2.** Seat the cap by placing T-bar over the cap and then, while pushing forward **and down** on T-bar, pull the hand lever to seat cap on connector module. Return T-bar to horizontal position.

# **Fig. 44-Placing Cap on Connector Module**

### h

- **5.20** Remove the completed module as follows **(Fig. 45** Fig. **45):** 
	- **1.** Push the button to release completed connector. Remove connector from tool. **Fig. 45-Removing Completed Module**

h

# **Fig. 46-Releasing T-Bar Lock**

#### h

**2.** Using felt marker, mark unit number onunfilled connector. For filled connector, identify unit number with binder group identification tie placed approximately 3 inches from connector.

#### **MAINTENANCE**

#### **A. General**

**5.21**  for the F cutter-presser. Refer to paragraphs 7.13 through 7.17. The procedures for cleaning and lubricating the 890A tool are the same as

## **B. Unlocking T-Bar**

**5.22**  post, return the T-bar to the horizontal position and push the pressure release valve to release the T-bar lock **(Fig. 46** Fig. **46).** The T-bar will not clear the end post if the T-bar lock is engaged. If, when raising the T-bar to the vertical position, it will not clear the end

# **C. Replacing the Knife Blade**

# **5.23**

#### **DANGER: blade is very sharp. Exercise care when handling the knife blade. The**

The knife blade should be replaced when it becomes dull or damaged. Incomplete or ragged cutting of the conductors indicates a need for blade replacement.

#### **NOTE: A sharp knife blade may not cut through pulp or paper insulation or through 17- or 19-gauge conductors. Unless conductors show ragged cutting, the blade probably does not need to be replaced.**

**5.24**  following paragraphs. Procedures for replacing the knife blade in the 890A tool are outlined in the

**5.25** Loosen the screws for the blade holder as follows **(Fig. 47** Fig. 47):

- **1.** Push T-bar to the upright position.
- **2.** Using the allen wrench set, **loosen** but **do not remove** the four allen-head screws on the back of the T-bar. The screws secure the blade holder and blade in place. If the screws are removed while the T-bar is in the up position, the holder assembly and blade will fall out.

# **Fig. 47-Loosening Screws**

### A

- **5.26** Remove the blade as follows **(Fig. 48** Fig. 48):
	- **I.** Pull the T-bar back to its horizontal position and remove the four allen-head screws.
	- **2.** It may be necessary to loosen (do not remove) the screws securing the wire cover to the T-bar to relieve pressure on the blade.
	- **3.** Push down the knife blade guard and slide the old blade and the holder out the side of the T-bar. Be careful not to drop any other parts of the T-bar.

# **Fig. 48-Removing Blade**

### R

#### **5.27** Place the knife blade assembly in the holder as shown in **Fig. 49** Fig. **49. Fig. 49-Placing Blade in Knife Blade Holder**

Ð

**5.28** Replace knife blade and holder in T-bar as follows **(Fig. 50** Fig. 50):

#### **Fig. 50-Replacing Knife Blade and Holder 1.** Slide holder into space provided until knife blade is centered.

#### D

**2.** Replace allen-head screws in the T-bar andfinger tighten. Blade has to be aligned before tightening with allen wrench.

**5.29** Align the blade as follows **(Fig. 51** Fig. 51):

- **1.** Insert an index strip into holder of cutter-presser with arched wire grip facing T-bar. Be sure index strip is secure beneath the L-spring in the center of the holder.
- **2.** Push T-bar to the upright position.
- **3.** Pull lever down until it hits the stop. This brings the blade in contact with the index strip and aligns the blade properly.
- **4.** With the T-bar in the down position, tighten all four allen screws snugly until the lock washers around the screws are fully compressed. *Do* not overtighten. The plastic guide could be damaged.
- **5.** Push lever back to the latched position, then check index strip. A slight knife cut must be visible.
- **6.** Tighten screws to secure wire cover.

# **Fig. 51-Aligning Blade**

#### Ð

**D. Replacing Handle Pin** 

**5.30**  position, replace the handle pin as follows **(Fig. 52** Fig. 52): If no cutting or seating pressure occurs when pulling the lever to the down

- **I.** With T-bar in full upright position, use a screwdriver to rotate the cam until slot of cam is in alignment with holes in handle collar.
- **2.** With a hammer and punch, knock the pin out about halfway and then drive in a new pinflush with the collar. The new pin will drive out the broken pieces of the old pin. The tool should now be checked to see if it functions properly.<br>Ordering information for the pin is:

GROOVED PIN: 1/8-inch diameter **x** 3/4-inch long- Comcode 900523663

# **Fig. 52-Replacing Handle Pin**

r.

# **6. D, E, AND F CUTTER-PRESSERS-ALTERNATE 710 CONNECTOR ASSEMBLY TOOLS**

**6.01**  pneumatic/hydraulic system that requires an air source (bottled air or a compressor) at 80 to 100 psi. The *D* **cutter-presser (Fig. 53** Fig. **53)** is operated by a

## **Fig. 53-D Cutter-Presser**

#### A

**6.02**  pneumatic/hydraulic system. The tool is for use with the B modular tool kits. The presure relief setting of the hydraulic pump (ENERPAC The *E* **cutter-presser (Fig. 54** Fig. **54)** is operated by a

#### **Footnote: Registered trademark of ENERPAC, Butler, Wisc.**

unit) must be made at ENERPAC service centers or a preset capsule valve, SPL-1338, available from ENERPAC dealers, must be installed.

**6.03**  hand pump. The *F* **cutter-presser (Fig. 55** Fig. **55)** is hydraulically operated with a

## **Fig. 54-E Cutter-Presser**

#### D

# e.

# **7. SETUP AND USE OF CUTTER-PRESSERS**

**7.01**  mounting devices described in Part **4** of this practice. A typical setup with a cutter-presser mounted on the B support frame assembly is shown in **Fig. 56** Fig. **56.** To mount the tool (D, E, or F cutter-presser) on the B support frame assembly: The D, E, and F cutter-pressers can be mounted on any of the tool

- **1.** Slide the press clamp assembly, with the knob to the right, onto the horizontal bar.
- **2.** Place the tool into the press clamp assembly and move the clamp and tool to the desired position. Tighten the clamp.

# **7.02**

#### **DANGER:**  *operating the cutter-presser. When handling the T-bar, do not place fingers under the T-bar. When handling the cutter-presser, place hand on front portion only. Refer to Fig. 57 Fig. 57. Keep fingers clear of the knife blade when*

The D, E, and F cutter-pressers are operated the same way. Use of the cutter-pressers to assemble 710 connectors is covered in the following paragraphs. When splicing two lengths of cable, the shortest length of cable must be placed in the index strip. This enables testing of the splice using a 152A test as covered in Part 12.

**7.03** Place the index strip in the tool as follows **(Fig. 58** Fig. **58):** 

- **1.** With the arched wire grips of the index strip facing the T-bar, place the index strip into the connector holding device. Be sure the ends of the index strip are keyed into the end springs.
- **2.** Push down on the index strip to secure it beneath the L-spring on the back of the tool. This prevents bowing of index strip during wire dressing.

# **Fig. 56-Cutter-Presser Mounted on B Support Frame Assembly**

### E

# **Fig. 57-Handling the Cutter-Presser**

E.

# **Fig. 58-Placing Index Strip**

r.

**7.04** Place conductors into the index strip **(Fig. 59** Fig. 59) by using the thumb and forefinger of each hand and grasping a pair from the binder group to be spliced. Separate the tip and ring conductors on the colored peaked projection of the index strip, tip side to the left and ring side to the right. Dress the conductors into the wire grips leaving approximately 3/8-inch of slack behind the index strip for 24 to 26 gauge and 1 inch for 19 to 22 gauge (including T2,22-gauge LOCAP

**Footnote: Trademark of AT&T.** 

cable).

**NOTE: When dressing pulp and noncolor-coded PIC conductors, select the pairs at random and place them into the index strip starting at the end of the tool nearest the cable being placed. When dressing PIC, select the pairs at random and place them into the strip in proper color-code sequence using color- code strip and peaked projections as a guide.** 

**7.05**  use the error-tector to check for splicing errors such as two conductors in one slot, vacant slots, tip and ring reversals, or transposed pairs. Use the error-tector in the following way: When the 25 pairs have been placed in the index strip **(Fig. 60** Fig. 60),

- **1.** Place the error-tector over the index strip and slide to the left; only the tip conductors should show. Slide the error-tector to the right; only the ring conductors should show.
- **2.** If an error is found, correct it and check the conductors again with the error-tector.
- **7.06** Seat and cut the conductors in the index strip as follows **(Fig. 61** Fig. 61):
	- I. Gently separate conductors around the T-bar.
	- **2.** Position the T-bar over the index strip. Before operating the cutter-presser, apply slight downward pressure with the hand on the conductors behind the index strip. This will hold the conductors in place and keep the index strip from shifting until the tool engages the index strip. *Keep fingers clear of the knife*<br>*blade.*

# **Fig. 59-Placing Conductor Into Index Strip**

# **Fig. 60-Checking Placed Conductors**

R.

# **Fig. 61-Seating and Cutting the Conductors**

P.

- **3.** Operate the hydraulic pump to cut the conductors. Remove cut conductors with the T-bar in the down position. It may be necessary to gently tug the conductors to remove them from the cutter-presser. *Do not pull on the conductor ends until the pump reaches full pressure. The index strip could be damaged or the conductors could be pulled out of the index strip.* Release pressure and pull the T-bar back to its original position.
- **7.07** Place connector module on index strip as follows **(Fig. 62** Fig. 62):
	- **1.** With the arched wire grips of the connector module facing the T-bar, place the connector module into the cutter-presser.
	- **2.** Keep the module parallel to the index strip.

# **Fig. 62-Placing Connector Module**

ै

### **7.08**

*WARNING: If the connector module is not positioned parallel to the index strip, the module may be damaged and cause trouble in pair positions 1 and 2 or 24 and 25.* 

To seat the connector module **(Fig. 63** Fig. **63),** close the T-bar and operate the pump to seat the module. *Do not release pressure or pull back the T-bar until the conductors have been tested.* 

**7.09** Test the conductors as follows **(Fig. 64** Fig. **64):** 

- **1.** Operate the test set to test the conductors.
- **2.** Release pressure and pull the T-bar back to its original position.

# **Fig. 63-Seating Connector Module**

#### A

# **Fig. 64-Testing the Conductors**

# $\blacksquare$

- **7.1 0** Place conductors into the connector module as follows **(Fig. 65** Fig. 65):
	- **1.** Select the conductors from the corresponding group of the second cable and dress them into the connector module. Bring each pair across the top of the module and separate the tip and ring conductors on the peaked projections. Tip conductors go to the left and ring conductors to the right. Leave approximately 3/8-inch of slack behind connector module for 24 through 26 gauge and 1 inch for 19 through **22** gauge.
	- **2.** Use error-tector to check the conductors. Position the T-bar over the connector module.
	- **3.** Gently separate the conductors around T-bar. For 19 through 22 gauge, apply light downward pressure with the hand on conductors behind the connector module to keep conductors from bowing and the module from rocking forward when the T-bar moves down. Operate the hydraulic pump to seat and cut the conductors. *Do not pull on the conductors while operating the pump. This will pull the connector module under the cutting blade and damage the connector module.* With the T-bar in the full down position, it may be necessary to tug gently on the cut ends of the conductors to remove them from the cutter-presser.
	- **4.** Test the conductors and then release pressure and pull the T-bar back to the original position.

# **Fig. 65-Placing Conductors**

#### eb.

- **7.1 1** Place the cap on the connector module as follows **(Fig. 66** Fig. 66):
	- **1.** With the latches of the cap facing the T-bar, place the cap on the connector module.
- **2.** Partially seat the cap on the connector module by pressing down and running the finger across the length of the cap.
- **3.** Seat the cap by closing the T-bar over the cap and operating the hydraulic pump. Release the hydraulic pressure and pull the T-bar back to its original position.
- *damaged part and replace with a new one. 4. If connector module or cap is damaged during assembly, remove the*
- **7.12** Remove the spliced unit as follows **(Fig. 67** Fig. 67):
	- I. Push the button to release completed connector. Remove the connector from the cutter-presser.
	- **2.** Using a felt marker, mark the unit identification number on *unfilled connectors.* Identify filled connectors by applying a binder group identification tie approximately 3 inches from the connector.

#### **MAINTENANCE OF CUTTER-PRESSERS**

### **7.1 3**

#### **WARNING:** *Disconnect air pressure and release hydraulic pressure from cutter-presser to prevent accidental activation of tool while performing maintenance.*

# **A. Cleaning**

**7.1 4**  sure the tool is clean before splicing with unfilled connectors. Clean the cutter-presser after splicing with filled connectors. Check to be

- **7.1 5** Clean the end springs as follows **(Fig. 68** Fig. 68):
	- **1.**

#### **WARNING:** *Do not use B cleaning fluid or other unapproved fluids to clean the tool as some residue can remain on the tool and cause damage to the connectors and cutting blade.*

Spray the end springs with KS-21446 solvent or KS-7860 petroleum spirits.<br>With the brush, work the solvent behind the end springs to be sure the springs are thoroughly cleaned. Problems can be caused by buildup of compound behind the end springs.

**2.** Depress the springs several times to loosen the buildup, then wipe clean and dry with a clean cloth.

**Fig. 66-Placing Cap** 

# B

# **Fig. 67-Removing Spliced Unit**

# E.

# **Fig. 68-Cleaning End Spring**

### p&J

- **7.16** Clean the guide and blade assembly as follows (Fig. 69 Fig. 69):
	- **1.** Pull the T-bar back to the horizontal position.
	- **2.** Spray the knife blade and guide area with solvent.
	- **3.** Brush the guide and blade thoroughly to clean and remove all wire scraps left in the guide area. False defective pair indications can occur when using the pair verification test set if wire scraps are in the guide area.
	- **4.**

**DANGER:**  *cleaning and drying the guide assembly. The blade is verysharp.* **Wipe the blade and guide area clean and dry with a clean, dry cloth.**  *Extreme caution must be taken when* 

# **Fig. 69-Cleaning Guide and Blade Assembly**

**Participate** 

# **B. Lubricating**

**7.1 7**  spring of the cutter-presser. The grease is provided with the tool kit. If operation of the T-bar becomes difficult, apply grease to the flat closing

**7.1 8**  Lubricate the cutter-presser as follows **(Fig. 70** Fig. **70):** 

- **1.** Insert a screwdriver between the T-bar and spring to deflect the spring 1/16 inch.
- **2.** Place lubricant into opening.

# **Fig. 70-Lubricating Cutter-Presser**

r

# **C. Replacing the Knife Blade**

**7.19**  Ragged or incompletecuffing *of* the conducfors indicates a need for blade replacement. **A** sharp blade may not cut through pulp or paper insulation or through 17- or 19-gauge conductors. Unless the conductors show ragged cutting, the blade probably does not need to be replaced. The knife blade should be replaced when it becomes dull or damaged.

**7.20**  are outlined in the following paragraphs. Procedures for replacing the knife blade in the D, E, and F cutter-pressers

- **7.21** Loosen the screws as follows **(Fig. 71** Fig. 71):
	- **1.** Push the T-bar to the upright position.
	- **2.** Using the allen wrench set, loosen but *do* not remove the four allen-head screws on the back of the T-bar. The screws secure the blade holder and blade in place. If the screws are removed while the T-bar is in the up position, the holder assembly and blade will fall out.

# **Fig. 71-Loosening Screws**

### r

- **7.22** Remove the blade and blade holder as follows **(Fig. 72** Fig. 72):
	- **I.** Pull the T-bar back to its horizontal position and remove the four allen-head screws.
	- **2.** It may be necessary to loosen (do not remove) the screws securing the wire cover to the T-bar to relieve pressure on the blade.
	- **3.** Push down the knife blade guard and slide the old blade and the holder out of the side of the T-bar. Be careful not to drop any other parts of the T-bar.

# **Fig. 72-Removing Blade**

R

**7.23 73.**  Place the new knife blade in the blade holder as illustrated in **Fig. 73** Fig.

# **Fig. 73-Placing Blade in Knife Blade Holder**

Ð

- **7.24** Replace the knife blade and holder as follows **(Fig. 74** Fig. **74):** 
	- **1.** Slide the holder into the space provided until the blade is centered.
	- **2.** Replace the allen-head screws into the T-barfinger fight, The blade must be aligned before tightening the screws with an allen wrench.

# **Fig. 74-Replacing Knife Blade and Holder**

E.

**7.25** The blade is aligned as follows **(Fig. 75** Fig. 75):

- **1.** Insert an index strip into the holder of the cutter-presser with the arched wire grip facing the T-bar. Be sure the index strip is secure beneath the L-spring in the center of the holder.
- **2.** Push the T-bar to the upright position. Connect the air pressure.
- **3.** Operate the hydraulic pump. This brings the blade in contact with the index strip and aligns the blade properly.
- **4.** With the T-bar in the down position, tighten all four allen screws snugly until the lock washers around the screws are fully compressed. *Do* nof overfighten. The plastic guide could *be* damaged.
- **5.** Release the hydraulic pump and then check the index strip to ensure a slight knife cut is visible. Disconnect the air pressure.
- **6.** Tighten the screws that secure the wire cover.

# **Fig. 75-Aligning Blades**

Ð

# 8. MAINTENANCE OF "ENERPAC" UNIT

# **A. Checking Oil Level and Lubricating**

**8.01**  not leaking. Loose or leaking connections may cause erratic operation or loss of operation altogether. Procedures for checking oil level and lubrication are covered in the following paragraphs. Check all hydraulic and air connections to be sure they are tight and are

**8.02** Check the oil level in the air pump as follows (Fig. 76 Fig. 76):

- I. Disconnect the air and turn the pump upside down.
- **2.** Keeping the hydraulic hose end down, remove the filler plug and check the oil level.
- **3.**

CAUTION: Use only high quality hydraulic fluid. Do not use brake fluid or other types of oil. They can damage the pump. Hydraulic oil should be changed after every 50 hours of use. In dusty areas, change hydraulic oil more frequently. If oil is required, fill the pump with ENERPAC hydraulic fluid (HF-100 series) or equivalent. Be sure pump is completely filled (oil overflows).

**8.03** Check the oil level in the hand pump as follows (Fig. 77 Fig. 77):

- I. Place the pump in a vertical position.
- **2.** Remove the dip stick and check the oil level.
- **3.** If oil is required, fill the pump with ENERPAC fluid (HF-100 series) or equivalent. *Be sure pump is completely filled (oil overflows).*

**Fig. 76-Checking Oil Level (Air Pump)** 

E.

# **Fig. 77-Checking Oil Level (Hand Pump)**

þ

- **8.04** Fill the filter lubricator as follows **(Fig. 78** Fig. 78).
	- **1.** Remove the plug and fill the cylinder with air-motor lube, KS-19519 oil, or equivalent.
	- **2.** Check the filter lubricator level weekly and refill as required.
- **8.05** Lubricate the air motor as follows **(Fig. 79** Fig. 79):
	- **1.** Remove F pressure valve fitting. If the fitting is a quick-connect fitting, it is not necessary to remove it.
	- **2.** Using air-motor lubricating oil or KS-19519,LI lubricating oil, lubricate the air motor by placing the oil directly into the quick-connect fitting or into the fitting hole until the motor is flooded.
	- **3.** Replace the pressure valve fitting. Connect the air hose and apply air. The air piston should cycle.

#### NOTE: **If the hydraulic hose is disconnected from the pump, be sure the end of the hose is covered with a 1/4** NPT **cap. When reconnecting the hose, the hydraulic system must be purged.**

#### **Fig. 78-Filling Filter Lubricator**

#### E.

## **Fig. 79-Lubricating Air Motor**

la

# **B. Troubleshooting the ENERPAC Unit**

**8.06 Table** ETable E identifies some problems that may be experienced with the ENERPAC unit if air or dirt enters the system or if air *is* not completely purged from the unit.

#### **TABLE** E "ENERPAC" TROUBLESHOOTING GUIDE

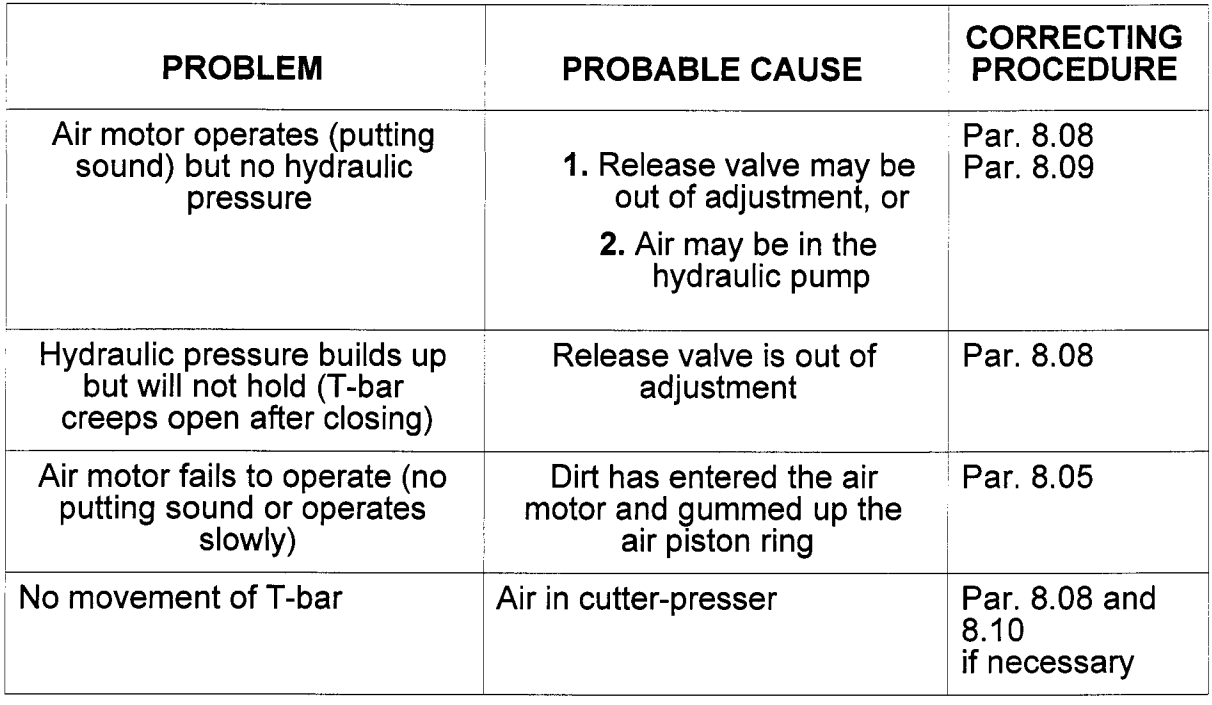

- **8.07**  17<br>1. Purge air from the cutter-presser head as follows **(Fig. 80** Fig. 80):
	-

# **WARNING:** *Do not operate the hydraulic pump upside down or with the hydraulic hose end down.*

Hold the pump above the cutter-presser and operate the treadle valve several times. This should force any air in the system to the pump reservoir.

**2.** Check the hydraulic fluid level and add fluid if any is needed.

**8.08 81** Fig. 81) (No adjustment **is** required for the ENERPAC PA136-SP unit): Adjust the release valve of the ENERPAC PA131-SP unit as follows **(Fig.** 

- **I.** Use a 5/16-inch wrench to remove the screw that secures the adjustment arm.
- **2.** Rotate the adjustment arm 1/3 turn counterclockwise.
- **3.** Attach the air source to the pump.
- **4.** Depress the treadle. If the release valve was out of adjustment, hydraulic pressure should build up as the treadle is depressed.
- **5.** With pressure built up, rotate the adjustment arm clockwise until the hydraulic

pressure releases. Mark the point of release on the pump. Repeat Steps (2) and (4). With pressure built up again, rotate the adjustment arm clockwise to a point of resistance just before reaching the point where pressure releases. Replace the screw and lock washer in the adjustment arm and secure in place. **Fig. 80-Bleeding Air From Head of Cutter-Presser** 

#### e

**6.** Operate the pump a few times to ensure the setting is correct.

**NOTE: If the pump is badly out of adjustment, it may be necessary to remove the arm and relocate it so the locking screw aligns with one of the tapped holes in the fixed plate.** 

## **Fig. 81-Adjustment of Release Valve**

**Pa** 

- **8.09** Purge air from the ENERPAC PAl31-SP pump as follows **(Fig. 82** Fig. 82):
	- I. Use a 5/16-inch wrench to remove the screw that secures the adjustment arm.
	- **2.** Rotate the adjustment arm 1/3 turn counter-clockwise.
	- **3.** Turn the pump on its side so the adjustment arm is down and the treadle bearing is up.
	- **4.** Use a 5/8-inch wrench to loosen the treadle bearing three turns.
	- **5.** Attach the air supply and operate the pump. Some air and hydraulic fluid should leak from the base of the treadle bearing. If no fluid is detected, it may be necessary to loosen the treadle bearing in 1/4-turn increments until hydraulic fluid is seen. Continue to operate the pump until hydraulic pressure builds to the point where the T-bar of the cutter-presser closes and only hydraulic fluid, no air, is seen coming from the base of the treadle bearing.
	- **6.** Retighten the treadle bearing while the pressure is built up and adjust the release valve as previously outlined.
	- **7.** Purge the air from the head of the cutter-presser.

#### **Fig. 82-Purging Air From Pump (ENERPAC PA 131-SP)**

#### D

**8.1 0**  83Fig. 83): Purge air from the cutter-presser (ENERPAC PA1 36-SP) as follows **(Fig.** 

- I. Position the cutter-presser higher than the pump.
- **2.** Remove the setscrew on side of the tool.
- **3.** Attach the air hose to the pump.
- 4. Depress the treadle. Air and hydraulic fluid should leak from the cutter-presser. Repeat this operation until no air comes from the cutter-presser and then replace the set screw.
- **5.** Check the oil level in the pump and fill, if necessary.

# **Fig. 83-Purging Air From Cutter-Presser**

h

# **9. 835ATOOL**

**9.01**  system for power to assemble 25-pair, 710 connectors. The 835A tool is shown in **Fig.** 84Fig. 84. The 835A tool is a manually operated cutter-presser that uses a lever

**9.02** The 835A tool is wired for use with a 152A test set for testing pairs as the splice is made. Testing can be done after the module (connector, bridge, or half-tap) is assembled on the index strip. Note that with the 835A tool, testing is done on the module. With the modified 835A tool and the 890A tool, testing is done on the index strip.

**SETUP AND USE** 

#### **9.03**

#### **DANGER:**  *knife blade is very sharp. Exercise care when operating the 835A tool. The*

The 835A tool can be mounted on the 710-type tool mountings and the B support frame assembly in the same manner as the 890A tool. Refer to Parts **4** and 5 of this practice.

**9.04**  following paragraphs. When splicing two sections of cable together, theshortest section of cable must be placed in the index strip to enable testing the splice with a 152A test set. Use of the 835A tool to assemble 710 connectors is covered in the

### **Fig. 84-835A Tool**

#### H

- **9.05** Place the index strip in the tool as follows **(Fig. 85** Fig. 85):
	- **1.** With the arched wire grips facing the T-bar, place the index strip into the connector holding bracket assembly. Be sure the ends of the index strip are keyed into the end springs.
	- **2.** Push down on the index strip. If necessary, push in on the button to secure the index strip under the L-spring located on the back of the tool. This prevents bowing of the index strip during wire dressing.

#### **Fig. 85-Placing Index Strip**

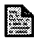

**9.06** Place conductors into the index strip as follows **(Fig. 86** Fig. 86):

- **1.** Use the thumb and forefinger of each hand to grasp a pair from the binder group. Separate the tip and ring conductor on the colored peaked projections of the index strip, tip side to the left and ring side to the right.
- **2.** Dress the conductors into the wire grips leaving approximately 3/8-inch slack behind the index strip for **24** through 26 gauge and 1 inch for 19 through 22 gauge. *When dressing pulp and noncolor-coded PIC conductors, select the pairs at random and place them into the index strip starting at the end of the tool nearest the cable being placed, When dressing PIC, select the pairs at random and place them into the strip in proper color-code sequence using color-code strip and and colored peak projections as a guide.*

# **Fig. 86-Placing Conductor Into Index Strip**

h

**9.07**  use the error-tector to check for splicing errors such as two conductors in one slot, vacant slots, tip and ring reversals, or transposed pairs. Use the error-tector in the following way: When the 25 pairs have been placed in the index strip **(Fig. 87** Fig. 87),

- I. Place the error-tector over the index strip and slide to the left; only the tip conductors should show. Slide the error-tector to the right; only the ring conductors should show.
- **2.** If an error is found, correct it and check the conductors again with the error-tector.

# **Fig. 87-Checking Placed Conductors**

B

**9.08** Place the T-bar over the index strip as follows **(Fig. 88** Fig. 88):

- **1.** Gently separate the conductors around the T-bar.
- **2.** Place the T-bar over the index strip.

# **Fig. 88-Placing T-Bar Over Index Strip**

E.

**9.09**  Fig. 89). Position the tool for proper cutting by pushing down on the T-bar **(Fig. 89** 

# **Fig. 89-Positioning Tool for Cutting Operation**

pJ **.I** 

**9.1 0** Seat and cut the conductors as follows **(Fig. 90** Fig. 90):

- **I.** Hold the T-bar in the down position.
- **2.** Grasp the hand lever and pull it until it hits the stop. All conductors should now be cut.

# **Fig. 90-Seating and Cutting Conductors**

魯

**9.1 1**  to remove them **(Fig. 91** Fig. 91). If all conductors are not cut, the blade may need replacing. With the hand lever in the down position, tug gently on the cut conductors

**NOTE: The pairs are normally tested after the connector module is installed; however, on modified versions of the 835A tool, pairs may be tested on the index strip.** 

**9.12** Return T-bar to the horizontal position as follows (Fig. 92 Fig. 92):

**1.** Push the hand lever back to its original latched position.

**2.** Pull the T-bar back to the horizontal position.

# Fig. 91-Removing Cut Conductors

r

# Fig. 92-Returning T-Bar to Horizontal Position

e.

9.13 Place the connector module as follows (Fig. 93 Fig. 93):

1.

# WARNING: If the connector module is not lowered parallel to the index strip, it may be damaged causing faults in end pair positions *<sup>1</sup>*and **2** or 24 and 25.

With the arched wire grips of the conductor module facing the T-bar, place the connector module into the tool. Keep the module parallel to the index strip.

**2.** Push the connector down until latches on the connector partially engage in slots on the index strip.

# Fig. 93-Placing Connector Module

Ð

- **9.14** Seat the connector module as follows (Fig. 94 Fig. 94):
	- I. Position the T-bar over the connector module and push down on the T-bar.
	- **2.** While holding the T-bar in position over the connector, pull the hand lever to seat the connector module.

NOTE: If the connector module is not properly seated, return the lever to the latched position, pull the T-bar back, and push down on the module until it latches on the index strip. Repeat 1 and 2 above. If the connector module is damaged, discard it and use a new one.

Fig. 94-Seating Connector Module

Ð

**9.1 5**  set **(Fig. 95** Fig. **95).**  With the lever in the down position, test the pairs with a pair verification test

# **Fig. 95-Testing Pairs With Pair Verification Test Set**

**Ex** 

#### **9.1 6** Return the T-bar to the horizontal position **(Fig. 96** Fig. **96). Fig. 96-T-Bar Returned to Horizontal Position**

A

- **9.17** Place conductors in the connector module as follows (Fig. 97 Fig. 97):
	- **1.** Select the 25-pair group of conductors that match the group placed in the index strip and place the selected group in the connector module. Use the same procedure as used for the index strip.
	- connector module. **2.** Use the error-tector to check for errors in conductor placement in the
	- over the connector module. **3.** Gently separate the conductors around the T-bar and then position the T-bar
	- position, remove the cut conductors. Test the pairs using pair verification test set. **4.** Cut the conductors by pulling the lever down. With the lever in the down

# **Fig. 97-Conductors Placed in Connector Module**

Ð

**9.18** Return the T-bar to the horizontal position **(Fig. 98** Fig. **98). Fig. 98-T-Bar in Horizontal Position** 

e

**9.19**  99): Place and seat the cap on the connector module as follows **(Fig. 99** Fig.

- **1.** With latches facing the T-bar, place a cap on the connector module. Partially seat the cap on the connector module by pressing down on the cap and running the fingers across the length of the cap.
- **2.**

**WARNING:** *If resistance is met when pulling the lever down, stop and check to be sure the cap is in the proper position. If the cap is damaged, discard it and use a new one.* 

Seat the cap by placing the T-bar over the cap *and,while pushing forward on the T-bar* , pull the hand lever down to seat the cap on the connector module. Return the T-bar to the horizontal position.

# **Fig. 99-Placing Cap on Connector Module**

### D

**9.20** Remove the completed module as follows **(Fig. I00** Fig. 100):

- **1.** Push the button to release the completed module. Remove the module from the tool.
- **2.** With a felt marker, mark the unit number *onunfilled* modules. For filled modules, use a binder group identification tie placed about 3 inches from the connector.

## **Fig. 100-Removing Completed Module Trouble Shooting Chart for 835A Tool**

凾

#### **MAINTENANCE**

**9.21**  to those for the D, E, and F cutter-pressers except that the T-bar is manually operated. Blade replacement and cleaning procedures for the 835A tool are identical

**9.22** Adjustments and troubleshooting are out-lined in the troubleshooting chart,

**Table** FTable F, and in the troubleshooting guide packaged with the tool.

- **9.23** Adjust the slide mechanism as follows (Fig. **101** Fig. 101):
	- **1.** Unlock the T-bar by inserting a screwdriver through the grommet on the right side of the housing and pushing the slide to the left.
	- **2.** Remove the eleven screws from the cover and remove the cover from the housing.
	- **3.** Tilt the tool back slightly. Do this to keep the slide from jumping out of its track.
	- **4.** Push the T-bar down and pull the handle down to move the slide to the right and gain access to the adjusting screw.
	- **5.** Loosen the locking nut on the adjusting screw. Using a trial-and-error method, turn the screw in the required direction to position the left end of the slide to within 0.010/0.030 inch (approximate thickness of 24-gauge wire) of the inside wall of the housing when the handle is in the closed position. Turn screw counterclockwise to move slide to the right. Turn screw clockwise to move slide to the left.
	- **6.** After the adjustment has been made, secure the adjusting screw in place with the locking nut. Recheck the clearance. Replace the cover on the housing and install the screws. The four short screws go along the top of the cover.
- **9.24** Replace the roll pin as follows (Fig. **102** Fig. 102).
	- **1.** Before attempting to remove the roll pin, check to see if the holes in the handle collar and the cam shaft are aligned. Pull the handle down and insert a wire into the roll pin. If the wire does not go through, rotate the handle on the shaft until the wire does go all the way through.
	- **2.** If the holes cannot be aligned, remove the cover. Place a screwdriver into the mechanism on the opposite end of the cam shaft to prevent the shaft from rotating when the handle is moved. Now rotate the handle until the hole in the handle collar is lined up with the pin on the opposite end of the shaft.

#### **TABLE** F **835-TYPE TOOL TROUBLESHOOTING GUIDE**

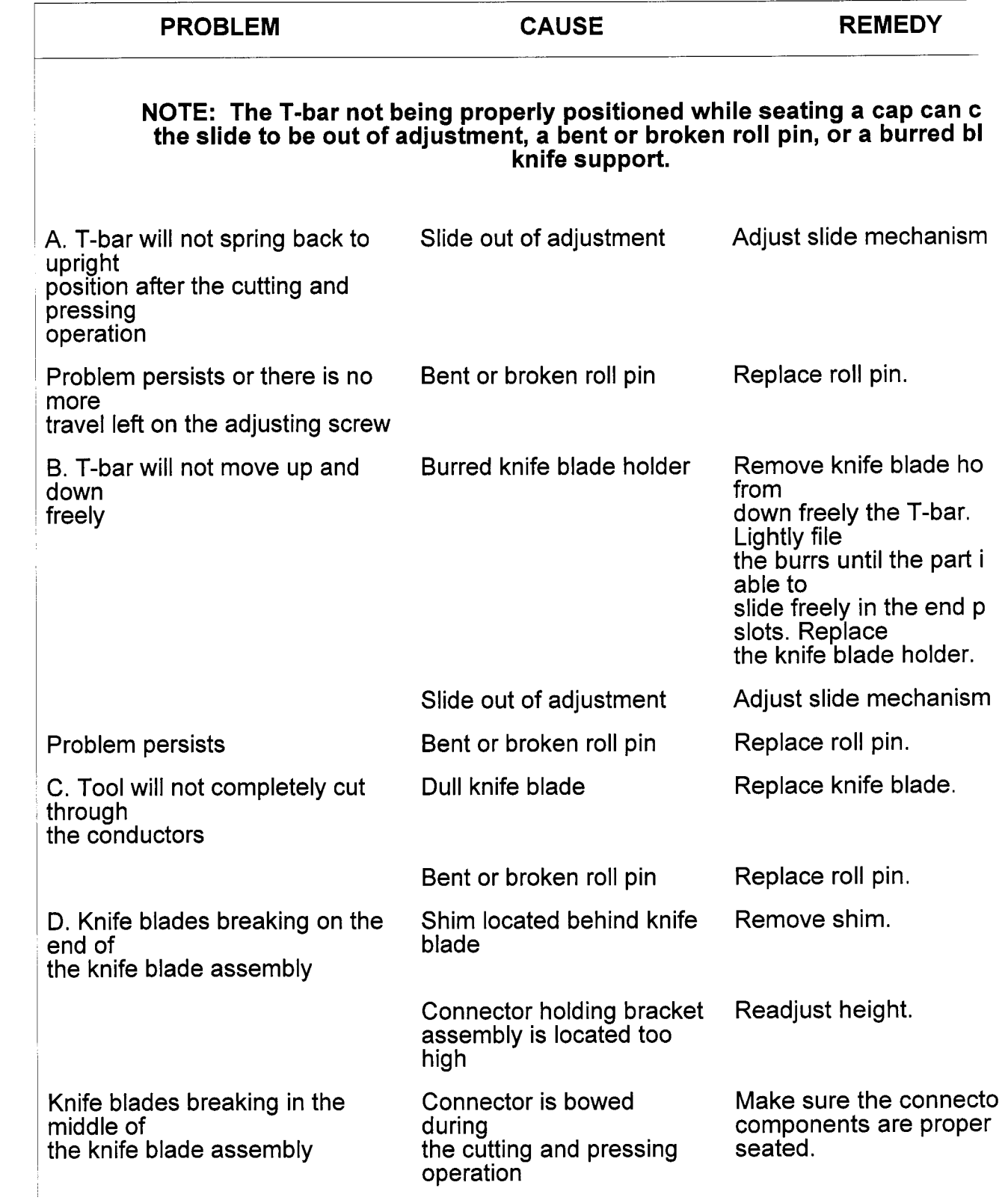

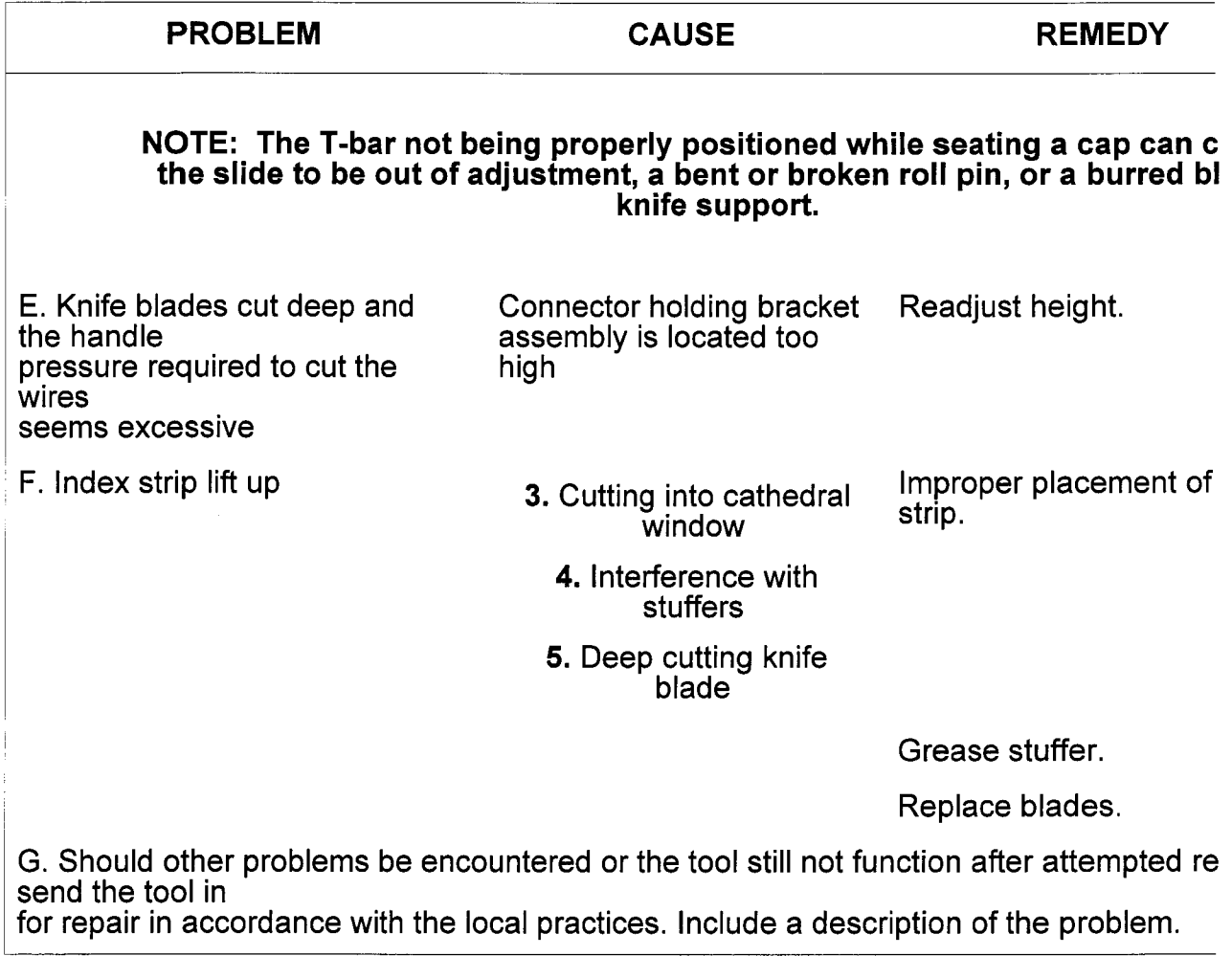

# **Fig. 101-Adjusting Slide Mechanism**

 $\blacksquare$ 

# **Fig. 102-Replacing Roll Pin**

- **6.** When the wire can be inserted through the roll pin, remove the screwdriver.
- **7.** Pull the handle down all the way and put a screwdriver underneath it for support. *Do* **not remove the pin with the handle in this position because the tool could be damaged.**
**8.** With a hammer and punch, knock the pin out about halfway and drive in one of the new pins supplied with the tool until it is *flush* with the groove in the collar. The new pin will drive out the broken pieces of the old pin. The tool should now be checked to see if it functions properly. If the slide needs adjusting, follow adjusting procedure in preceding paragraphs. Order pin as: Roll Pin, 420 stainless steel, 0.125-inch diameter by 0.75-inch long, Comcode No. 900477514.

NOTE: An alternative to Step (5) is to use an 835 roll pin replacement tool instead of the punch. The tool is used as a punch but also can be used to hold the new pin while driving the old pin out. In most cases, it is not necessary to remove the cover to replace a pin if the roll pin replacement tool is used. The tool, with three roll pins, is available from Muschong Metal and Manufacturing Company, 2056 Happy Lane, St. Louis, MO 63125.

9.25 Remove shims from the knife support pocket as follows (Fig. 103 Fig. 103):

NOTE: For removal and replacement of the knife support assembly, use the procedures given for the D, E, and F cutter-pressers.

I. Remove the knife support assembly from the tool and take the knife blade out of the support assembly.

2. Remove any brass shims that are in the knife support pocket. Replace the knife blade in the assembly and the assembly in the support. Replace the support in the tool.

### Fig. 103-Removing Shim From Knife Support

D

**9.26**  104): Adjust the height of the connector holding bracket as follows (Fig. 104 Fig.

- I. Remove the connector holding bracket assembly from the tool by unscrewing the two attaching screws and lifting it straight up. There should be a thin brass shim and a thick brass shim remaining on top of the tool (if there is only one shim and blade breaking is severe, return the tool for repair). Remove the thin shim and attach the holding bracket to the tool. Assemble a connector module to an index strip. Cut and press 25 pairs of 22-gauge wire on the connector module. If the wires are not completely cut, additional shims must be added. Remember that pulp insulation probably will not be cut all the way through even with a new, properly-adjusted blade.
- 2. Peel a few layers off of the thinner shim, which is laminated, and reinstall it

with the thick shim. Make a new test cut to check for completeness of cut. Add or remove shims and make test cuts until all wires are cut completely.

# **Fig. 104-Adjusting Height of Connector Holding Bracket**

r

- **9.27** Lubricate the stuffers of the pressing tool as follows **(Fig. 105** Fig. 105):
	- **1.** Apply petroleum jelly across the length of an index strip and operate the T-bar on and off of the index strip several times to transfer some of the petroleum jelly to the stuffer blades. Remove and discard the index strip.
	- **2.** An alternative method for lubricating is to apply KS-21446 solvent to the stuffer blades. *Do not use any other solvent.*

## **Fig. 105-Lubricating Stuffers of Pressing Tool**

R

# **10.945A TOOL**

**10.01** The 945A tool (Fig. 106 Fig. 106) is a manually operated tool used to assemble 25-pair or 5-pair 710 connectors. The tool is equipped with a mounting rod for aerial mounting. The 945A tool can be used with any of the 710A tool mounting setups. The 945A tool **(Fig. 106** Fig. 106) is a manually operated tool used to

### **Fig. 106-945A Tool**

r

#### **USE**

**10.02** Five press/cut positions are provided along the length of a 25-pair module holder to allow positioning of the presser so five pairs at a time can be pressed and cut over the length of the module.

**10.03** A 5-pair module holder is provided for assembling 5-pair connectors.

**10.04**  in **Fig. 107 and 108** Fig. 107 and 108, respectively. The 5-pair module holder also can be hand held as shown in **Fig. 109** Fig. 109. Since the use of the 945A tool is the same for assembling the 25-pair and the 5-pair connectors, except that the **5**  pair requires only one press, only the 25-pair connector is illustrated in the Installation of a 25-pair and a 5-pair module holder on a strand is illustrated instructions that follow. The index strip is placed in the holder as follows **(Fig. 110**  Fig. 110):

- **I.** With the arched wire grips of the index strip facing to the front of the module holder, place the index strip into the module holder. Be sure the ends of the index strip are keyed into the side posts.
- **2.** Push down on the center of the index strip to secure the index strip under the spring located on the back of the module holder. Be sure the L-spring has latched over the groove in the index strip.

#### **Fig. 107-25-Pair Module Holder Mounted on Strand**

#### P

#### **Fig. 108-5-Pair Module Holder Mounted on Strand**

論

### **Fig. 109-5-Pair Module Holder Held in Hand**

E.

### **Fig. 110-Placing Index Strip**

#### R

**10.05** Place conductors into the index strip as follows (Fig. 111 Fig. 111):

- **1.** Using the thumb and forefinger of each hand, grasp a pair from the binder group. Separate the tip and ring conductor on the colored peaked projections of the index strip, tip side to the left and ring side to the right.
- **2.** Dress the conductors into the wire grips leaving approximately 3/8-inch slack behind index strip. *When dressing pulp or noncolor-coded PIC conductors, select the pairs at random and place them into the index strip starfing at end of tool nearest cable being placed. When dressing PIC, select the pairs at random and place them into the strip in proper color-code sequence using color-code strip and colored peak projections as a guide.*

**10.06** Check placed conductors as follows **(Fig. 112 Fig. 112)**:

**1.** When the **25** pairs have been placed in the index strip, use the error-tector to

check for splicing errors such as two conductors in one slot, vacant slots, tip and ring reversals, or transposed pairs.

conductors should show. Slide the error-tector to the right-only ring conductors should show. If an error is found, make the correction and check the conductors again with error-tector. **2.** Place the error-tector over the index strip and slide to the left—only the tip

**10.07**  Adjust the tool for seating and cutting the conductors in the index strip by pushing the button down and pulling the adjustment slide forward **(Fig.** 113 Fig. 113).

**10.08** Cut the conductors in the index strip as follows **(Fig.** 114 Fig. 114):

- forward until it hits the stop. The tool will key in holes in the module holder. 1. Position the tool in the groove underneath the module holder and slide the tool
- gently pulling them, if necessary. **2.** Press handle to seat and cut conductors. Remove the cut conductors by
- (1) and **(2)** until all conductors are cut. 3. Release handle and remove the tool from the module holder. Repeat Steps

#### **NOTE: There is no recommended sequence for cutting and pressing conductors.**

**10.09** After cutting all of the conductors, remove the tool from the module holder **(Fig.** 115Fig. 115).

**Fig.** I **I I-Conductors Placed Into Index Strip** 

# ħ

### **Fig. 11 2-Checking Placed Conductors**

### Ð

# **Fig. 11 3-Adjusting Tool for Seating and Cutting Conductors From Index Strip**

**Pa** 

# **Fig. 114-Cutting Conductors From Index Strip**

E

# **Fig. 115-Conductors Cut and Tool Removed**

P

**10.10**  116): Place the connector module on the index strip as follows **(Fig. 116** Fig.

**1.** 

#### **WARNING:** *If the connector module is not lowered parallel to the index strip, the module may be damaged and cause trouble in pair positions 1 and 2 or 24 and*  **25.**

Place the connector module between the end keys of the base with the arched wire grip facing to the front of the module holder. *Guide the module down on the end springs keeping the module parallel to the index strip.* 

### **Fig. 11 6-Place Connector Module**

#### E

- **2.** Pull the slide back to raise the head of the presser.
- **3.** Seat the connector module on the index strip by indexing across for five presses following a procedure similar to that used for cutting the conductors from the index strip.

**10.1 1**  117): Place the conductors into the connector module as follows **(Fig. 117** Fig.

- **1.** Place the conductors from the matching binder group of the second cable into the slots of the connector module.
- **2.** Use the error-tector to check the conductors placed in the connector module.

**10.12** Seat and cut the conductors following the same procedures used for the index strip. Keep the height adjustment slide in the rear position (Fig. 118 Fig. 118). **Fig. 11 7-Conductors Placed in Connector Module** 

#### a

# **Fig. 11 8-Seating and Cutting Conductors**

&

**10.1 3** Place the cap on the connector module as follows **(Fig. 119** Fig. 1 19):

- **1.** With the latches of the cap facing the tool, place the cap on the connector module. Using the finger, partially seat the cap on the connector module by running the finger along the length of the cap.
- **2.** Seat the cap on the module by pressing five times along the length of the cap. The tool is not required to be inserted fully into the module holder while seating the cap.

#### **NOTE: To keep the cap from rising during the seating, press one end of the cap and then the other end. Make intermediate presses after the ends are seated.**  Fig. 119-Placing Cap

h

**10.14** Remove the completed module as follows **(Fig. 120** Fig. 120):

- **1.** Remove the tool. Push the spring to release the module and remove the completed module.
- **2.** Using felt marker, mark unit number **onunfilled** connector. For filled connector identify unit number with binder group identification tie placed approximately 3 inches from connector.

#### **MAINTENANCE**

**10.1 5**  filled connectors. Clean the tool as follows **(Fig. 121** Fig. 121): Periodic cleaning of the 945A tool is required, especially when splicing with

- **1.** Spray the knife blade and guide area with KS-21446 solvent and then brush thoroughly. Repeat as required until clean.
- **2.**

**DANGER: cleaning and drying the guide assembly. The blade is very sharp. Extreme caution must be taken when** 

Wipe the guide area and knife blade with a clean, dry cloth.

# **Fig. 120-Removing Completed Module**

#### ħ

**10.16**  When the knife blade becomes dull, replace the knife blade as follows **(Fig. 122** Fig. 122):

- **1.** Remove the two screws and remove clamp plate, guide, knife blade, and knife blade holder.
- **2.** Remove the old knife blade from holder and replace with new blade. Reassemble.

## **Fig. 121-Cleaning Knife Blade**

### A

# **Fig. 122-Knife Blade Replacement**

P.

# I I. **HAND TOOLS AND ACCESSORIES**

**11.01**  are available as a part of the 710 modular splicing system. In addition to the cutter-pressers, a number of hand tools and accessories

**11.02**  The following items, some of which are shown in **Fig. 123** Fig. 123, are available for use with the 710 system:

**A.** *D Insertion Cuffing Tool:* This tool is used for seating and cutting a single pair of conductors. It can be used with all 710 modules.

- **B.** *C Bridge Removal Tool:* This tool is for removing bridge modules from all 710 connectors.
- *C. L Connector Presser:* This tool is used to join a BSM (bottomless splice module) to an index strip and to other 710 connector combinations **(Fig. 124**  Fig. 124). The L connector presser can be used only when **22-,** 24-, and 26-gauge conductors are in the index strip. Use the 890A tool or 835A tool to seat a BSM on an index strip that contains 19-gauge conductors.

### **Fig. 123-Hand Tools and Accessories**

Ł

## **Fig. 124-Using the L Connector-Presser**

#### M

- **D.** *F Module Support:* The F module support is used to protect contacts on a 25-pair connector module when preterminating a stub cable.
- **E. 710-CM5 Module Support:** The 710-CM5 module support is used to protect contacts on 5-pair connector modules when preterminating a stub cable.
- **F.** *E Module Support:* The E module support is used to protect contacts on bridge modules when preterminating stub cable.
- **G. 710-BM5 Module Support:** The 710-BM5 module support is used to protect the contacts on 5-pair bridge modules when preterminating a stub cable.
- **H.** *B Tagging Tape:* This tape is for recording the identification number of pulp-insulated conductors in a connector.
- **1.** *Male Contact Cover:* This is a protective cover for preterminated bridge modules—Comcode number 842931271 from Dandee Plastics.
- **J.** *Connector Module Contact Cover;* This is a protective cover for preterminated BSMs—Comcode number 842209215 from Dandee Plastics.
- **K.** *Close Cuffing lnsulated Pliers:* These pliers are for cutting out working pairs that have been half-tapped-Proto 453, Ecelite GC-73, or equivalent.
- **L.** *840A Tool:* This tool is for cutting out working pairs that have been half-tapped.
- **M.** *710B1 Cover:* This cover protects exposed conductors remaining after cutoff in a half-tapped, 25-pair connector module.
- **N.** *710B5 Cover:* This cover protects exposed conductors remaining after cutoff in a half-tapped, 5-pair connector module.
- 0. *55A Group Slack Holder:* This tool can be added to the D, E, or F cutter-presser and the 835A tool for securing a binder group in position for in-line splicing. A group slack holder is a component of the 890A and the 890B tools.
- **P.** *W2HM Cord:* The W2HM cord is a single pair test probe used with the test set for testing any pair in either 5-pair or 25-pair connectors.
- *Q. 710-FS-25 Filler Strip:* The filler strip is a soft plastic devise that blocks the

bridge ports of 25-pair, 710 splice and half-tap modules preventing the ports from being clogged with D encapsulant during the filling of splice closures.

# **12- SPLICE TESTING WITH THE PAIR VERIFICATION TEST SET**

**12.01** The pair verification test set can be used with the cutter-pressers and the 835A and the 890A tools covered in this practice. The 152A test set will automatically test 25 cable pairs accessed through the modules. Cable faults such as opens, shorts, crosses, grounds, splits, and splice backs are detected. **SETUP AND USE** 

**12.02** Clear the ends of the cables to be spliced.

**12.03**  Check the operation of the test set by following the instructions on the decal on the inside of the test set cover.

**12.04**  Position the test set near the splice **(Fig. 125** Fig. 125) and connect the test set cord to the connector on the T-bar of the cutter-presser. Connect a ground lead from the test set to the cable sheath.

## **Fig. 125-Setting Up 152A Test Set**

#### h

**12.05** Position the switches as follows **(Fig. 126** Fig. 126):

- **1.** The PIC-PULP switch is set to the type of insulation on the conductors being spliced.
- **2.** The 5-REF-22 switch is set to either 5 or 22.
- **3.** The PAIR ACCESS switch is set to scan.

**12.06**  Place 25 pairs from the *shortest section of cable* into the index strip. Check wire placement with the error-tector before cutting because the test set does not detect reversals or transpositions. Place the connector module over the index strip and press in place *leaving the T-bar in the down position* to test the 25 pairs.

#### **NOTE: Do not test on working pairs. Do not test through more than one load coil. Test on the index strip only when using the 890A tool.**

**12.07** Depress the START/STEP switch. Some diagnostic lights may light momentarily but then go out. The RUN lamp will light and the PAIR NUMBER display readout will indicate which pair is being tested. When a defective pair is encountered, the scan will stop, the PAIR NUMBER readout will display the pair number for 2 seconds, the audible alarm will sound and the appropriate fault

indicator lamp will light. To verify defective pairs, reverse the 5-REF-22 switch and repeat the test. *A pair must test faulty against both reference pairs (5 and 22) to be a true fault.* (Refer to the troubleshooting chart in **Table** G Table G.) If a voltage in excess of 3.5 volts is on the pair, the NO TEST lamp will light indicating the pair cannot be tested. Clear faults as they are found by using spare pairs to substitute for faulty pairs.

# **Fig. 126-152A Test Set**

#### P

#### **TABLE G TROUBLESHOOTING DEFECTIVE PAIRS DETECTED WITH 152A TEST SET**

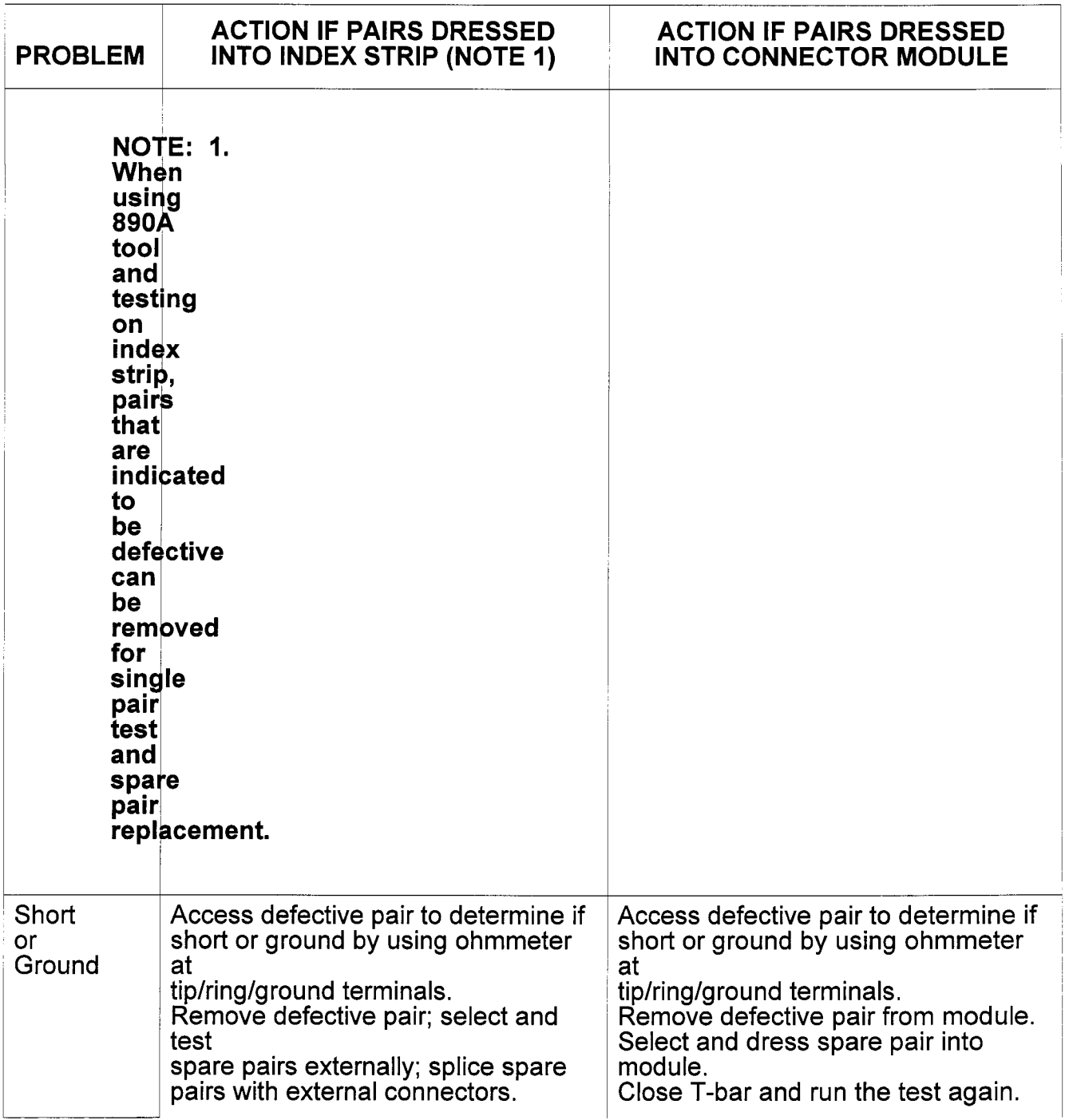

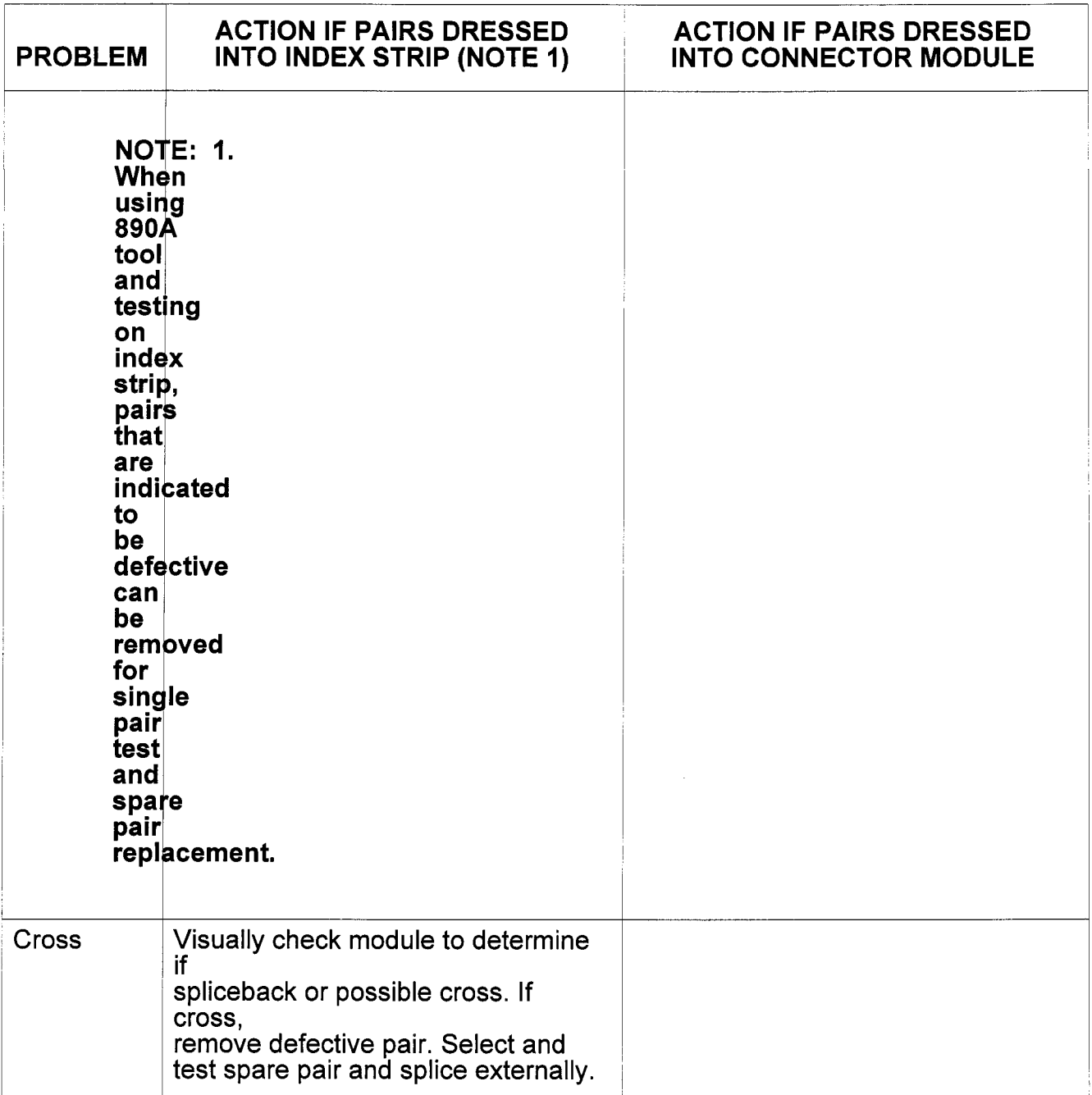

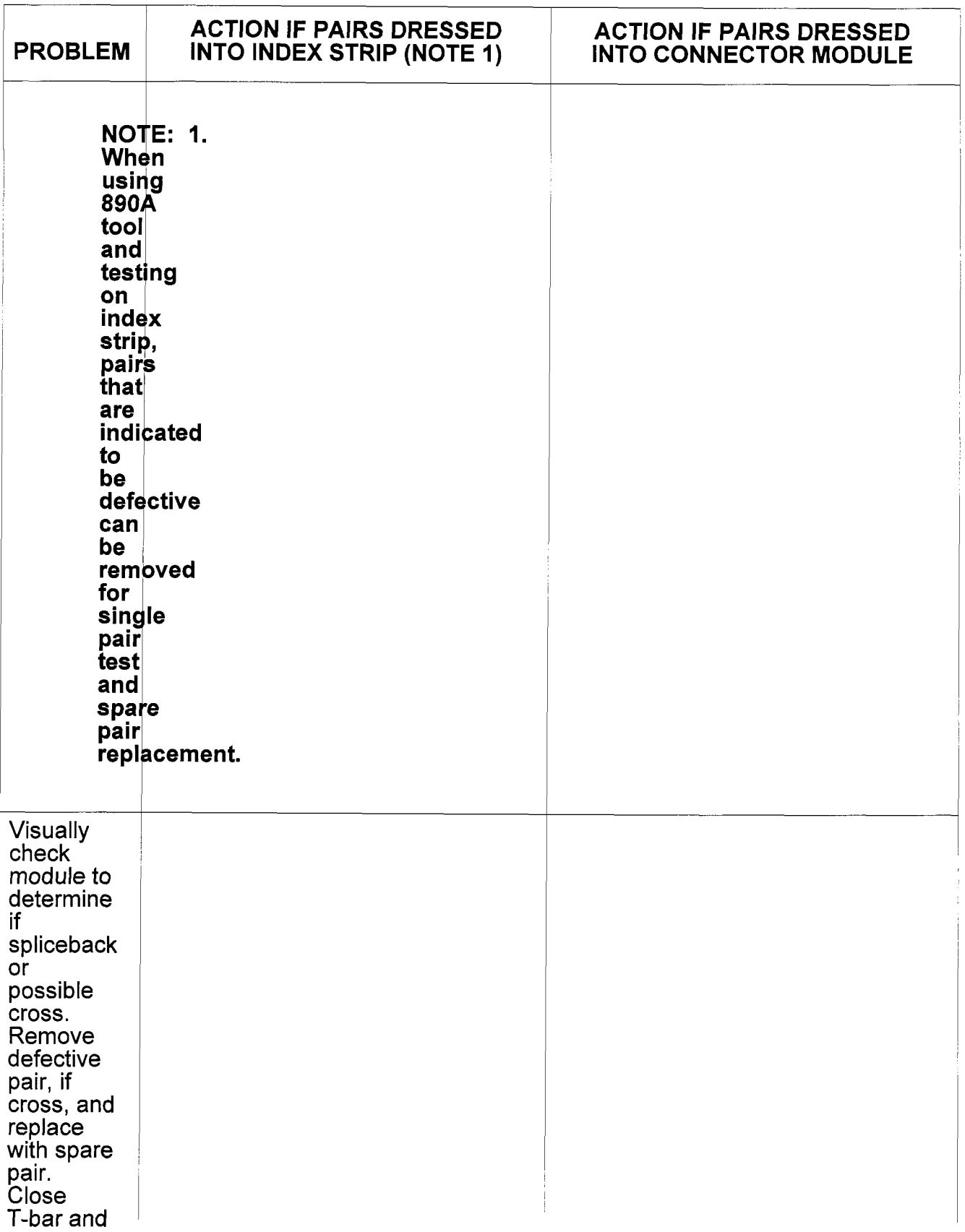

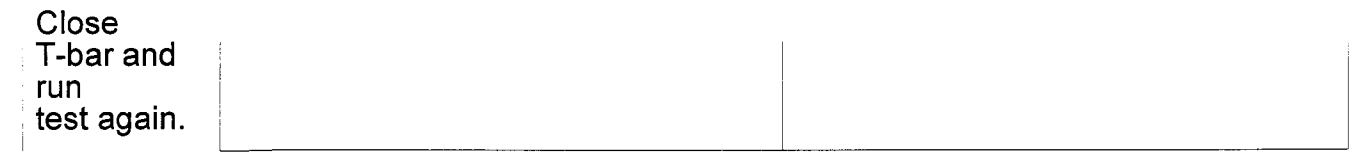

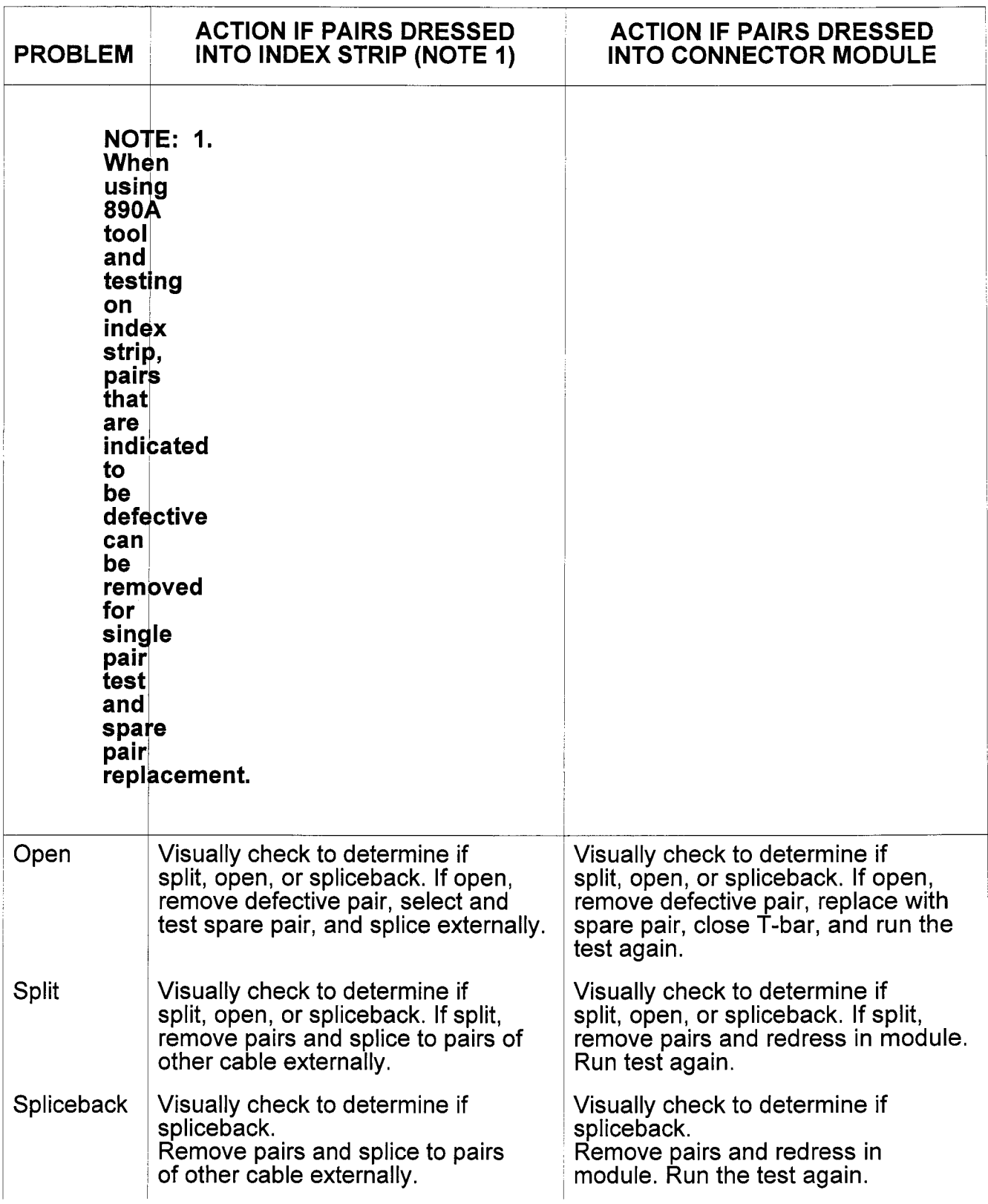

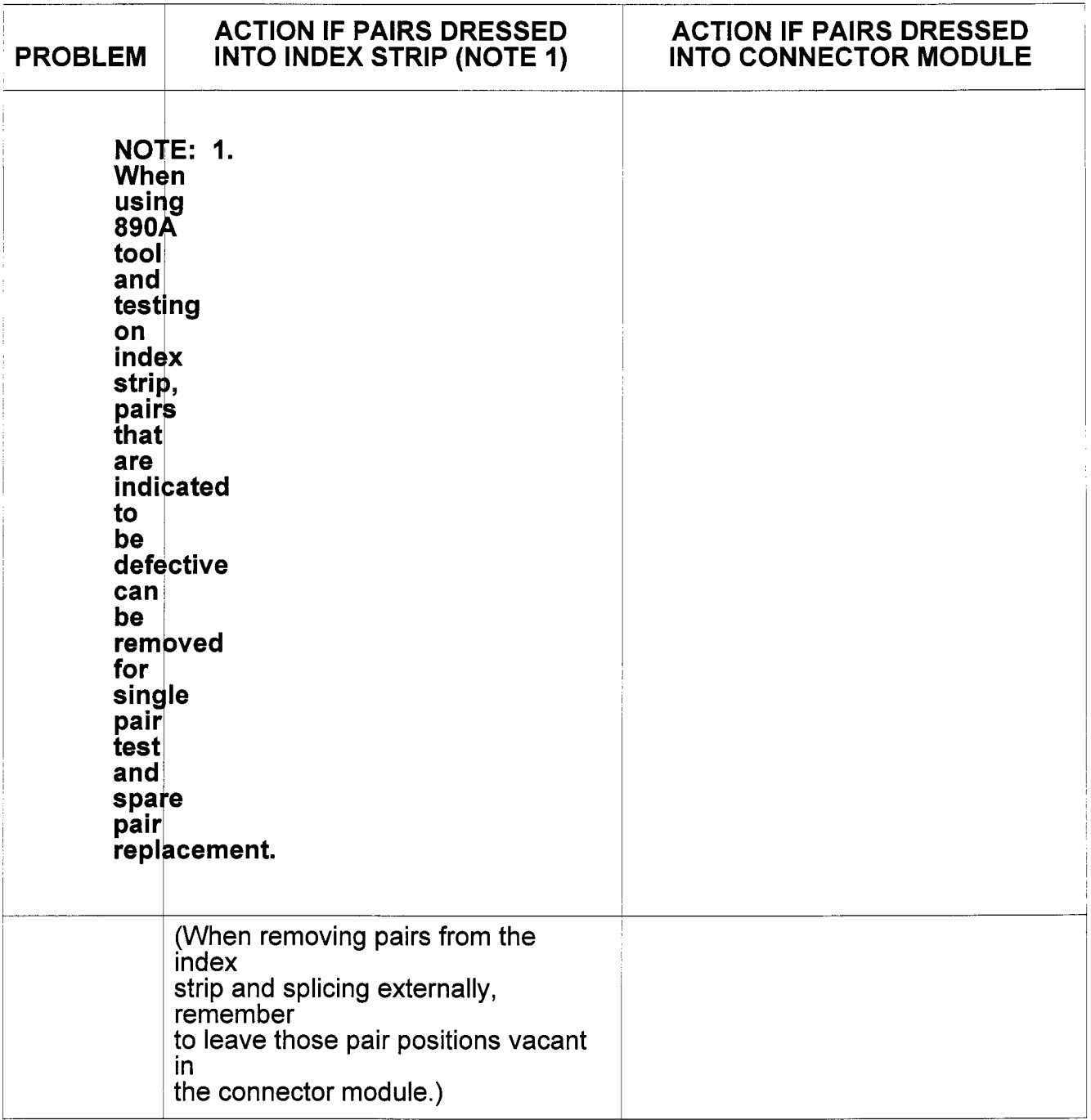

NOTE: When the cable being tested is less than 200 feet in length, only the left-hand diagnostic lights will indicate a real fault (short or ground). The right-hand diagnostic lights (split, open, cross, splice back) should be disregarded.

**12.08** Select 25 pairs from the corresponding cable group in the other cable and place these pairs into the connector module. Check the placement of the pairs in the connector with the error-tector before cutting the wires. **Leave the T-bar in the down position.** Repeat the test procedures and again refer to the troubleshooting chart.

# **12.09 DEFECTIVE REFERENCE PAIRS**

Indication of a SHORT or GROUND on *theselected* reference pair means that the reference pair is defective and should be changed before using the test results on any other pair. When several pairs test defective, it suggests that the reference pair may be bad, even though the test set does not indicate a fault on the reference pair. If this occurs, change to the alternate reference pair.

# **12.10 CHANGING REFERENCE PAIRS**

To change the reference pair, move the 5-REF-22 switch to its opposite position. If it is believed that both reference pairs (5 and 22) are defective, an external reference pair must be used. The reference pair selected must be the same length as the pair being tested. Position the 5-REF-22 switch to the REF PAIR (center) position. Insert the cord plug into the REF PAIR jack. Connect the cord to a good pair to be tested. The reference pair is now changed and testing may proceed.

# **12.11 SINGLE PAIR TEST**

With the test set grounded to the cable sheath, select a reference pair with the same length as the pair to be tested. The reference pair may be pair 5 or 22 accessed through the cutter-presser head or may be any other pair that has been accessed through the REF PAIR jack. Insert a test cord into the TEST PAIR jack and connect the test cord to the pair to be tested. Depress the START/STEP switch. Some diagnostic lamps may light momentarily but will immediately go out indicating that<br>the pair being tested is good. If the pair is defective, the appropriate diagnostic lamp will light and the audible alarm will sound for approximately 2 seconds and then turn Off.

**NOTE: pair is bad. The reference pair** *is* **not being tested. Remember that the diagnostic lamps may be incorrect if the reference** 

# **12.12 PAIR ACCESS TO EXTERNAL TEST EQUIPMENT**

Ground the test set to the cable sheath. Place the 5-REF-22 switch in the center position. While in the SCAN mode, depress the START/STEP switch. When the defective pair appears in the PAIR NUMBER display, flip the switch from the SCAN position to the ACCESS PR position and press and release the START/STEP switch until the desired pair is displayed in the PAIR NUMBER display. Connect a volt-ohmmeter, a 145A test set, or equivalent set to the TIP and RING terminals on the test set to the pair. The pair is now connected to the external test equipment through the cutter-presser head and the TIP and RING terminals.

NOTE: Do *not apply breakdown voltage through these terminals.* To conserve the battery, remove the test set from the access PR mode as soon as external testing is complete.

## **12.13 2-PERSON SPLICING-ONE 152A TEST SET**

The test set can be used with two cutter-pressers (Fig. 127 Fig. 127) using a W-100A cord. However, only one splice can be tested at a time. Both T-bars cannot be in the down position when testing.

NOTE: Refer to the instruction book provided with the test set or to Practice **634-400-530** for detailed testing instructions.

# 13. CABLE PREPARATION AND SPLICING

NOTE: Requirements for sheath opening, core preparation, and connector location are based on the use of a 2-type closure.

**13.01** Place tarpaulins, etc., to protect the proposed splice from dirt and moisture. **Fig. 127-2-Person Setup for Splicing and Testing** 

R

#### IN-LINE CONFIGURATION-STRAIGHT SPLICE

#### **A. General**

**13.02** Prepare the cable sheath, align the cable groups, and bond as required for the splice closure being used. It is important to determine at this time the number of banks of connectors required for the splice so the proper size closure can be selected.

### **B. Single-Bank In-Line Splice-Cable Layout**

**13.03**  128): Mark the outer layer for a single-bank in-line splice as follows (Fig. 128 Fig.

- **1.** Wrap a length of scrap wire around each cable at a point 8 inches from the butt of the cable.
- 2. Use the wire wrap as a guide and mark each unit in the outer layer at the wire wrap. Remove the wire wrap.

# **Fig. 128-Marking Outer Layer for Single-Bank In-Line Splice**

P

**13.04**  Fig. 129): Mark the inner layers for a single-bank in-line splice as follows **(Fig. 129** 

- **1.** Fold the outer layer back over the sheath.
- **2.** Wrap a length of scrap wire around each cable at a point 7 inches from the butt of the cable.
- **3.** Use the wire wrap as a guide and mark each unit in the inner layer(s). Remove the wire wrap.

**13.05** A typical setup for making a splice is illustrated in **Fig. 130** Fig. 130. **Fig. 129-Marking Inner Layer(s) for Single-Bank In-Line Splice** 

R

# **Fig. 130-Cutter-Presser Setup for In-Line Single-Bank Splice**

h

**13.06** The procedure for making a single-bank in-line splice when the sheath opening is 19 inches or less is as follows **(Fig. 131** Fig. 131):

- **1.** Position the tool in the center of the sheath opening, 1 inch in front of the cable sheath, and 1-1/2 inches above the unit to be spliced. The marks on the cable units should be inside the end posts.
- **2.** Remove and tie off the unit binders. Start at the bottom rear and work to the top, splicing the rear outer units.
- **3.** To splice units in the center of the cable, position the tool away from the sheath approximately the distance of a unit diameter (about 1/2 inch).
- **4.** To splice units in the front outer layer, move the tool out about 1/2 inch and proceed as in Steps (1) and (2).

**Fig. 131-Position Tool for Splicing** 

### a

**13.07**  cable **(Fig. 132** Fig. 132). Place bags of C desiccant in completed splices in paper- or pulp-insulated

# **Fig. 132-Placing Bag of Dessicant**

**in** 

**13.08**  When necessary, rotate the splice to reduce the amount of slack **(Fig. 133**  Fig. 133). Tie the splice bundle and enclose the splice using the appropriate technique for the splice case used.

# **Fig. 133-Rotating Splice**

R

# **C. 2-Bank In-Line Splice-Cable Layout**

**13.09**  134): Mark the outer layers for a 2-bank in-line splice as follows **(Fig. 134** Fig.

- **1.** Wrap a length of scrap wire around each cable at positions 5 and 12 inches from the butt of each cable.
- **2.** Use the wire wraps as guides to mark each unit in the outer layer at the 5- and 12-inch positions. Remove the wire wraps from the cable.

#### **NOTE: On filled cable, wire ties may be used to mark the cable. Fig. 134-Marking Outer Layer for 2-Bank In-Line Splice**

B

**13.1 0** Mark the inner layer(s) for a 2-bank in-line splice as follows **(Fig. 135** Fig. 135):

- **1.** Fold the outer layer back over the cable sheath.
- **2.** Wrap a length of scrap wire around each cable at locations 4 and 12 inches from the butt of each cable.
- **3.** Use the wire wraps as guides to mark each unit in the inner layer(s) at the 4-

and 12-inch positions. Remove the wire wraps from the cable.

**13.1** I 136): Set up the tool for making a 2-bank in-line splice as follows **(Fig. 136** Fig.

- **1.** Set up the tool in a position so the slack length mark on the short cable unit is on the inside of an end post. Secure the unit in the slack group holder.
- **2.** Position the long cable unit so the mark is on the inside of the other end post. Secure this unit in place with a group slack holder or hold it in place until several pairs are dressed into place.
- **3.** Splice a multiunit starting at the lower rear.

**13.1 2**  Move the tool to the opposite side of the sheath opening as follows **(Fig. 137** Fig. 137):

**I.** After a multiunit has been spliced, move the tool to the opposite side of the sheath opening.

**Fig. 135-Marking Inner Layer(s) for 2-Bank In-Line Splice** 

Ð

# **Fig. 136-Positioning Tool for Splicing**

E.

- **2.** Position the tool so the marks on the units are on the inside of each end post. Remove the unit binder and tie off primary unit binders at the mark near the end post. Then, splice the units starting at the lower rear unit and working toward the front, keeping the mark on the unit next to the end post.
- **3.** Continue splicing outside rear, inside, and outside front units at opposite ends until all units are spliced.
- **4.** Apply desiccant, tie, wrap, etc., as appropriate for the type of cable and closure.

**Fig. 137-Tool Moved to Opposite Side of Sheath Opening** 

圔

# **D. 3-Bank In-Line Splice-Cable Layout**

**13.1 3**  138): Mark the outer layer for a 3-bank in-line splice as follows **(Fig. 138** Fig.

- **1.** Wrap a length of scrap wire around each cable at 5, 12, and 20 inches from the butt of the cable.
- **2.** Use the wire wraps as guides to mark each unit in the outer layer at the 5-, 12-, and 20-inch positions. Remove the wire wraps.

#### **NOTE: Wire ties can be used on waterproof cable to mark the cable.**

**13.14**  139): Mark the inner layer(s) for a 3-bank in-line splice as follows **(Fig. 139** Fig.

- **1.** fold the outer layer back over the cable sheath.
- **2.** Wrap a length of scrap wire around each cable at positions 4, 12, and 20 inches from the butt of the cable.
- **3.** Use the wire wraps as guides to mark each unit at the **4-,** 12-, and 20-inch positions. Remove the wire wraps from the cable.

## **Fig. 138-Marking Outer Layer(s) for 3-Bank In-line splice**

### A

# **Fig. 139—Marking Inner Layer(s) for 3-Bank In-Line Splice**

#### E.

**13,15**  Position the tool for making the 3-bank in-line splice as follows **(Fig. 140**  Fig. 140):

- **1.** Set up the tool and position it so the marks on the units are on the inside of each end post. Remove the unit binders and tie off primary unit binders at the mark near the end post. Then, splice the units by starting at the lower rear unit and working toward the front, keeping the mark on each unit next to the end post.
- **2.** After a multiunit has been spliced, move the tool to splice the center bank of connectors and repeat the procedure in Step (1) above.
- **3.** After the multiunit in the center bank has been spliced, move the tool to splice the end bank and repeat the procedure in Step (1) above.
- **4.** After all units are spliced, apply desiccant, tie, wrap, etc., as appropriate for the type of cable and closure.

# **Fig. 140-Positions of Tool for 3-bank Splice**

h

## **E. 4-Bank In-line Splice-Cable Layout**

**13.1 6**  141): Mark the outer layer for a 4-bank in-line splice as follows **(Fig. 141** Fig.

- **1.** Wrap a length of scrap wire around each cable at 5, 12, 20, and 28 inches from the butt of the cable.
- **2.** Use the wire wraps as guides to mark each unit in the outer layer at the *5,*  12-, 20-, and 28-inch marks. Remove the wire wraps.

#### **NOTE: On waterproof cable, wire ties may be used to mark the cable. Fig. 141-Marking Outer Layer for 4-Bank In-line Splice**

h

**13.17**  142): Mark the inner layer(s) for a 4-bank in-line splice as follows **(Fig. 142** Fig.

- **1.** Fold the outer layer back over the cable sheath.
- **2.** Wrap a length of scrap wire around each cable at 4, 12, 20, and 28 inches from the butt of the cable.
- **3.** Use the wire wraps as guides to mark each unit in the inner layer(s) at the 5-, 12-, 20-, and 28-inch marks. Remove the wire wraps.

**13.18**  143): Set up the tool for making a 4-bank in-line splice as follows **(Fig. 143** Fig.

- **1.** Position the tool so marks on the cable are on the inside of each end post. Remove the unit binders and tie off primary unit binders at the mark near the end post. Then, splice the units starting at the lower rear unit and working toward the front. Keep the mark on each unit next to the end post.
- **2.** After a multiunit has been spliced, move the tool to splice the left center bank of connectors. Splice the left center multiunit.
- **3.** After the multiunit has been spliced in the left center bank, move the tool and splice the right center bank.
- 4. After the multiunit has been spliced in the right center bank, move the tool and splice the right bank.
- **5.** Continue splicing, following the same sequence until all units are spliced. **Fig. 142-Marking Inner Layer(s) for 4-Bank In-line Splice**

鹽

# **Fig. 143-Positions of Tool for 4-Bank Splice**

Þ

**6.** Apply desiccant, tie, wrap, etc., as appropriate for the type of cable and closure.

### **FOLDBACK CONFIGURATION-STRAIGHT SPLICE**

## **A. General**

**13.19**  used. It is important to determine at this time the number of banks of connectors required for the splice so the proper size closure can be selected. Prepare the cable sheath and bond as required for the splice closure being

# **B. 2-Bank Foldback Splice-Cable Layout**

**13.20** To prepare the core of the splice, bring the first unit from the right cable across the opening to the left cable. Match this unit with the first unit of the left cable and tie them together where they meet **(Fig.** 144Fig. **144).** *Keep the* **fies** *2 inches or less from the sheath.* 

**13.21**  the right cable. Match this unit with the second unit of the right cable and tie them together where they meet. Take the second unit from the left cable and move it across the opening to

**13.22** Repeat the procedure for each unit, tying the odd numbered units on the left side of the sheath opening and the even numbered units on the right, until the core is complete.

**13.23** Wrap the core with the same material that will be used for the completed splice. Do not wrap the core of waterproof cable.

**13.24** Mark the core for a 2-bank splice as follows **(Fig.** 145 Fig. **145):** 

**I.** Measure across the sheath opening to find the center of the opening. Mark the center and place a I-inch wide piece of vinyl tape over the mark. The tape will be used to position each connector.

# **Fig. 144-Prepared Cable**

### E.

- **2.** Set up the cutter-presser and position it at the right-hand end of the splice opening .
- **3.** Take the first unit from the left side of the opening and lay it along the core. Then, using a piece of wire, mark the unit at the point that coincides with the right edge of the vinyl tape. *This is important. It keeps the connectors from overlapping in the center of the splice.*

# **Fig. 145-Marking Unit To Be Spliced**

### D

- **13.25** Align the tool for splicing as follows **(Fig. 146** Fig. 146):
	- **1.** Move the cutter-presser so the wire marker on the unit aligns with the inside edge of the vertical post on the tool. Position the tool so the index strip will be 1-1/2 inches above the level of the unit to be spliced.
	- **2.** Secure the unit binders near the end post. Splice the 25-pair unit.
	- **3.** Repeat Steps (1) and (2) for each unit from the left-hand cable. Then move the cutter-presser to the left-hand side of the splice and splice the units from the right-hand cable. Begin splicing with the lower rear units and work up and to the front to avoid having to work around completed connectors.

**13.26** After all units have been spliced, fold the units to the core **(Fig. 147** Fig. 147).

### **Fig. 146-Align Tool**

ð

# **Fig. 147-Folding Units Into Core**

H

**13.27**  as appropriate for the type of cable and closure. Tie the units to the core **(Fig. 148** Fig. 148) and apply desiccant, wrap, etc., **Fig. 148-Splicing Completed** 

h

# **C. 3-Bank Foldback Splice-Cable Layout**

**13.28** Prepare the core for a 3-bank foldback splice as follows **(Fig. 149** Fig. 149):

- **1,** Make a 27-1/2 inch sheath opening.
- **2.** Tie off the even units on the right side and the odd units on the left side (same as for the 2-bank splice).
- **3.** Wrap the cable core.

**13.29**  sheath opening **(Fig. 150** Fig. 150). Mark the core for a 3-bank splice at 9-1/2 inches from each end of the

**13.30**  Place tape markers by placing one turn of I-inch wide vinyl tape around the core at each mark. The tape should be centered on the marks **(Fig. 151** Fig. 151).

**Fig. 149-Cable Prepared for Three Banks of Connectors** 

d

# **Fig. 150-Sheath Prepared for 3-Bank Splice**

h

# **Fig. 151-Tape Marker Placed on Cable Core**

A

**13.31** Mark the cable units for a 3-bank splice as follows **(Fig. 152** Fig. 152):

- **1.** Use a piece of wire to mark each odd numbered unit for the center bank of the splice. Place the wire marker at the right edge of the piece of tape that is to the left of the center of the splice.
- **2.** Use a piece of wire to mark each even numbered unit for the center bank of the splice. Place the wire marker at the left edge of the piece of tape that **is** to the right of the center of the splice.
- **3.** The pair counts of units for the center bank are given in **Table** HTable H.

## **Fig. 152-Marking Cable Unit for 3-Bank Splice**

en

#### **TABLE H PAIR COUNTS FOR MULTIUNITS IN CENTER BANK (NOTE** I)

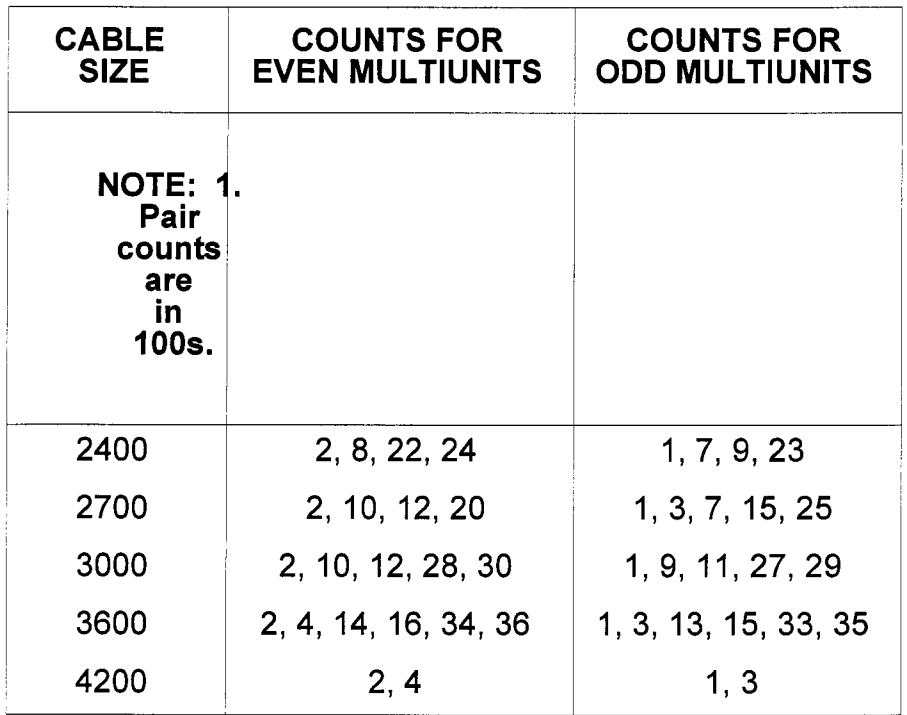

**13.32**  Set up the cutter-presser and splice all units for the center bank **(Fig. 153**  Fig. 153). When connectors have been installed, lay the center bank units back along the cable on the sides from which they came.

**13.33** Mark the outer units **(Fig.** 154Fig. 154). Then, splice the units by completing splicing on one side of the splice before moving the tool to the other side.

## **Fig. 153-Spliced Center Bank**

#### @j

# **Fig. 154-Marking Outer Banks**

#### P

**13.34**  Position the center bank of connectors and tie them to the cable core **(Fig. 155** Fig. 155). Lay the outer banks of connectors on each side of the center bank and tie them in place.

**NOTE: It may be necessary to tie small groups of connectors to the cable core to make the connectors easier to handle.** 

**13.35** Prepare the splice bundle for wrapping **(Fig. 156** Fig. 156) **by:** 

- **1.** Placing outer ties around the splice bundle.
- **2.** Cutting and removing ties from inside the bundle.
- **3.** Cutting and removing ties securing the center bank of connectors.

# **Fig. 155-Tying Banks to Core of Cable**

E

# **Fig. 156-Preparing Splice Bundle for Wrapping**

**R** 

**13.36** Wrap the splice by starting at the edge of one of the outer ties (Fig. **157**  Fig. 157). As wrapping progresses, remove the ties.

**13.37** Enclose the splice using the methods prescribed for the closure being used **(Fig.** 158Fig. 158).

## **D. 4-Bank Foldback Splice-Cable Layout**

**13.38** Prepare the cable for a 4-bank foldback splice as follows **(Fig. 159** Fig.

159):

- I. Prepare the cable sheath for a sheath opening of 36 inches for a C-length 2-type closure.
- **2.** Tie the units off with the even units on the right and the odd units on the left (the same as for the 2-bank foldback).
- **3.** Wrap the core in the same manner as for the 2-bank foldback.
- **4.** Mark the core as illustrated placing one turn of I-inch wide vinyl tape around the core at each mark. The tape should be centered on the mark.

#### **Fig. 157-Wrapping Splice**

e

## **Fig. 158-Completed Splice**

#### **Re**

## **Fig. 159-Cable Core Marked for Four Banks of Connectors**

Ð

**13.39**  Mark and splice the center units of the 4-bank splice as follows **(Fig. 160**  Fig. 160):

**1.** Use pieces of wire to mark the units for the center banks of connectors at a point that corresponds with the edges of the tape in the center of the splice opening.

> **NOTE: bank and evenly placed around the core. The units in the two center banks should come from the cores of the odd and even numbered units. The same number of units are to be spliced in each**

**2.** Set up the cutter-presser so the wire marker on the unit to be spliced is aligned with the inside edge of the vertical post. Splice all units in that position and then set up and splice all the units that will be positioned on the opposite side of the center tape marker. Lay the completed connectors back on the cable on the side from which they came.

#### **Connectors Fig. 160-Marking Cable Center Units and Splicing Four Banks of**

**13.40**  Mark and splice the outer units of the 4-bank splice as follows **(Fig.** 161 Fig. 161):

- 1. Mark the units for the outer banks at a position that corresponds with the outer edges of the tape.
- 2. Set up the cutter-presser at one end and splice all the units that will be in that outer bank. Move the tool to the other outer bank and complete the splicing in that position.

**Fig. 161-Marking Cable Units for Outer Banks of Connectors** 

## e

**13.41**  place **(Fig.** 162 Fig. 162). Fold the connectors for the center banks around the core and tie them in

**13.42**  Fold the outer banks of connectors around the core and tie them in place **(Fig.** 163Fig. 163).

**NOTE: It may be necessary to tie small groups of connectors to the cable core to make them easier to handle.** 

**Fig. 162-Tying Center Banks of Connectors to Core of Cable** 

h

# **Fig. 163-Tying Outer Banks of Connectors to Core of Cable**

Þ

**13.43**  Position the four banks of connectors around the core and tie them in place **(Fig.** 164Fig. 164).

**13.44**  Wrap the splice by starting at the edge of one of the outer ties **(Fig.** 165 Fig. 165). **As** wrapping progresses, remove the ties. **Fig. 164-Banks of Connectors Tied in Place** 

e.

# **Fig. 165-Wrapping Splice**

Ð

**13.45**  Enclose the splice using the method prescribed for the closure being used. **BRANCH CABLE IN FOLDBACK SPLICE** 

**13.46**  being used. Prepare the cable sheath and bond as required for the type of closure

**13.47** To prepare the core of the through cable, bring the first unit from the right end across the opening to the left end. Match this unit with the first unit of the left end and tie them together where they meet. *Keep the ties 2 inches or less from the sheath.* 

**13.48**  the right end. Match this unit with the second unit of the right end and tie them together where they meet. Take the second unit from the left end and move it across the opening to

**13.49** Repeat the procedure for each unit, tying the odd numbered units on the left side of the sheath opening and the even numbered units on the right, until the core is complete.

**13.50**  Wrap the core with the same material that will be used for the completed splice. Do not wrap the core of waterproof cable.

**13.51**  follows **(Fig. 166** Fig. 166): Prepare the core for a straight foldback splice with a branch cable as

- **1.** Mark the core with vinyl tape as appropriate for the number of banks to be used. Tie the branch cable units to the matching units of the through cable.
- **2.** Tie a branch cable multiunit to the prepared core of the through cable.

### **Fig. 166-Cable Prepared for Straight Splice With Multiple Using Foldback Method**

Þ

# **A. Adding Branch Cable-Using Cutter-Presser**

**13.52**  pairs. Remove the through cable connector from the splicing tool and rotate the connector **so** the bridge slots are facing upward **(Fig. 167** Fig. 167). Set up the splicing tool and install a connector on a unit of **through** cable

**NOTE: A branch cable may be added to an existing splice using a D insertion-cutting tool, a 945A tool, or other tool. It is not necessary to use a**  cutter-presser.

**Fig. 167-Through Cable Spliced Removed From Splicing Tool** 

#### 論

- **13.53** Insert a bridge module into the connector as follows **(Fig. 168** Fig. 168):
	- **I. Clear the wires away from the bridge slot area. With the arched wire grips on a bridge module facing the T-bar,** insert the bridge module into the cutter-presser so the bridge module contacts enter the bridge slots on the connector.
	- **2.** Operate the tool to seat the bridge module into the connector.

### **Fig. 168-Inserting Bridge Module Into Connector Module**

#### 團

- **13.54** Place conductors into the bridge module as follows **(Fig. 169** Fig. 169):
	- **1.** Dress **25** pairs from the branch cable unit into the bridge module.
		- When adding a pulp or noncolor-coded PIC branch to pulp through cables, identify units and dress the pairs randomly starting at the side of the cutter-presser nearest the stub unit.
		- **<sup>1</sup>**When adding a PIC branch to PIC through cables, identify units and select the pairs at random. Dress them into the module in their proper color-code sequence.
		- **<sup>1</sup>**If the branch unit is PIC and the through cable is pulp, one of **two**  options can be used. The first one is to place B tagging tape on the connector to identify the pulp pairs before dressing the branch unit. Next, dress the PIC pairs into the bridge module **not** in color-code sequence but according to the numbers called for on the tagging tape. Then, place the numbered tagging tape over the color-coded strip or on the connector cap. The second option is to identify the pulp pairs and place them in a tag board before starting to splice. Then as the splice is made, place the pulp pairs in the module in sequence.
- **2.** After each 25-pair unit is placed in the module, check with the error-tector.
- **13.55** Complete the splice as follows **(Fig. 170** Fig. 170):
	- **1.** Gently dress the conductors to the side of the T-bar and then position the T-bar over the bridge module. Operate the tool to seat and cut the conductors. With the T-bar down, test the pairs with a pair identification test set.
	- **2.** Place and seat a cap on the bridge module. Remove completed bridge from splicing tool and identify unit with tape or marking pencil.
	- **3.** Complete all connectors. Fold the units into the core and tie them in place. Wrap the splice and install the closure in accordance with procedures prescribed for the closure being used.

# **Fig. 169-Pairs From Cable Placed in Bridge Module**

## d

# **Fig. 170-Completed Straight With Multiple**

E,

# **B. Branch Cable Added to Existing Splice**

**13.56** Open the splice. If the main cable is pulp and the branch cable is color coded, identify the involved pairs of the main cable on B tagging tape.

**13.57**  modules on the stub cable. The bridge modules will be seated by hand in the through connectors. This will eliminate rearranging the existing splice for enough slack to use a cutter-presser. The tool must be set up so the bridge module, when inserted into the connector module, will match up for tiphing and pair orientation. Set up a splicing tool. The tool will be used only for terminating the bridge

**13.58**  Tie off the branch cable units into a foldback configuration. Position the cutter-presser so the bridge modules, when installed, can be placed in with the first bank of connector modules. This will allow the terminated bridge modules to be inserted into the splice connectors. See paragraphs 13.69 through 13.71 for foldback lengths recommended for **2-,** 3-, and 4-bank splices.

**13.59** To protect the contacts on the bridge module while the wires are being dressed and seated, install an E module support on the cutter-presser. Be sure the module support is secure under the L-spring.

**13.60**  Install the E module support in the cutter-presser with the word FRONT facing the T-bar **(Fig. 171** Fig. 171).

### **Fig. 171-Installing E Module Support Into Cutter-Presser**

P

**13.61**  seated by hand into the module support. It is not necessary to seat the bridge module into the module support with the cutter-presser **(Fig. 172** Fig. 172). Insert the bridge module into the module support. The bridge module is

## **Fig. 172-Inserting Bridge Module Into E Module Support**

e

**13.62** Dress a 25-pair unit into the bridge module **(Fig. 173** Fig. 173).

- **<sup>1</sup>**When adding a pulp or noncolor-coded PIC branch to pulp through cables, identify units and dress the pairs randomly starting at the side of the cutter-presser nearest the stub unit.
- **<sup>9</sup>**When adding a PIC branch to PIC through cables, identify units and select the pairs at random. Dress them into the module in their proper color-code sequence.
- . If the branch unit is PIC and the through cable is pulp, one of two options can be used. The first is— before dressing the branch unit, place B tagging tape on the connector to identify the pulp pairs. Second, dress the PIC pairs into the bridge module *not* in color-code sequence but according to the numbers called for on the tagging tape. Then place the numbered tagging tape over the color-coded strip or on the connector cap. The second option is to identify the pulp pairs and place them in a tag board before starting to splice. Then as the splice is constructed, place the pulp pairs in the splice connector in the correct pair number sequence. Color-coded pairs can then be dressed into the bridge module in proper color-code sequence.

### **Fig. 173-Dress Conductors Into Bridge Module**

Þ

**13.63**  Use the error-tector to check for placement errors and then seat and cut the conductors.

**13.64**  174): Complete the installation of the bridge module as follows **(Fig. 174** Fig.

- **1.** Place and seat a cap on the bridge module and then remove the module from the cutter-presser.
- **2.** When terminating several 25-pair units into bridge modules before installing them into splicing connectors, protect the bridge module contacts with male contact covers.

**13.65**  as follows **(Fig. 175** Fig. 175): Install the completed bridge module into the through cable splice connector

- **1.** Clear the through cable pairs from the bridge area of the through cable splice connector. Carefully insert the bridge module into the through cable connector. *The latches of the connector cap should face the cap of the through cable connector. Do not force the bridge module into the through cable connector. If resistance is felt, remove the module and check the contacts. If any contacts are bent or broken, replace the module.*
- the bridge module. Work across the module from one end to the other pressing in about six places. **2.** With a D insertion-cutting tool, a 945A tool, or an L connector presser, seat

### **Fig. 174-Preterminated Stub Cable Unit**

#### R

### **Fig. 175-Inserting Bridge Module Into Through Cable Splice Connector**

B

# **C. Adding Branch Cable-Using Hand Tool**

**13.66**  Make a branch splice using a D insertion-cutting tool or a 954A tool as follows **(Fig. 176** Fig. 176):

- **1.** Open the splice. If the main cable is pulp and the branch cable is prior coded, identify with B tagging tape the pairs of the through cable that will be involved in the splice.
- through cable connector. Keep the tool perpendicular to the connector and *bring the peaked projection of the bridge module up to the tool cutting*  **2.** Use a D insertion-cutting tool or 945A tool to seat a bridge module in the

# *head. Press the module from end to end in about 5 or 6 places.*  **Fig. 176-Branch Splice Using Hand Tool**

### h

**13.67**  Place the branch cable pairs into the bridge module as follows **(Fig. 177**  Fig. 177):

**1.** Dress the branch pairs into the bridge module.

**2.** Seat and cut the branch pairs with a D insertion-cutting tool or a 945A tool.

**13.68**  bridge module **(Fig. 178** Fig. 178). Use a D insertion-cutting tool or a **945A** tool to place and seat a cap on the

**Fig. 177-Dressing Branch Cable Pairs Into Bridge Module** 

A

# **Fig. 178-Placing Cap on Bridge Module**

圇

### **CREATING A JUNCTION SPLICE**

**13.69 Figure 179** Figure 179 illustrates positions for installing splice connectors on the **CO** (central office) side of the splice. When creating a junction splice, make a 2-bank or 4-bank in-line splice.

**13.70 Figure 180** Figure 180 illustrates positions for installing unilength foldback bridge modules on the field side of a junction splice.

**Fig. 179-Positions for Installing Connector Modules on CO Cable** 

### **Pa**

# **Fig. 180-Block Diagram Showing Location of Bridge Connector on Field Cable**

图
**13.71**  modules to splice modules in a junction splice. **Figure 181** Figure 181 illustrates routing of unilength preterminated bridge

## **Connector Fig. 181-Routing Unilength Bridge Connector Unit to Splice**

A

#### **CREATING A FACILITY SPLICE (RICS)**

**13.72** The facility splice **(Fig. 182** Fig. 182) is constructed similarly to the junction splice with line splice connectors on the CO side, and unilength foldback with bridge modules on the field side. *When a noncolor-coded PIC 72-type stub enters the facility splice, the unit count must be determined and the pairs placed into the index strip in numerical sequence.* 

**13.73** A IO- or 12-type PIC stub cable is intended to be used between a multiple straight splice and a facility splice. The 12-type stub is a dual sheath stub treated as a single sheath cable.

## **Fig. 182-Diagram of Facility Splice**

#### Þ

#### **LOADING AND UNLOADING USING PLUG AND UNPLUG METHODS**

#### **A. Loading Using Two Connectors for Shunt Unloading**

**13.74 Figure 183** Figure 183 illustrates the plug and unplug method of loading using two connectors and unloading using a shunt.

## **Fig. 183-Loading and Unloading Using Connectors**

E.

**13.75**  method is **as** follows **(Fig. 184** Fig. 184): The procedure for loading with the capability of unloading with the shunt

- **I.** Place an F module support in the holder of the splicing tool.
- **2.** Place a connector module in the F module support.
- **3.** Select the load coil pairs to be spliced to the shortest section of cable and

place these pairs in the connector module.

- in the down position, operate the test set to test the conductors. **4.** Check the pairs with the error-tector. Seat and cut the pairs and with the T-bar
- *a cap on the connector module at this time.*  **5.** Release pressure and pull the T-bar back to its original position. *Do not place*
- 6. Remove the connector module and the F module support from the splicing tool.
- **7.** Place an index strip in the holder of the splicing tool.
- 8. Place the pairs from the *shortest* section of cable into the index strip. Check the placed conductors with the error-tector. Seat and cut the conductors.
- **9.** Place the connector module containing the load coil pairs on the index strip and seat with the tool. While the T-bar is down, test the conductors. After testing, release pressure and pull the T-bar back to its original position.
- IO. Place a cap on the connector module and seat with the tool.
- 11. Repeat Steps (1) through (IO) until all load coil pairs and *short* cable section pairs have been spliced.
- 12. Repeat Steps (1) through (IO) for the other load coil pairs and the *long* cable section pairs. Remember that load coil pairs are placed in the connector module and cable pairs are placed in the index strip.

## **Fig. 184-Loading Using Two Connectors**

a

## **B. Unloading Using a Shunt**

**13.76** Assemble a shunt when unloading a 25-pair complement. When unloading less than 25 pairs, select the modules containing the pairs to be unloaded and install bridge modules. Shunt the conductors in these modules in the same way branch pairs are added. Assemble a shunt by using two bridge connectors and a length of 25-pair PIC cable **(Fig.** 185Fig. 185).

## **Fig. 185-Assembling a Shunt**

## R

**13.77** Install the shunt as follows **(Fig.** 186 Fig. 186):

- I. Install the shunt between the CO cable and the field cable. Seat the bridge connectors with a D insertion-cutting tool or a 945A tool.
- 2. With the shunt installed, the load coils are electrically out of the circuit. It is not necessary to remove the conductors from the connector.

## **Fig. 186-Installed Shunt**

**R** 

**13.78**  use 8-inch side cutting pliers to remove the caps from the connector modules that contain IN and OUT load coil stub pairs **(Fig. 187** Fig. 187). If the load coils and the IN and OUT load coil stub pairs are to be removed,

## **Fig. 187-Removing Cap From Connector Module**

E

**13.79** Pull the conductors from the connector module **(Fig. 188** Fig. 188). **Fig. 188-Removing Load Coil Conductor From Connector Module** 

r.

**13.80** Install a new cap on the connector module **(Fig. 189** Fig. 189). **Fig. 189-Installing New Cap on Connector Module** 

r.

## **C. Loading and Unloading Using Two Splice Connectors and Two Bridge Connectors**

**13.81**  connectors and two bridge connectors is illustrated in **Fig. I90** Fig. 190. Bridge splices are used on both the CO side and the field side. This method facilitates unloading by making it possible to unplug the load coil module and plug in the field side module. The plug and unplug method of loading and unloading using two splice

**Fig. 190-Loading and Unloading Using Two Connectors and Two Bridge Connectors** 

#### E

#### **HALF-TAPPING UNIT OR MULTIUNIT CABLE FOR CUTOVER**

**13.82**  follows **(Fig. 191** Fig. 191): Prepare cable and half-tap stub for splicing unit or multiunit cable as

- **1.** Remove cable sheath in accordance with the type of closure to be used and the amount of slack required to permit dressing the through cable groups into the cutter-presser. In general, allow 5 inches for cables with less than 900 pairs, 5 to 7 inches for cables with 900 to 1800 pairs, and *7* to 9 inches for cables with more than 1800 pairs.
- **2.** Pull slack until sheath opening is correct for the closure being used.
- **3.** Install temporary bond to maintain continuity across sheath opening.
- **4.** Identify and tag all cable units. Attach tags loosely so they can be repositioned easily later, if necessary.
- **5.** Prepare the stub cable to be bridged. **The far end** *of* **the cable** *must* **be cleared.**

#### **Fig. 191-Cable Prepared for Half-Tap Splicing of Unit or Multiunit Cable**

#### b

**13.83** Install the splicing tool at the back of the cable sheath opening on the stub cable side **(Fig. 192** Fig. 192). Make the splice in the following sequence; when one-fourth of the modules are complete on the stub side, move the tool to the other side and complete an additional one-fourth. When that has been done, move the tool to the front of the splice on the stub side and then to the other side.

#### **NOTE: It may be necessary to install longer cable hooks at the splice location so the cable can be moved forward to provide space for mounting the tool behind the cable.**

**13.84** Tie the stub cable units to the through cable units as follows **(Fig. 193** Fig 193):

- **1.** From the through cable, select the top multiunit nearest the splicing tool. Push the remaining units down and away from the working area.
- **2.** Match the stub cable multiunit with the through cable multiunit and loosely tie them together.

## **Fig. 192-Splicing Tool Installed in Rear of Sheath Opening**

## Ð

## **Fig. 193-Tying Stub Cable Unit to Through Cable Unit**

**13.85**  Place the through cable unit into the index strip as follows **(Fig. 194** Fig.  $194$ :

- **1.** Place the index strip in the splicing tool *with the arched wire grips facing the T-bar.*
- **2.** Select 25 pairs from the rear of the group. Push the remaining pairs down next to the tool and pull the selected 25 pairs up over the other pairs and place the 25 pairs into the index strip. Tip conductors go to the right and ring conductors to the left as viewed from the T-bar. Check conductor placement with the error-tector.

**NOTE:** *Do not seat and cut the conductors at this time.* **Once the stub cable is added, one side of the through cable will be cut out. When assembled, this side of the connector is flat and lends itself to easy cutting. The back side of the connector has the bridge rails and does not lend itself to easy cutting. Fig. 194-Through Cable Unit Placed Into Index Strip** 

E

**13.86**  facing the T-bar **(Fig. 195** Fig. 195). Seat the half-tap module. Place a half-tap module on the index strip with the the arched wire grips **Fig. 195-Placing Half-Tap Module** 

## Ð

**13.87** Place 25 pairs from stub cable multiunit as follows **(Fig. 196** Fig. 196):

- **1.** Select 25 pairs from the rear of the multiunit of the stub cable and bring them under the rest of the pairs. This will allow a clear working area.
- **2.** Dress the 25 pairs into the top of the connector module. Tip goes to the left and ring to the right as *viewed from the T-bar.* Remember, the pairs will be cut off on the T-bar side.
- **3.** Check the placed conductors with the error-tector.
- **4.** Seat and cut the conductors.
- **13.88** Complete the half-tap as follows **(Fig. 197** Fig. 197):
- **1.** Place a cap over the connector module and seat.
- **2.** Remove the connector from the tool and mark the unit number on the completed connector.
- **3.** Repeat the procedure for each 25-pair unit. Keep in mind which side of the through cable will be cut out. When one-fourth of the modules are completed on the stub side, move the tool to the opposite side. Complete one-fourth of the modules at that position and then move the tool to the front of the splice. Complete one-fourth on the stub side and then on the other side.

## **Fig. 196-Selecting 25 Pair From Rear of Stub Cable Multiunit**

#### D

## **Fig. 197-Completed Half-Tap**

#### e.

**13.89** Cut off through conductors that will no longer be used as follows **(Fig. 198**  Fig. 198):

- **1.** The preferred method to cut off the through conductors is to use an 840A tool. Place the tool on the connector so the tool will be pulled in a direction opposite to the direction the wires lay. For example, if the wires lay to the right, place the tool on the right end of the connector and pull to the left to cut the conductors.
- **2.** An alternative method is to use close cutting pliers to cut the conductors. Start at one end of the connector and cut from the front side of the half-tap module. Cut one conductor at a time being sure not to short two conductors with the pliers.

#### **Fig. 198-Cutting Conductors From Through Cable That Are No Longer Needed**

#### a

**13.90** Protect the ends of the cut conductors as follows **(Fig. 199** Fig. 199):

- **1.** On filled modules, place B sealant over the exposed conductor ends and then snap a 710B1 cover on the connector. Use a new cover. The 710B1 covers should not be reused.
- **2.** On unfilled (dry) connectors, place the 710B1 cover on the connector without adding B sealant. Use a new cover.

# **Fig. 199-Protecting Exposed Conductor Ends**

A

#### **HALF-TAPPING LAYERED CABLE FOR CUTOVER**

#### **13.91** Prepare layered cable for half-tapping as follows **(Fig. 200** Fig. 200):

- **1.** Remove sheath from the cable. To have enough slack, remove sufficient sheath for the closure plus 1 inch for each 100 pairs within the cable. For example, a 900-pair cable would require that **9** inches of sheath be removed to allow for the number of cable pairs and 19 inches be removed for a standard opening for a total of 28 inches.
- **2.** Pull slack to position the sheath ends the proper distance apart for the closure to be used.

## **Fig. 200-Preparing Layered Cable for Half-Tapping**

#### R

- **13.92** Prepare the cables for splicing as follows **(Fig. 201** Fig. 201):
	- **1.** Divide each layer into 25-pair groups toward the side that will not be cut out.
	- **2.** Divide the highest count unit of the stub cable into 25-pair groups and position the groups in approximately the same configuration as the layered cable.
	- **3.** Work the twist out of the layered cable leaving the twist buildup on the side that will be cut off.
	- **4.** Place loose ties around the 25-pair groups in the layered cable.

## **Fig. 201-Preparing Cables for Splicing**

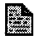

- **13.93** Set up the splicing tool and make the splice as follows **(Fig. 202** Fig. 202):
	- **1.** Set up the tool behind the cable. Center the tool in the opening for a single-bank splice. Complete half of the splice and then move the tool to the front of the splice and complete the other half. Follow the procedures previously outlined for half-tapping unit or multiunit cable.
	- **2.** Cut the conductors that will no longer be needed and install 710B1 covers.

## **Fig. 202-Splicing Tool Setup**

#### 

#### **SPLICING IN PEDESTALS**

**13.94**  Prepare the cable sheath for splicing as outlined in the practice covering the pedestal being used. Set up the splicing tool. Mark the binder group with a wire marker at the bottom crossmember of the splicing ladder **(Fig. 203** Fig. **203).** 

#### **NOTE: If the splice requires two banks of connectors, use the middle crossmember of the splice support as a marking guide for the second bank.**

**13.95** Position the splicing tool as follows **(Fig. 204** Fig. **204):** 

- **I.** Position the splicing tool so the wire marker lines up with the inside edge of the end post.
- **2.** Splice the groups using the method suitable for the splicing tool being used.

#### **Fig. 203-Marking Cable Unit**

#### 點

## **Fig. 204-Position Splicing Tool**

E.

**13.96** When splicing is complete, use cable ties to secure each bundle to a crossmember of the ladder. A completed splice is illustrated in **Fig. 205** Fig. 205. **Fig. 205-Splicing Complete** 

論

# **14. CABLE TRANSFERS**

**14.01** Cable transfers may be carried out 1 pair at a time or 25 pairs at a time. The cable transfer administration plan outlined in Practice 620-050-020 should be followed.

**TRANSFERRING ONE PAIR AT A TIME** 

- **14.02** Remove the splice closure and expose the splice.
- **14.03** Identify the affected connectors as follows **(Fig. 206** Fig. 206):
	- **1.** Locate the connector module containing the through cable pairs to be identified (the *to* count). Attach a piece of B tagging tape to the front of this connector. Identify the cable pair and mark the pair number on the tagging tape.
	- identified (the from count). Attach a piece of B tagging tape to the front of this connector. Identify the cable pair and mark the pair number on the tagging tape. **2.** Locate the connector containing the cable pairs of the stub cable to be

## **Fig. 206-Tagging Units**

#### 蠡

**14.04**  count. Seat the bridge module with a D insertion-cutting tool or a 945A tool **(Fig. 207**  Fig. 207). Insert a bridge module into the through cable connector containing the *to* 

## **Fig. 207-Seating Bridge Module**

#### E

**14.05** Remove the pair to be transferred as follows **(Fig. 208** Fig. 208):

- **1.** Select the pair from the bridge module containing the from count. Make a temporary bridge with a B transfer cord or use a cut-close test set.
- **2.** Cut the from count pair to be transferred from the bridge module. Cut as close to the module as possible to conserve conductor length.

**14.06**  209): Seat the transferred pair into the bridge module as follows **(Fig. 209** Fig.

- **<sup>1</sup>**. Move the from count pair to the new bridge and place the pair in the proper position according to the pair number on the tagging tape. Use a D insertion-cutting tool or a 945A tool to press and cut the conductor.
- **2.** Remove the transfer cord and repair the conductor insulation. Repeat the procedure for each pair to be transferred.

## **Fig. 208-Removing Pair To Be Rearranged**

# **Fig. 209-Seating Transferred Pair Into Bridge Module**

R

**14.07**  When all pairs have been transferred, place a cap on the module. Seat the cap with the 945A tool or a D insertion-cutting tool **(Fig.** 210 Fig. 210). **Fig. 210-Placing Cap on Module** 

**R** 

**14.08**  When all pairs of the *from* count have been removed, remove the old bridge using the C bridge removal tool **(Fig.** 21 1 Fig. 21 1). **TRANSFERRING** 25 **PAIRS AT A TIME** 

**14.09**  Where a number of pair units are to be transferred, it may be easier to transfer 25 pairs at a time.

- **14.10** Begin the transfer procedure for 25 pairs as follows **(Fig.** 212 Fig. 212):
	- I. Find the connectors containing the cable pairs to be transferred (the *from*  count) and the pairs to which the transfer is to be made (the *to* count).
	- 2. Terminate 25 noncolor-coded PIC pairs, that are at least 50 inches long, into a bridge module.

## **Fig. 211–Removing Old Bridge**

Ð

3. Plug the bridge module into the connector containing the *to* count.

**14.11** Identify the 25 noncolor-coded cable pairs and place them in a tag board **(Fig.** 213 Fig. 213).

**14.12**  Place a half-tap module on the 25 pairs of the stub to be transferred. Identify pulp or noncolor-coded PIC pairs with B tagging tape **(Fig. 214** Fig. 214).<br>Position the half-tap module so it will not overlap banks of modules when the splice is closed.

**14.1 3**  Place the *to* pairs from the tag board into the half-tap module. Seat and cut the conductors and place a cap on the module **(Fig. 215** Fig. 215). **Fig. 21 2-Locating Connector Module Involved in Transfer** 

#### Þ

## **Fig. 21 3-Noncolor-Coded PIC Pairs Identified and Placed in Tag Board**

Þ

## **Fig. 214-Place Half-Tap Module on 25 Pair of Stub Cable**

E

## **Fig. 215-Placing Pairs From Tag Board Half-Tap Module on Stub Cable**

R

- **14.14** Complete the transfer as follows **(Fig. 216** Fig. 216):
	- **1.** Remove the bridge connector from the old count. Do not let the bridge contacts short out on the cutter-presser, tool mounting, etc.
	- **2.** Cut the conductors from the half-tap module with an **840A** tool or close cutting pliers. Do not short the conductors while cutting them. Install a 710B1 cover on the half-tap module.

#### **RETRANSFERRING PAIRS**

**14.1 5** Locate the connector that contains the pairs to be transferred (the *from*  count) and the connector to which the transfer will be made (the *to* count) **(Fig. 217**  Fig. 217).

**14.16** Begin the retransfer of 25 pairs as follows **(Fig. 218** Fig. 218):

- **I.** Terminate 25 pairs of noncolor-coded PIC pairs, that are at least 50 inches long, into a bridge module.
- **2.** Plug the bridge module that contains the PIC pairs into the connector with the *to* count.

**3.** Identify the PIC pairs and place them in a tag board.

## **Fig. 216-Transferred 25 Pairs**

R

# **Fig. 217-Identify From and To Counts**

R

# **Fig. 218-Pairs From Stub Cable Preterminated**

盃

- **14.17** Connect the *to* pairs to the stub cable as follows **(Fig. 219** Fig. **219):** 
	- **1.** Place a bridge module into the half-tap connector on the stub cable.
	- **2.** Place the conductors of the *to* cable from the tag board into the top of the bridge module maintaining pair identification. Check with the error-tector and seat and cut the conductors.
	- **3.** Place and seat a cap on the bridge module.
- **14.18** Remove the old bridge from the *from* pairs as follows **(Fig. 220** Fig. **220):** 
	- **1.** With a C bridge removal tool, remove the bridge connector from the splicing connector that contains the *from* pairs.
	- **2.** With a pair of 8-inch side-cutting pliers, remove the cap from the half-tap module that contains the *from* pairs. Cut out the old conductors.
	- **3.** Place a *new* cap on the half-tap module.

# **Fig. 21 9-Placing Bridge Module Into Half-Tap Module**

闔

# **Fig. 220-Removing Old Bridge**

鹽

#### **WORKING CABLE TRANSFER IN FACILITY SPLICE (RICS)**

**14.19** There is a limited number of transfers that can be made using the following method because of the slack required. If the transfer cannot be made using this method, use the method for transferring 25 pairs at a time.

**14.20** To make a transfer in a facility splice, install a splicing connector on the new count in the CO cable **(Fig. 221** Fig. 221). Rotate the connector in the tool and with the bridge rail up, seat an empty bridge module in the splicing connector.

**14.21** Place the existing connector about 1 inch in front of the new bridge module. Dress the existing field cable pairs into the new bridge. Press and cut. Use the bridge removal tool to remove the old bridge module **(Fig. 222** Fig. 222). **MODULAR TRANSFERS-PLUG AND UNPLUG** 

**14.22** Practice 632-400-216, Modular Cable Transfers, describes the method of converting existing nonmodular splices to modular facility splices with the cable pairs spliced in sequential order in 710-type connectors. The use of 710-type connectors<br>allows cable transfers to be made 25 pairs at a time by unplugging the transferring cable pairs from the old count *(from* count) and plugging them into the new count *(to* count).

**14.23** Transferring and testing in modular facility splices made with unfilled (dry) 710 connectors can be done without service interruption by using the 710 ACE (accessible contact element) test shoe and an in-service transfer test set equipped with suitable connectors. Before starting transfers in splices where the 710 connectors were not equipped with ACE caps, replace the existing caps with ACE caps.

## **Fig. 221-Typical Splice Old and New Count**

B

## **Fig. 222-Placing New Bridge Module**

諭

**14.24** The 710 ACE test shoe consists of a B test shoe (used with bridge modules), a C test shoe (used with connector modules) **(Fig. 223** Fig. 223), and the following items:

- **9**Spare Probe pins
- **1Pin setting tool**
- Instruction sheet
- **<sup>1</sup>**Carrying case.

# **Fig. 223-B and C Test Shoes**

## a

**14.25** The plug and unplug method is used with the Cable Transfer Administration Plan (Practice 620-050-020) and Modular Splicing Engineering Administration (Practice 935-111-402). Converting existing nonmodular splices to modular splices will mean that cable transfers eventually will be plug and unplug with no wire work.

**14.26**  To begin a cable transfer using the 710 ACE test shoe and an in-service transfer test set, set up the equipment as illustrated in **Fig. 224** Fig. 224.

**14.27**  Select the connector/bridge module from thefrom count. Install the **B** test shoe on the bridge module as follows **(Fig. 225** Fig. 225):

- I. Hold the connector so the guide tabs are aligned with the grooves on the ends of the bridge module and the slot on the bridge module is on the "SLOT SIDE" of the shoe.
- ends of the module. **2.** Push the module into the test shoe with the guide tabs in the grooves in the
- This raises the clip feet. **3.** Firmly press the spring clips (marked "PRESS") on both sides of the test shoe.
- must latch into the slot on the bridge module. **4.** Push the module into the test shoe and release the spring clips. The clip feet
- the clips in place. **5.** Push the slide back (on each side of the test shoe) to its lock position to keep

## **Fig. 224-Setup for Making Transfer**

## p.

## **Fig. 225-Installing B Test Shoe**

## R

**14.28**  the connector module **(Fig. 226** Fig. 226) in the same manner as the **B** test shoe. Select the connector module from the *to* count. Install the C test shoe on

**14.29** With the test shoes installed and connected to the test set, the bridge module can now be removed from the connector module. Use a screw-driver with a wide blade to separate the bridge module from the connector module (Fig. 227 Fig. 227). Work from one end of the bridge module to the other to keep from damaging the module contacts.

## **Fig. 226-Installing C Test Shoe**

#### P

## **Fig. 227-Removing Bridge Module**

h

**14.30**  Transfer the bridge module, with the B test shoe attached, to the connector module on the *to* count. Plug the bridge module into the connector module while engaging the B and C test shoes **(Fig. 228** Fig. 228).

#### **Fig. 228-Connecting Bridge Module to Connector Module With Test Shoes Installed**

#### Eà

**14.31**  connector module. Use the 895A tool **(Fig. 229** Fig. 229) to seat the bridge module in the

#### **Fig. 229-895A Tool**

#### **R**

**14.32** Position the 895A tool with the moving jaw over the B test shoe and the connector module on the platform of the tool **(Fig. 230** Fig. 230). Firmly press the bridge module along its length until the module is correctly seated. Be sure all of the conductors are out of the way so they will not prevent proper seating of the modules. The setup with the module transferred with the test shoe attached is illustrated in **Fig. 231** Fig. 231.

#### **Fig. 230-Using The 895A Tool**

#### æ

## **14.33**

#### **CAUTION: Remove the B test shoe first.**

Push the slide locks on the B test shoe to their unlocked position. Press the spring clips and remove the B test shoe. After the B test shoe has been removed, remove the C test shoe in the same way.

## **Fig. 231-Transferred Module Setup**

P

# **15. SPECIAL APPLICATIONS**

#### **CLEARING CABLE ENDS**

**15.01** Ends may be cleared using a cap, an index strip, and a connector module.

**15.02** With the sheath removed and the splicing tool set up, the ends may be cleared as follows **(Fig. 232** Fig. 232):

- **1.** Place and secure the index strip in the cutter-presser.
- **2.** Dress the pairs from the binder group to be cleared into the index strip. Separate the tip and ring conductors on the colored peaked projections of the index strip, tip to the left and ring to the right.
- **3.** Use the error-tector to check for placing errors.
- **4.** Position the T-bar over the index strip and cut the conductors. Pull the T-bar back to its original position.
- **5.** Place a connector module into the cutter-presser keeping it parallel to the index strip.
- **6.** Position the T-bar over the connector module and seat the module. Return the T-bar to its original position.
- **7.** Place and seat a cap on the connector module.
- **8.** Remove the assembled connector from the cutter-presser.
- **9.** Repeat the procedure for each 25-pair group to be cleared.

#### **VAULTLESS CENTRAL OFFICE OR BUILDING SPLICES**

**15.03** Tip to feeder splices may be rack mounted on a wall in vaultless central offices or in other buildings. This type of splice should not be used with pulp or paper insulated cable or with filled cable.

**15.04** The following materials are required to construct a tip to feeder splice that will be rack mounted:

- **1** Filler strip, 710-FS-25 (1 required for each splicing connector)
- Fire-retardant splicing connector, 710-SD1-25 (1 required for each 25 pairs)
- Bracket, 710A1 (see **Table** ITable I)
- Cover assembly, 710A2 (see **Table** ITable I)
- Retainer, 710A1 (2 required for each splicing connector)
- C presser support frame assembly, AT-8820.

**15.05** The framing channel installation required for mounting the 710A1 brackets is illustrated in **Fig. 233** Fig. 233.

# **Fig. 232-Cleared Cable End**

## **Report**

#### **TABLE I QUANTITY OF BRACKETS AND COVERS REQUIRED FOR CONNECTOR MOUNTING RACK**

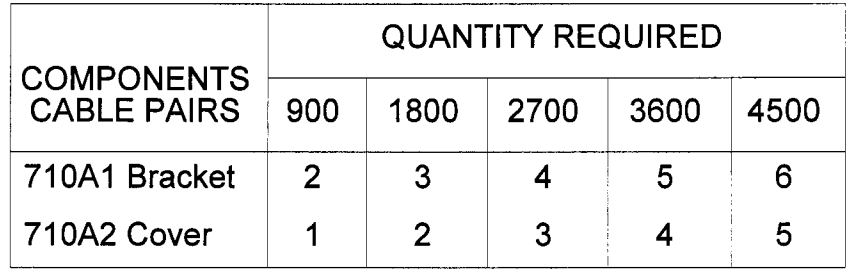

## **Fig. 233-Installing Frame Channel for Bracket**

#### R

**15.06** Begin the bracket installation as follows **(Fig. 234** Fig. 234):

- **1.** Attach cable ties to the 710A1 bracket.
- **2.** Position the bracket on the back panel with the flange of the bracket under the panel. Secure the bracket with the screws provided.

**3.** Secure the assembled bracket and panel to the framing channel.

# **Fig. 234-Installing 71 OAl Bracket**

Ð

**15.07** Complete the bracket installation as follows **(Fig. 235** Fig. 235): I. Attach cable ties to the second bracket.

- 
- **2.** Position the bracket on the back panel with the flange of the bracket under the panel.
- **3.** Install two alignment bars between the two brackets. Be sure the brackets are aligned. Tighten the screws to secure the right side to the framing channel. Be sure the alignment bars move freely from top to bottom.
- **4.** Secure the back panel to the bracket with the screws provided.
- **15.08** Prepare the tip cables for splicing as follows **(Fig. 236** Fig. **236):** 
	- **1.** Identify and mark the tip cables.
	- **2.** Remove the required amount of sheath from the ends of the tip cables. Install D bond clamp and bond strap on the tip cables. Attach the bond strap to frame ground.
	- **3.** Fan out the tip cables and secure to the left bracket with cable ties.
- **15.09** Prepare the main cable as follows **(Fig. 237** Fig. 237):
	- **1.** Remove required sheath from the main cable and route the cable up the right side of the bracket. Install a D bond clamp and a bond strap. Connect the bond strap to the frame ground.
	- **2.** Tie the tip cable stubs to the matching units of the main cable for splicing.

# **Fig. 235-Installed Bracket**

E.

**Fig. 236-Prepared Tip Cables** 

P

# **Fig. 237-Prepared Cables**

- **15.1 0** Install the C presser support frame assembly as follows **(Fig. 238** Fig. **238):** 
	- **1.** Loosen the knobs on the C presser support frame assembly and install the frame assembly by engaging the the slots on the 710A1 brackets.
	- **2.** Tighten the knobs to secure the C presser support frame assembly in place.

## **Fig. 238-Installed C Presser Support Frame Assembly**

h

**15.1 1**  between the 710A1 brackets **(Fig. 239** Fig. **239).**  Install the splicing tool on the C presser support frame and center the tool **Fig. 239-Installed Splicing Tool** 

e.

**15.1 2**  has been spliced, move the splicing tool down to the next position **(Fig. 240** Fig. 240). Splice the conductors with fire-retardant connectors. After each 100 pairs

## **Fig. 240-Repositioned Splicing Tool**

R

**15.1 3**  Fig 241): Install the completed connectors on the 71 OAl brackets as follows **(Fig 241** 

- **I.** Remove the completed splicing connector from the tool.
- **2.** Place a 710A1 retainer on each end of the completed connector.
- **3.** Snap the retainers into the slots on the brackets.

## Fig. 241-Installing 25-Pair Splice on 710A Bracket

e)

**15.1 4** Complete the splice as follows **(Fig.** 242 Fig. **242):** 

- I. Install the top and bottom cover brackets using the screws provided.
- 2. Fill all voids between the cables and the cover brackets with the sealing putty. This is required for fire protection.

## **Fig. 242-Completed Splice**

#### E

- 3. Install neoprene foam strips across the top and bottom to provide air seals and fire protection.
- **15.1 5** Complete the installation by installing the cover **(Fig.** 243 Fig. **243).**

**15.1 6**  base and then lifting the cover upward to disengage the clips at the top. Be careful not to strike the top connector when removing the cover. Remove the cover by pulling the handle outward to release the latch at the

## **Fig. 243-Enclosed Splice**

#### H

#### **VERTICAL SPLICES**

**15.17** To set up for making a vertical splice, install a B support frame or 710A tool mounting in a vertical position. Prepare the cables for splicing using the foldback method.

- **15.18** Begin by marking the top units to be spliced as follows (Fig. 244 Fig. 244):
	- center a I-inch wide piece of vinyl tape over the mark. The tape will be used to position each module. I. Measure across the sheath opening to find the center. Mark this spot and
	- 2. Install the splicing tool on the horizontal bar so the tool can be moved vertically.
	- 3. Take the first cable unit from the top of the opening and lay it along the core. With a piece of wire, mark the unit at the point that coincides with the edge of the tape toward the *bottom* of the splice opening. This is necessary to keep the completed connectors from overlapping in the center of the splice.

# **Fig. 244-Marking Top Units To Be Spliced**

R

**15.1 9** Splice the top units as follows **(Fig. 245** Fig. **245):** 

- **1,** Position the cutter-presser so:
	- **2.** The wire marker aligns with the inside edge of the vertical post.
	- **3.** The cutter-presser is aligned with the unit to be spliced.
	- **4.** The index strip is 1-1/2 inches above the sheath opening.

## **Fig. 245-Align Tool to Splice Top Units**

#### h

- **5.** Remove the binder units and tie off near the end post of the tool. Install the connector and test the unit.
- **6.** Repeat the procedure for each unit from the top of the splice. Start with the units in the back of the splice to avoid having to work around completed connectors as splicing progresses.

**15.20** To mark the bottom units, take the first cable unit from the *bottom* side of the opening and lay it along the core **(Fig. 246** Fig. **246).** Use a piece of wire to mark the unit at the point that coincides with the *fop* edge of the vinyl tape. It is important to do this to keep the completed connectors from overlapping in the center of the splice.

## **Fig. 246-Marking Bottom Units To Be Spliced**

## r.

- **15.21** Splice the bottom units as follows **(Fig. 247** Fig. **247):** 
	- **1. Position the cutter-presser so:** 
		- **2.** The wire marker aligns with the inside edge of the vertical post.
		- **3.** The cutter-presser is aligned with the unit to be spliced.
		- **4.** The index strip is 1-1/2 inches above the sheath opening.
- **5.** Remove the unit binder and tie off near the end post of the tool. Install the splicing connector and test the unit.
- **6.** Repeat the procedure for each unit from the bottom *of* the splice. Start with the units in the back of the splice to avoid having to work around completed connectors as splicing progresses.

**15.22** After all units have been spliced, fold the units into the core and enclose the splice following procedures previously described.

## **Fig. 247-Align Tool to Splice Bottom Units**

## R

#### **CREATING A BSM (BOTTOMLESS SPLICE MODULE)**

**15.23**  (wire holding index strip). To assemble a BSM, proceed as follows **(Fig. 248** Fig. **248):**  The BSM (bottomless splice module) is created for mating with the WHIS

- I. Set up the splicing tool and the cable for splicing.
- **2.** Place an F module support in the head of the splicing tool.
- **3.** Place a connector module in the F module support. Seat the connector module by hand. *Do not use fhe T-bar to seaf the connecfor* mod-FG1
- **15.24** Complete the BSM as follows **(Fig. 249** Fig. **249):** 
	- **1.** Place the conductors into the connector module. Use the error-tector to check for placing errors.
	- **2.** Seat and cut the conductors and test. Place and seat a cap on the connector module.
- **15.25** Protect the contacts as follows **(Fig. 250** Fig. **250):** 
	- **1.** Remove the completed BSM from the F module support.
	- **2.** Place a connector male contact cover on the module to protect the contacts on the bottom of the module.

## **Fig. 248-Place F Module Support and Connector Module**

#### Ð

# **Fig. 249-Completed BSM**

 $\mathbb{R}$ 

# **Fig. 250-Completed BSM Removed From F Module Support**

 $\mathbb{R}$ 

# **16. REPLACEMENT PARTS**

**16.01** Replacement parts and tools are as follows:

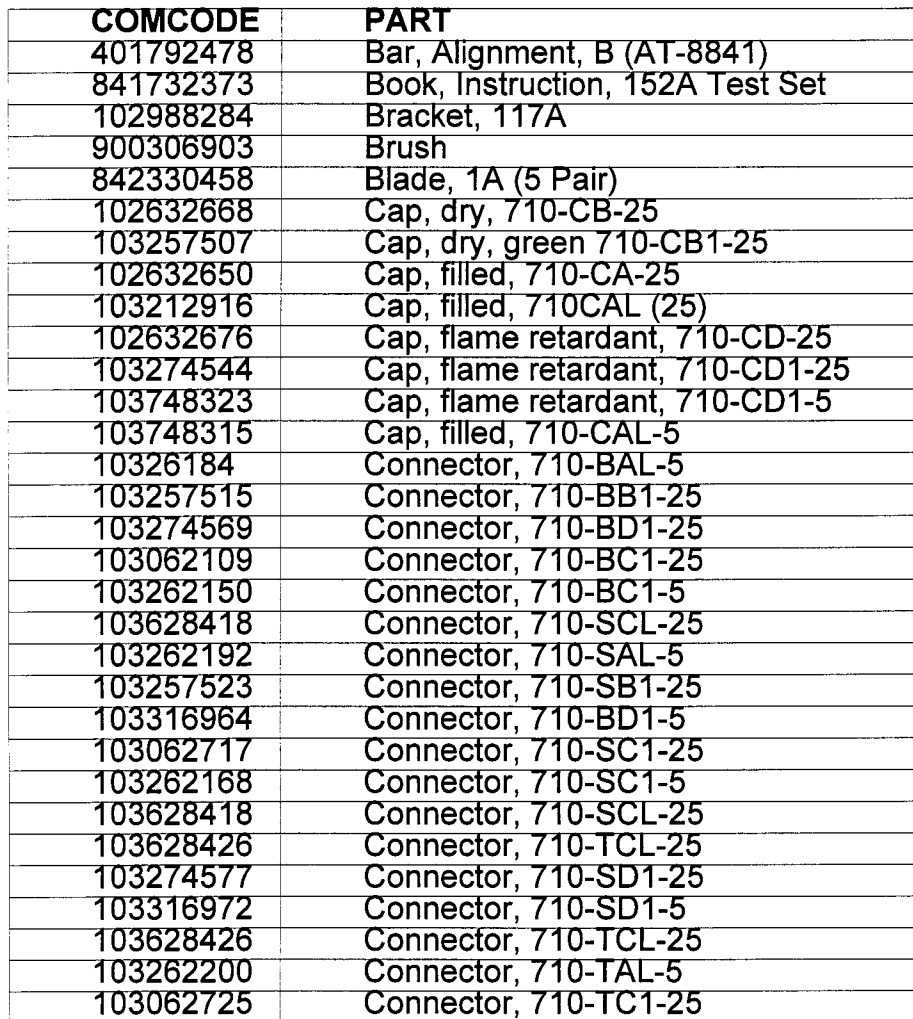

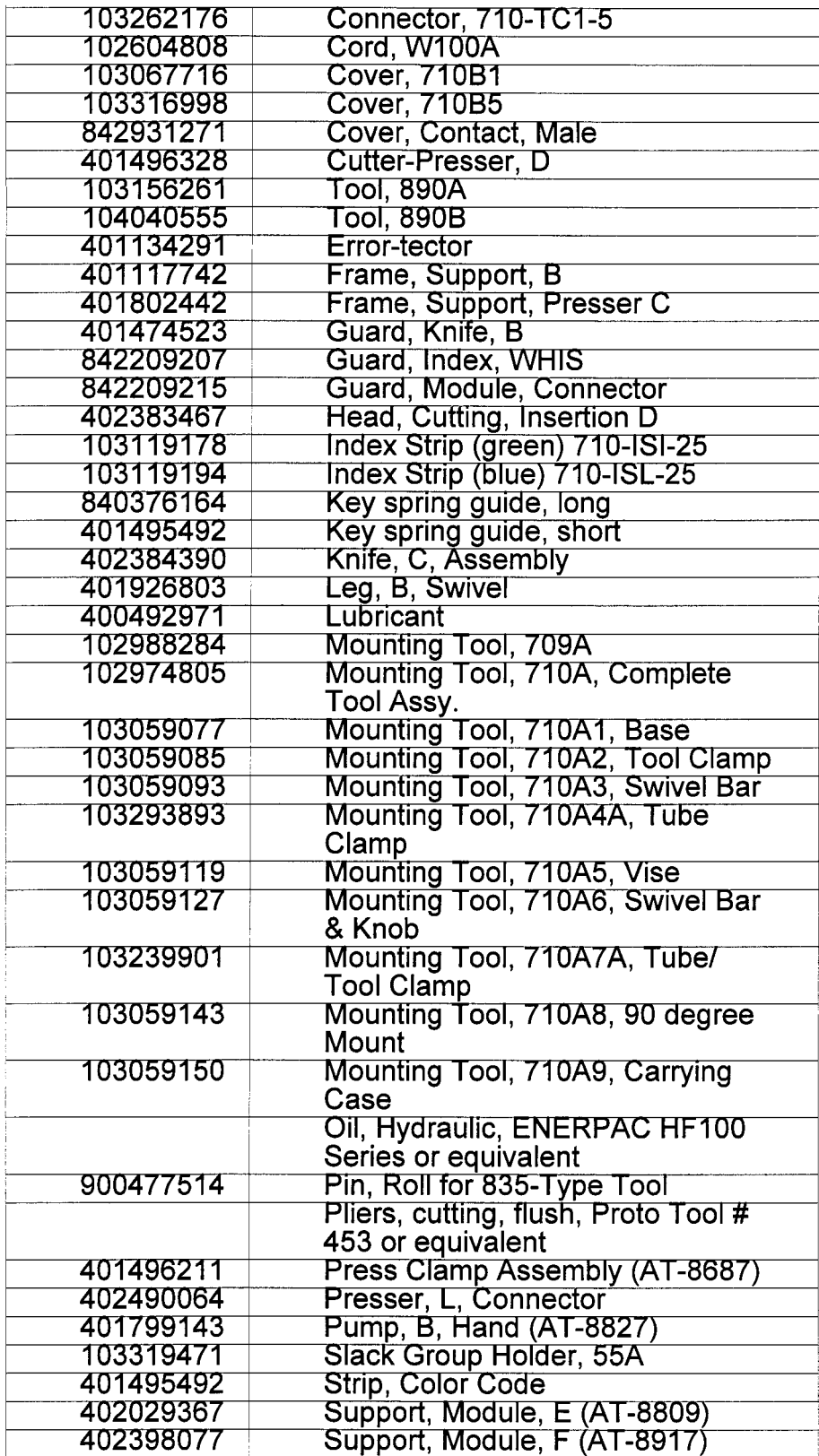

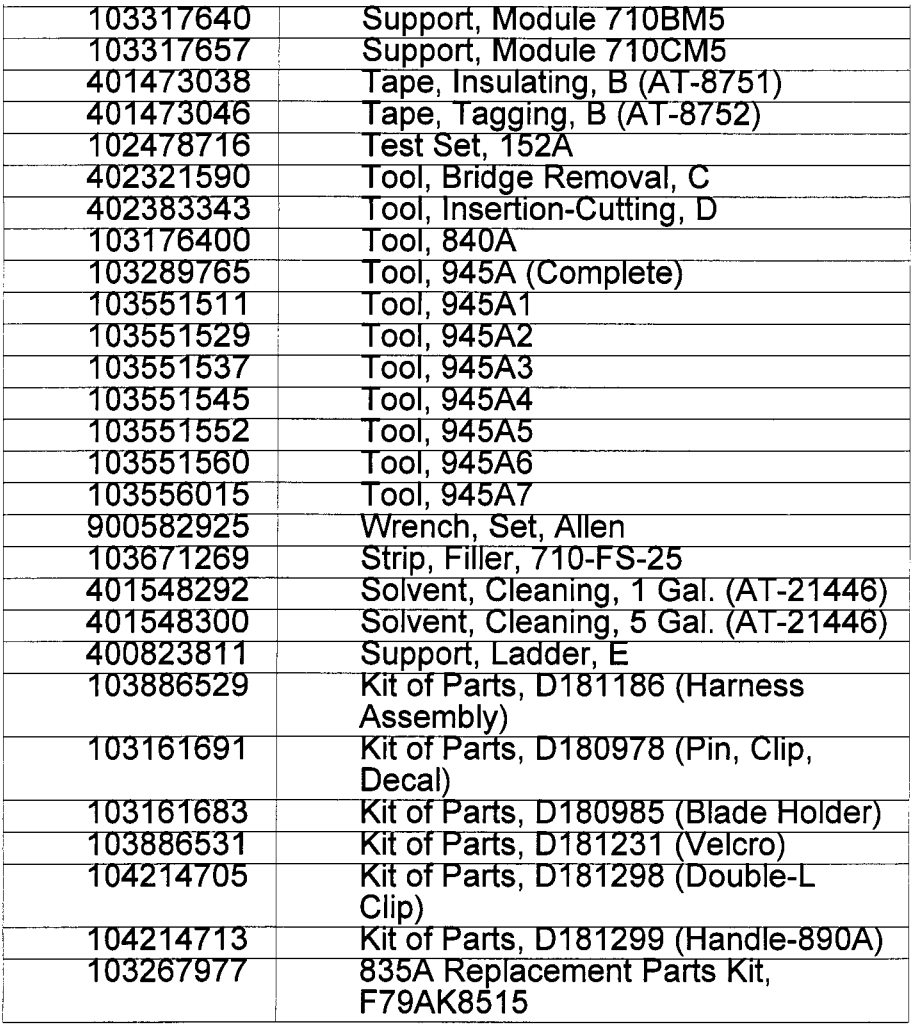

**BSP 6 3 2 -20 5-2 20 BT Issue 1, June 1988** 

# WIRE JOINING 710 CONNECTOR SYSTEM

# I. **GENERAL**

**1.001**  this pink sheet ahead of Page 1 of the practice. This addendum supplements AT&T Practice 632-205-220, Issue **4.** Place

**1.002** This addendum is issued for the following reasons:

1. To move information on testing procedures (text and figure)

**2.** To delete optional testing information.

# **2. CHANGES TO PRACTICE**

**2.001** On Page 30, remove paragraph 5.12 and **Fig. 37** Fig. 37.

**2.002** On Page **32,** delete subparagraph **5.15(2).** 

**2.003**  Page 30) between paragraphs 5.15 and 5.16. On Page 32, insert paragraph **5.12** and **Fig. 37** Fig. 37 (removed from

# **DECLASSIFIED**

**RL: 97-1 0-009BT** 

#### **PRIVATE PROPRIETARY CONTAINS PRIVATE AND/OR PROPRIETARY INFORMATION. MAY NOT BE USED OR DISCLOSED OUTSIDE THE BELLSOUTH COMPANIES EXCEPT PURSUANT TO A WRITTEN AGREEMENT.**

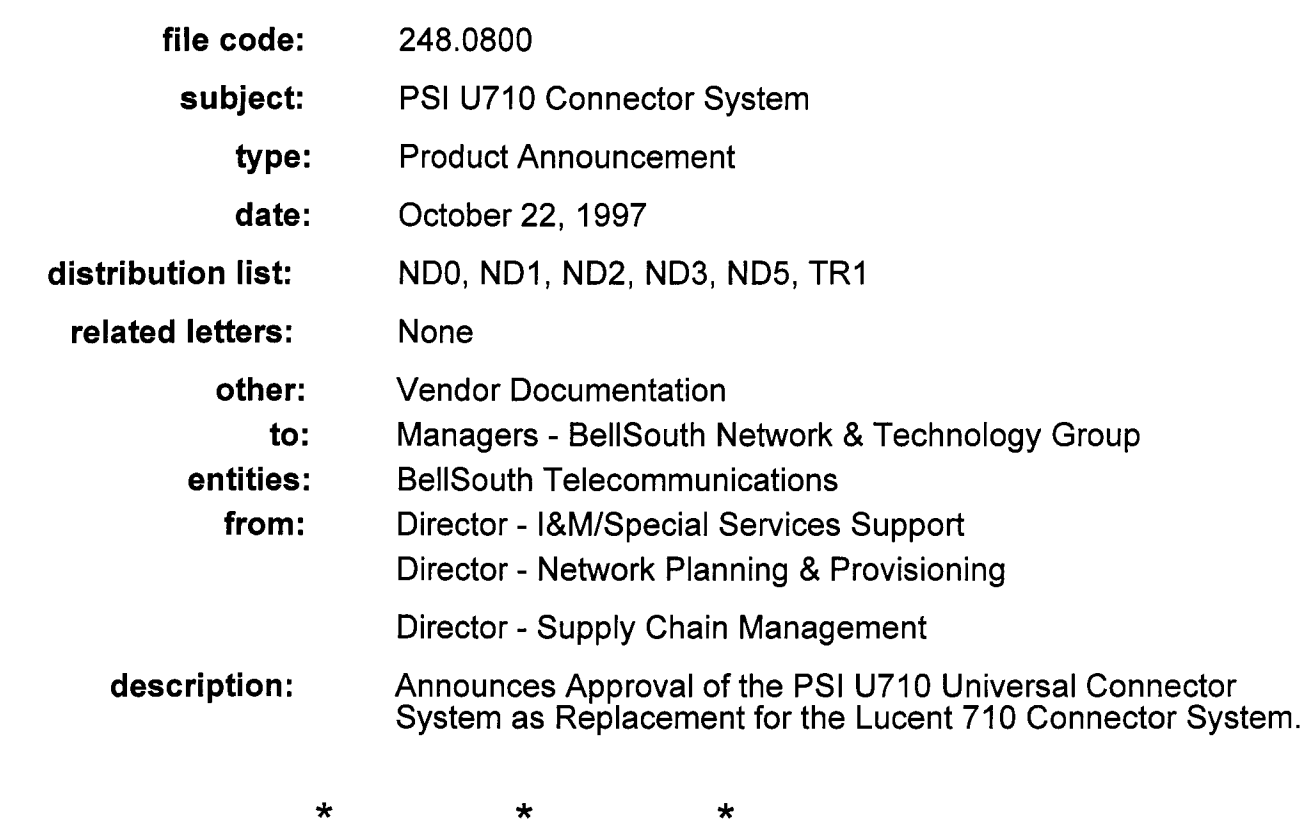

Lucent Technologies has notified BellSouth that as of October 1, 1997 they will begin phasing out manufacturing of the 710 Series Splicing Connector. This portion of their business has been sold to PSI Telecom.

A technical review of the PSI U710 Universal Connector System was performed to verify the acceptability of this connector system for use in BellSouth. Verification has shown that the PSI connector meets current specifications for this type connector and is, in fact, an exact clone of the Lucent connectors. The only distinguishing differences between the Lucent connector and PSI connector is the color of the connector. All PSI connectors are gray in color and are made from a fire retardant material.

The PSI U710 is an Insulation Displacement Device for making electrical connections using metallic contact elements that displace the wire insulation thereby creating a contact between the wire conductor and contact element. The connectors are available in 5 & 25-pair configurations. There are versions available for performing straight, half-tap and bridge splicing. The connectors may be used to splice 19 to 26 AWG conductors. AJPSI U710 connectors are manufactured from fire retardant material and are available in either dry or filled. A fungicide is added to the waterproof filling compound. The U710 connectors will work with all currently approved splicing tools.

**Ordering information for all connectors will remain the same.** Existing stock of the Lucent 710 connectors will be depleted before shipment of the PSI connectors is started. As the Lucent stock is depleted, the PSI connector will be substituted to fill the order.

The PSI part numbers carry a U" designation at the beginning of the vendors part number. To distinguish between a dry or filled connector, the vendors part number will carry either an **S"** or SD" behind the pair size of the connector. A dry connector will carry the SD" designation, and a filled connector will carry an S" designation behind the pair size of the connector.

Attached is a matrix for use in cross referencing the Lucent designation to the new PSI equivalent. Also provided is the assigned PID number which has not changed.

Technical question about this product should be directed to W. P. Beverly, I&M Staff, (205)977-2985 or Keith Gibson, Construction Staff, (770)391-2973 Procurement questions should be directed to Kermit Simerson at (404)420-6016.

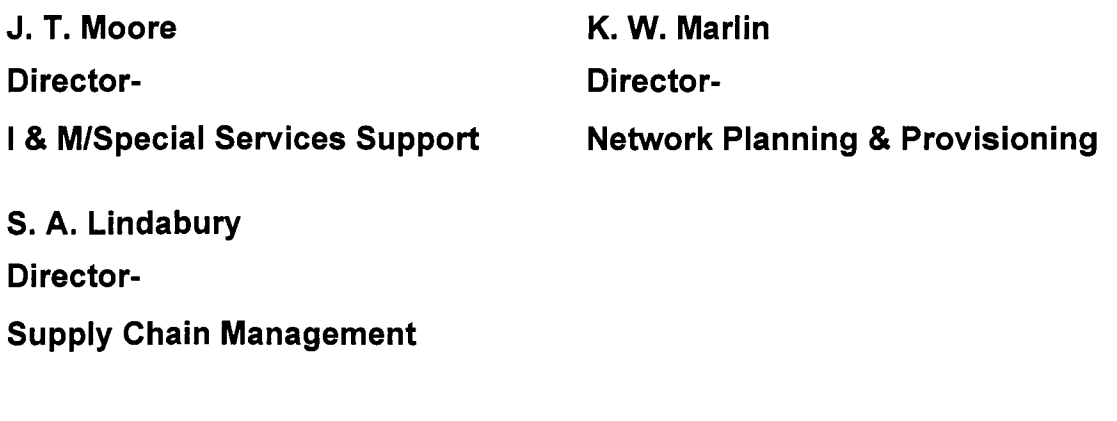

**Attachment** 

#### **RL: 97-08-002BT**

#### **PRIVATE PROPRIETARY CONTAINS PRIVATE AND/OR PROPRIETARY INFORMATION. MAY NOT BE USED OR DISCLOSED OUTSIDE THE BELLSOUTH COMPANIES EXCEPT PURSUANT TO A WRITTEN AGREEMENT.**

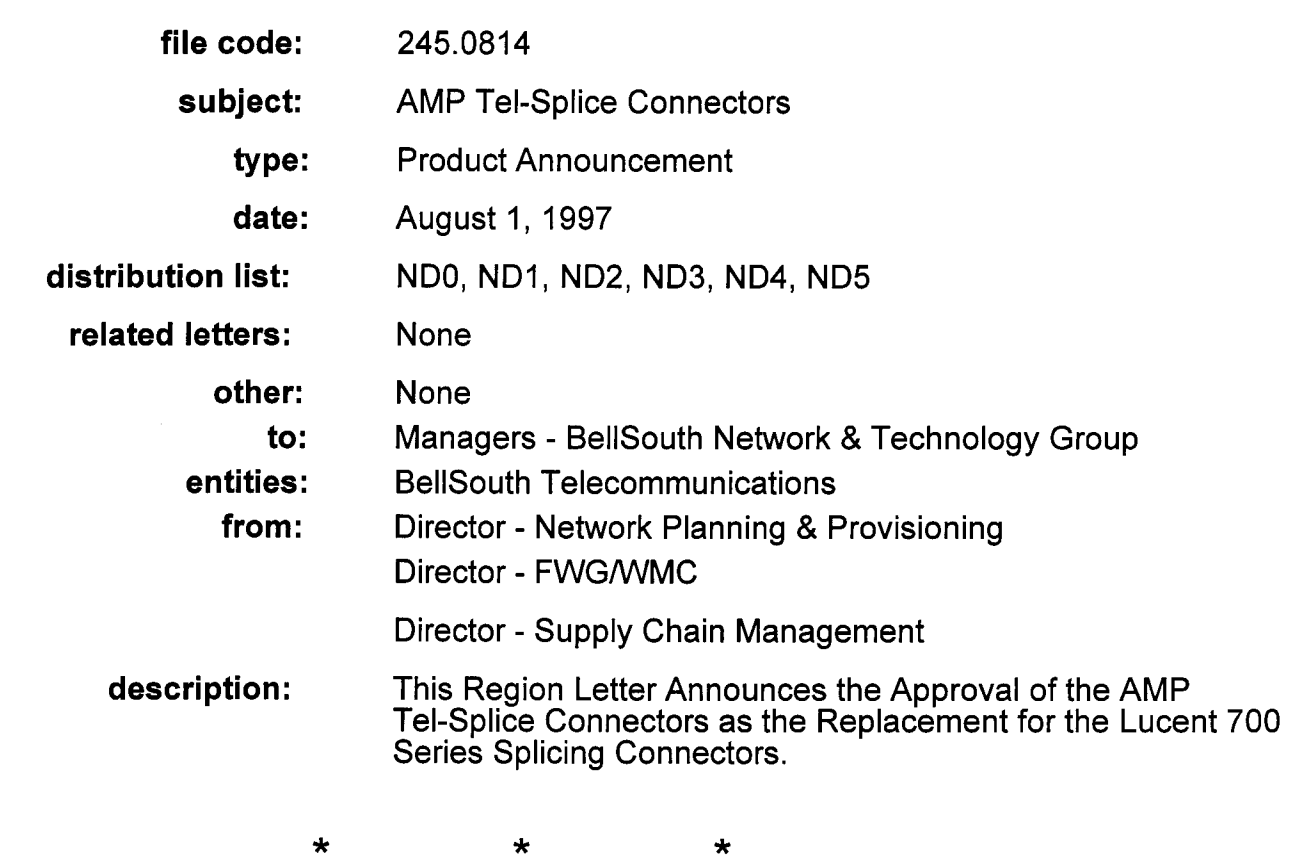

Recently Lucent Technologies notified BellSouth that they would discontinue<br>manufacturing of the 700 Series Splicing Connectors (discrete connector) as of June 1,<br>1997. The machinery used to manufacture the 700 type connec serviceable. Lucent's decision to exit the business was based on the inability to repair the machinery and deliver this product to BellSouth. Therefore it became urgent to select a new connector vendor and bring the new product on-line for BellSouth as soon

**1** 

as possible. After review of several vendor's products, a selection was made focusing on quality, quantity of production, cost and the least amount of field transition problems. The AMP Tel -Splice Connector most closely meet these requirements.

The AMP Tel-Splice incorporates an insulation displacement type connector in a<br>polypropylene housing which offer excellent dielectric characteristics and are highly resistant to chemical attack and moisture. Flame retardant connectors, with clear polycarbonate housings are also available. The Tel-Splice will handle any combination of solid copper wire, 26 - 19 AWG can be terminated in one (2- or 3- wire, Half-Tap, or Clear & Cap) connector. Straight bridge, and half-tap splices can be made with these connectors. The terminals are manufactured from tin-plated phosphor bronze for maximum electrical continuity.

The Tel-Splice Connectors are available in either loose piece or cartridge versions. The connector can be spliced using *G"* Long Nose Pliers or any parallel jaw presser. Cartridge connectors will require the purchase of the Presser Connector (Vendor Part # 230722-1) , see ordering information provide below.

Attached is a chart that cross references the old Lucent connector and PID to the new AMP Tel-Splice connector and PID. AMP connectors are available from stock and packaged for ordering as follows:

All two wire, three wire, and half-tap **bulk** connectors are packaged 1,000 per case and should be ordered in multiples of 1000 connectors each. All **two wire cartridge**  connectors are packaged 72 connectors per cartridge with 25 cartridges per case, and should be ordered in multiples of 1,800 connectors each. All **three wire cartridge**  connectors are packaged 56 connectors per cartridge with 25 cartridge per case, and should be ordered in multiples of 1,400 connectors each.

Attached is a chart that cross references the old Lucent connector and PID to the new AMP Tel-Splice connector and PID. AMP connectors are available from stock and packaged for ordering as follows:

#### **NOTE:**

**Existing stock of 700 Connectors will be depleted before shipment of the AMP Tel-Splice Connector is started.** 

#### **Ordering Information**

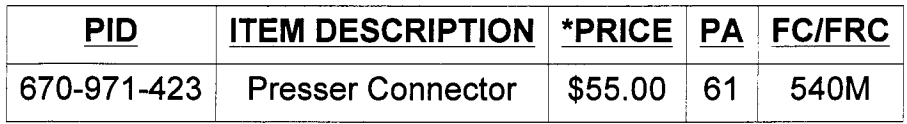

\*NOTICE: The price quoted for this product is an approximate price at the time this Region Letter was prepared and is not warranted to be accurate beyond that time. It is provided for planning purposes only and is not warranted to be the exact price to be billed for the product. The next issue of the BellSouth Distribution and Outside Plant Approved Products Catalog, following the publication of this RL, should be consulted for the current price of this product.

#### Training Information

Training on the AMP Tel-Splice Product Line may be obtain by contacting Del Wilson, AMP Account Representative, at 1-800-331 -9858, extension 07886. A training video is also available, at no charge, by calling AMP at 1-800-553-0938 and requesting Video Part # 198145.

Technical question concerning this product should be referred to Keith Gibson, Construction Staff, 7701391 -2973, W. P. Beverly, I&M Staff, 205/977-2985. Questions regarding the procurement of this product should be referred to Kermit Simerson on 404/420-6016.

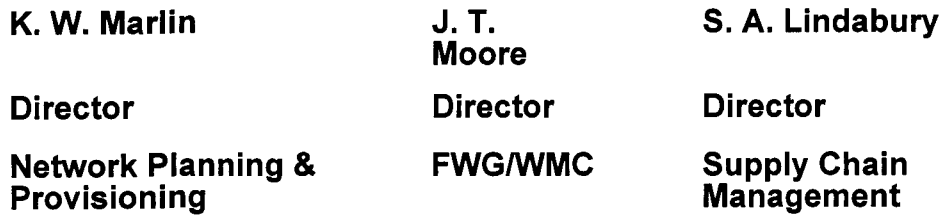

Attachment